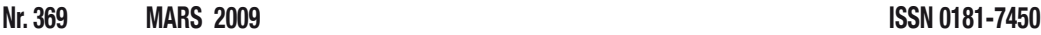

# **R32C/111 et famille**<br>La transition en douceur **vers les 32-bits ers**

**electronics worldwide**

HEOI

L 19624 - 369 - F: 6,50 €

## **T-Reg Régulateur haute tension égulateur pour amplis à tubes our**

RENESAS

**Super Marché aux Puces uper Marché faire son shopping en Chine aire** 

## **Générateur de Sinus énérateur En logique programmable**

# **M16C TinyBrick<br>
A programmer en BASIC**

(B) 7,10  $\in$  • (CH) 12,20 FS • CAN 8,95 \$CAN • DOM surface 7,50  $\in$  • DOM avion 9,45  $\in$ Réu/A 9,40 € • Cal/S 850 CFP • Cal/A 1450 CFP • And 6,50 €

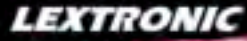

1 Ajoutez en 3 mn une connexion Internet à votre application ! Convertisseur RS232 <> TCP/IP **68 €** Dont 0,01 € d'éco-participation inclus

2 Version carte "OEM" seule **EZL-50L** .... **26 €** 

**⑤** Pilotez 8 entrées optocouplées + 8 sorties relais<br>+ port RS232 via Internet/Ethernet. Supporte les<br>modes Web server (HTTP) et Modbus/TCP<br><mark>CIE-H10 ...... **179** € pont 0,05 € d'éco-participation inclus</mark>

4 Serveur Web sur base PIC **PICMWEB 49 €**

1 Interface USB avec 16 ports configurables en entrées ou sorties ou conversion "A/N" 12 bits + 4 ports entrées/sorties + 2 sorties analogiques - Livrée avec de très nombreux drivers et DLL. **U3-LV ....... 119 €** Dont 0,03 € d'éco-p

2 Analyseur USB non intrusif Full / Low Speed. Idéal pour debug, mise au point de drivers, opti-misation des équipements USB.

**Parishi de la CE** Dont 0,01 € d'éco-participation inclu

● Sonde oscilloscope USB 1 voie (1 G Ech/sec.<br>10 bits mode répétitif) + mode datalogger + mode<br>mini-analyseur de spectre (FFT) + mode voltmètre +<br>mode compteur de fréquence ! **M10 .... 290 €** Dont 0,03 € d'éco-particip

2 Oscilloscope 2 voies (20 M Ech/sec. 12 bits mode répétitif) - Mêmes modes que ci-dessus + sortie supplémentaire mini générateur de fonction.

**DEC Dont 0.03** € d'éco-pa

**S** Oscilloscope portable 2 x 20 MHz à écrande dur + mode multimètre. Livré en malette<br>avec chargeur, sondes et cordons de mesure.<br>Sortie USB pour exportation des mesures sur PC.<br>HDS1022M ... 557 € Dont 0,05 e d'eco-parti

Même modèle en version 2 x 60 MHz. **HDE** Dont 0,05 € d'éco-participation

● ZIF 32 broches pour EPROM, EEPROM,<br>FLASH EPROM, NVRAM, EEPROM série -<br>Raccordement LTP - Supporte 8788 composants **199 €** Dont 0,03 € d'éco-partie

**2** ZIF 40 broches + mode ISP pour mémoires,<br>microcontrôleurs, PLD... - Raccordement USB -<br>Supporte 19457 composants - Garantie 3 ans **609 €** Dont 0,03 € d'éco-pa

3 ZIF 48 broches + mode ISP pour mémoires, microcontrôleurs, PLD... - Raccord. USB / LTP - Supporte 37723 composants - Garantie 3 ans **60-0044** ..... **1027 €** Dont 0,15 € d'éco-participation inclus

- 1 **Splan** Logiciel de saisie de schémas **42,22 €** 2 **Loch Master** Aide au prototypage **43,00 €**
- 3 **Sprint layout** Logiciel de réalisation de circuits imprimés ........................................ **47,72 €**
- 4 **ProfiLab-Expert** Générateur d'application simulateur graphique ....................**121,99 €**

Développée par l'université de Carnegie Mellon<br>
et fabriquée sous licence par Lextronic, la<br>
et Mucarna est une plate forme de dévelop-<br>
perment vidéo concue autuur d'un processeur<br>
ARM™ et d'un module caméra couleur. Ent

4 Oscilloscope 2 x 25 MHz à écran couleur avec sortie USB pour exportation mesures sur PC. **22 ... 437 €** Dont 0,15 € d'éco-partici

<sup>5</sup> Platine RISC 32 Bits avec Linux + serveur Web + serveur TELNETTM + FTP + compilateur C GNU dispo en téléchargement. **FOXLX832** ..... **168 €** 

**6** Boîtier ARM9™, 2 ports Ethernet, 2 USB, 2<br>RS232/RS485, 1 slot carte CF™ (non livrée), 8<br>broches E/S, Port I2C™, Port console, Linux +<br>chaîne de développement livrés **249 €** Dont 0,05 € d'éco

**3 Interface USB <> I2C™ / SPI™ - Livré avec**<br>drivers et DLL - Gestion bus maître ou esclave. **TP240141 .... 275 €** Dont 0,01 € d'éco-partic 4 Analyseur I2C™ / SPI™ non intrusif - Monitoring max. I2C™ @ 4 MHz - SPI™ @ 24 MHz. **TP320121 ....**  $310 €$  Dont 0,01 € d'éco-particip

 $P$ 

**Idem avec mode analyseur logique 16 voies<br>MSO5022 ... 717 € Dont 0,15 € d'éco-participation inclus** 

4 Modèle 4 supports ZIF 48 broches indépen-<br><mark>dants</mark> + mode ISP pour mémoires, microcon-<br>trôleurs, PLD... - Raccordement USB - Supporte ...<br>sants - Garantie 3 ans **49 ..... 3217 €** Dont 0,25 € d'éco-particip

5 Modèle ISP pour PIC - Raccordement USB **PICD** 96 <del>€</del> **Dont 0,01 € d'éco-participation** 

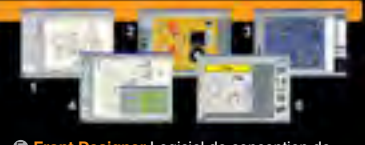

5 **Front Designer** Logiciel de conception de face avant pour boîtier ............................**47 €**

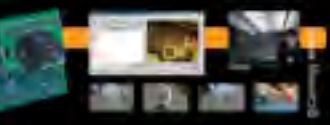

## **Documentations complètes sur le www.lextronic.fr**

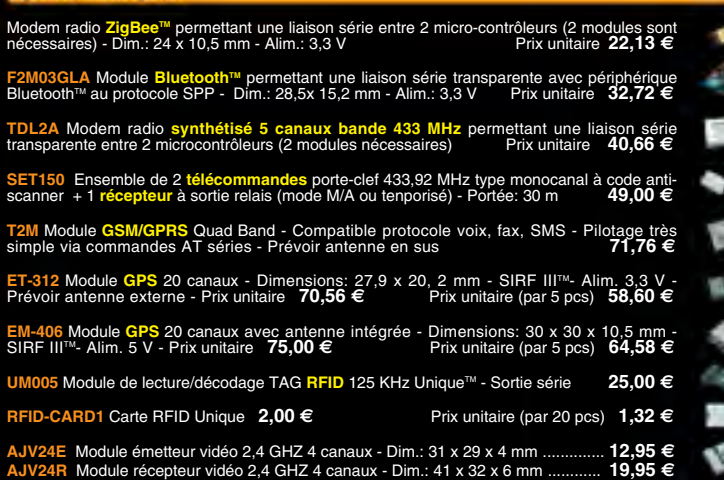

Spécial ratiofréque

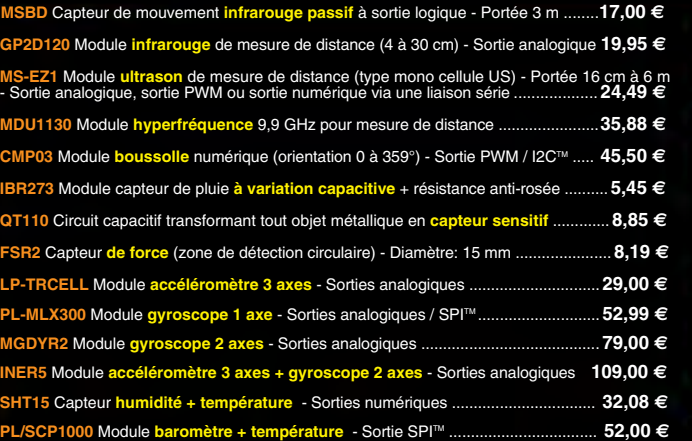

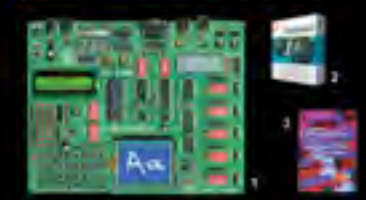

**DEasyPIC5:** Starter-kit pour développement sur<br>microcontrôleurs PIC<sup>™</sup> - Programmateur USB in-<br>tégré, supports pour PIC 8, 14, 20, 28 et 40 bro-<br>ches, livré avec PIC16F877, emplacements pour<br>afficheurs LCD 2 x 16 et affic

Option afficheur LCD 2 x 16 caractères ........ **9 €** Option afficheur LCD graphique 128 x 64 ... **28 €** Option capteur température DS18S20 .... **3,90 €**

© Compilateurs pour PIC interface IDE, gestion<br>port série, USB, I2C™, SPI™, RS485, CAN, Ether-<br>net, écriture/lecture sur cartes SD™/MMC™/CF™,<br>affichage LCD alphanumerique/graphique, ges-<br>tion de clavier, modules radio, ca

MikroPICBASIC: **150 €** MikroPIC"C" **215 €** Tarifs valables si achetés avec platine EasyPIC4 MikroPICBASIC: **115 €** MikroPIC"C" **165 €**

**❸ Ouvrage technique** Aborde tous les aspects,<br>théoriques et pratiques de la programmation en<br>BASIC des microcontrôleurs PIC™ .............. **39 €** 

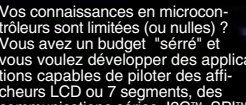

Vos connaissances en microcon-<br>tróleurs sont limitées (ou nulles)?<br>Vous avez un budget "sérré" et<br>vous voulez développer des applica-<br>tions capables de piloter des afficiencies<br>discussions capables de piloter des afficienc

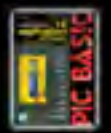

Cet ouvrage propose 12 applications procedures and discussions cations prains are larger concentral and the modique (gradateur a 2 voies modique (gradateur a 2 voies the numérique, gestionnaire d'éclairage), de la protecti

L'ouvrage technique ..................................... **42,50 €**

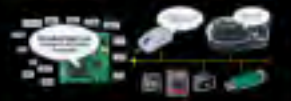

Conçu sur la base d'un processeur ARM7™, le module Embedded Master™ TFT est probablement un des systèmes de développement embarqués<br>parmis les plus petits et les plus puissants du marché, capable d'être programmé sous env

LEXTRONIC - 36/40 rue du Gal de Gaulle - 94510 La Queue en Brie - Tél.: 01.45.76.83.88 - Fax: 01.45.76.81.41 Frais de port en sus de 8 € pour toute commande (expédition en France Métropolitaine) Tarifs indiqués en TTC Le montant de l'éco-Participation mentionné pour certains produits est déjà comptabilisé dans le tanfi affiché. Bluetooth™is a trademark onwed by Bluetooth™ SIG, INC USA - ZigBee™is a registered trademark of the ZigBee Al

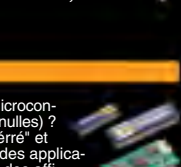

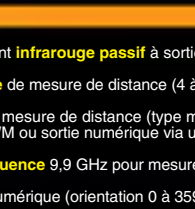

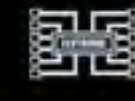

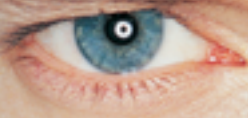

**« Elektor ? Au labo tout le monde le lit, les uns pour les amplis, les autres pour les microcontrôleurs. Y a des tas de trucs qui ne peuvent venir que de vrais pros. »** 

– François N., 39 ans, ingénieur R&D –

## **Elektor, ma (p)référence en électronique**

## **Prenez de l'avance, prenez un abonnement !**

## **Les avantages exclusifs de l'abonné :**

- $\bullet$ **11%** d'économie sur le prix de vente au numéro
- **Notre cadeau de bien-bien venue : Baladeur MP3, clé USB & Fonction dictaphone en un +**

tor dio

mint in

ktoľ

paX

ING-FR-1

control."

- $\mathbf{O}$ jusqu'à **40% de remise** sur certains produits d'Elektor
- beau baladeur MP3 2 Go (valeur marchande : 39,95 €)  $\overline{\mathbf{O}}$ **en cadeau de bienvenue**
	- collection complète, livraison ponctuelle à domicile
	- toujours à jour, toujours une longueur d'avance

## **electronics worldwide**

## **www.elektor.fr/abo · Tél. 01 49 19 26 19**

 $\overline{O}$ 

## **Prenez l'escalier**

Le 8 décembre 2008, lors d'une réunion du comité de réglementation sur l'écoconception, les experts des États membres de l'Union européenne (UE) ont approuvé les propositions de règlement de la Commission européenne visant à abandonner progressivement les ampoules à incandescence entre 2009 et fin 2012. Grâce à la mise en œuvre du règlement relatif à la substitution des ampoules « ordinaires » par des ampoules économes en énergie, les citoyens de l'UE économiseront près de 40 TWh (approximativement la consommation en électricité annuelle de 11 millions de ménages européens) et permettront de réduire les émissions de  $CO<sub>2</sub>$  d'environ 15 millions de tonnes par an.

Ce règlement ne constitue qu'une des mesures sur l'écoconception qui seront adoptées par la Commission au cours des prochains mois et qui viseront de nombreux autres produits tels que l'électronique grand public, l'électroménager ou les appareils de chauffage. Le but de l'opération est de diminuer la consommation d'énergie en Europe (donc pas seulement l'électricité) de 20% en 2020.

Comme les lampes à incandescence, les ascenseurs et les escalators sont dans le collimateur de l'Europe. On espère économiser 20 à 25 TWh en améliorant leur rendement énergétique et en modifiant le comportement des utilisateurs, ce qui devrait éviter l'émission de 9 à 11 millions de tonnes de CO<sub>2</sub>. Donc, la prochaine fois que l'ascenseur de votre immeuble est en panne vous obligeant à prendre les escaliers pour monter au 15eme étage, n'accusez pas trop vite les lascars du quartier, c'était peut-être sur la demande de l'Europe ! Pour beaucoup d'entre nous « l'Europe » est un peu abstraite et vague. Pour contrer cela l'Europe met aussi à disposition des outils bien réels qui vous facilitent la vie. Un de ces outils est TOPTEN, un site web comparateur de produits qui vous aide à mieux choisir votre nouveau téléviseur, une nouvelle ampoule économe en énergie ou encore votre prochaine voiture :

*www.guide-topten.com*

Clemens Valens Rédacteur en Chef

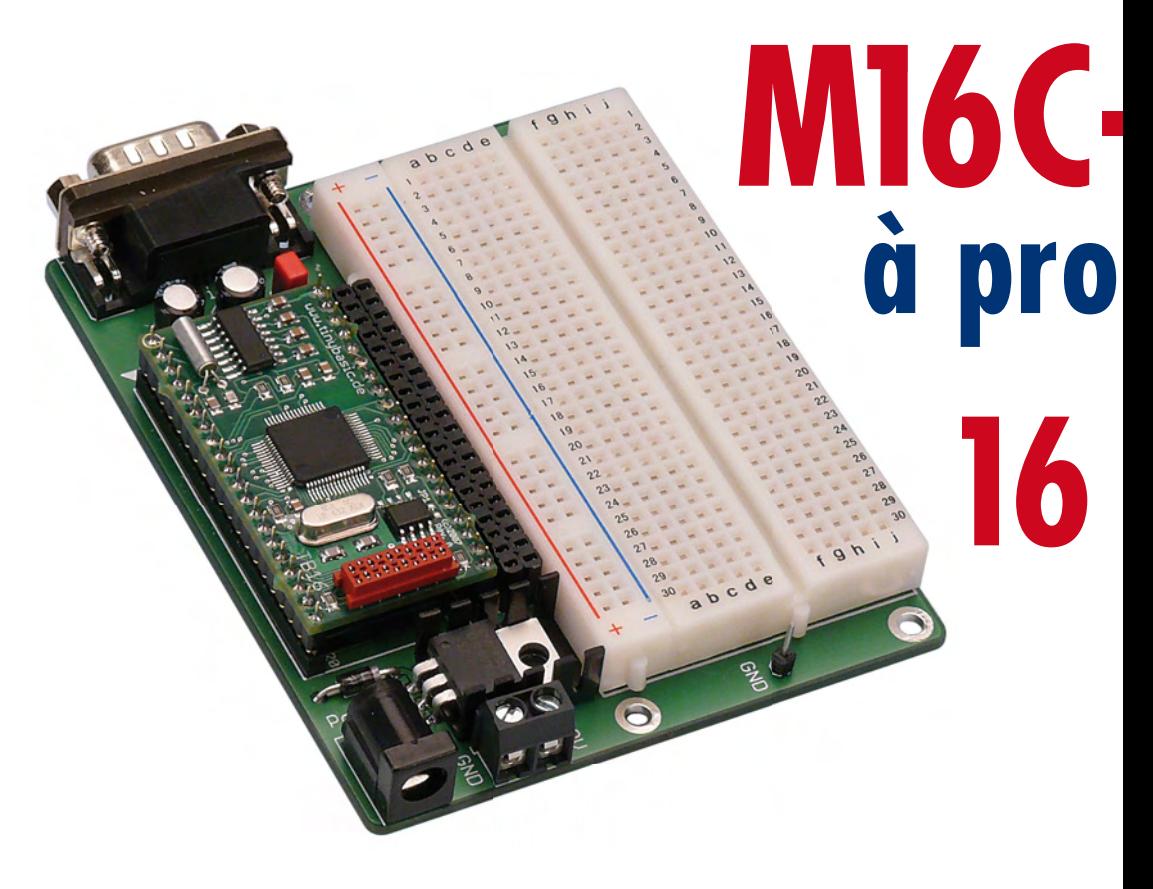

## **36 ATM18 - Thermométrie sur le bus monofilaire**

Le froid, chacun en a une idée, en dehors des physiciens qui ne le considèrent pas comme une grandeur mesurable. En parler comme d'une absence de chaleur, c'est déjà aller dans leur sens. Si le froid n'existe pas plus que l'obscurité, peu d'entre nous aimerait rester dehors par une froide nuit noire. Les avis sont pourtant partagés : lorsqu'il fait « froid » sur la côte andalouse, les Russes s'y baignent. Quelle température ? Nous allons charger le système ATM18 de la mesurer.

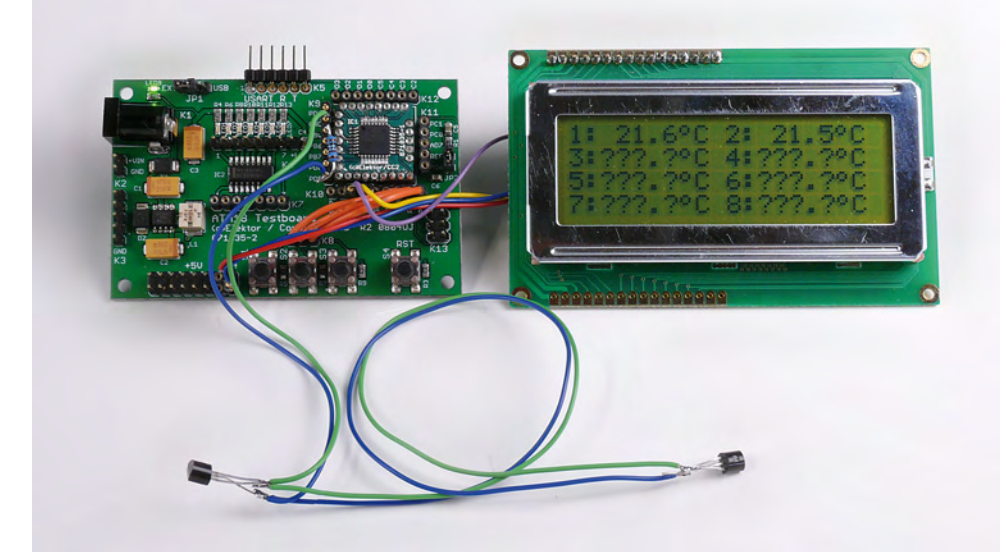

# **-TinyBrick** SOMMAIRE **32ième année grammer en BASIC**

Les TinyBricks sont de petits modules équipés du puissant microcontrôleur à 16 bits M16C de Renesas. Pour faciliter les premiers pas, ces modules sont programmés d'origine d'un interpréteur BASIC et pour accélérer encore les réalisations personnelles, nous proposons une carte d'évaluation très simple. Comme exemple d'application, nous avons choisi une petite centrale d'alarme.

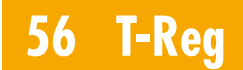

## **Régulateur haute tension pour amplis à tubes**

Cet article présente un design original et simple de régulateur haute tension qui offre d'excellentes performances. La tension de sortie est entièrement réglable avec une simple résistance, sans impact sur les performances. L'étage de sortie pourra être constitué de plusieurs types de tubes ou MOSFET.

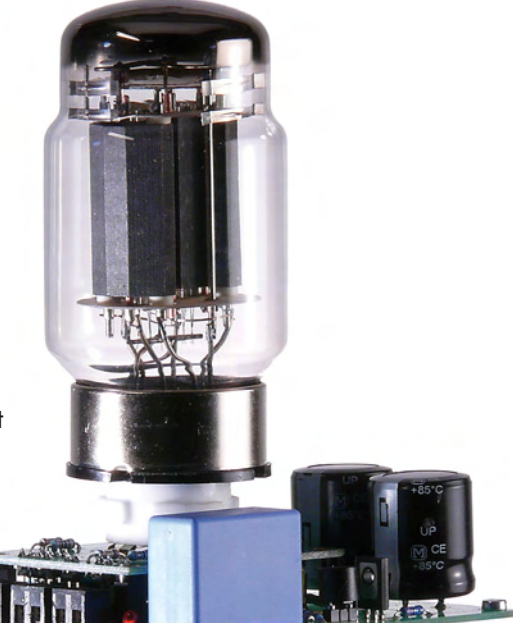

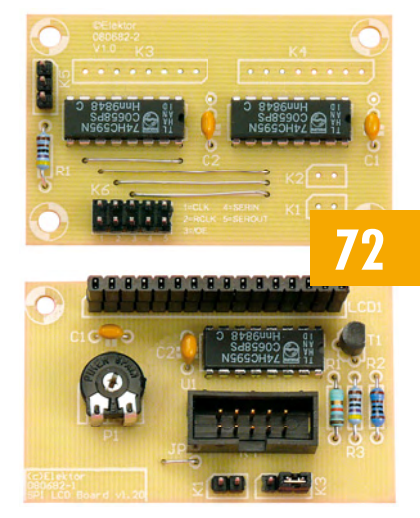

## **avec les composants 74HC595**

Il n'est pas rare que le microcontrôleur retenu ne dispose pas de tous les ports nécessaires au pilotage de toutes

## **Extension de ports**

les fonctions du circuit. Nos platines astucieuses pour l'extension des ports sont la solution puisqu'elles se contentent de quatre lignes. Le tout est accompagné par une bibliothèque en C pour les contrôleurs AVR.

**Mars 2009 N° 369**

## **pratique**

- **16** M16C-TinyBrick à programmer en BASIC
- **24** Synthèse directe à CPLD
- **30** Le langage VHDL
- **34** Rénover l'air avec un ioniseur
- **36** ATM18 Thermométrie sur le bus monofilaire
- **44** R32C et famille
- **54** Mesure d'opacité sur PC
- **56** T-Reg Régulateur haute tension pour amplis à tubes
- **66** Routeur + sonnette sans fil = système d'alarme
- **72** Extension de ports avec les composants 74HC595

## **technique**

- **48** Un kilooctet vaut-il encore 1024 octets ?
- **50** .NET C plus que C (2)
- **63** Cours BASCOM-AVR 6
- **71** Secrets du concepteur

## **info & marché**

- **6** Ours
- **8** Courrier
- **10** Infos & Actualités
- **42** Super marché aux puces !
- **77** CEM
- **84** Avant-première

## **récréation**

- **78** Rétronique
- **79** Hexadoku

## elektor international media

Elektor International Media propose une plateforme multimédia et interactive destinée à tous les électroniciens. Du professionnel passionné par son métier à l'amateur aux ambitions professionnelles. Du débutant à l'expert, de l'étudiant au professeur. Information, éducation, inspiration et récréation. Analogue et numérique. Théorie et pratique.

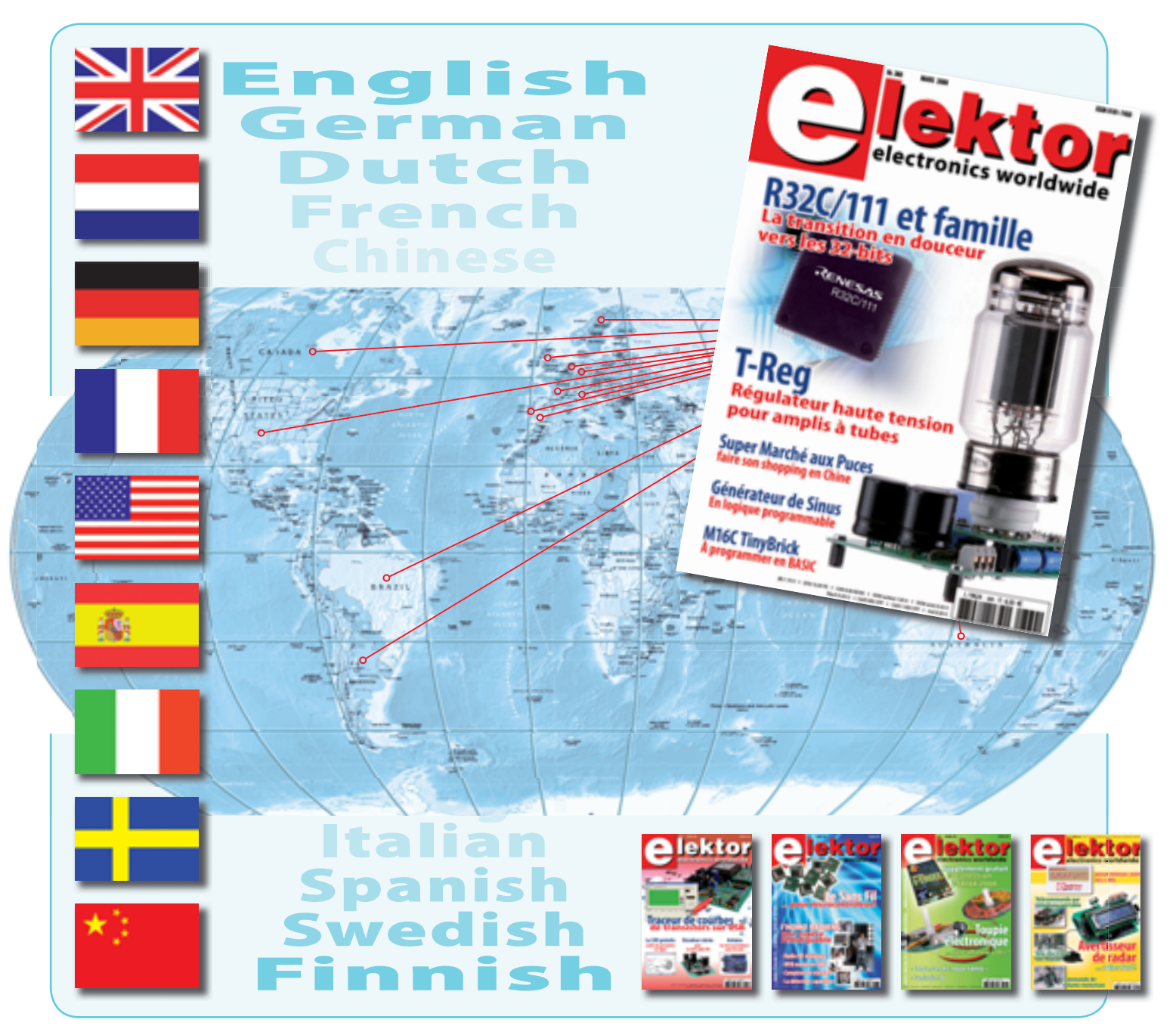

**32ème année, n°369 mars 2009**

ISSN 0181-7450 Dépôt légal : février 2009 CPPAP n° en cours **ELEKTOR / PUBLITRONIC SARL**

c/o Regus Roissy CDG - 1, rue de la Haye - BP 12910 95731 Roissy CDG Cedex - France Tél. : (+33) 01.49.19.26.19 - Fax : (+33) 01.49.19.22.37 Internet : www.elektor.fr

Numéro de compte : 002-007-97-026 IBAN : FR76 1873 9000 0100 2007 9702 603 BIC : ABNAFRPP Monnaie : Euro – Branche ABN AMRO : Paris, France *Elektor désire être une source d'inspiration pour ses lecteurs, les intéresser à l'électronique, par la description de projets à faire soi-même, et les tenir au courant des développements en électronique et en micro-informatique.*

Elektor paraît 11 fois, le numéro de juillet/août est un numéro double. Il existe, sous le nom Elektor, des éditions anglaises, allemande, espagnole, française et néerlandaise. Elektor est vendu dans plus de 50 pays.

Conformément à la loi "Informatique et Liberté", vous bénéficiez d'un droit d'accès *et de rectifi cation des données vous concernant. Sauf refus écrit de votre part auprès du service abonnement, ces informations pourront être utilisées par des tiers.* **Rédacteur en chef international :** Wisse Hettinga

**Rédacteur en chef France :** Clemens Valens (redaction@elektor.fr)

**Maquette et graphisme :** Giel Dols, Mart Schroijen

**Rédaction internationale :** Harry Baggen, Thijs Beckers, Jan Buiting, Eduardo Corral, Ernst Krempelsauer, Jens Nickel

**Secrétariat de rédaction :** Hedwig Hennekens

**Rédaction technique :** Antoine Authier (chef labo), Ton Giesberts, Luc Lemmens, Daniel Rodrigues, Jan Visser, Christian Vossen

# **Four à refusion CMS d'Elektor**

## **Elektor démocratise la soudure par refusion**

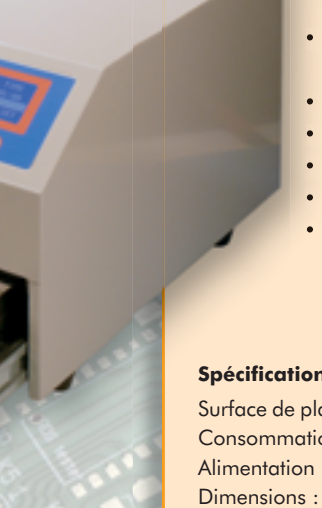

- Outil professionnel pour l'amateur et le pro
- Idéal pour bureaux d'études, écoles, universités, PME et particuliers
- Notice en français
- Utilisation facile grâce aux menus
- Sélectionné, testé et certifié par Elektor
- Service après-vente assuré par Elektor
- Vidéo de démonstration et téléchargements gratuits sur www.elektor.fr/four\_cms

## **Spécifications :**

Surface de platine effective :  $28.0 \times 28.0$  cm Consommation max. : 1650 W Alimentation :  $230 V_{AC}$ Dimensions:  $41,8 \times 37,2 \times 25,0$  cm Poids net : 16,7 kg

Prix : 1429 €\* Référence : 080663-91

\*hors frais de port

## **Informations complémentaires et commandes : www.elektor.fr/four\_cms**

**Directeur/éditeur :** Paul Snakkers

**Responsable du marketing :** Carlo van Nistelrooy

**CHOPPE** 

**Administration des ventes :** (ventes@elektor.fr)

**Publicité :** SL Régie - Sophie Lallonder 12, allée des Crételles - 37300 Joué-Lès-Tours Tél : 02.47.38.24.60 - Fax : 02.90.80.12.22 E-mail : sophie.lallonder@wanadoo.fr

**DROITS D'AUTEUR : © 2009 Elektor International Media B.V.** Toute reproduction ou représentation intégrale ou partielle, par quelque procédé que ce soit, des pages publiées dans la présente publication, faite sans l'autorisation de l'éditeur est illicite et constitue une contrefaçon. Seules sont autorisées, d'une part, les reproductions strictement réservées à l'usage privé du copiste et non destinées à une utilisation collective, et, d'autre part, les analyses et courtes citations justifiées par le caractère scientifique ou d'information de l'oeuvre dans laquelle elles sont incorporées (Loi du 11 mars 1957 -art. 40 et 41 et Code Pénal art. 425).

Certains circuits, dispositifs, composants, etc. décrits dans cette revue peuvent bénéficier de droits propres aux brevets; la Société éditrice n'accepte aucune responsabilité du fait de l'absence de mention à ce sujet. Conformément à l'art. 30 de la Loi sur les Brevets, les circuits et schémas publiés dans Elektor ne peuvent être réalisés que dans des buts privés ou<br>scientifiques et non commerciaux. L'utilisation des schémas n'implique aucune responsabilité de la part de la Société éditrice. La Société éditrice n'est pas tenue de renvoyer des articles qui lui parviennent sans demande de sa part et qu'elle n'accepte pas pour publication. Si la Société éditrice accepte pour publication un article qui lui est envoyé, elle est en droit de l'amender et/ou de le faire amender à ses frais; la Société éditrice est de même en droit de traduire et/ou de faire traduire un article et de l'utiliser pour ses autres éditions et activités, contre la rémunération en usage chez elle.

Elektor est édité par Elektor International Media B.V. Siège social : Allee 1 - 6141 AV Limbricht, Pays-Bas

Imprimé aux Pays-Bas par Senefelder Misset – Doetinchem

Distribué en France par M.L.P. et en Belgique par A.M.P.

## **Dynamo (n°366)**

Les précisions apportées par M. Tilleux au sujet de la dynamo dans son courrier dans le numéro de décembre 2008 ne sont pas tout à fait complètes. J'ai 58 ans et quand j'étais jeune, dans le langage courant j'ai toujours entendu prononcer le mot « dynamo », autant pour la voiture que pour le vélo. Ceci dit, s'il est exact que le générateur du vélo est en fait un alternateur, si l'on veut être puriste jusqu'au bout, l'ancienne dynamo des voitures n'est pas du tout une machine à courant continu, mais bien également un alternateur. Je m'explique :

La production de courant est induite par une variation de flux, et ne peut donc être qu'un courant alternatif ! La confusion vient du fait que l'alternateur moderne a un

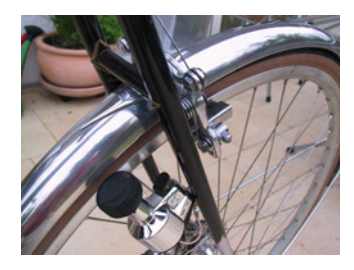

inducteur tournant et un induit fixe, suivi par une batterie de redresseurs au silicium. Par contre, l'antique générateur automobile a un inducteur fixe et un induit tournant, suivi d'un pseudo redresseur mécanique, constitué par des balais, censés récupérer les impulsions électriques d'un seul sens, avec un rendement bien moindre, évidemment, ce qui explique une taille bien plus importante à puissance égale.

### **Radiospares**

Autre chose : j'ai toujours pensé, à tort peut-être, que les revues d'électronique comme Elektor étaient en priorité destinées aux amateurs, car les pros ont accès à bien d'autres revues éditées par les marques ou autre pour s'informer. Ceci pour en venir au fait suivant : pages 25 et 101, vous faites l'éloge de

la société Radiospares. Il faut savoir que cette société refuse de servir l'amateur, prétextant que, suite à un contrôle de la direction de la concurrence et de la consommation, on leur aurait interdit de le faire. Ce prétexte ne me paraît que peu crédible, car d'autres sociétés continuent à le faire sans problème. Il me semble qu'il faudrait boycotter cette entreprise de la revue, car d'autre part j'ai été servi sans problème, très récemment, par les sociétés Farnell et Digi-Key, avec un dévouement et un professionnalisme exemplaire. **Gilbert BRANDO**

*Merci beaucoup pour vos précisions concernent la dynamo et l'alternateur.*

*Nous avons contacté Radiospares, qui nous a confirmé vos propos. Déjà depuis mars 2008 Radiospares ne fournit plus les particuliers pour des raisons pas très claires liées au corps de métier. Farnell par contre le fait toujours, sans montant de commande minimum et avec des frais de port de 12* €*. Digi-Key aussi fournit les particuliers, les frais de port s'élèvent à 18* € *pour les commandes en dessous 65* €*, au delà le transport est offert.*

*N'oubliez pas que ce genre de distributeurs affi che toujours les prix hors taxe et qu'il faut donc rajouter le TVA de 19,6% au montant de votre facture.*

## **Clavier pour Flowcode-PIC**

Nulle part dans les exemples sur le CDROM, ni sur le site Internet de Matrix Multimedia trouve-t-on un exemple qui explique comment utiliser un clavier sous Flowcode. Seulement une suggestion d'utilisation du macro getkeypadnummber est donnée : Mettez un niveau haut sur PB0.2 et attendez une interruption de changement de niveau sur portB.

Eh bien, cela fonctionne peutêtre dans le simulateur, mais pas dans la réalité. Voici donc ma solution :

- Mettez PB0.2 à un et configurez PB4.7 comme entrée

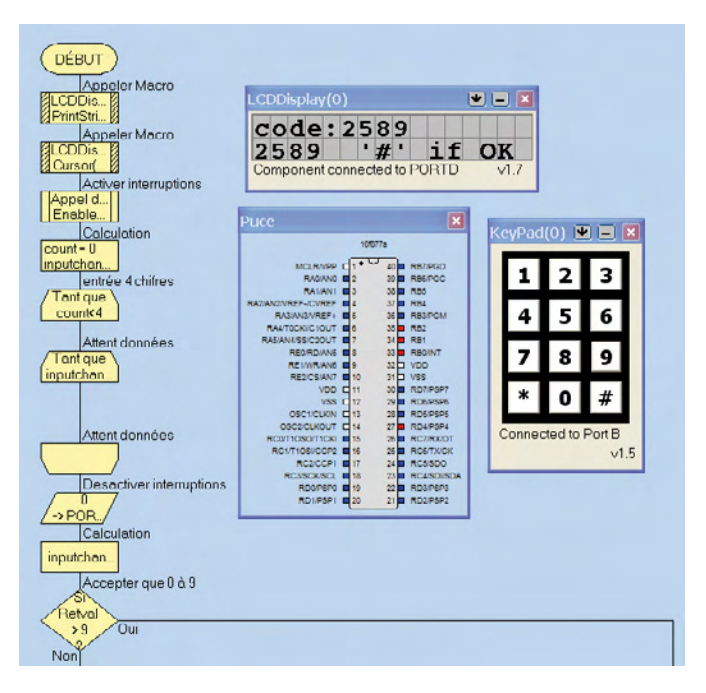

pour qu'elle soit capable de détecter une interruption. - Attendez un petit peu avant d'activer les interruptions après avoir mis PB0.2 à un, sinon une interruption sera détectée immédiatement. - Remettez PB0.2 à zéro après la détection de l'interuption pour éviter que l'intéruption reste active pendant le temps que l'on reste appuyé sur une touche.

- N'oubliez pas que, quand vous remettez PB0.2 à nouveau à un, une interruption est aussi générée quand la touche est lachée.

Le fichier Flowcode ci-joint montre comment gérer la saisie d'un code de quatre chiffres. J'espère que cela pourrai rendre service aux autres lecteurs.

**Ivan RIGAUX**

*Nous sommes sûrs q u e v o t r e exemple plaira à beaucoup de lecteurs. Le fichier Flowcode est disponible comme téléchargement gratuit sur la page Internet du courrier du numéro de mars 2009.*

## **Vinculum pas sécurisé ? (n°365)**

Merci beaucoup pour l'ar-

ticle Contrôleur à clé USB (n°365, novembre 2008) qui devrait bien m'occuper pendant quelques soirées d'hiver. Par contre, j'ai été surpris de lire l'avertissement disant qu'il ne faut jamais retirer la clé mémoire avant de mettre le module Vinculum hors tension. Pour moi cela veut dire que le Vinculum n'est pas adapté à son application type. Il devrait être possible de allumer ou d'éteindre un appareil électronique sans perdre de données, n'est ce pas ? Je n'ai peut-être pas tout compris et je vous demande donc de m'éclairer.

**Thibaut DUPONT**

> *La perte de données mentionnée dans l'article*

*est probablement due à une autre erreur présente à ce moment là. Peu importe la cause, ce qu'il faut toujours éviter est de couper l'alimentation pendant une action d'écriture. Windows a même une fonction spéciale pour cela : retirer un périphérique en toute sécurité.* **Burkhard KAINKA**

## **Chargeur automatique de batterie de voiture pour batterie gel ?**

Sera-t-il possible d'utiliser le *Chargeur automatique de batterie de voiture* (n°361/362, juillet/août 2008) pour charger (et garder la charge) des batteries à électrolyte gélifiée (*Gel cell*) ? **Keith VANDROSS**

*En théorie, oui, puisque c'est du plomb, n'est pas ? Par contre, il est important de régler la tension de seuil avec P1 de telle façon que THY1 n'est pas conducteur quand la batterie n'est pas encore chargée. THY1 devrait seulement interdire l'amorçage de THY2 quand la batterie est « pleine ».* 

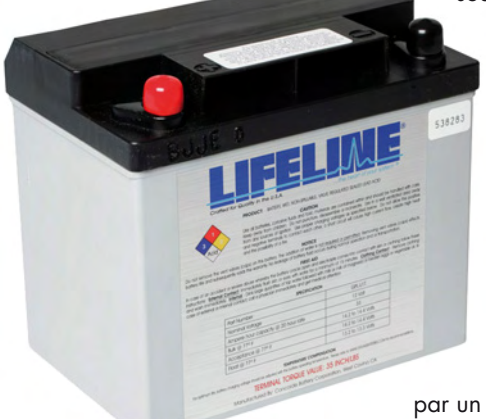

*Une batterie à électrolyte gélifiée est chargée quand la tension de chaque cellule est entre 2,4 et 2,5 V après chargement normal (température ambiante de 20°C). Avec un courant de charge d'entretien la tension devrait être entre 2,25 et 2,3 V. Les tensions baissent légèrement quand la température augmente.* 

## **Amélioration pour lumière LED de luxe pour vélo (1)**

Je vous écris au sujet de la *lumière LED de luxe pour vélo* (n°364, octobre 2008). Même si j'ai apprécié l'article, je trouve le choix de l'architecture du pilote par l'auteur disons, étrange. Elektor parle de LED et des pilotes de LED depuis pas mal

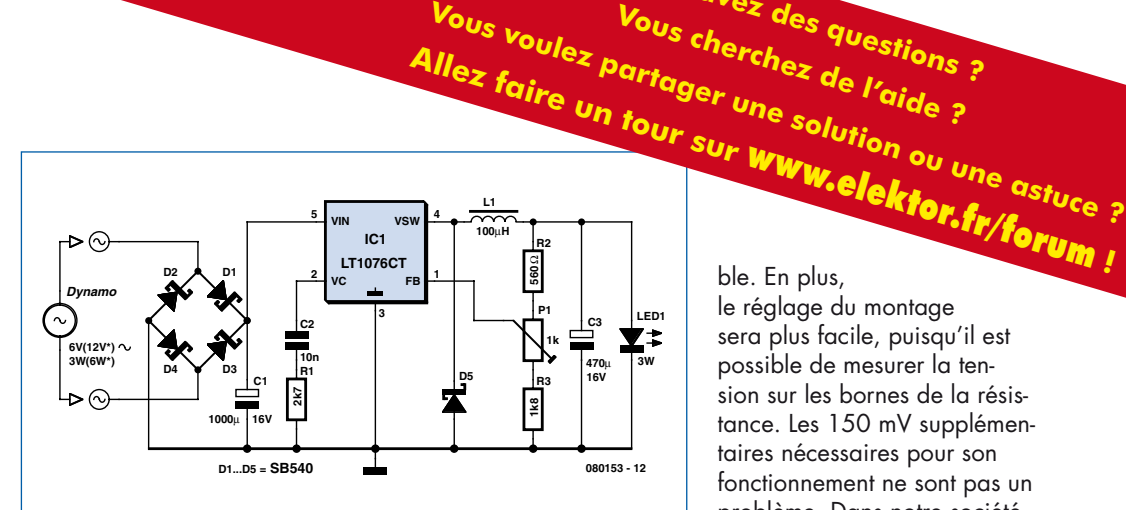

de temps maintenant et tout le monde semble penser que une source de courant est la meilleure façon d'alimenter une LED. Tous les pilotes de LED disponibles dans le commerce sont, en principe, des sources de courant. Le pilot décrit dans l'article est une source de tension réglé

par un potentiomètre.

Si, après quelque temps, la tension directe de la LED change, le courant changera probablement aussi, avec un changement considérable de la luminosité comme résultat. Ou, pire encore, la LED peut être endommagé

par un courant trop fort. Ce genre de problèmes peut être évité si l'on utilise des pilotes de LED dédiés, comme par exemple le MAX16820 ou MAX16832A, qui sont facile à mettre en œuvre et qui n'ont pas besoin de réglages supplémentaires. Ils permettent également de supprimer le réseau de compensation R1/ C2, tout comme le condensateur C3.

## **Fons JANSSEN**

**(Maxim Benelux)** www.maxim-ic.com/MAX16820 www.maxim-ic.com/MAX16832A

## **Amélioration pour lumière LED de luxe pour vélo (2)**

Il est facile d'améliorer la stabilité de ce montage : utiliser un adaptateur de puissance pour la LED. Une résistance de 0,2 Ω en série avec la LED introduit une perte de seulement 0,1125 W, ce n'est presque rien, mais le montage sera thermiquement sta-

## ble. En plus,

**Vous avez des questions ?**

le réglage du montage sera plus facile, puisqu'il est possible de mesurer la tension sur les bornes de la résistance. Les 150 mV supplémentaires nécessaires pour son fonctionnement ne sont pas un problème. Dans notre société nous travaillons beaucoup avec des montages à LED et ce principe est utilisé souvent. **Nico THEVISSEN**

## **MISES AU POINT**

**Toupie électronique (n°366)**

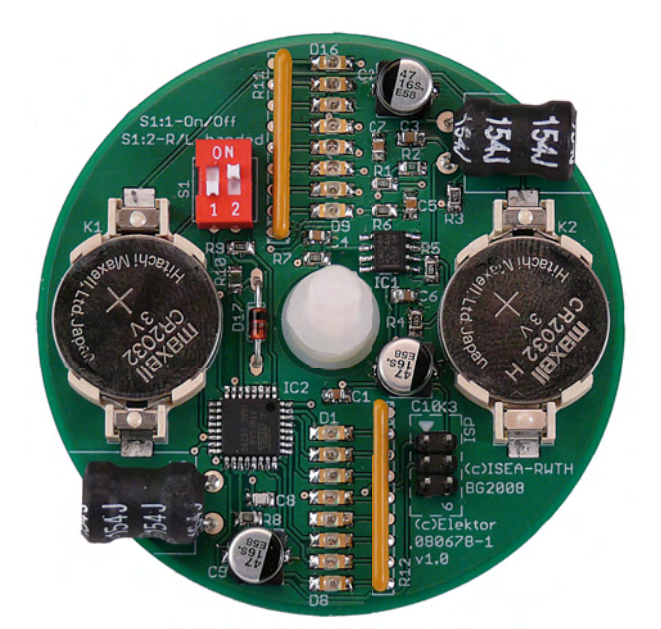

La liste des composants de la toupie électronique comme publiée dans le numéro de décembre 2008 contient malheureusement une erreur. La valeur de R10 devrait être  $22$  Ω au lieu de 22 kΩ. Le schéma électrique dans figure 1 montre la bonne valeur de R10.

## Règles du jeu

• Publication de la correspondance de lecteurs à la discrétion du rédacteur en chef • Les points de vue et opinions exprimées par les correspondants ne sont pas nécessairement ceux du rédacteur en chef ou de l'éditeur. • La correspondance pourra, le cas échéant, être traduite ou éditée en longueur, clarté et style. • En cas de réponse à COURRIER, veuillez s.v.p. indiquer le numéro concerné. • Veuillez s.v.p. adresser votre correspondance : redaction@elektor.fr ou Elektor – le rédacteur en chef c/o Regus Roissy CDG 1, rue de la Haye BP 12910 95731 Roissy CDG Cedex France

## **Alimentations à gestion numérique conformes aux spécifi cations médicales**

TDK-Lambda a élargi sa gamme d'alimentations à gestion numérique, pour inclure de nouveaux modèles conçus spécialement pour les applications médicales. Avec une isolation entrée-sortie renforcée de 4 KVAC et d'autres caractéristiques comme l'isolation sortie-masse de 1500 VAC, l'EFE300M répond aux rigoureuses normes internationales de sécurité pour les équipements médicaux, et ainsi peut être utilisée pour les applications médicales types B et BF.

Avec une embase de 152 mm x 76 mm et un profil 1U, l'EFE300M peut être facilement intégré dans des projets où l'espace est limité et de ce fait l'équipement final sera plus petit, chauffera moins et possèdera plus de fonctions. Avec d'autres caractéristiques comme la possibilité de fonctionnement en redondance et une sortie auxiliaire à fort courant, L'EFM convient

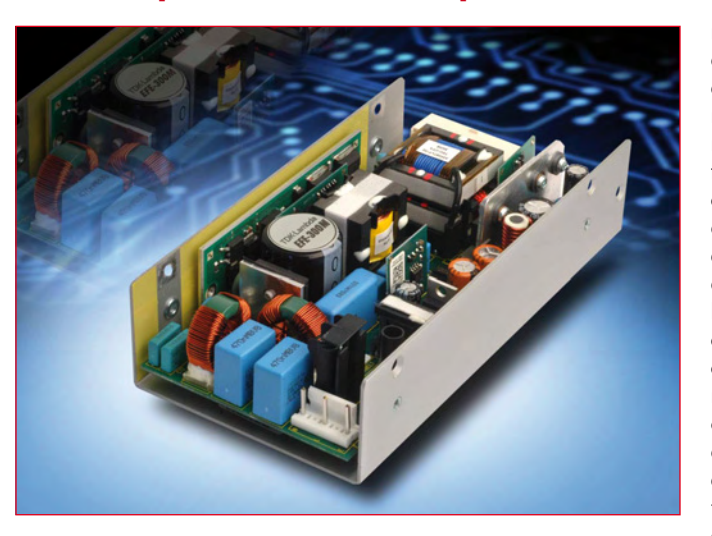

pour des applications à fiabilité élevée comme le broadcasting, l'instrumentation, les routeurs, les serveurs et les réseaux sécurisés, tout comme les équipements de test et l'automatisation.

L'EFE300M est équipé d'une commande marche/arrêt à distance et délivre un signal tension correcte; il comprend également une alimentation auxiliaire isolée 5 V/2 A, qui est indépendante de la commande marche/arrêt à distance. L'insertion d'un transistor à effet de champ ORing assure la mise en redondance des ali-

mentations EFE300M sans ajout de diode. La régulation en sortie est inférieure à 4% et, comme le microcontrôleur sert à ajuster numériquement la tension de sortie, les régulations en ligne et en charge peuvent être modifiées ou accordées avec précision ce qui est particulièrement utile en cas de fonctionnement en parallèle. L'EFE300M fournit une puissance continue de 300 W (400 W en crête pendant 10 s) et les sorties nominales sont de 12 V/25 A ou 24 V/12,5 A. Tous les modèles fonctionnent à partir d'une entrée 90–264 VAC avec deux fusibles en standard. Le courant de fuite est inférieur à 300 µA, conformément aux spécifications de sécurité du médical. La correction du facteur de puissance active garantit la conformité EN61000-3-2.

(081045-3)

(081045-7)

**www.emea.tdk-lambda.com**

Le rapport minimal de transfert de courant est de 50% et la tension nominale collecteur-émetteur (VCE) est de 80 V. Les deux versions de boîtier (TLP781F) sont un boîtier DIP4 broches à pas de 7,62 mm et un boîtier DIP à 4 broches à pas de 10,16 mm. Toutes deux offrent une vaste plage de température nominale de

Le TLP781 est certifié conformé à toutes les normes de sûreté appropriées, UL, UL, BSI, SEMCO

**www.toshiba-components.com**

 $-55^{\circ}$ C à 110 $^{\circ}$ C.

et VDE.

## **Coupleur à phototransistor miniature.**

Toshiba annonce un nouveau photocoupleur miniature combinant une sortie reposant sur un transistor à large plage de température et une haute tension d'isolement à partir de 5000 VCA<sub>eff</sub>. Se présentant sous la forme de deux boîtiers DIP4, au choix, le TLP781 est idéal pour les applications les plus variées, telles les alimentations, les appareils électroménagers, les relais à semiconducteurs et les équipements de bureau. Ce dispositif est également adapté aux projets de contrôleurs et aux applications exigeant une transmission par signal entre des circuits ayant différentes tensions.

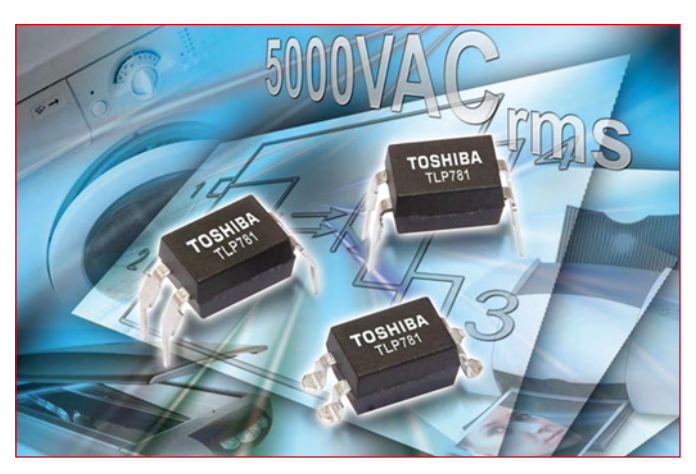

Le nouveau photocoupleur consiste en une DEL infrarouge à l'arséniure de Gallium qui est couplée optiquement à un phototransistor.

## **Nouveau testeur à sondes mobiles économique**

Aeroflex annonce le testeur à sondes mobiles hors ligne modèle 4520, permettant une grande variété de tests de circuits imprimés. Conçu autour d'une plate-forme de test autonome (hors ligne) très rapide et précise, le 4520 offre à l'utilisateur tous les avantages

du testeur à sondes mobiles de ligne modèle 4550 pour un coût très économique.

Le testeur 4250 combine les plus récentes technologies de sondes mobiles avec un environnement logiciel innovant, réduisant les temps de développement grâce

à une génération automatique de programme et des techniques de test flexibles

Le système 4250 est idéal pour réduire le coût du test par carte pour des petites à moyennes séries de fabrication qui ne nécessitent pas de test en ligne.

Les testeurs à sondes mobiles de la série 4500 sont très souples, n'utilisent pas d'interface lit à clous et autorisent les rendements requis en production sur une plate-forme de test universelle, mais suffisamment souples à utiliser pour le test de prototype.

La série 4500 est composée du testeur 4550 en ligne et du testeur 4520 autonome. Les deux modèles offrent rapidité et haute précision de placement des sondes, des temps de développement de programmes réduits, ainsi que des techniques avancées de test, comme la programmation de composants, le *Boundary Scan* et le test fonctionnel. La série 4500 dispose en option d'une technique de contact amorti pour minimiser les impacts de la sonde sur la carte sous test, ce qui est particulièrement important dans des applications sécuritaires comme le militaire, l'automobile et l'industrie médicale. Cette technique autorise des déplacements à vitesse normale dans

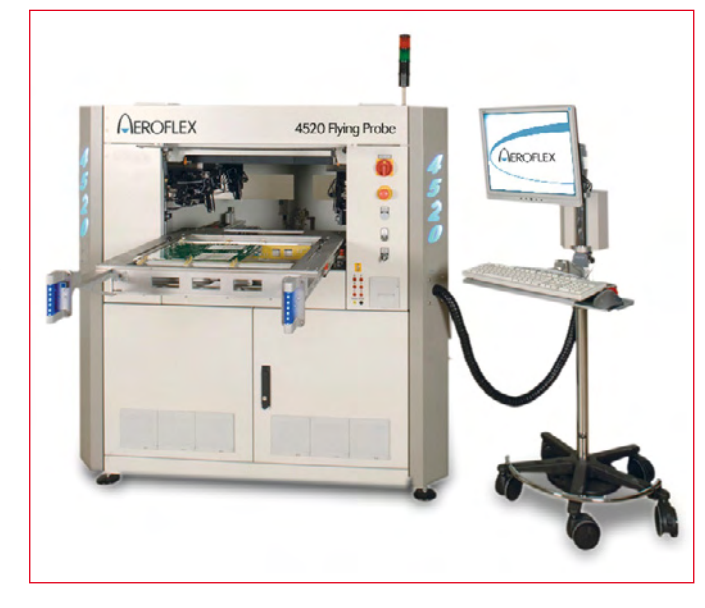

l'axe Z, mais prévoit un ralentissement juste avant le contact de la sonde pour éviter d'endommager la carte sous test.

L'option d'accessibilité partielle est un autre élément clé de la série 4500. Il s'agit d'un processus automatique qui permet de tester des composants, même lorsque les sondes ne peuvent pas accéder à la plage de test en raison de la densité de la carte. Cette technique tire avantage d'un nouveau développement qui permet aux sondes de s'incliner automatiquement sur tous les angles compris entre 0 et 8 degrés au cours de l'exécution du programme.

**www.aerofl ex.com.**

(081045-8)

## **Émetteurs-récepteurs optiques FieldBus tout métal**

Avago Technologies a présenté une nouvelle gamme de modules émetteurs et récepteurs optiques FieldBus. Les modules optiques de qualité industrielle HFBR-1505AFZ/2505AFZ tirent pleinement parti d'un boîtier et de connecteurs entièrement métalliques pour augmenter la robustesse des équipements de télécommunications déployés sur le terrain. Conçus pour satisfaire aux normes SERCOS, Interbus et PROFIbus, ces nouveaux composants offrent également des niveaux de protection élevés contre les décharges électrostatiques

(DES), qui les protègent contre les niveaux croissants de bruit et de parasites électriques rencontrés dans l'environnement éprouvant des réseaux industriels.

Doté d'un connecteur et d'un boîtier métalliques, le HFBR-1505AFZ/2505AFZ assure un excellent blindage contre les interférences radio et électromagnétiques (RFI/EMI). Basés sur des longueurs d'onde de 650 nm, ces nouveaux composants seront disponibles avec des ports de connexion SMA et ST et compatibles avec une fibre HCS (fibre silice à revêtement dur) POF/200 µm de 1 mm. Le HFBR-1505AFZ/2505AFZ assure en outre des débits de données allant du CC à 10 MBd (Mégabaud) et du CC à 16 MBd et permettent une plage de températures d'utilisation de -40 à  $+85^{\circ}$ C.

Les nouveaux émetteurs-récepteurs seront disponibles en quatre variantes. Le HFBR-1505AFZ/ 2505AFZ est destiné au SERCOS 10 MBd, le HFBR-1505CFA/ 2505CFZ à l'Interbus-S 2 MBd, le HFBR-1515BFZ/2515BFZ au PROFIbus-S 10 MBd et le HFBR-

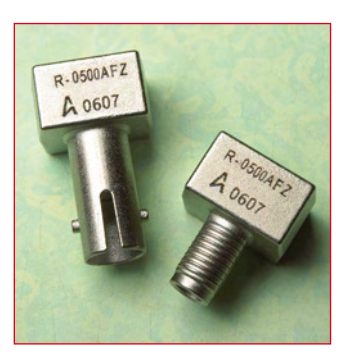

1506AFZ/2506AFZ au SERCOS 16 MBd.

(081045-6)

**www.avagotech.com.**

## **Carte de commande pour robot à base de Propeller**

Une nouvelle carte dotée d'un processeur Propeller, destinée à

des applications robotiques ou d'autres applications de commande, est proposée par Parallax.

C'est elle qui est fournie avec le robot QuadRover du même fabricant. On peut y connecter directement un module GPS (de Parallax) ou des modules Hitachi HM55B (compas) et H48C (accéléromètre 3 axes), pour détecter

la position, le cap et l'accélération du robot.

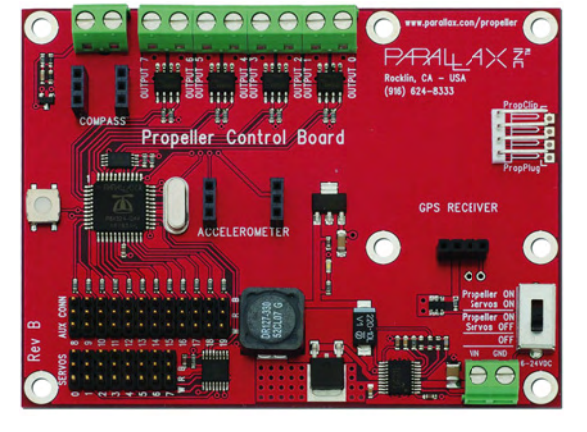

Un connecteur d'extension donne accès direct à 12 broches E/

> S du processeur Propeller. Huit autres .<br>broches d'entrée/ sortie sont équipées de transistors N-MOSFET, et sont donc capables d'attaquer directement des électroaimants ou d'autres périphériques gourmands en courant. Le tout est complété par huit sorties de pilotage de servo-commande et une entrée com-

patible avec un magnéto-tachymètre (compte-tours) pour compter, par exemple, le nombre de tours par minute d'un moteur à essence.

Un commutateur à trois positions permet d'alimenter la carte entière, seulement le processeur, ou le processeur et les servos. Le bouton de remise à zéro n'a pas été oublié et le quartz de 5 MHz est monté sur support pour faciliter au besoin le changement de fréquence d'horloge. La tension d'alimentation de la carte peut varier de 6 à 24 VCC.

(081135-6)

**www.parallax.com**

## **Nouveaux outils USB Piccolo pour contrôle temps réel 32 bits**

Dans le but d'aider les concepteurs à intégrer un contrôle en temps réel 32 bits dans des applications à faible coût, Texas Instruments lance deux nouveaux outils USB dédiés aux microcontrôleurs Piccolo 32 bits TMS320F2802x.

Grâce à ces outils d'évaluation et de développement, les concepteurs peuvent évaluer les microcontrôleurs Piccolo avec une grande simplicité et développer des applications nécessitant un contrôle en temps réel, telles que des microconvertisseurs solaires, des éclairages LED, des appareils électroménagers et des batteries pour véhicules hybrides, tout en bénéficiant d'un rendement accru.

Annoncés au prix de vente de 39 \$, les nouveaux outils USB Piccolo ouvrent de nouvelles perspectives au contrôle temps

gré et le stick est fourni avec une version limitée à 32 Ko de l'environnement de développement intégré Code Composer Studio.

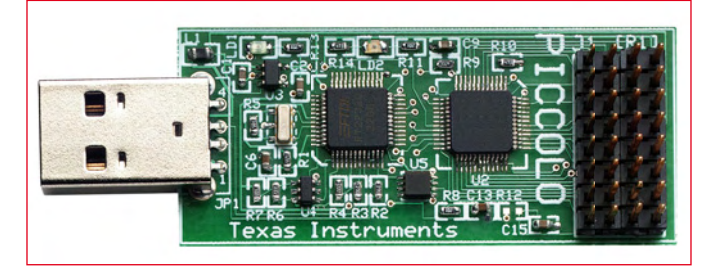

réel 32 bits. Malgré ses dimensions réduites, un connecteur permet l'accès à tous les périphériques de contrôle de la carte. Évaluer un projet est simple et rapide grâce au USB JTAG intéDes exemples de projets sont inclus, permettant de se familiariser avec les fonctionnalités avancées du microcontrôleur Piccolo, du clignotement des LED à la configuration des périphériques ePWM haute résolution.

Les premiers microcontrôleurs Piccolo F2802x, T M X 3 2 0 F 2 8 0 2 7 P TA e t TMX320F28023DAA sont déjà en phase de pré-commercialisation. Ils se déclinent en versions 40 à 60 MHz avec mémoire Flash jusqu'à 64 Ko, CAN 12 bits, modulateurs ePWM et divers périphériques. Les futurs microcontrôleurs Piccolo, notamment la série F2803x, afficheront des performances et des capacités mémoire accrues et bénéficieront de périphériques et fonctionnalités supplémentaires, tels que l'accélérateur CLA (Control Law Accelerator) programmable à virgule flottante.

**www.ti.com/controlSTICK**

## **Convertisseur synchrone à deux canaux DC-DC**

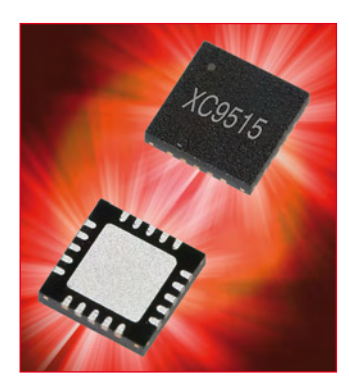

La nouvelle série XC9515 de Torex Semiconductor est un convertisseur DC-DC abaisseur synchrone à deux canaux ainsi qu'un détecteur de tension avec retardateur incorporé. Cette sé-

rie est disponible dans le boîtier compact QFN-20 et peut être utilisée avec de nombreuses applications, incluant les lecteurs DVD et Blu-ray, les télévisions et modules LCD, les imprimantes à fonctions multiples ainsi que les set top boxes.

Le bloc convertisseur DC/DC fonctionne avec une tension d'alimentation allant de 2,5 V à 5 V, pour fournir des tensions de sortie pouvant être réglées en usine de 1,2 V à 4 V par pas de 100 mV par canal et des courants de sortie jusqu'à 800 mA par canal. Il incorpore un driver de MOSFET canal P (0,35 Ω) et un transistor de commutation synchrone canal N  $(0,35 Ω)$ . En réduisant au minimum la résistance des transistors incorporés, la série XC9515 peut générer un rendement allant jusqu'à 95% (V<sub>in</sub>=5 V, V<sub>out</sub>=3,3 V). Par ailleurs, la fréquence de commutation de 1 MHz, permet l'emploi de petits inducteurs, permettant aux ingénieurs de réduire considérablement leur empreinte de conception.

Tous les dispositifs de la série XC9515 offrent un certain nombre de mesures de sécurité incluant les protections contre les courts-circuits, les circuits thermiques d'arrêt et les circuits à verrouillage (limite antisurtension). Un dispositif de verrouillage en cas de tension basse est également incorporé, coupant l'alimentation électrique si la tension d'entrée chute au-dessous de 1,8 V, ce qui permet de prévenir les fonctionnements anormaux et garantir un démarrage normal après les mouvements de baisse du courant. Le bloc du détecteur de tension peut être utilisé pour régler librement le temps de retard en connectant un condensateur externe. La gamme de détection de tension se situe entre 2 V et 5,5 V (±2%) et grâce à la fonction reset manuelle, le dispositif peut sortir à tout moment un signal reset.

(081135-2)

(081135-1)

**www.torex-europe. com/products/range/282**

## **FPGA IGLOO and ProASIC3 nano**

Actel a introduit des versions nano de ses FPGA IGLOO et ProASIC3, destinés aux applications portables grand public. Les nouveaux composants sont nano dans plusieurs domaines, puisqu'ils ne consomment que 2 µW et sont logés dans des petits boîtiers de 3 x 3 mm. Leur prix aussi est nano : plus de 50 variants de ces FPGA ne coûtent même pas 1 \$.

Les FPGA IGLOO nano sont dis-

ponibles avec des capacités de 10 000 jusqu'à 250 000 portes. Les composants peuvent fonctionner sous une tension de cœur et de E/S de 1,2 V à 1,5 V, ils possèdent un mode ultra faible consommation *Flash\*Freeze* qui permet de garder la mémoire et les niveaux des bus pendant les périodes de veille. Les E/S supportent le branchement à chaud (*hot swapping*) et ont des capaci-

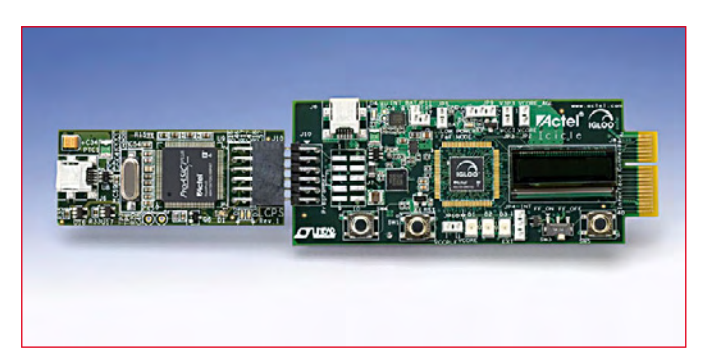

tés de trigger de Schmitt. Comme l'igloo en glace, l'IGLOO en silicium se sent à l'aise avec des températures en dessous zéro (jusqu'à -20°C) mais, contrairement à son homonyme, il fonctionne aussi parfaitement jusqu'à 70°C.

En dehors les boîtiers de 3 x 3 mm les IGLOO nano sont aussi disponible dans les boîtiers existants de 4 x 4 mm, 5 x 5 mm,  $6 \times 6$  mm et  $8 \times 8$  mm.

Les composants IGLOO et ProASIC3 nano sont bien sûr supportés par l'environnement de développement intégré Libero (v8.4) d'Actel.

Le kit IGLOO Icicle permet de démarrer le prototypage et la prise en main rapide à faible coût.

Cette petite carte de 3,5 x 9 cm à seulement 99 \$ possède un petit afficheur OLED de 96 x 16 pixels, une petite batterie Li-Ion, trois LED et un port série sur USB. La carte est fournie avec un programmateur USB.

Un autre kit encore moins cher (45 \$), le IGLOO nano starter kit, est peut être plus intéressant, puis-

que il permet l'accès aux broches du FPGA par des connecteurs, ainsi facilitant le prototypage. Cette carte est également livrée avec un programmateur USB.

(081135-8)

sont confrontés au défi qui consiste à équilibrer la nécessité d'investir dans des solutions de conception de prochaine génération et de protéger la propriété intellectuelle de leurs anciennes conceptions. Les utilisateurs de Cadstar peuvent à présent évaluer cet équilibre par eux-mêmes. Ils peuvent évaluer dans quelle mesure ils peuvent étendre leurs compétences en conception de PCB vers de nouveaux domaines, notamment la création de conceptions dans le domaine « soft ». Et ils peuvent progresser depuis la saisie de schémas jusqu'à la fabrication, en passant par la programmation FPGA, les essais de composants en temps réel, les itérations de conception à la volée et la conception et la

**www.actel.com.**

## **Nouvel assistant d'importation Cadstar pour Altium Designer**

Altium vient d'ajouter un nouvel importateur, destiné aux fichiers de conception Cadstar, à la dernière version de sa solution de conception électronique Altium Designer.

Il s'agit là du plus récent ajout à l'assistant de conversion de conception d'Altium Designer, qui prend déjà en charge les fichiers de conception d'Allegro, d'OrCAD, de DX Designer et de PADS, ainsi que les anciens outils d'Altium, P-CAD et Protel. L'ajout de l'importateur de fichiers Cadstar facilite la migration depuis les outils ponctuels vers la solution unfiée de prochaine génération d'Altium.

Altium Designer réunit la conception du matériel, du logiciel et du matériel programmable au sein d'un environnement unique et unifié. En migrant vers Altium Designer, les utilisateurs de Cadstar peuvent libérer tout le potentiel des composants programmables à grande échelle, tout en créant des PCB conçus sur mesure à sont notamment la conception de cartes 3D et la vérification des espacements, ainsi que les liens

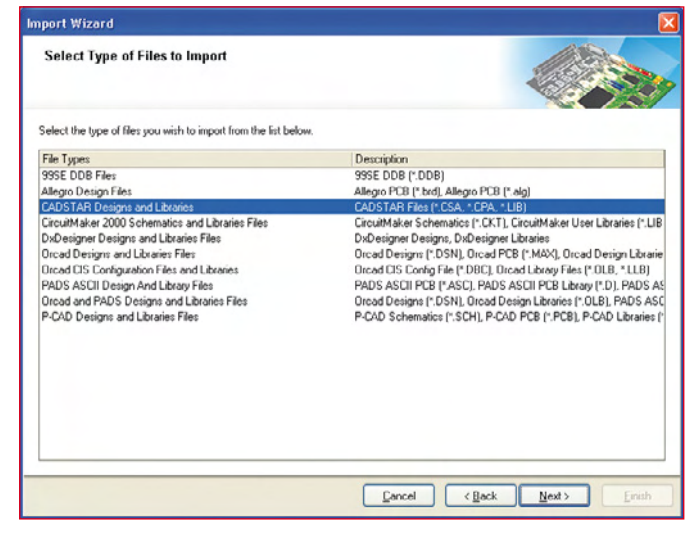

l'aide des caractéristiques avancées de conception de cartes d'Altium. Ces caractéristiques dynamiques temps réel vers les conceptions MCAD. Les concepteurs électroniciens

publication des conceptions de PCB, le tout depuis un environnement de conception unique.

(081135-7)

**www.altium.com**

## **Module XBee à 868 MHz pour l'Europe**

En utilisant la bande de fréquences 868 MHz agréée pour l'Europe, le XBee-Pro 868 de Digi International démultiplie la portée au-delà de 80 km (avec antenne externe à haut gain) via le réseau RF LOS (*Line Of Sight*). Capable d'une puissance de 500 mW EIRP et d'une sensibilité de réception de -112 dBm, le XBee-Pro 868 est le plus performant des produits XBee jamais offert pour toutes les applications sans fil point-à-multipoint qui requièrent une longue portée et un faible temps de latence.

Les modules RF embarqués XBee sont disponibles avec plusieurs protocoles pour correspondre au mieux à une grande variété d'applications et de topologies de réseau.

Les protocoles supportés incluent l'IEEE 802.15.4, le ZigBee, ou encore le protocole longue portée propriétaire DigiMesh. Les modules XBee partagent la même plate-forme hardware et sont ensuite dédiés grâce à XCTU, le logiciel API commun à toute la gamme. Une fois déployé au sein de l'application, l'utilisateur ou l'installateur peut rapidement passer d'un protocole à un autre sans perte de temps et sans prendre les risques ha-

. . . . . . . . . . . . . . .

bituellement liés au développement. Les modules XBee-PRO sont

compatibles avec les adaptateurs Digi In-

ternational Drop-in-Networking, les extenders de réseau et les passerelles qui utilisent le même protocole.

Cela permet aux intégrateurs d'embarquer des solutions XBee dans leurs applications en garantissant un interfaçage de type plug-and-play avec d'autres éléments en USB, RS-232, RS-485, Ethernet, WiFi, IP Cellulaire, ou encore des E/S analogiques et numériques.

(081135-3)

**www.digi.com/products/wireless/ point-multipoint/xbee-pro-868.jsp**

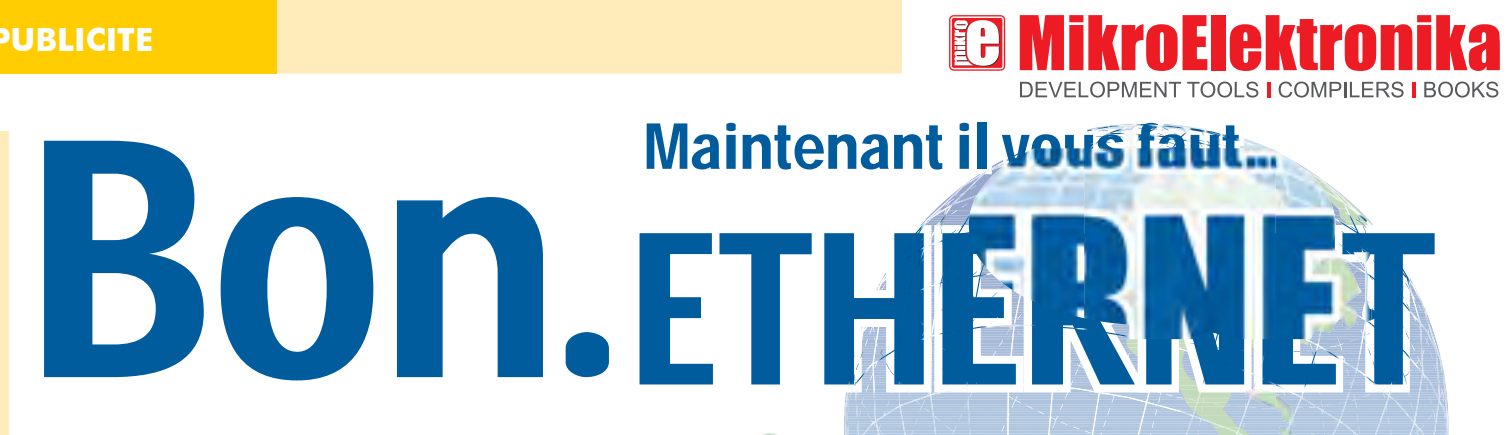

Module Ethernet sériel connecté au système de développement EasyPIC5

La domotique, la maison intelligente, la maison numérique, etc. sont juste des noms différents pour confort, facilité, sécurité et économies d'énergie. Les systèmes d'économie d'énergie sont aujourd'hui de plus en plus importants. Même si ces systèmes sont très coûteux, il peuvent être bon marché si vous le réalisé vous-même. Il y a plusieurs façons de piloter un système domotique intelligent. Une façon est d'utiliser Ethernet.

Par Srdjan Tomic MikroElektronika - Software Department

Tout ce dont vous avez besoin est un microcontrôleur PIC18F4520 et une puce Ethernet sérielle ENC28J60. Ce composant est aussi une excellente solution pour d'autres microcontrôleurs comme les AVR, dsPIC etc. Le connecteur CviLux CJCBA8HF1Y0 RJ-45 est utilisé pour la connexion avec le réseau Ethernet. Une LED connectée à PORTB.pin0 du microcontrôleur simule l'appareil ménager à piloter.

Le compilateur mikroC pour PIC possède une librairie SPI\_Ethernet qui simplifie beaucoup le développement du programme pour le microcontrôleur. En utilisant quelques fonctions de cette librairie, il est possible de créer un programme qui permet de commander vos appareils ménagers électriques par un navigateur Internet.

Suivez les étapes suivantes dans le programme :

- **Étape 1.** Créez une page HTML pour pilot er le microcontrôleur. Insérez-la dans le programme comme une trame de caractères.
- **Étape 2.** Saisissez les adresses IP, DNS et Passerelle et le masque Subnet fourni par votre fournisseur Inter net.

Voici un exemple de paramètres d'un réseau local :

**IP** : 192.168.20.60 (adresse du système de pilotage) **DNS** : 192.168.20.1 (adresse du serveur des

 noms de domaines) **GATEWAY** : 192.168.20.6 (adresse Passerelle)

**SUBNET** : 255.255.255.0 (masque Subnet)

- **Étape 3.** Désactivez les entrées analogiques PORTB. Configurez les broches du microcontrôleur comme sortie et mettez-les à un niveau logique bas.
- **Étape 4.** Initialisez le module SPI du micro contrôleur PIC18F4520.
- **Étape 5.** Initialisez la puce Ethernet sériel ENC28J60
- **Étape 6.** Écrivez le code dans la fontion Spi\_Ethernet\_userTCPqui,après avoir reçu une commande par le navigateur Internet, al lumera ou éteindra la LED connectée à PORTB.pin0.
- **Étape 7.** Lisez les données reçues dans une boucle infinie.

La fonction Spi Ethernet userTCP est la plus importante du programme, c'est elle qui traite toutes les commandes reçues. Après la réception d'une commande "GET ", envoyé par le navigateur Internet sur votre ordinateur vers l'adresse IP du système de contrôle, le microcontrôleur répondra avec une page web stockée dans sa mémoire. Cette page est automatiquement affichée sur l'écran de l'ordinateur par le navigateur.

Quand la commande ON est reçue, la LED connectée à PORTB.pin0 sera allumée. Pareil, quand la commande OFF est reçue, la LED sera éteinte. Si vous utilisez un relais à la place de la LED, il est possible de piloter toute sorte d'appareils, comme une luminaire, un système d'alarme, le chauffage, etc.

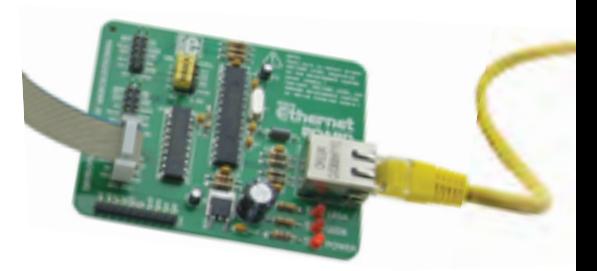

Figure 1. MikroElektronika's Module Ethernet sériel avec une puce ENC28J60

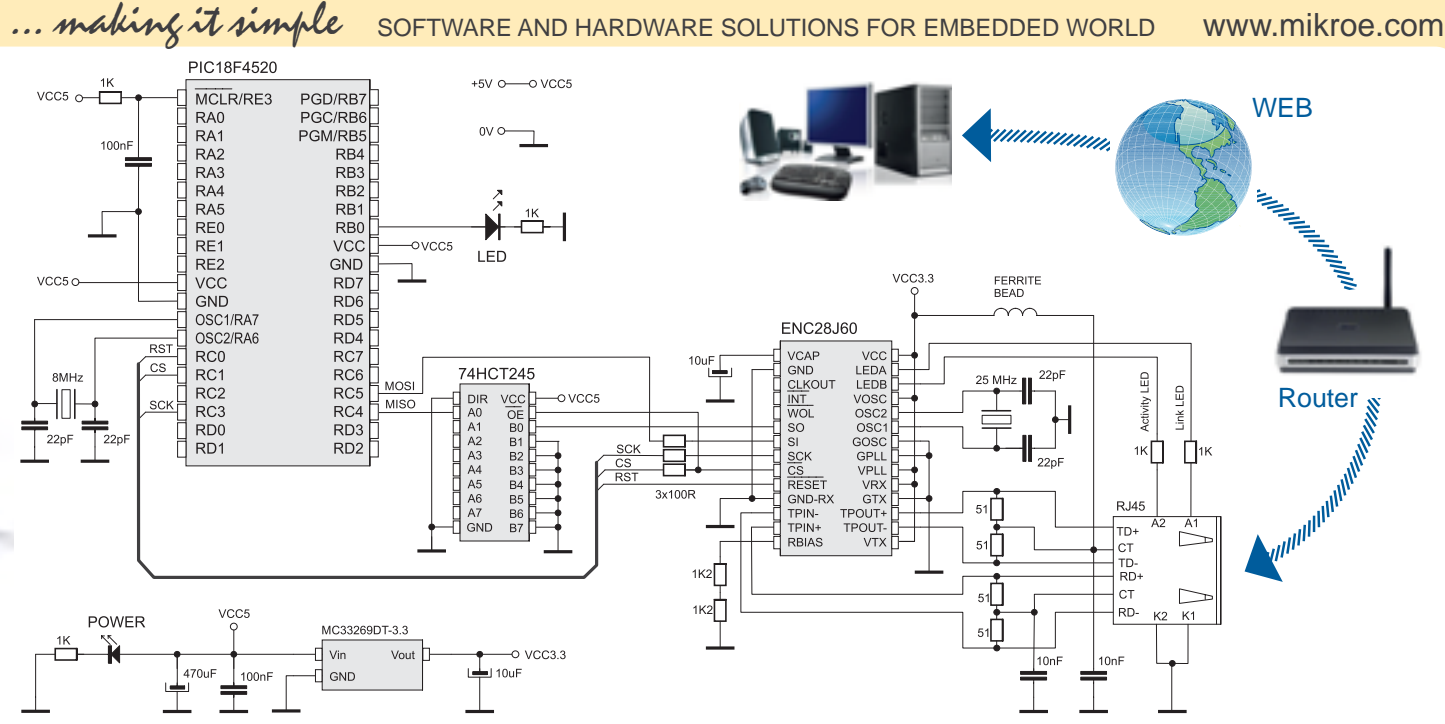

### Schéma 1. Comment connecter le module Ethernet sériel à un PIC18F4520

Le pilotage d'un appareil se fait en saisissant l'adresse IP du système de contrôle dans le navigateur Internet et de spécifier les commandes souhaitées. Bien sûr, il est possible de piloter plus d'une broche du microcontrôleur, ce qui vous permet de commander un grand nombre d'appareils ou

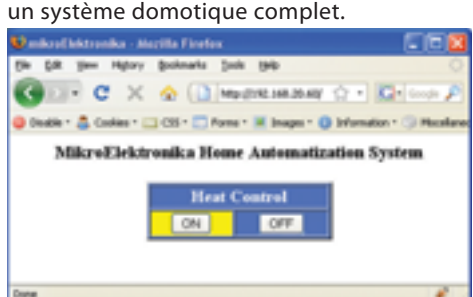

**NOTE:**

La photo d'écran montre la page web affichée par le navigateur Internet après la saisie de l'adresse IP du système de contrôle. Dans notre exemple, les clics sur les boutons ON et OFF changent l'état de la LED, ainsi simulant le système de chauffage.

Voici la liste des fonctions déjà disponibles dans la librairie SPI Ethernet (ci-dessous). Cette librairie est fournie avec le compilateur mikroC pour PIC.

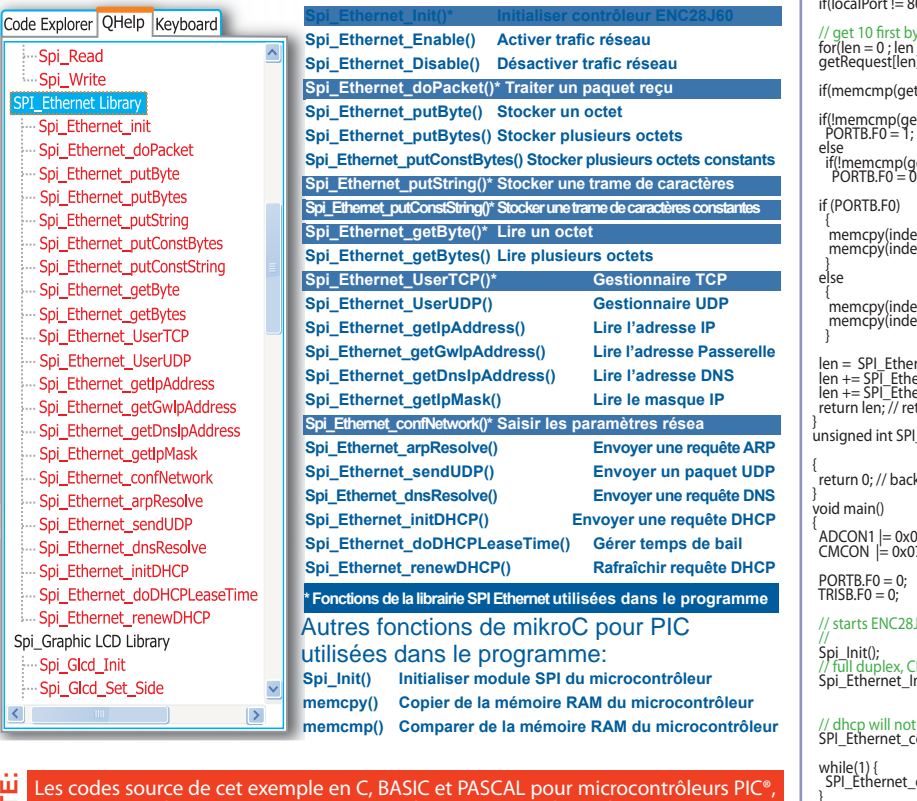

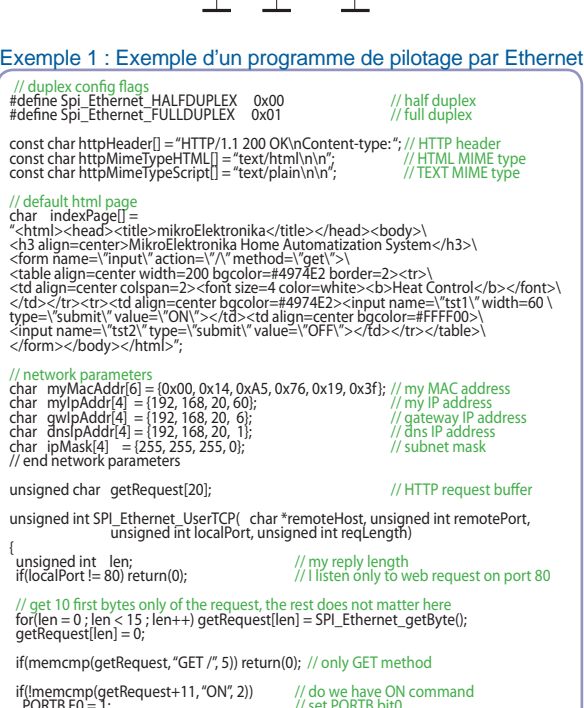

 PORTB.F0 = 1; // set PORTB bit0 if(!memcmp(getRequest+11, "OFF", 3)) // do we have OFF command PORTB.F0 = 0; // clear PORTB bit0

xPage+340, "#FFFF00", 6); // highlight (yellow) ON xPage+431, "#4974E2", 6); // clear OFF

memcpy(indexPage+340,"#4974E2", 6); // clear ON<br>memcpy(indexPage+431,"#FFFF00", 6); // highlight (yellow) OFF<br>}

len = SPI\_Ethernet\_putConstString(httpHeader); // HTTP header<br>len += SPI\_Ethernet\_putConstString(httpMimeTypeHTML); // with HTML MIME type<br>len += SPI\_Ethernet\_putString(indexPage); // // // /// // // // // // // // page fi

unsigned int SPI\_Ethernet\_UserUDP( char \*remoteHost, unsigned int remotePort, unsigned int destPort, unsigned int reqLength)

 $\kappa$  to the library with the length of the UDP reply

additivity of the origin of the 17 is 17 years of the 17 years of the 17 years of the 17 years of the 18 years<br>The 17 years of the 17 years of the 17 years of the 18 years of the 18 years of the 18 years of the 18 years o

// set PORTB.B0 as output (rele control pin) -<br>160 with: reset bit on PORTC.F0, CS bit on PORTC.F1, my MAC & IP address, full duplex

> mikroc for PIC

**Écrit dans le compilateur**

// full duplex, CRC + MAC Unicast + MAC Broadcast filtering<br>Spi\_Ethernet\_Init (&PORTC, 0, &PORTC, 1,<br>myMacAddr, myIpAddr, Spi\_Ethernet\_FULLDUPLEX) ;

be used here, so use preconfigured address<br>onfNetwork(ipMask, gwIpAddr, dnsIpAddr);

while(1) {<br>SPI\_Ethernet\_doPacket(); // process incoming Ethernet packets<br>}  $|$ } ainsi que tous les programmes écrits pour les microcontrôleurs dsPIC® et AVR® sont disponibles sur notre site Internet : www.mikroe.com/en/article/

Microchip®, son logo et leurs combinaisons, PIC® et autres sont des marques déposées par Microchip Corporation ou ses subsidiaires. Toutes les<br>autres marques mentionnées appartiennent à leurs propriétaires respectifs.

## **Brique processeur M16C-TinyBrick à programmer en BASIC**

Uwe Altenburg

**Les TinyBricks sont de petits modules équipés du puissant microcontrôleur à 16 bits M16C de Renesas. Pour faciliter les premiers pas, ces modules sont programmés d'origine d'un interpréteur BASIC et pour accélérer encore les réalisations personnelles, nous proposons une carte d'évaluation très simple. Comme exemple d'application, nous avons choisi une petite centrale d'alarme.**

C'est à la fin des années 80 qu'Intel a sorti un ordinateur à puce unique, le 80C52, bientôt suivi du légendaire 8052-AH-BASIC. Plusieurs constructeurs ont développé avec lui des modules tels que Micromint, par exemple. Sur un module domino [1], on trouvait le contrôleur et son indispensable RAM, des interfaces et un peu de logique. Au milieu des années 90, la firme Parallax [2] a mis sur le marché ses BasicStamp qui, pour leur part, étaient pourvus d'un microcontrôleur PIC ou d'une puce SX. Alors que le 8052-AH-BASIC se destinait plutôt à des concepteurs professionnels, le BasicStamp (malgré l'exiguïté de sa mémoire) a vite séduit quantité d'amateurs et semi professionnels. Le succès retentissant amena de nombreuses firmes à proposer des modèles comparables.

Dans nos pays, les variantes C-Control [3] de Conrad Electronic sont bien connues.

Le module proposé ici, le TinyBrick16, se range volontiers dans la même lignée, mais avec la puissance d'un microcontrôleur à 16 bits. Le M19C est en fait le grand frère du R8C [4] familier des lecteurs d'Elektor. Pour que sa programmation soit facile, un interpréteur TinyBasic y a été installé, avec lequel on peut envisager la réalisation d'une foule d'applications dans les domaines de la mesure, la commande, le réglage, mais aussi la robotique.

Chaque lecteur se souvient certainement du Module d'affichage intelligent (Talent graphique) basé sur le TinyBasic et paru dans le magazine [6] de mai 2008. Exactement comme pour ce projet-là, nous proposons aussi un module TinyBrick sur notre e-choppe. La platine y est disponible, tout équipée du contrôleur et de tous les CMS, les autres composants comme les connecteurs et les quartz y sont aussi présentés sous forme de kit.

## **Caractéristiques techniques**

**Carte processeur TinyBrick :**

- **Microcontrôleur Renesas M16C29**
- **128+4 Ko FLASH, 12 Ko RAM**
- **1 x RS-485/RS-232 (TTL)**
- **1 x RS-232 (niveau V24)**
- **1 x interface ISP**
- **8 x PWM (16 bits) • 8 x CAN (10 bits)**
- **2 x INT, 1 x SPI, 1 x I²C**

**Platine dotée de tous les CMS avec le contrôleur plus tous les autres composants disponible en kit.**

**Contrôleur avec chargeur d'amorce et interpréteur BASIC programmés.**

**Platine seule de la carte d'évaluation disponible également.**

## **Le circuit**

Vous trouverez aux figures 1, 2 et 3 le schéma, le circuit imprimé et le brochage du module TinyBrick. Le cerveau en est le microcontrôleur M16C29 (M30291FC) de Renesas. Le M16C29 est livrable en deux versions de boîtier LQFP, l'un a 80 broches, l'autre n'en compte que 64. Le TinyBrick utilise le modèle à 64 pattes par souci de

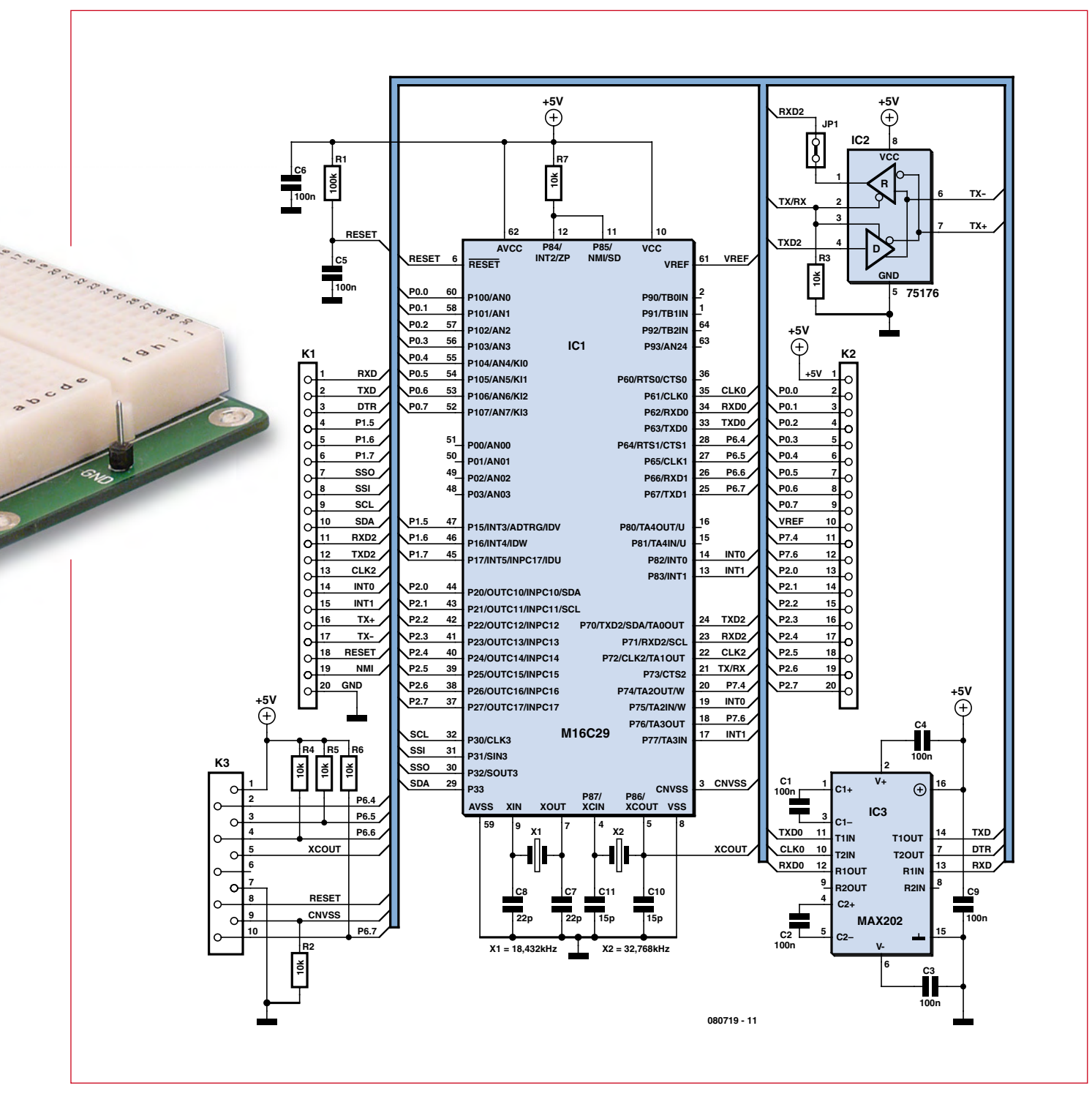

**Figure 1. Schéma du module TinyBrick.**

compacité. La circuiterie externe en est réduite d'autant. Le duo R1 et C5 forme le circuit de mise à zéro, C6 sert de condensateur de découplage de l'alimentation. Le générateur d'horloge se base sur un quartz à 18,432 MHz.

Cette fréquence autorise, moyennant la division appropriée, tous les débits normalisés de l'interface sérielle, de 300 à 115 000 bauds. Comme la limite

supérieure de fréquence du microcontrôleur est de 20 MHz, cela n'occasionne qu'une faible diminution de performance. Il y a encore un second quartz en service, un modèle de montre à 32 768 Hz. Avec un des temporisateurs du M16C, il permet de battre la seconde exactement et donc de constituer une horloge en temps réel. Les deux quartz sont épaulés par les condensateurs de charge habituels.

Comme la fréquence d'oscillation du quartz de l'horloge dépend sensiblement de ces condensateurs (C10 et C11), on peut observer une dérive de quelques ppm par rapport à la fréquence nominale.

Pour atteindre une haute précision du mouvement de l'horloge de temps réel, il y a la possibilité d'une correction par le logiciel ou une synchronisation

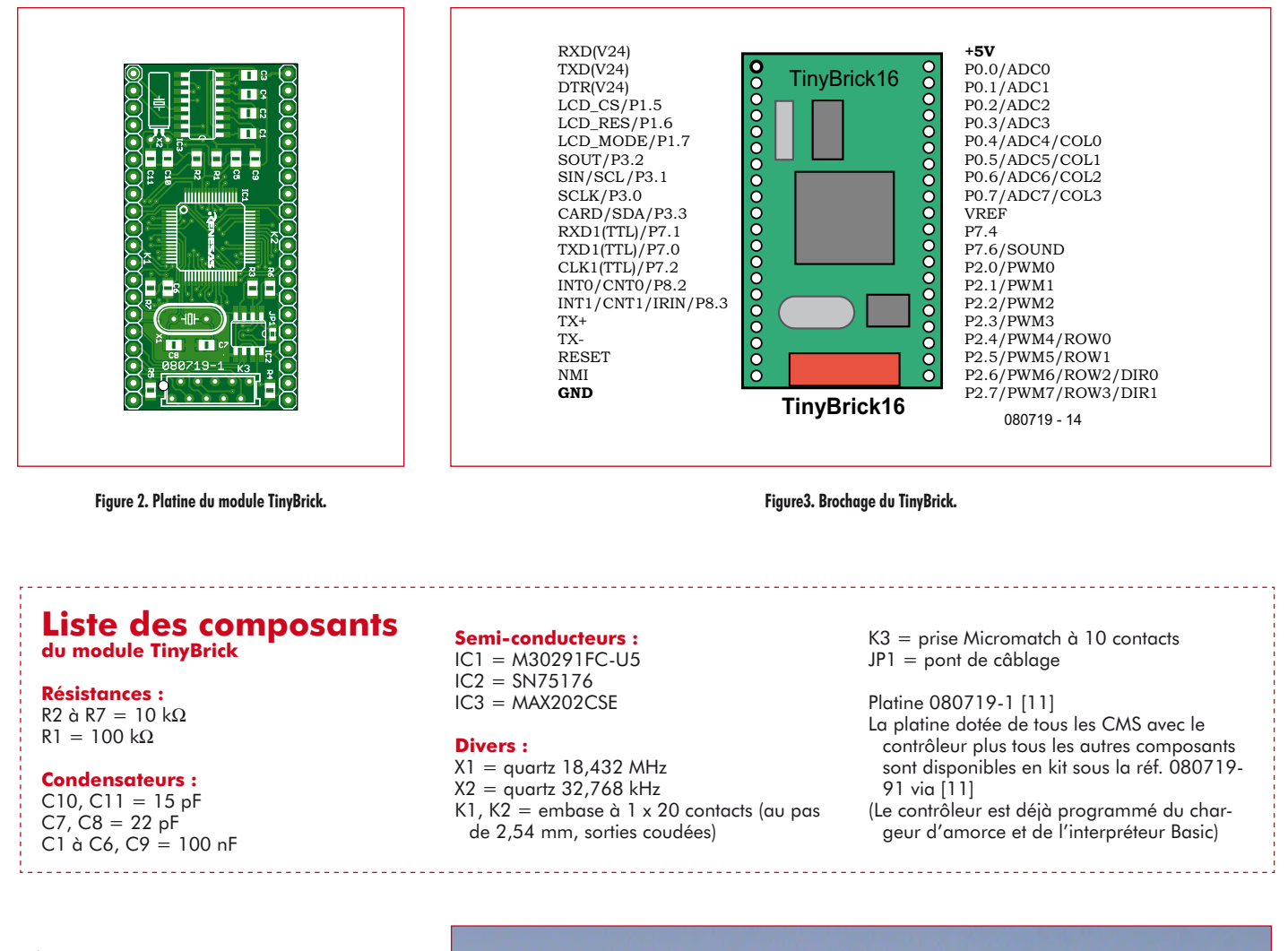

périodique sur une radio pilote. L'interpréteur TinyBasic permet de procéder selon cette dernière méthode.

## **Interfaces**

Le M16C29 possède en tout trois interfaces sérielles (UART). La première (broches P6.1 à P6.3) est reliée à un MAX202 (IC3) et mise en contact avec l'extérieur par les broches 1 à 3 de l'embase K1 au niveau V24. Elle constitue l'interface de chargement pour les applications en BASIC. Ce logiciel peut aussi fournir des informations et commander un affichage sériel ou même un modem pour lequel, outre les lignes TXD et RXD, le signal DTR est disponible.

La deuxième interface (broches P6.4 à P6.7), ensemble avec quelques signaux de commande (/RESET, CNVSS) rejoint la prise MicroMatch à 10 broches. C'est par elle que s'opère la programmation in situ (ISP). Lors de l'utilisation de l'émulateur E8 en collaboration avec l'environnement de développement HEW de Renesas, il est parfaitement

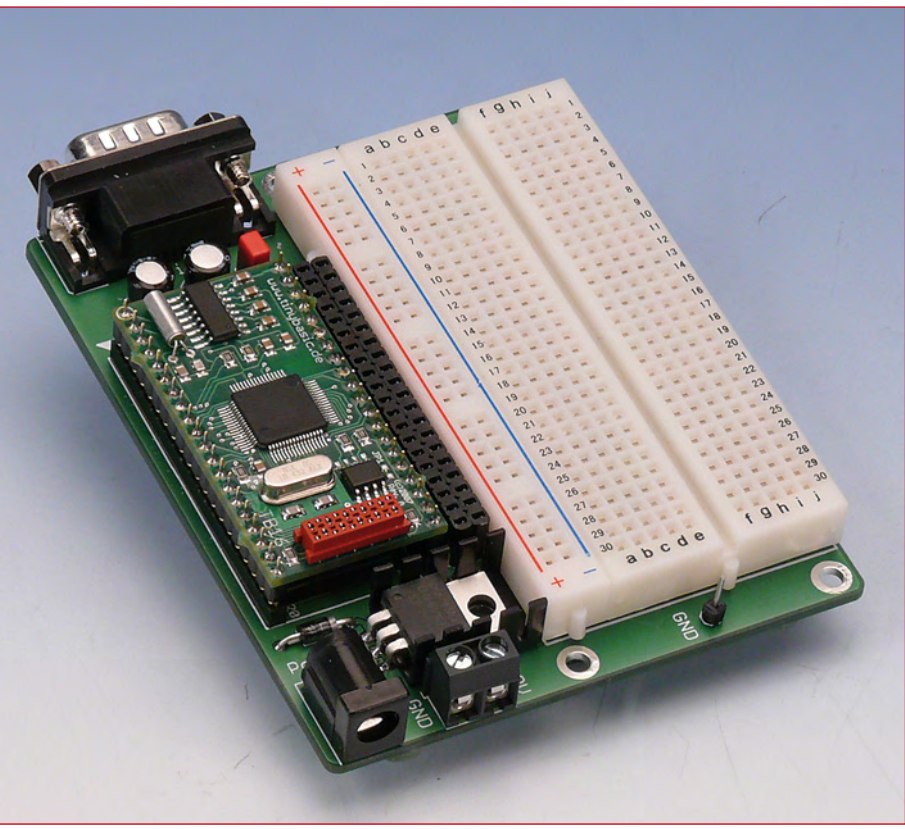

**Figure 4. La carte d'évaluation du TinyBrick.**

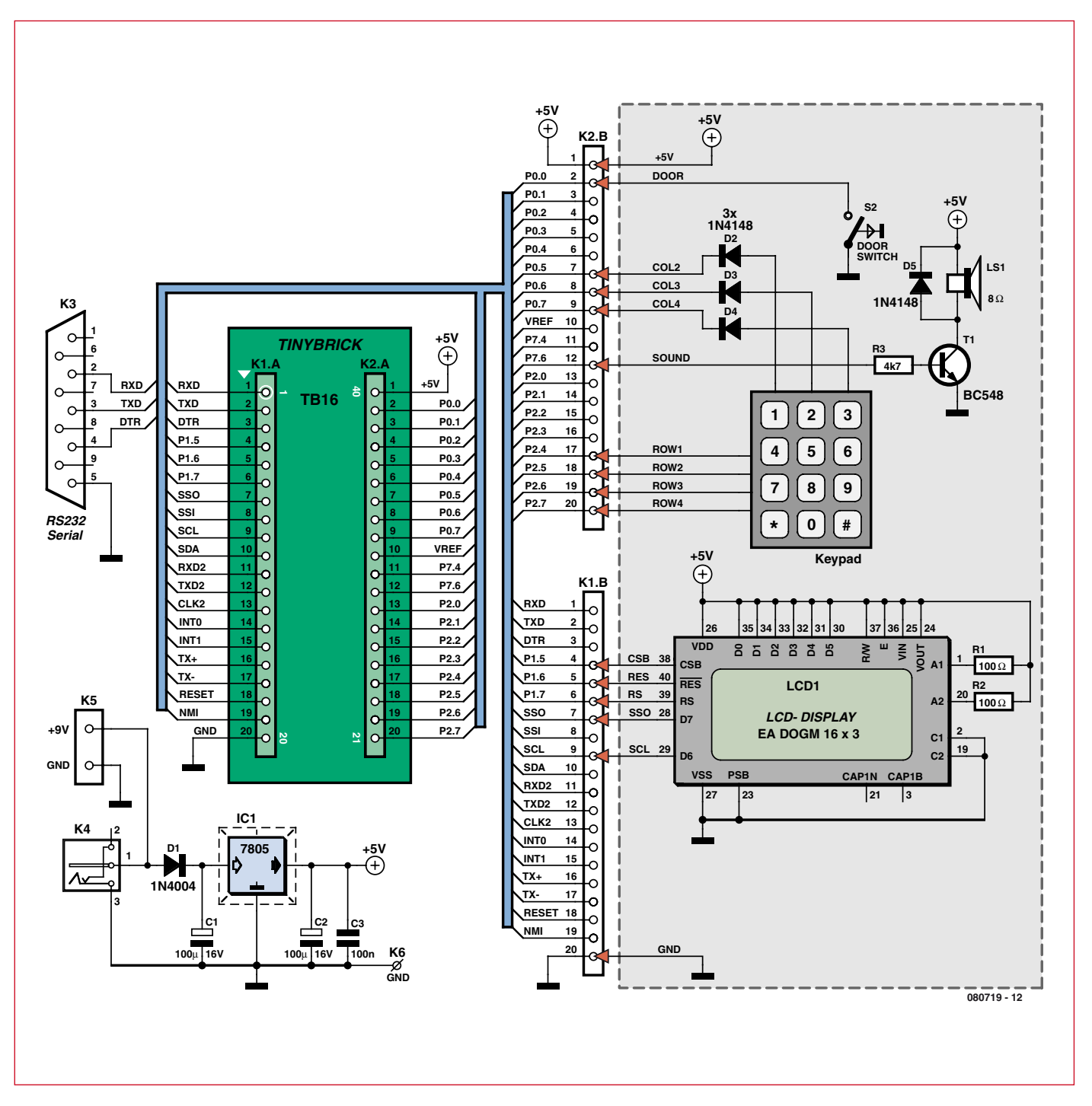

**Figure 5. Schéma de la carte d'évaluation du TinyBrick. La partie grisée en bas concerne l'exemple d'application.**

possible de charger un programme en C, de l'exécuter pas à pas et de le déboguer. Mais cela fonctionne aussi sans E8. Pour ceux qui préfèrent programmer en C, Elektor a préparé un petit adaptateur de programmation qui sera présenté dans une prochaine édition [7].

Enfin, la troisième interface a une double fonction. D'abord, elle est reliée directement à l'embase K1 pour pouvoir entrer en relation avec des appareils sériels au niveau TTL comme un récepteur GPS ou un module sans fil. Mais pour former l'interface RS-485, conformément à la norme, cette interface est aussi connectée à IC2, un SN75176, qui fournit les signaux ÉMET-TEUR+ et ÉMETTEUR- à K1. Grâce à quoi, les TinyBrick se comprennent entre eux via un bus, une aubaine pour réaliser pas mal de systèmes comme de la domotique. Dans ce cadre, Tiny-Basic communique selon son propre protocole de réseau simplifié.

## **Carte d'évaluation**

En configuration minimaliste, un Tiny-Brick n'a besoin que d'un régulateur de tension de 5 V (ou une alimentation de laboratoire) et l'interface sérielle. On peut sans peine les installer l'un et l'autre sur un bloc de prototypage ou une platine perforée. Mais c'est encore plus aisé avec la carte d'évaluation TinyBrick que l'on peut se procurer à l'e-choppe d'Elektor comme platine vide. Sa construction ne fatiguera pas

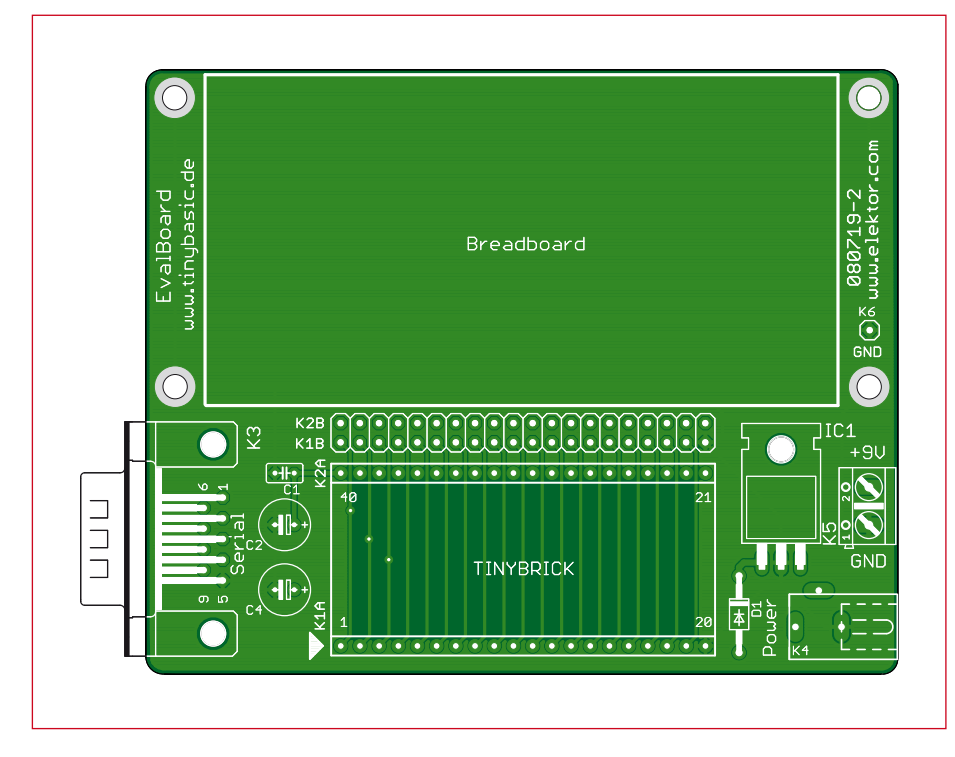

**Figure 6. La platine de la carte d'évaluation du TinyBrick.**

beaucoup votre fer à souder. La carte d'évaluation compacte dispose, outre l'alimentation, d'une interface sérielle. Un connecteur Sub-D à 9 contacts est tout indiqué pour cet usage, surtout quand on veut y raccorder des périphériques sériels comme un modem ou un affichage pour des expériences. Pour le chargement du programme, on utilisera un câble de modem nul, si du moins on possède encore un PC équipé

de ce genre d'interface. Sinon, il faudra se construire un câble de modem nul USB, par exemple avec un câble USB à TTL et un adaptateur de niveau. Les instructions pour pareille réalisation, vous les trouverez sur le site d'Elektor en suivant le lien [8].

## **Le logiciel**

Nous l'avons indiqué d'emblée, le

| <b>TinyEditor</b>                                                                                                    |                                                                                                    |                                                                        | $\begin{array}{c} \mathbf{1} & \mathbf{1} \\ \mathbf{1} & \mathbf{1} \end{array}$ |
|----------------------------------------------------------------------------------------------------|----------------------------------------------------------------------------------------------------|------------------------------------------------------------------------|-----------------------------------------------------------------------------------|
| File Edit Program Controller View Help                                                                                                    |                                                                                                    |                                                                        |                                                                                   |
|                                                                                                    |                                                                                                    |                                                                        | $\overline{\phantom{a}}$                                                          |
| C:\\TinyEditor2\Samples\                                                                                                    | SimpleSmsControl.bas RobotControl.bas Hello World.bas                                                                                                  |                                                                        | $\mathbf{x}$                                                                      |
| 83288<br>名…<br>includes<br>ADCTest.bas<br>AsciDisplays.bas<br>Blink.bas<br>Blink.bas<br>Blink.bas<br>Ξ<br>Hello World.b<br><b>E</b> IRRemote.ba<br><b>E</b> Lauflicht.bas<br>Hello World.bas<br><b>IRRemote.bas</b><br>图 Mandelbrot.bas                                                                                                    | 23<br>$24$ ' --- Variables ---<br>25 char phone [20], text [300], alarm [20]<br>26 byte n, bAlarm, bEdge<br>27                                         |                                                                        |                                                                                   |
|                                                                                                    | 28 Init:<br>$port2.0 = 1$<br>29<br>initgsm PIN, "", 20000<br>30<br>if Err then port2.0 = 0 : pause 2000 : goto Init<br>31<br>$port2.0 = 0$<br>32<br>33 | ' init modem (pin number)                                              | н                                                                                 |
| RobotControl.bas<br>SaveTest.bas<br>Scope.bas<br>Serial.bas<br>ServoCtrl.bas<br>I<br><b>E</b> SimpleSmsControl.bas<br>SmsControl.bas                                                                                                    | $Timer0 = 1000$<br>34<br>35<br>$36$ Main:<br>if $Pimer0 = 0$ then<br>37<br>38<br>$port2.1 = 1$<br>39<br>recysms phone, text<br>40                      | ' start timer<br>' check for message<br>' receive a message from modem |                                                                                   |
| <b>B</b> Files                                                                                                    | m.                                                                                                    |                                                                        |                                                                                   |
| Output                                                                                                    |                                                                                                    |                                                                        | $\boldsymbol{\times}$                                                             |
| T   [a [a [a [a 15/div<br>$\blacksquare$<br>TinyBasic Compiler V2.2 (c) 2006-2008 www.tinybasic.de<br>Compling<br>>> C:\Programs\TinyBasic\TinyEditor2\Samples\SimpleSmsControl.bas<br>н<br>Generating<br>>> C:\Programs\TinvBasic\TinvEditor2\Samples\SimpleSmsControl.hex<br>>> C:\Programs\TinvBasic\TinvEditor2\Samples\SimpleSmsControl.lst<br>Code size: 588 bytes (1%)<br>Data size: 343 bytes (16%)<br>٠<br>Build Rind Console<br>nal Scope |                                                                                                    |                                                                        |                                                                                   |
| 39:1<br>Insert                                                                                                    | ASCII<br>Echo                                                                                                    |                                                                        |                                                                                   |

**Figure 7. L'éditeur Tiny sert à rédiger et transférer le programme en TinyBasic.**

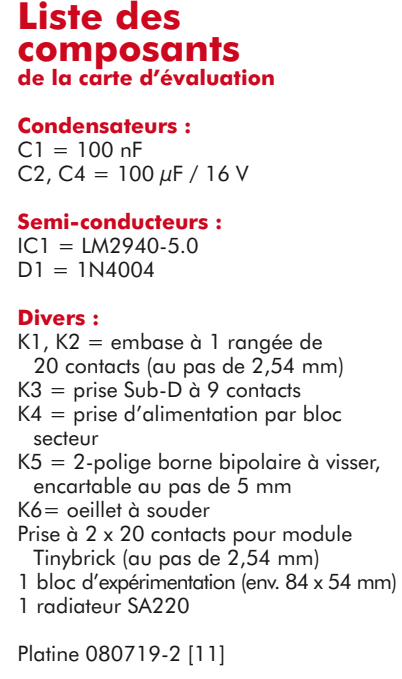

TinyBrick se programme fondamentalement en TinyBasic [5], ce qui est spécialement pratique pour les débutants. Mais même les concepteurs chevronnés l'utilisent volontiers parce qu'ils peuvent alors lui faire exécuter de petites tâches sans se fatiguer inutilement. Le M16C29 dispose en tout de 128 Ko de Flash, 12 Ko de RAM et 4 Ko de Flash de données. Pour le chargeur d'amorce ainsi que l'interpréteur TinyBasic, 64 Ko sont réservés au total. Dans la version actuelle du Tiny-Basic qui n'emploie que 40 Ko, il reste suffisamment de place pour de futurs développements. L'ensemble des 32 Ko est disponible pour le programme en BASIC. Comme le logiciel est stocké sous forme de « *token* » (chaîne de caractères), c'est plus qu'il n'en faut. On est libre d'utiliser les 32 Ko restants pour y classer des données, par exemple. En fin de compte, il nous reste encore 4 Ko de Flash de données dans lesquels peuvent prendre place des valeurs d'initialisation ou des paramètres. On peut effacer la mémoire Flash de données jusqu'à 10 000 fois, alors que la mémoire Flash ordinaire ne supporte qu'un millier de modifications. Lors d'une mise à zéro, le chargeur d'amorce démarre en premier. Si le chargement n'a pas commencé au bout de deux secondes environ, l'interpréteur TinyBasic prend la main et avec

lui le dernier programme Basic chargé.

Mais le chargeur d'amorce peut aussi appeler l'interpréteur TinyBasic. De la sorte, un TinyBrick reste toujours ouvert à de futures versions et de nouvelles fonctions. Pour retourner au chargeur d'amorce tandis que tourne un programme en Basic, on lance une séquence de mise à zéro par la première interface sérielle. Dès réception, une mise à zéro logicielle se produit et le chargeur d'amorce reprend le contrôle. C'est ainsi qu'à tout moment, on peut initier le chargement d'un nouveau programme.

Il existe en logiciel libre un éditeur pour développer des programmes en TinyBasic (**figure 7**). Il vous permet de rédiger un programme Tiny-Basic, de le compiler et de le transférer dans un TinyBrick. Le compilateur dispose d'une fonction de vérification qui détecte les erreurs de syntaxe et les localise ligne par ligne. En outre, il réduit considérablement la longueur du programme.

## **TinyBasic en bref**

Le TinyBasic admet de nombreux systèmes de variables. À travers les variables port0 jusqu'à port9, on peut lire et même modifier l'état de chaque port. Souvent, on veut des informations sur une unique broche de port. La ligne :

 $Port2.0 = not Port2.0$ 

inverse P2.0 à chaque appel. Pour rendre un peu mieux compréhensible le programme, on peut attribuer aux variables des noms plus parlants. Avec les deux définitions suivantes :

#define Motor Port2.0 #define ON 1

la mise en route du moteur se manifeste clairement dans l'énoncé de l'instruction :

Motor = ON

Après une mise à zéro, l'ensemble des ports est immédiatement configurés en entrée pour éviter tout conflit avec le matériel qui y est effectivement connecté. Une instruction « setport » permet de commuter des broches de port en sortie, mais aussi de leur raccorder par logiciel des résistances de rappel. Par exemple, l'instruction « setport 2,%00000001,%11110000 » configure les broches P2.4 à P2.7 comme entrées avec résistances de rappel, les broches P2.1 à P2.3 comme

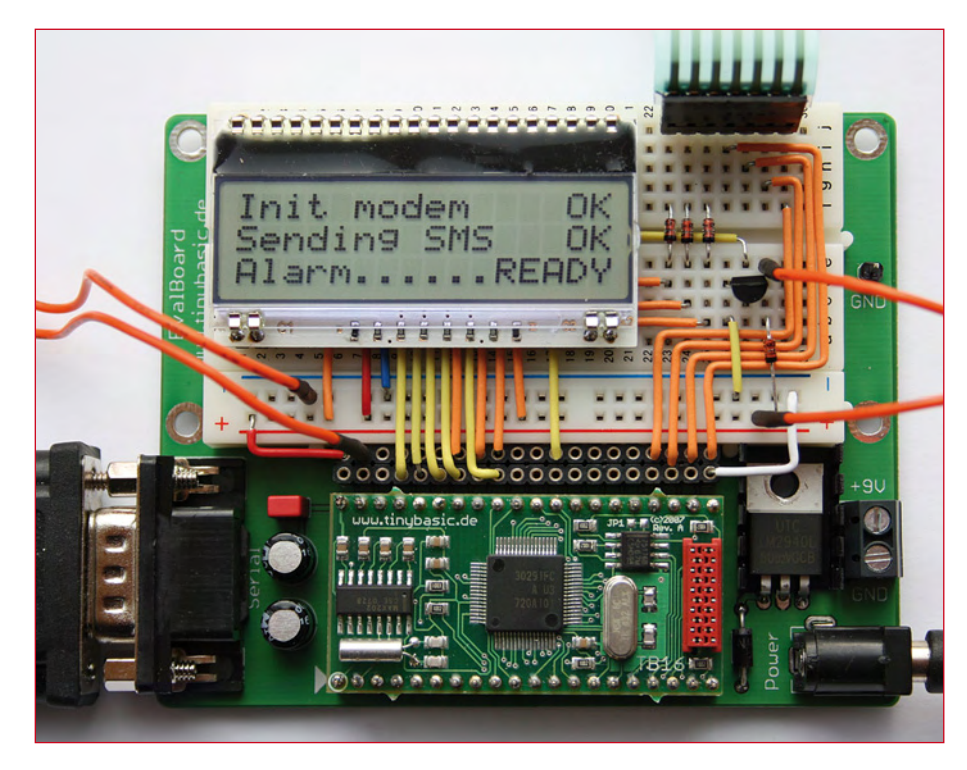

**Figure 8. La petite centrale d'alarme câblée sur la carte d'évaluation.**

entrées sans résistance de rappel et la broche P2.0 comme sortie.

Une faculté particulière du TinyBrick lui permet de commander directement de nombreux afficheurs de texte ou de graphique. Les modules Display-On-Glas (DOG-M) de la firme Electronic Assembly [9] se signalent en ce sens par une série d'avantages, par exemple avec une interface SPI. Avec elle, seules cinq lignes de port d'un microcontrôleur suffisent à la commander. Dans l'article sur le Module d'affichage intelligent [6], la programmation du module graphique a été amplement décrite.

Une instruction communique à l'interpréteur Basic quel afficheur est raccordé. Il n'y a plus aucun doute alors sur le destinataire des instructions de sortie telles que *move* ou *print*. Dans le présent exemple, c'est l'afficheur de trois lignes de texte avec seize signes par ligne :

### Setdisplay LCD\_DOGM16x3

Comme cet afficheur dispose de son propre jeu de symboles, seuls leurs codes seront transmis. Si, en revanche, c'est d'un affichage graphique qu'il s'agit, il faudra passer les symboles sous forme de pixels. Un afficheur graphique est capable de tracer aussi des lignes, des cercles et toutes sortes de formes.

Un autre concept fondamental du Tiny-Basic, c'est la différence qu'il peut faire entre plusieurs, jusqu'à cinq, canaux d'entrée et de sortie. Les canaux #1 et #2 sont attribués aux deux interfaces sérielles, tandis que le canal #2 sert à la fois à écrire dans l'afficheur et à scruter le clavier associé. Les canaux #3 et #4 permettent de gérer dynamiquement deux fichiers sur une carte SD. Les deux lignes d'instructions qui suivent émettent le célèbre texte « Hello World! » une fois sur l'interface sérielle et une autre sur l'afficheur :

Print #0, ''Hello World!'' ' envoie le texte à la première interface sérielle

Print #2, ''Hello World!'' ' envoie le texte à l'afficheur connecté

Les questions de formatage du texte se règlent à l'aide d'instructions spécifiques comme using(),  $chr()$ , spc(), etc.

## **Un premier projet**

Passons maintenant au développement d'une petite centrale d'alarme à construire sur la carte d'évaluation (**figure 8**). Bien entendu, ce genre de système ne jouit pas de l'agréation VdS ou équivalente, mais pour sécuriser la remise à outils dans le jardin, elle fera l'affaire. Son fonctionnement est simple. L'alarme est active dès qu'on ferme la porte. Après sa réouverture, on dispose d'un certain temps pour saisir au clavier le bon code d'accès, à défaut de quoi, l'alarme se déclenche. Naturellement, notre alarme est aussi équipée d'un afficheur et le signal sera donné à travers un canal très à la mode, par SMS.

En gris, la partie inférieure du schéma de la *figure* 5 montre les composants utilisés. Comme affichage, un module DOG à trois lignes de chez Electronic Assembly. Pour introduire le code d'accès, un clavier numérique souple en matrice de 3x4. Comme contact de fermeture, nous avons choisi un microrupteur suffisamment petit pour tenir derrière la gâche du chambranle de la porte. Pour donner l'alarme, une petit sirène sur 12 V qui dans une pièce fermée produit déjà un son très gênant. Comme l'alarme est aussi transmise par SMS, un petit haut-parleur suffirait.

Pour donner l'alarme par le réseau cellulaire, il faut un modem GSM avec interface sérielle adaptée, un TC35i de Siemens, par exemple. Une solution intégrée passerait au contraire par un module GSM compact comme par exemple le GM862-QUAD de la firme Telit [9]. Mais comme les modems GSM sont encore très chers et que passer à la technique des circuits pour module GSM représente aussi une dépense considérable, nous préférons utiliser un bon vieux téléphone portable. Les nouveaux conviennent mal, ils ne disposent plus d'une interface sérielle. Les modèles anciens présentent souvent la difficulté que l'interface sérielle n'est pas accessible quand le chargeur est branché et vice versa.

Le Nokia 6310i possède à la fois une interface sérielle et une prise séparée pour la charge. En plus, il permet aussi le mode texte pour l'envoi de SMS. Le câble de données, il faut impérativement utiliser le DLR-3P de Nokia. Il prend aussi en compte la ligne DTR de l'interface sérielle. Nous devrons donc faire en sorte que le programme y applique une tension de +12 V.

Vous pouvez télécharger gratuitement sur le site d'Elektor [11] le code source complet dont le **listage 1** reproduit un extrait. Le texte en est resté simple à dessein. Le numéro du portable auquel il faut envoyer le message d'alarme y est inscrit à titre d'exemple. On peut

## **Listage 1. Code source de la centrale d'alarme (extrait)**

```
' --- Boucle principale ---
do
   ' La porte était fermée...
   if (State = NONE) and (Door = LOCKED) then 
     cls
     print #2,chr(0) ' imprimer caractère spécial
     move 5,1
     print #2,"ARMED"
    State = ARMED pause 1000
   endif 
   ' La porte vient d'ouverir...
   if (State = ARMED) and (Door = OPENED) then
     cls
     print #2,"Enter Pin Code:"
     move 6,1 
     PinOk = 0
     PinNum = 0
     Timer = T30SEC
     State = WAITING 
   endif
   ' Time elapsed...
   if (State = WAITING) and (Timer = ELAPSED) then
     cls
    print #2, "Init modem
     initgsm 8034 ' initialise modem gsm modem avec code pin
     if Err = 0 then print #2,"OK",
    print #2, "Sending SMS ",
    sendsms "0174xxxxxxx", "Burglary!" ' envoyer sms
     find "OK",15000
     if Err = 0 then 
       print #2,"OK",
       print #2,"Alarm......",
       for nAlarm = 0 to 50 ' sirène d'alarme
         for nFreq = 3000 to 2500 step -50 
           sound nFreq
         next
       next
       print #2,"READY",
     endif
     State = NONE
   endif
loop
```
facilement en saisir un ou plusieurs au clavier, ils trouveront aisément place dans la Flash de données du microcontrôleur, par exemple.

Innombrables sont les possibilités d'emploi de systèmes capables d'envoyer un SMS. On peut penser à un appel automatique et immédiat du chauffagiste dès qu'une panne de chaudière se manifeste et à quantité d'autres événements du même ordre. À l'inverse, il existe aussi des besoins de télécommande par SMS, TinyBrick et TinyBasic se prêtent idéalement à ce genre de réalisation. (080719-I)

## **Liens Internet**

- [1] www.micromint.com
- [2] www.parallax.com
- [3] www.c-control.de
- [4] www.elektor.fr/r8c
- [5] www.tinybasic.de
- [6] www.elektor.fr/070827
- [7] www.elektor.fr/080422
- [8] www.elektor.fr/usb-ttl
- [9] www.lcd-module.de
- [10] www.telit.com
- [11] www.elektor.fr/080719

# **Acquisition de données sans fil**

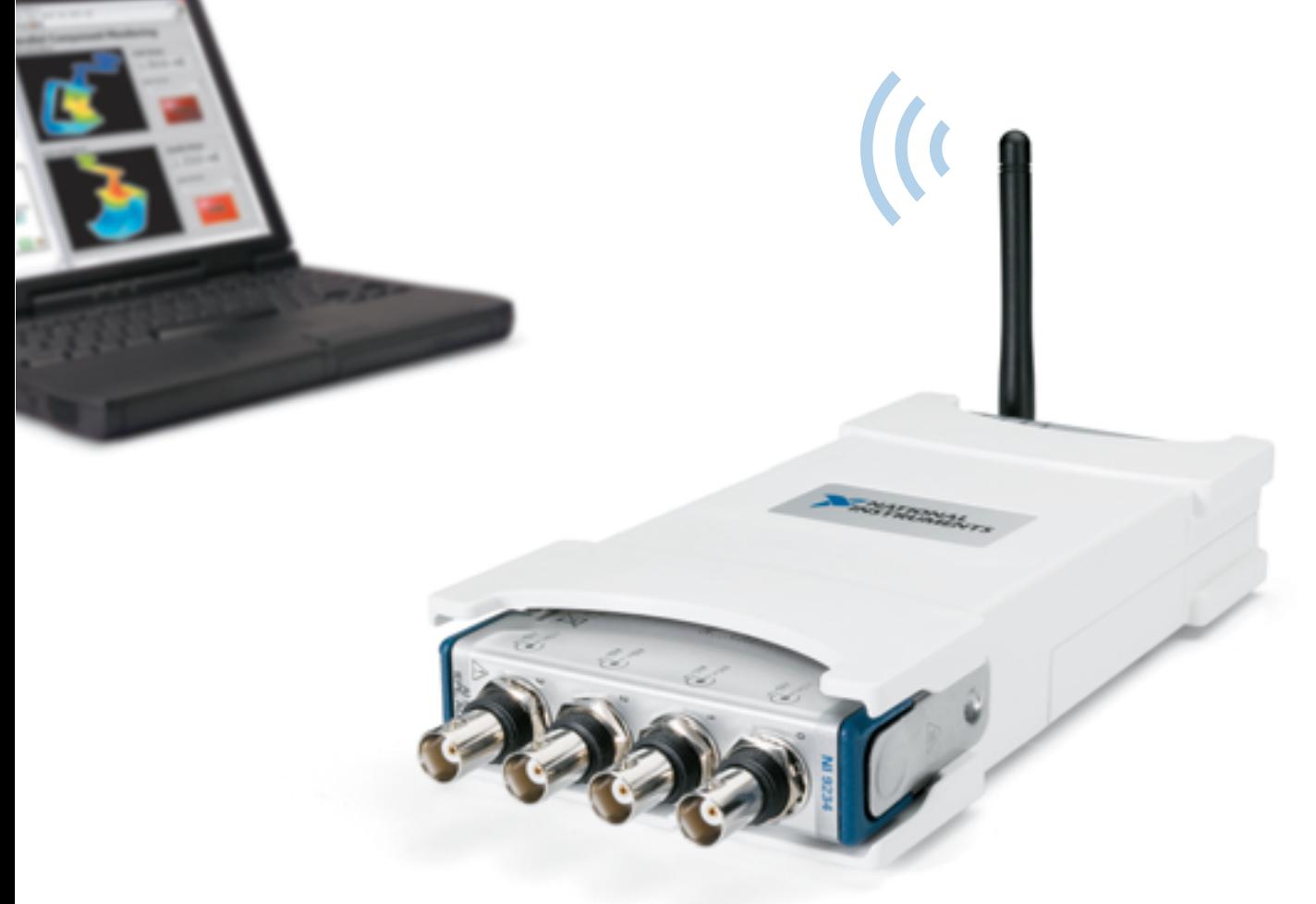

**L'acquisition de données par Wi-Fi est arrivée.** Les matériels d'acquisition de données (DAQ) Wi-Fi de National Instruments simplifient la surveillance à distance des signaux électriques, physiques, mécaniques et acoustiques. Ils bénéficient de plus de 20 ans d'expérience de l'acquisition de données pour offrir une connectivité directe aux capteurs, la souplesse du logiciel NI LabVIEW et la sécurité du plus populaire des réseaux sans fil, pour répondre aux besoins des applications de surveillance d'équipements, de structures et de l'environnement.

## >> Découvrez les nouveaux matériels Wi-Fi sur **ni.com/wifi/f 01 57 66 24 24**

National Instruments France = 2 rue Hennape – 92735 Nanterre Cedex, France = Tél. : (0)1 57 66 24 24 = Fax : (0)1 57 66 24 14 = Société de droit américain<br>– capital social 1.000,00 dollars = US – 11500 N Mopac Expwy, Austi

©2008 National Instruments. Tous droits réservés. LabVIEW, National Instruments, NI, et ni.com sont des marques de National Instruments. Les autres<br>noms de produits et de sociétés mentionnés sont les marques ou les noms de

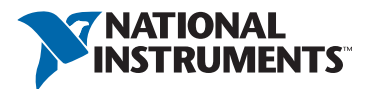

# **Synthèse directe à CPLD Sinus en logique pr**

Jean Christophe HUMEZ

**Générer un signal à fréquence élevée et stable à partir d'un quartz est simple, mais pas n'importe quelle fréquence est possible. Même si l'on peut commander des quartz sur mesure, cela est ni à la**  porté de tout le monde, ni forcément pratique. Une solution plus flexible est la synthèse directe (DDS). **Il existe des composants DDS tout faits, mais ils sont compliqués à mettre en œuvre. Voici un compromis**  entre le composant DDS flexible et le quartz rigide : la logique programmable.

## **Caractéristiques techniques**

- Synthétiseur de fréquence DDS (Direct Digital Synthesizer)
- · Sortie sinusoïdale à cause du principe et du filtrage
- Fréquence de sortie de 610 Hz à 28 MHz avec une résolution de 610 Hz
- Possibilité de faire de la modulation de fréquence de type FSK *(Frequency Shift Keying)*.
- Circuit logique programmable EPM7064SLC44-10 (ou LC44-7) de Altera
- Fréquence de fonctionnement = 70 MHz
- CNA à réseau R-2R
- Filtrage de la sortie avec un circuit LC
- Tension d'alimentation 5 V

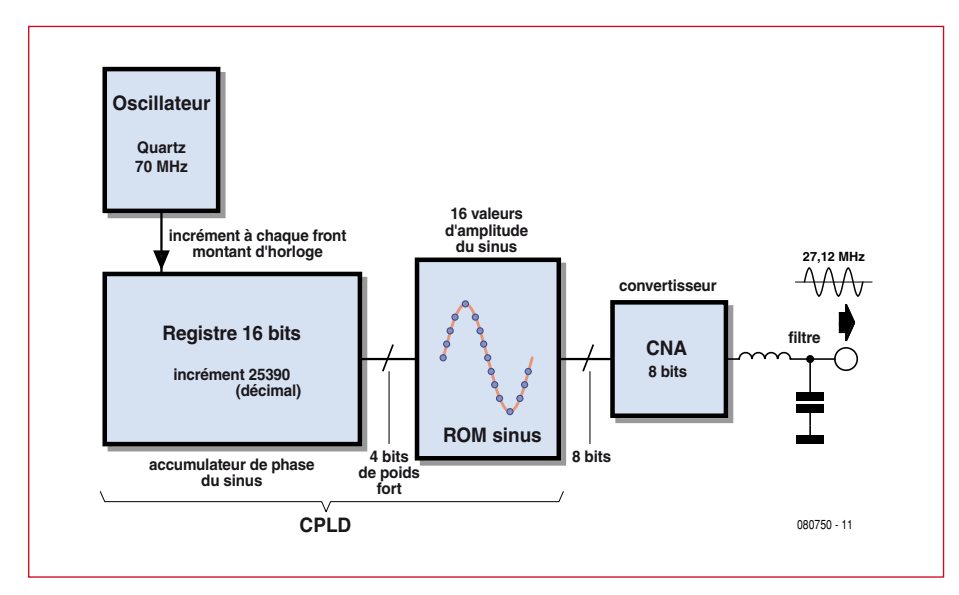

**Figure 1. Synoptique du générateur DDS.**

Dans ces colonnes il a été présenté des générateurs de fréquences programmables [1][2], mais ceux-ci faisaient appel à un circuit spécialisé à base de boucle à phase asservie, ou, en anglais, *phase locked loop* (PLL). Ici nous abordons un principe différent pour arriver au même résultat. Il s'agit de la technique de la synthèse directe de signal sinusoïdal (DDS ou *Direct Digital Synthesis*) qui permet de générer des fréquences particulières avec une grande précision. C'est une solution numérique concurrente aux solutions utilisant les PLL. Il existe des circuits intégrés qui réalisent cette fonction, mais ils ne sont pas nombreux. La série AD98xx de Analog Devices par exemple est une famille de composants DDS plus ou moins rapides et précis, mais ces circuits sont lourds à mettre en oeuvre, surtout dans le cas où l'on a juste besoin de générer une fréquence. Ils demandent à être configurés à l'aide de registres internes, et donc ont besoin d'un microcontrôleur à leur coté. De plus, leurs boîtiers sont extrêmement petits (SSOP 28 broches pour l'AD9851) et ne sont pas toujours à la portée de l'amateur lors de leur montage.

Dans cet article nous proposons une solution simple et efficace basé sur la DDS, mais sans la complexité d'un composant DDS, et qui permet d'atteindre des fréquences utiles aux radioamateurs, comme ici la *Citizen Band* (CB) des 27 MHz. La solution utilise un composant logique complexe program-

# **Sinus en logique programmable ogrammable**

mable (CPLD) EPM7064SLC44-10 d'Altera. Il va de soi que cette solution peut être utilisée avec d'autres circuits programmables de type FPGA ou même des microcontrôleurs pour générer des fréquences plus basses.

## **Schéma de principe**

Le coeur d'un système DDS est un registre appelé registre de phase ou accumulateur de phase. Ce registre est incrémenté avec une constante à la cadence d'une horloge stable. Lorsque le registre de phase déborde, une période du signal de sortie est achevée. Le débordement fait que le registre repasse à une valeur plus petite et une nouvelle période du signal de sortie commence. Le registre de phase possède ainsi un comportement cyclique et c'est ce cycle qui génère la fréquence du signal de sortie. Cette technique permet de générer n'importe quelle fréquence avec une résolution qui dépend de la taille du registre de phase.

Un certain nombre de bits du registre de phase est ensuite utilisé pour indexer un tableau qui contient la forme d'onde à générer, en général un sinus. Plus ce tableau est gros, plus la forme d'onde à la sortie sera précise. Dans notre système (voir figure 1) le registre de phase est 16 bits et il est incrémenté à chaque front montant de l'horloge globale de 70 MHz avec une valeur de 25390. La fréquence de sortie est ainsi de 27,120 MHz. Cet incrément se calculé facilement (avec un registre 16 bits =  $2^{16}$  = 65536):

$$
Incrément = 65536 \cdot \frac{27,120 MHz}{70 MHz} = 25390
$$

Les 4 bits de poids fort du registre de phase adressent une mémoire contenant 16 échantillons 8 bits d'un période d'un sinus (**tableau 1**). Un réseau R-2R de 8 bits réalise la conversion numérique/analogique. Le signal est ensuite lissé par un filtre LC, centré sur la fréquence de 27 MHz, pour obtenir un signal sinusoïdal propre.

## **Schéma détaillé**

**Figure 2** montre le schéma électrique

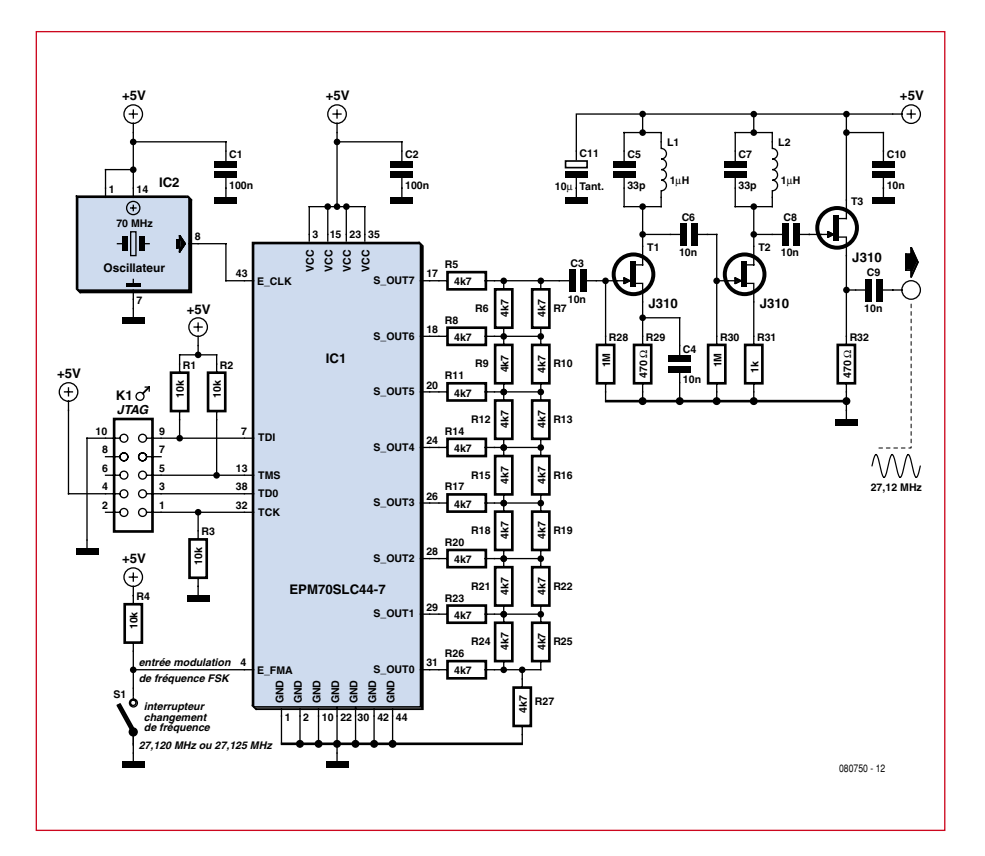

**Figure 2. Schéma électrique de l'oscillateur DDS à CPLD.**

## **Tableau 1. Le contenu de la « ROM » sinus.**

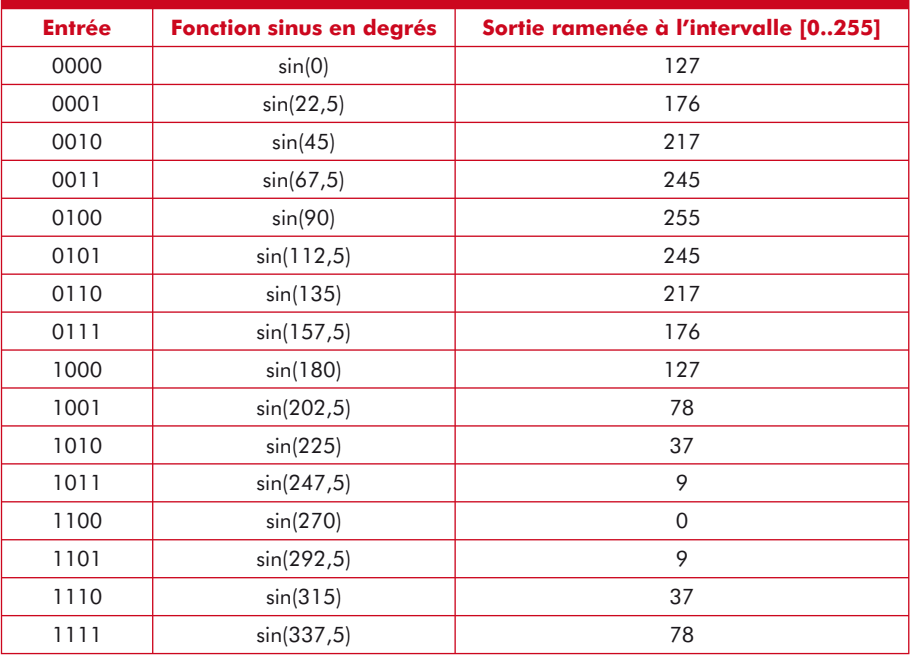

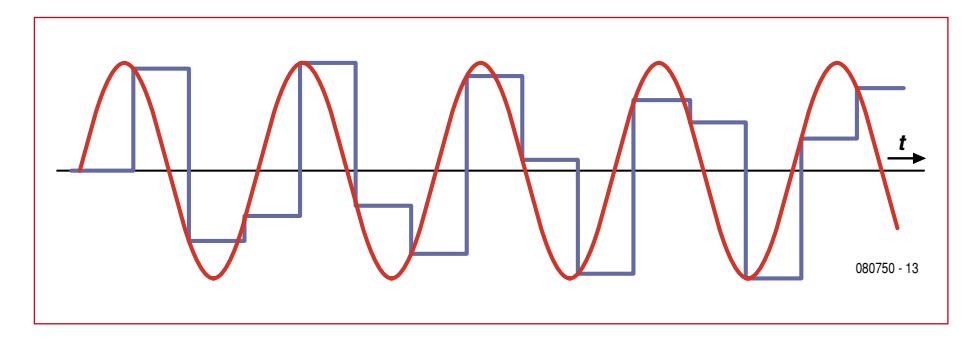

**Figure 3. Exemple du sinus numérique avant (bleu) et après (rouge) fi ltrage.**

détaillé de notre oscillateur. Une entrée binaire E\_FMA permet de choisir entre deux fréquences, et donc permet de faire de la modulation de fréquence binaire de type FSK (*Frequency Shift Keying*).

Le sinus numérique sort du CPLD sur un port de 8 bits et un CNA est nécessaire pour le transformer en sinus analogique. Pour ne pas faire appel à un composant spécialisé, nous utilisons un réseau de résistances appelé R-2R à cause de sa structure. Chacune des huit sorties génère une tension qui contribue à la tension totale de la sortie.

Le signal à la sortie du CNA ne ressemble pas beaucoup à un sinus (voir **figure 3**) et un filtre est nécessaire pour l'améliorer. Puisque nous avons une

moyenne de seulement 2,6 échantillons par période, beaucoup de fréquences harmoniques indésirables sont générées qu'il faut éliminer. Deux filtres LC en série sont chargés de cette tâche. Le filtrage fait appel à des transistors JFET J310, bien connus en électronique HF. Les filtres LC sont centrés sur la fréquence de 27 MHz, une fréquence qui se calcule avec la formule de Thomson :

*Fréquence* =  $1/(2\pi \cdot \sqrt{LC})$ 

où L est l'inductance et C le condensateur. Avec 33 pF pour C et  $1 \mu$ H pour L nous obtenons une fréquence de 27 MHz.

## **Le code VHDL**

Le CPLD est programmé en VHDL. Le programme se décompose en deux *process*.

## **Listing 1 : programme VHDL**

### **Les commentaires sont précédés des caractères --**

```
-- Direct Digital Synthesiser 26/12/2008
-- JC HUMEZ
LIBRARY ieee;
USE ieee.std_logic_1164.all;
USE ieee.std_logic_unsigned.all;
ENTITY sinus_dds IS
   PORT – définition des signaux externes CPLD
\overline{\phantom{a}}- entrées CPLD
     E_CLK : IN STD_LOGIC; -- horloge globale 70MHz
     E_FMA : IN STD_LOGIC; -- (choix fréquence FMA=0=>27.120MHz ou FMA=1=>27.125MHz)
                            -- (pour faire de la modulation FSK 0 ou 1)
     -- sorties CPLD
     S_OUT : out std_logic_vector(7 downto 0) -- amplitude du sinus codée sur 8 bits
   );
END sinus_dds;
ARCHITECTURE compteur OF sinus_dds IS
   -- définition des signaux internes CPLD
   SIGNAL SIG_CPT : std_logic_vector(15 downto 0); -- accumulateur de phase
   SIGNAL SIG_ESIN : std_logic_vector(3 downto 0); -- 4 bits de poids fort de l'accumulateur de phase
   SIGNAL SIG_SSIN : std_logic_vector(7 downto 0); -- amplitude du sinus
BEGIN -- begin de l'architecture
  --//-- debut du process de l'accumulateur de phase
   PROCESS (E_FMA,E_CLK)
   BEGIN
    IF (E_CLK'EVENT AND E_CLK = '1') THEN
      IF E FMA = '0' THEN
          --ici FMA0 27.120MHz -- formule = 65536/70MHz*27.120MHz = 25390
        SIG CPT \leq SIG CPT + 25390;
       ELSE
         --ici FMA1 27.125MHz -- formule = 65536/70MHz*27.125MHz = 25395
         SIG_CPT <= SIG_CPT + 25395;
       END IF;
```
**Process 1 : l'accumulateur de phase** Ce compteur fonctionne avec une récurrence de 27,120 MHz ou 27,125 MHz. Il s'agit d'un registre 16 bits appelé SIG\_ CPT et sa valeur maximale est donc de 216 = 65536. Ce *process* est exécuté à chaque front montant du signal de 70 MHz, définit par la condition :

E\_CLK'EVENT AND E\_CLK =  $'1'$ 

À chaque front montant du 70 MHz, pour avoir 27,120 MHz de récurrence, il faut ajouter le nombre entier 25390 :

SIG\_CPT <= SIG\_CPT + 25390

Ensuite, la variable SIG\_ESIN permet d'isoler les quatre bits de poids fort de SIG\_CPT :

SIG\_ESIN(3 downto 0)  $\leq$  SIG CPT(15 downto 12)

### END IF;

Le deuxième *process* consiste en une

petite mémoire contenant les échantillons 8 bits du sinus numérique et est également exécuté à chaque front montant du 70 MHz. Ce *process* fait correspondre à chacune des 16 valeurs de SIG\_ESIN un échantillon du sinus numérique SSIN. Cette fonction est réalisée à partir de l'instruction

**Process 2 : le sinus numérique**

CASE

… WHEN

Les échantillons du sinus numérique sont calculés ainsi :

 $Échantillon = 127, 5 \cdot \sin(N \cdot \pi / 8) + 127, 5$ 

où N va de 0 à 15. Le **tableau 1** donne les 16 valeurs stockées dans la « ROM ».

## **Réalisation**

Une maquette a été réalisée sur une carte à pastilles avec plan de masse. Il n'y a pas de points de réglage. Sur la **figure 4** on peut voir l'oscillateur 70 MHz, la puce CPLD, les trois transistors JFET avec les inductances, le connecteur JTAG de programmation et un régulateur 5 V pour l'alimentation. Au dos de la carte le réseau R-2R est câblé avec des résistances CMS 0805 Suivant l'état de l'entrée E\_FMA (0 ou 1), nous avons l'une ou l'autre des deux fréquences. Cette entrée E\_FMA est une entrée destinée à la modulation de fréquence binaire (FSK). Les *figures* 5a et 5b montrent les deux signaux à la sortie du montage.

**Programmation d'une autre fréquence**

La plus haute fréquence que nous pourrons obtenir, sera de 40% de la

END PROCESS · --//-- fin du process de l'accumulateur de phase SIG ESIN(3 downto 0) <= SIG CPT(15 downto 12); -- on ne garde que les 4 bits de poids forts --//-- debut du process de la mémoire PROCESS (E\_CLK) BEGIN IF (E\_CLK'EVENT AND E\_CLK = '1') THEN -- front d'horloge CASE SIG\_ESIN IS WHEN «0000» => SIG\_SSIN <= «01111111»; --127 WHEN «0001» => SIG\_SSIN <= «10110000»; --176 WHEN «0010» => SIG SSIN <= «11011001»; --217 WHEN «0011» => SIG\_SSIN <= «11110101»; --245 WHEN «0100» => SIG SSIN <= «111111111»; --255 WHEN «0101» => SIG SSIN <= «11110101»; --245 WHEN «0110» => SIG\_SSIN <= «11011001»; --217 WHEN «0111» => SIG\_SSIN <= «10110000»; --176 WHEN «1000» => SIG\_SSIN <= «01111111»; --127 WHEN «1001» => SIG\_SSIN <= «01001110»; --78 WHEN  $*1010 \times => SIG$  SSIN <=  $*00100101 \times; -37$ WHEN  $\le 1011 \gg => SIG$  SSIN  $\le \le 00001001 \gg ; -9$ WHEN  $*1100 \gg \Rightarrow$  SIG SSIN  $<=$   $*00000000$ ; --0 WHEN  $*1101* \implies SIG$  SSIN <=  $*00001001*;$  --9 WHEN «1110» => SIG\_SSIN <= «00100101»; --37 WHEN «1111» => SIG\_SSIN <= «01001110»; --78 WHEN OTHERS => SIG SSIN <=  $*000000000$  END CASE; END IF; END PROCESS; --//-- fin du process de la mémoire S\_OUT <= SIG\_SSIN; -- sortie amplitude du sinus codée sur 8 bits END compteur; -- end de l'architecture

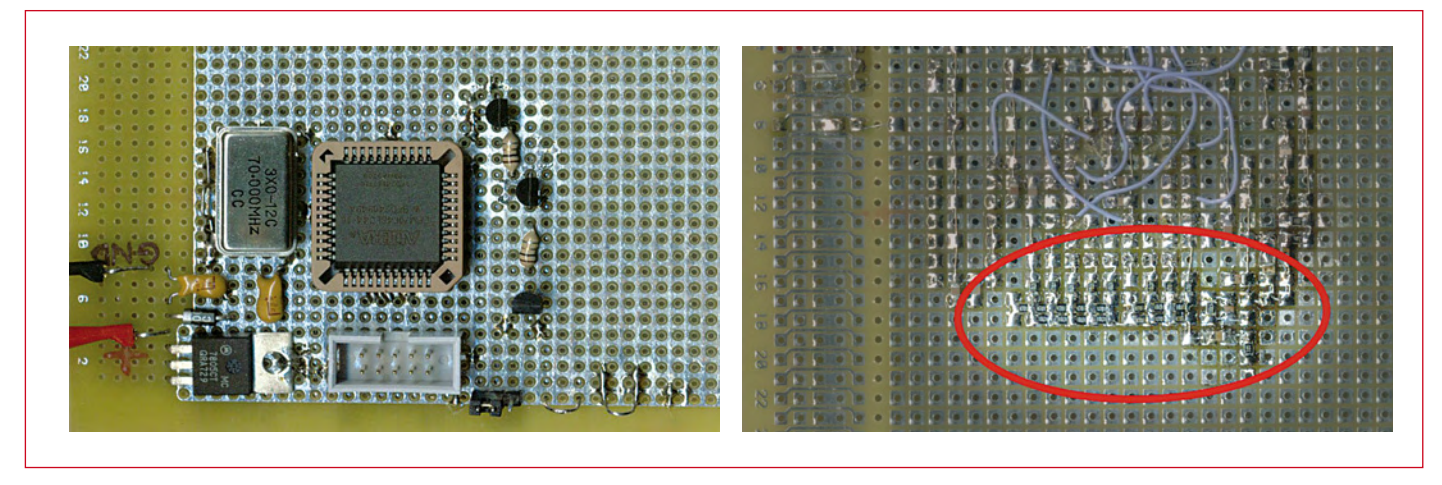

**Figure 4. Une maquette du montage sur une carte à pastilles (gauche). Le réseau R-2R est monté sur la coté soudure de la carte (droite).**

valeur de la fréquence d'entrée. Dans notre cas 40% de 70 MHz égal 28 MHz. Pour une fréquence désirée, le calcul est le suivant :

*Incrément* = 65536 · *fréquence désirée (MHz)*<br>
70*MHz*  $70MHz$ 

Ce qui donne pour une fréquence de sortie de 12 MHz par exemple un incrément de 11235 (arrondi).

Le filtre utilisé ne permet pas un fonctionnement sur une grande gamme de fréquences. Pour adapter ce schéma à une fréquence de 12 MHz, le filtre LC correspondant sera tel que :

$$
12\,MHz = 1/(2\pi \cdot \sqrt{(LC)})
$$

Ce qui est (presque) vrai avec par exemple C = 180 pF et L =  $1 \mu$ H.

## **Conclusion**

Le montage présenté ici n'est pas une nouvelle invention, mais un petit sondage sur Internet a montré que cette idée de le réaliser avec un composant programmable n'est pas très répandue. Pourtant, elle reste une solution

simple, qui peut couvrir des fréquences HF, comme ici jusqu'à 28 MHz avec un composant programmable qui n'est pas des plus rapides et des plus performants.

Ce n'est pas la peine de s'arracher les cheveux pour trouver le composant DDS qui vous convient et ensuite de coder le logiciel pour sa configuration. Il est beaucoup plus facile de le réaliser avec des composants plus accessibles. La littérature sur ce sujet est souvent bavarde et fait appel à de nombreux calculs d'analyse des signaux qui n'ont pas été utiles à la compréhension de cet article.

Ici le composant CPLD est complet à 48%. Cela laisse la possibilité de coder un autre générateur DDS ou bien d'améliorer celui-ci (en augmentant le nombre de bits du registre de phase par exemple), ou de faire sortir deux signaux synchrones, mais avec une phase différentes comme, par exemple, deux sinusoïdes en quadratures.

(080750-I)

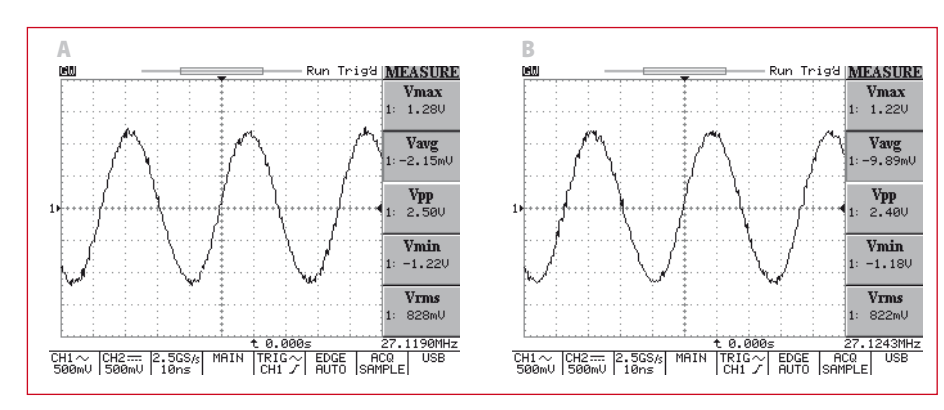

**Figure 5. Le signal de sortie après fi ltrage : 27,120 MHz (A) et 27,125 MHz (B). La fréquence est indiqué dans le coin en bas à droite.**

## **Références**

[1] USB-« Cyper »Clocks, Elektor n°317, novembre 2004.

[2] Oscillateur à quartz à programmation sérielle, Elektor n°320, février 2005.

[3] Comprendre et utiliser l'électronique des hautes-fréquences, Publitronic–Elektor.

[4] Fiches techniques de composants DDS, par exemple l'AD9851 de Analog Devices.

## **L'auteur**

Jean Christophe HUMEZ est ingénieur en électronique, diplômé de l'ENSEEIHT de Toulouse.

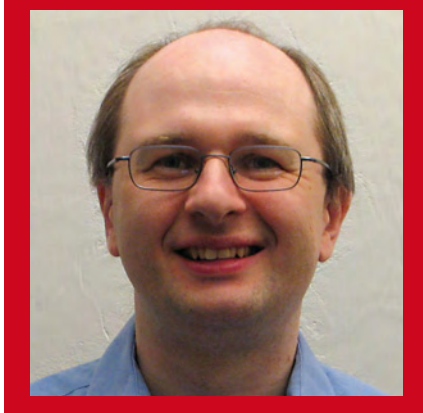

Il consacre ses loisirs à la photographie aérienne par cerf volant au sein du Cerf Volant Club de France. Cette activité centenaire (120 ans aujourd'hui) consiste à déclencher à distance un appareil photo accroché à la ficelle du cerf volant. Une activité qui se prête facilement à toutes sortes de solutions électroniques pour le pilotage de l'appareil photo. Le déclenchement et l'orientation de l'appareil photo sont réalisés par une liaison radio.

## Problème analysé, problème résolu.

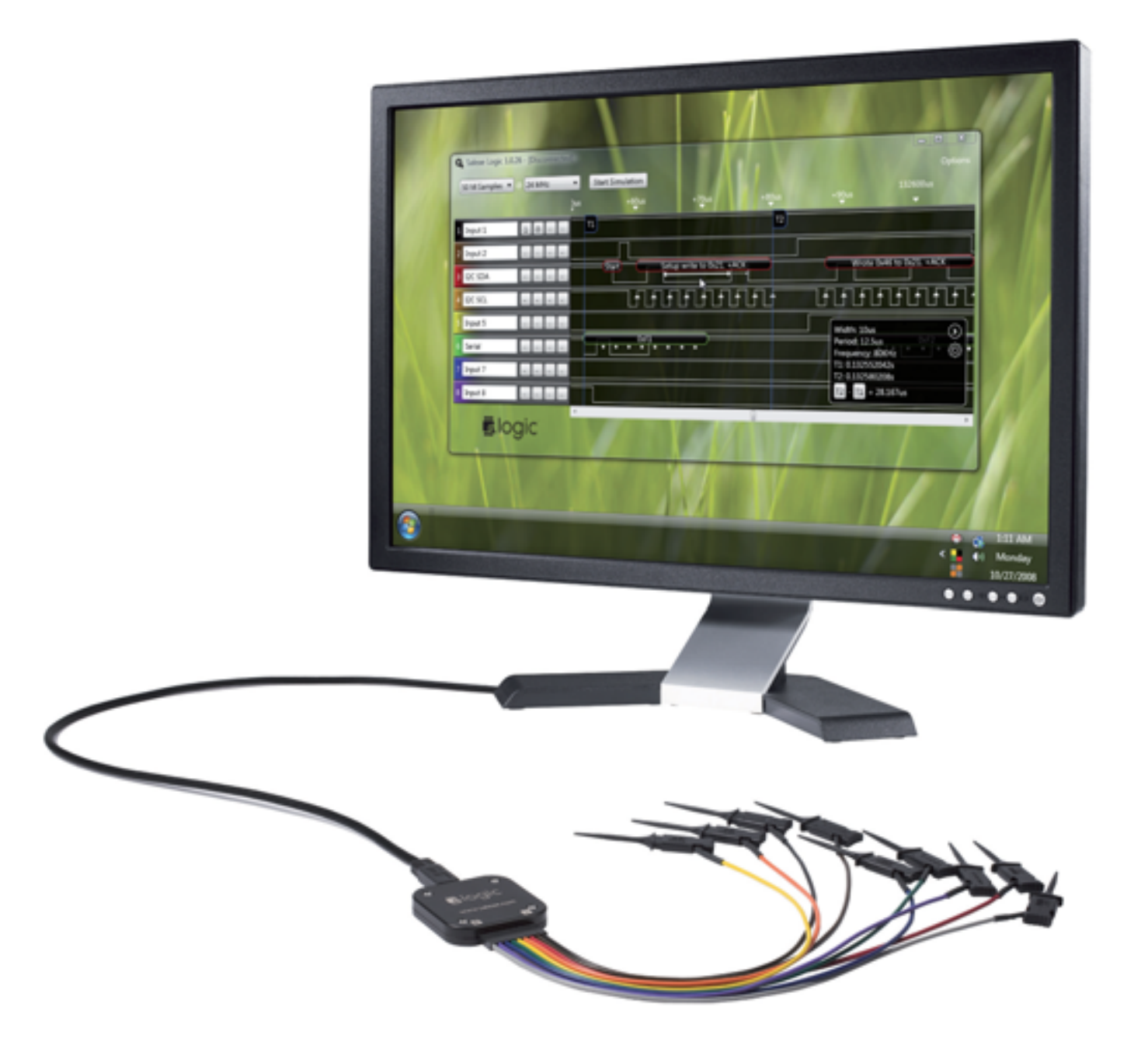

Votre proto opérationnel tout de suite, grâce à Logic, l'analyseur logique avec interfaces SPI, série, I2C, et 1-Wire pour 149 \$.

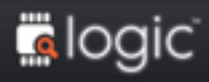

Testez Logic, vous l'adopterez - saleae.com

Saleae.

# **Le langage VHDL Les notions de base**

Franck Bigrat

**Imaginé au début des années 80 à l'initiative du département Américain de la défense, le VHDL était initialement utilisé dans les simulateurs pour décrire le comportement de circuits intégrés déjà existant. Depuis, le VHDL est devenu incontournable pour développer des fonctions logiques complexes intégrées dans des PLD (Programmable Logic Device : PALs, GALs, FPGA…),**  circuits programmables via un fichier au standard JEDEC (Joint Electronic Devices Engineering **Council, Organisme Américain chargé de la normalisation en matière de circuits intégrés).**

Le présent article envisage d'introduire les notions de base du langage de description VHDL.

Précisons le tout de suite, le VHDL (pour *Very high scale integrated circuit Hardware Description Language*) n'est pas un langage de programmation à proprement parler en ce sens que le code n'est pas exécutable par un microprocesseur. Toutefois, il faut bien insister sur le fait que le but premier de ce langage est de décrire le comportement d'une structure ou d'un composant.

Les éléments de base du langage seront abordés, simplement, par l'intermédiaire d'exemples concrets. Les commentaires ajoutés après chaque exemple (identifiés par un -) permettent d'expliquer au cas par cas les particularités du langage.

Les simulations ont été réalisées avec le logiciel Active HDL SIM version 3.3 de ALDEC. Ce fabriquant propose sur son site Internet (www.aldec.com) une version plus récente (version 7.3) de ce logiciel. Cette version d'évaluation est valable 20 jours mais permet largement de tester les exemples de cet article.

## **Structure d'une description en VHDL**

Une description en langage VHDL se compose de trois parties telles que décrites dans le **tableau 1**, la déclaration des bibliothèques, la définition de l'entité (*Entity*) et la description du comportement.

- La partie **Entity** (entité) défi nit le *composant physique*, comme s'il était vu de l'extérieur par un utilisateur. Elle définit ses entrées et sorties physiques, ou pour parler simplement, les broches du composant.
- La partie **Architecture** décrit le *comportement* du composant défini dans la partie « Entity ».

On peut résumer ceci par le schéma de la **figure 1**.

## **Instructions concurrentes ou séquentielles**

Comme nous l'avons dit précédemment, le VHDL décrit le fonctionnement d'un circuit physique. Or, dans la réalité les signaux en entrées et sorties évoluent indépendamment les uns des autres.

Il n'est donc pas question lors de la simulation d'analyser et d'exécuter les instructions de manière *séquentielle* (les unes après les autres), car le simulateur VHDL pourrait manquer un changement d'état sur une des entrées et le résultat de la simulation ne serait pas conforme au fonctionnement réel. Pour obtenir une simulation réaliste, il faut analyser et exécuter toutes les instructions en même temps et en temps réel. On parle alors de fonctionnement *concurrent*.

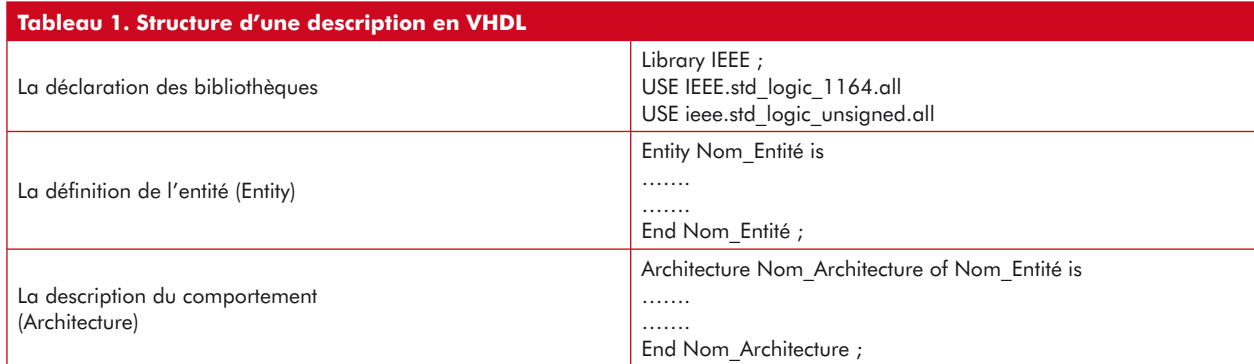

Pour résumer :

- Les instructions séquentielles sont analysées et exécutées les unes après les autres (c'est le cas des instructions exécutées par un microprocesseur),
- Les instructions concurrentes sont analysées et exécutées en parallèle. On aborde ici une notion essentielle du langage VHDL : l'ordre d'écriture des instructions concurrentes n'a pas d'importance. Ainsi, la suite d'instructions suivante (leur signification sera expliquée au chapitre suivant) :

*a <= b ;*

*c <= d ;*

aura pour le simulateur la même signification que la suite d'instructions :

*c <= d ;*

*a <= b ;*

Ce qui peut se résumer par le graphique de la figure 2 dans lequel l'empilement de la **figure a** représente des instructions concurrentes et la chaîne de la **figure b** des instructions séquentielles.

## **Les Instructions du VHDL**

Les principales instructions concurrentes du VHDL sont :

• L'affectation simple :  $Q \le D$ ,  $Q \le -1'$ ,  $\alpha \le a + 1$ , ...; Le **tableau 2** donne un exemple de fonction logique simple (le ET) décrite en VHDL et faisant appel à l'affectation simple. Dans ce tableau,

- Les lignes 5 et 6 décrivent les entrées et sorties du circuit. Les différents modes d'Entrée/Sortie peuvent être les suivants : in (entrée), out (sortie), inout (entrée/sortie), buffer.
- Les entrées a et b ainsi que la sortie sont de type logique standard.
- Ligne 11 : on décrit la fonction réalisée. Le VHDL comprend les opérateurs logiques suivants : and (et), or (ou), nand (non-et), nor (non-ou), xor (ou exclusif).

Le résultat de la simulation de cette fonction logique de base est représenté par la recopie d'écran de la **figure 3**.

- L'instruction « When … Else ». Voici un exemple de multiplexeur à 4 entrées décrit en utilisant cette instruction. Les signaux de notre multiplexeur sont les suivants :
- a, b, c et d : entrées des signaux,
- $\bullet$  s : sortie,
- sel1 et sel2 : Entrées de sélection.

Dans ce tableau,

- Ligne 7, on définit deux entrées de type bit (binaire)
- Lignes 13 à 16 : la description fait appel à la combinaison logique des signaux sel1 et sel2. Cette notation, bien que correcte, semble bien lourde à utiliser. L'exemple suivant montre comment y remédier.
- $\bullet$  L'instruction With...Select...When. Modifions le multiplexeur de l'exemple précédent afin d'utiliser cette instruction. Nous allons, de plus, définir un bus interne qui nous permettra de remédier à la lourdeur rencontrée à l'exemple précédent. La description de notre Multiplexeur devient donc celle du **tableau 4.**

Dans ce tableau,

- La ligne 11 définit un bus interne de 2 bits.
- Lignes 13 et 14 : les états logiques des entrées sel1 et sel2 sont affectés aux bits correspondants de ce bus.
- Les lignes 16 à 19 utilisent directement la valeur présente sur le bus : la description y gagne ainsi en clarté.

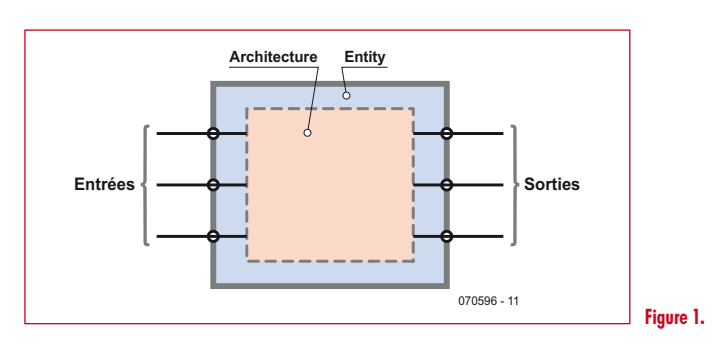

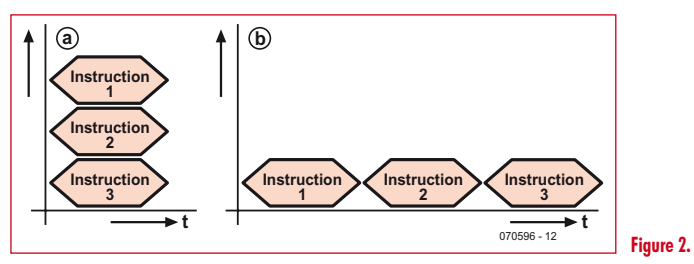

### **Tableau 2**

```
1: library IEEE;<br>2: USE ieee.std
    USE ieee.std logic 1164.all;
\begin{aligned} 3: \\ 4: \end{aligned}entity ET is
5: port (a,b: in std_logic;
6: s : out std_logic);
7: end ET;
8:
9: architecture arch ET of ET is
10: begin
11: s \leq a and b;
12: end arch ET;
```
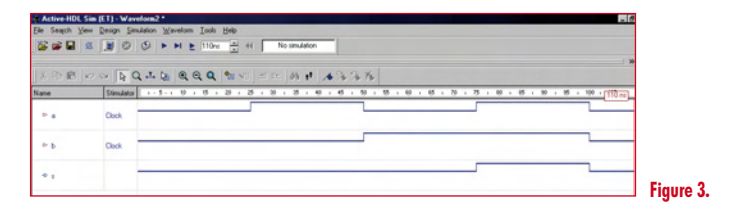

## **Tableau 3**

```
1: library IEEE;
2: USE ieee.std logic 1164.all;
3:
4: entity mux is
5: port (a,b,c,d : in std logic;6: s : out std_logic;<br>7: \text{sell}, \text{sel1} : in bit);
7: \text{sell}, \text{sel2 : in bit};<br>8: end mux;
     end mux;
9:10:architecture mux arch of mux is
11: begin
12:13: s \leq a when (self='0'and sel2='0') else
14: b when (sel1='0' 
and sel2='1') else<br>15: c when (se
           c when (sel1='1'
   and sel2='0') else
16: d ;
17: end mux arch;
```
### **Tableau 4**

```
1: library IEEE;<br>2: USE ieee std
   USE ieee.std logic 1164.all;
3:
4: entity mux is
5: port (a,b,c,d : in std logic;6: s : out std logic;
7: sel1,sel2 : in bit);
8: end mux;
9:
10: architecture mux_arch of mux is
11: signal E : bit vector(1 downto 0);
12: begin<br>13: E(0)E(0) <= se11;14: E(1) \leq sel2;<br>15: with E select
      with E select
16: s \leq a when "00".
17: b when "01",
18: c when "10",
19: d when others;
20: end mux_arch;
```
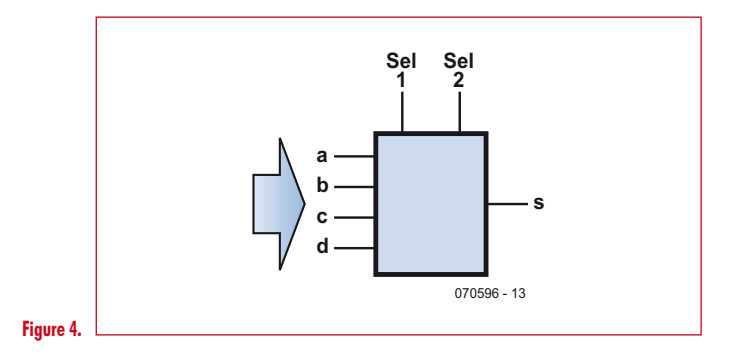

Le résultat de la simulation de ce multiplexeur est illustré par la recopie d'écran de la **figure 5**.

Si on se contentait de ces instructions le langage serait bien pauvre en comparaison de langages évolués comme le C

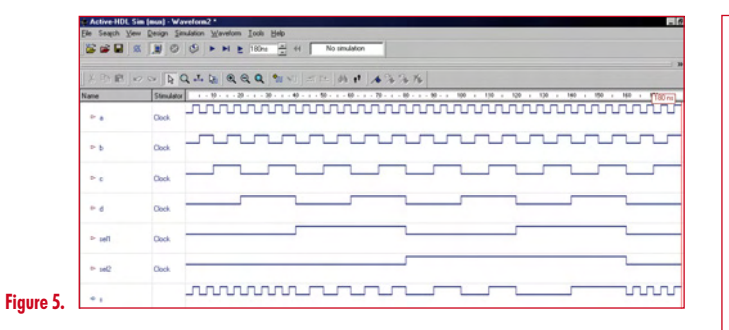

**Q S R CLK D** 070596 - 14 **Figure 6.**

qui propose des instruction complexes comme If…Then, Do…While,…

Malheureusement, ces instructions sont de type séquentiel donc théoriquement incompatibles avec le langage VHDL. Mais pourquoi se priver de telles instructions si puissantes ?

Pour les utiliser en VHDL, l'astuce consiste donc à les intégrer dans un bloc dont l'exécution est concurrente mais permettant l'exécution d'instructions séquentielles. Ce bloc s'appelle un « Process » (processus).

De manière générale les trois instructions concurrentes décrites précédemment et l'instruction séquentielle « If…then » suffisent amplement à décrire les fonctions logiques courantes (bascules, compteurs, opérateurs Booléens ET, OU…) comme nous allons le voir dans les exemples qui suivent.

Voici l'exemple d'une bascule D déclenchée sur front montant et faisant appel à un « Process ». Les signaux de notre bascule sont les suivants :

- D : entrée de donnée, • CLK : Horloge (active sur front montant),
- $S : Set,$
- R : Reset,
- Q : Sortie.

Dans ce tableau,

- Lorsqu'on déclare un « Process » (ligne 12), il faut spécifier les signaux auxquels il est sensible : un « Process », bien qu'étant un bloc concurrent, n'est exécuté que si un des signaux auxquels il est sensible change d'état. Dans le cas ci-dessus, le Process est sensible aux signaux CLK (Horloge), R et S (Reset et Set).
- Ligne 18 : la notation « CLK'event and CLK='1' » signifie que notre bascule est déclenchée sur un front montant du signal CLK. Pour un déclenchement sur front descendant on aurait écrit : « CLK'event and CLK='0' ».

On voit en **figure 7** la simulation de notre bascule D.

Voici pour terminer l'exemple plus complexe d'un compteur 4 bits.

Les signaux de notre compteur sont les suivants :

### **Tableau 5**

```
1: library IEEE;<br>2: USE ieee std
    USE ieee.std logic 1164.all;
3:
4: entity basculeD is
5: port (R,S,D,CLK : in std logic;
6: Q : out std_logic);
7:
8: end basculeD;
9:
10: architecture arch_bas-
culeD of basculeD is<br>11: begin
    begin
12: process (CLK,R,S)
13: begin<br>14: if
        if (R='1') then 0 \leq 0';
15: end if;
16: if (S='1') then Q \le 1';
17: end if;
18: if (CLK'event and 
  CLK='1') then Q \leq D;19: end if;
20: end process;
21: end arch_basculeD;
```
### **Tableau 6**

```
library IEEE;
USE ieee.std_logic_1164.all;
USE ieee.std_logic_unsigned.ALL;
entity compt is
     port (Q : out std_lo-
   gic vector (3 downto 0);
           CARRY : out bit;
           H,RST : in bit);
end compt;
architecture compt_arch of compt is
   signal count : std_logic_vec-
  tor (3 downto 0);
begin
  process (H,RST)
  begin
   if (RST='1') then count \leq \leq 0000»;
                       CARRY \leq V0'; elsif (H'event 
   and H='1') then
                 if (count= «1111») 
   then count \epsilon = \infty0000CARRY \leq 1';
      else count <= count+1;
                                CARRY \leq '0';
                    end if;
    end if;
  end process;
Q \leq \text{count};
```
end compt\_arch;

• Q : Bus de sortie de 4 bits,

• H : Entrée d'horloge,

• RST : Entrée de remise à zéro,

• CARRY : Sortie de retenue.

La description de ce compteur est la suivante. Celle-ci fait appel à un bus interne « count » (**tableau 6**). Le résultat de la simulation est le celui de la recopie de la **fi gure 8**.

```
Tableau 7
1 : library IEEE;<br>2 : USE ieee.std
        USE ieee.std logic 1164.all;
3 :
4 : entity retard is<br>5 : port (a : in std
  : port (a : in std logic;
               s : out \leq id \leq logic;
6 : end retard;
7 :
8 : architecture arch_re-
   tard of retard is
9 : begin
10: s \leq not a after 4ns;
11 : end arch retard;
```
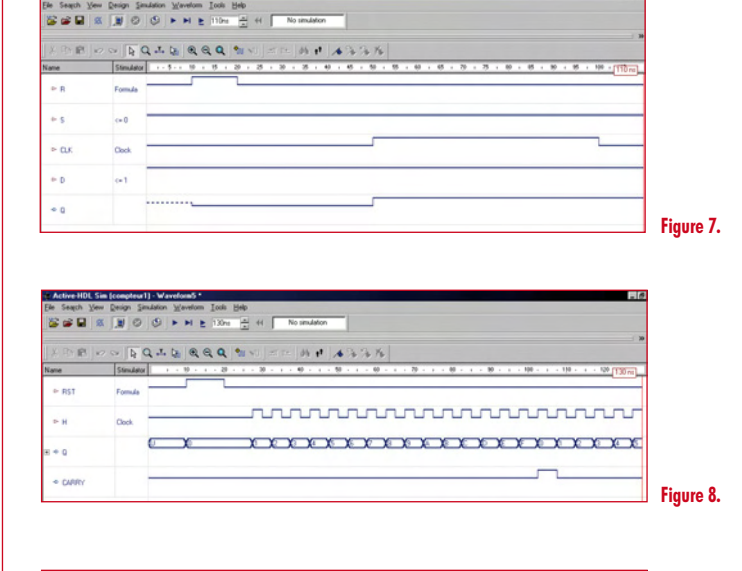

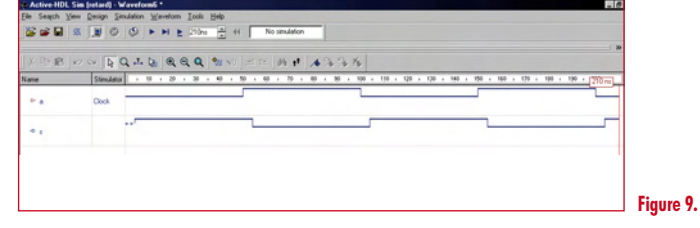

## **Simulation des temps de propagation dans les circuits**

Le langage VHDL permet d'introduire des retards (*Delays*) permettant ainsi de simuler les temps de propagation des circuits logiques.

Étudions le cas d'un simple opérateur logique NON dans lequel le temps de propagation est égal à 4 ns. Sa description est celle du **tableau 7**.

### Dans ce tableau,

• Le retard est introduit lors de l'affectation du résultat sur la sortie (ligne 10). Ce retard est signalé par le mot réservé « after » (après) et indique au simulateur d'affecter le résultat de la complémentation sur la sortie 4 ns après le changement d'état de l'entrée.

La simulation nous donne le résultat de la **figure 9**.

## **Conclusion**

Même si le présent article ne rend pas compte de toutes les subtilités du langage VHDL, nous espérons qu'il vous aura permis de découvrir un langage puissant largement utilisé dans l'industrie.

Sachez pour terminer qu'il existe d'autres langages permettant de décrire le comportement de fonctions logiques complexes. Citons simplement :

- ABEL (*Abstract Boolean Equation Language*) qui, comme son nom l'indique, se contente de décrire le comportement d'une fonction en utilisant des équations booléennes.
- Verilog, proche cousin du VHDL, possède une syntaxe différente mais la même finalité.

(070596-I)

## **Liens Internet**

**[1] Site Aldec :** www.aldec.com

# **Air sain dans la salle Rénover l'air avec un ioniseur**

Ton Giesberts (Elektor-lab)

L'humeur et la forme physique de beaucoup de gens semblent influencées par la concentration en ions **négatifs d'oxygène de l'air ambiant. Au bord de la mer et en montagne, surtout, l'air est relativement plus chargé en ions négatifs qu'ailleurs et c'est l'une des raisons pour lesquelles on s'y sent mieux. Vous pouvez aussi améliorer en ce sens la qualité de l'air chez vous avec le ioniseur que nous allons décrire.**

Il y a deux raisons de s'assurer de la présence en quantité suffisant d'ions négatifs dans l'air ambiant que nous respirons. La première est que les ions peuvent se lier aux aérosols et aux particules de l'air. Ces polluants deviennent alors plus lourds que l'air ambiant et retombent. Les ions peuvent aussi s'attacher aux bactéries et aux germes pathogènes, leur charge électrique les rendant inoffensifs. L'air est donc purifié et contient moins de polluants et d'organismes nuisibles.

Des recherches ont également montré que notre métabolisme avait absolument besoin d'ions négatifs d'oxygène. La respiration d'air ionisé favorise la concentration d'oxygène dans le sang qui permet aux organes de mieux fonctionner et améliore les échanges cellulaires. Ces ions négatifs semblent également jouer un rôle dans la production de sérotonine par notre corps. Cette hormone, par son influence sur le cerveau, jouerait sur l'humeur et la confiance en soi des individus. Une bonne concentration en ions négatifs rendrait les gens plus aimables et plus joyeux.

Comme l'équilibre entre ions positifs et ions négatifs de l'air des bureaux ou des logements est souvent rompu, ne pourrions-nous pas, en ajoutant des ions négatifs, améliorer tant la qualité de l'air que l'humeur des personnes présentes ? L'ioniseur décrit ici vous permettra peut-être de répondre à cette question.

## **Haute tension**

De quoi avons-nous besoin pour améliorer la concentration de l'air en ions négatifs ? De peu de chose, juste une tension suffisante à l'extrémité d'une pointe métallique pour ioniser l'air. Les ions d'oxygène ainsi produits se disperseront facilement.

Nous avons donc conçu, pour ce faire, un petit générateur qui, grâce à un convertisseur, suivi d'un étage de diodes et de condensateurs en cascade, produit une haute tension de 3,5 kV. Le montage n'utilise que des composants standard, il ne contient donc

pas de transformateur compliqué, par exemple. La valeur des composants n'est pas du tout critique. Vous pourrez certainement trouver un emploi à quelques composants dont vous disposez déjà.

Le schéma de la figure 1 en montre la conception. Nous partons d'une tension continue d'environ 15 V fournie par un bloc secteur. L'oscillateur est un multivibrateur astable classique à deux transistors (T1 et T2). Sa fréquence est définie par R1/R2 et C1/C2 à un peu plus de 1 kHz. Un transformateur secteur à deux enroulements secondaires est attaqué symétriquement par

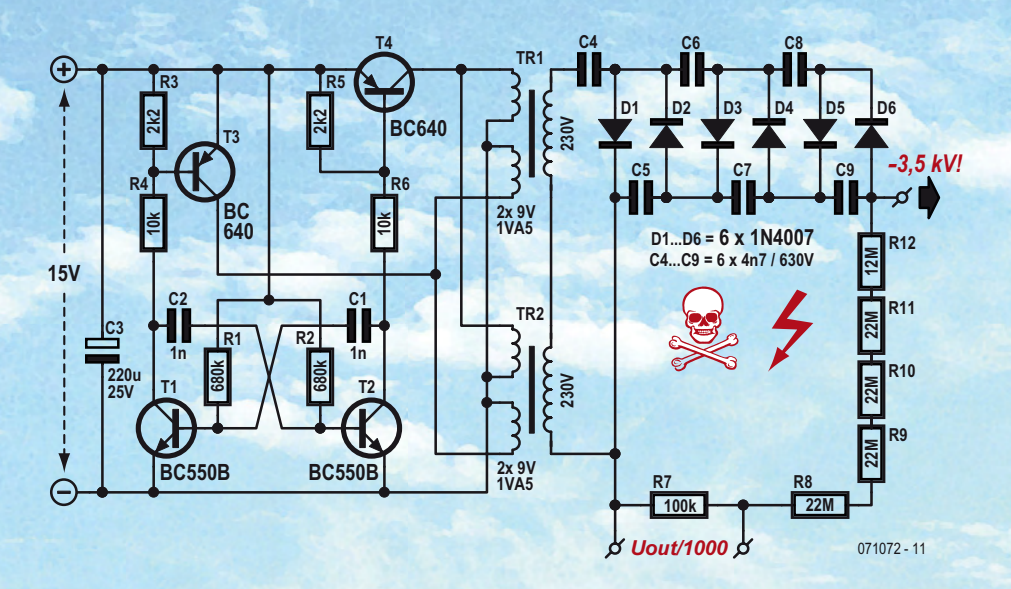

**Figure 1. Le montage de l'ioniseur délivre une haute tension de 3,5 kV.**

**de séjour**

les deux signaux en opposition de phase. Les enroulements du secondaire forment ici le primaire, le transformateur est utilisé « à rebours ». L'auto-induction élevée du transformateur ne permet pas que nous l'attaquions directement avec T1 et T2. Le multivibrateur astable produirait des signaux irréguliers à une fréquence incorrecte. Pour résoudre ce problème, nous ajoutons deux transistors PNP (T3/T4) capables de commuter un peu plus de courant et de tension mais qui sont quand même logés dans un boîtier TO-92 (BC640, 80 V/1 A). Les résistances R3 et R5 garantissent que T3 et T4 ne commuteront pas trop tôt.

Comme le montre le schéma, nous n'utilisons pas un mais deux transformateurs (petits modèles protégés en court-circuit de 1,5 VA mais vous pouvez prendre de plus petits modèles encore, 0,35 VA par exemple). Les enroulements basse tension (qui forment le côté primaire ici) sont câblés en parallèle, tandis que les enroulements haute tension sont en série. Nous avons ainsi une tension double de celle que nous aurions avec un seul transformateur, si bien que le réseau cascade qui suit contient moins de diodes et de condensateurs (la moitié).

La cascade, composée des diodes D1 à D6 et des condensateurs C4 à C9, assure une multiplication par six de la tension totale de sortie de crête. Pour une tension d'alimentation de 15 V, les transformateurs délivrent ensemble environ 500 V de tension de crête, avec un dépassement à près de 600 V. Après la cascade, la tension de sortie n'est pas loin de 3,5 kV.

Pour pouvoir mesurer cette tension, nous avons placé un diviseur en sortie. Il est formé de résistances haute tension (type VR25 de Vishay-BCcomponents, 1600  $\rm V_{\rm DC}$ ). Il s'agit de R8 à R12. Pour R7, une résistance ordinaire suffit. La différence de potentiel entre les bornes de R7 correspond à la tension de sortie divisée par 1000 (1001, pour être précis). Le diviseur de tension n'est pas nécessaire mais permet de vérifier que la tension de sortie est bien conforme. L'impédance d'entrée de 10 MΩ d'une sonde chargerait en effet trop la cascade pour permettre une mesure fiable de la tension de sortie.

Une aiguille bien pointue est connectée à la sortie. C'est elle qui assure la production d'ions. Il est raisonnable de câbler une série de résistances haute tension entre la sortie et l'aiguille de façon à réduire l'intensité du cou-

rant en cas de contact accidentel. La réalisation du montage

**STATE** 

est simple et peut se passer d'un circuit imprimé. Si vous utilisez une plaquette d'expérimentation, veillez à laisser une distance d'isolement suffisante entre primaire et secondaire des transformateurs ainsi qu'entre les

différents étages de la cascade. Si vous aviez du mal à trouver les condensateurs de 630 V prescrits pour la cascade, remplacez-les par deux MKT de 12 n/400 V en série. Ne touchez pas le côté haute tension lorsqu'il est sous tension ou même après. Laissez le temps aux condensateurs de se décharger après mise hors tension, avant d'y mettre les doigts. Si le montage fonctionne de façon

satisfaisante, il mérite un bon boîtier. Celui-ci présentera un petit trou (5 mm de diamètre, par exemple) derrière lequel se trouvera la pointe de l'aiguille de telle façon que vous ne la touchiez pas lorsque vous prendrez le coffret.

Posez le coffret quelque part dans votre bureau ou la salle de séjour (pas trop près d'une grande surface métallique), connectez-le à un adaptateur secteur convenable et laissez-le faire son travail. Après quelque temps de fonctionnement, vous devriez remarquer que l'air semble non seulement meilleur et plus frais mais que vous êtes vousmême de bien meilleure humeur !

(071072-I)

# **Le froid est de retou Thermométrie** sur le bus monofilaire de l'ATM18

Wolfgang Rudolph, en collaboration avec Burkhard Kainka, sur un projet de Udo Jürss

**Le froid, chacun en a une idée, en dehors des physiciens qui ne le considèrent pas comme une grandeur mesurable. En parler comme d'une absence de chaleur, c'est déjà aller dans leur sens. Si le froid n'existe pas plus que l'obscurité, peu d'entre nous aimeraient rester dehors par une froide nuit noire. Les avis sont pourtant partagés : lorsqu'il fait « froid » sur la côte andalouse, les Russes s'y baignent. Quelle température ? Nous allons charger le système ATM18 de la mesurer.**

D'où nous vient la température ? Passer de la sensation subjective de froid ou de chaud à la grandeur mesurable que nous appelons température n'a pas été très simple. Il y a peu de temps que les physiciens ont accès à l'agitation thermique des molécules et des atomes qui augmente avec la température.

Pourtant, vers 1700 (la date exacte n'est pas connue), Isaac Newton s'intéressait au problème de la chaleur. Il élaborait une échelle de température avec un zéro au voisinage de la température du point de congélation de l'eau. Un degré Newton correspond à 3,03°C. D'autres échelles de température suivirent bientôt, toutes avec leurs unités. Citons le degré Rømer (1,9°C), défini en 1701, le degré Fahrenheit (0,56°C), en 1714 et le degré Réaumur (1,25°C) en 1730. Le degré Celsius date de 1742 et celui de Kelvin de 1848. Le degré Kelvin et le degré Celsius, les unités, marquent la même différence. Les différentes échelles de température se distinguent non seulement par la grandeur de leurs degrés mais également par leurs points de référence. L'échelle Fahrenheit, encore en usage aux Etats-Unis, nous semble des plus étranges : son zéro ( $0^{\circ}$ F = -18,3 $^{\circ}$ C) correspond à la température d'un mélange de glace, d'eau et de sel marin et son point de référence le plus élevé, à la température moyenne du corps humain (35,6°C). Pour compliquer encore, les deux points ne sont pas séparés par

100 divisions mais par 96. Un humain dont la température corporelle est de 100°F est donc déjà un peu fiévreux  $(37,8^{\circ}C).$ 

Le Système international d'unités, SI, adopté en 1960 (le nom, en tout cas, fut adopté), ne retint pour les températures que le kelvin (K) comme unité de base et le degré Celsius (°C). « L'unité de température Celsius est le degré Celsius, symbole °C, égal à l'unité kelvin par définition ». Si les unités sont égales et légales pour exprimer un intervalle de température, « Le kelvin, unité de température thermodynamique, est la fraction 1/273,16 de la température thermodynamique du point triple de l'eau », autrement dit le 0 absolu est égal à -273,15°C. En conséquence  $0^{\circ}C = 273,16$  K. Cet intéressant sujet est traité en détail ici [1], page qui vaut la peine d'être lue.

Nous ne pouvons traiter que ce à quoi la mesure nous donne accès. Lorsqu'il voulait savoir s'il faisait chaud (même lorsqu'il faisait froid !) un électronicien n'avait que peu de capteurs de température fiable et bon marché à sa disposition. Nous utilisions, le plus souvent, des CTN, résistances à coefficient de température négatif, dont la valeur variait avec la température, mais non linéairement. Il suffisait de mettre un milliampèremètre en série avec le composant et de lire la température sur une échelle dessinée pour l'occasion. Pour la suite du traitement, la caractéristique non linéaire devait être étalonnée. Au lieu de calculs compliqués, on utilisait souvent des tableaux dans lesquels les températures étaient affectées à des résistances. Encore fallait-il les établir, ce que l'on devait faire en partie soi-même.

Ces temps sont passés depuis longtemps. On trouve aujourd'hui, à des prix très intéressants, des capteurs avec traitement du signal intégré dont la sortie donne la température numériquement et qui n'ont pas besoin de circuiterie supplémentaire. Les capteurs utilisés ici tirent, en outre, leur alimentation de la ligne de données, raison pour laquelle on parle de « réseau monofilaire » (ou de « one-wire network »).

## **Fil unique pas seul**

La technologie dite « monofilaire » a été développée par Dallas Semiconductor (qui appartient aujourd'hui à Maxim). Elle remplit sa fonction de communication avec une paire torsadée. Monofilaire (1 wire) est une belle formule publicitaire qui ne vaut que si l'on oublie la ligne de masse. Ça ne fonctionne en tout cas que si, en plus de la ligne de données, nous avons également une ligne de masse. Il est toutefois beau que nous puissions câbler de nombreux composants en parallèle sur ce bus bifilaire. La ligne de données doit ici être tirée à 5 V par une résistance de rappel (pull-up). L'écriture
de un logique correspond à un niveau bas : le bus est tiré à la masse pendant moins de 15 µs. L'émission d'un zéro logique correspond également au tirage du bus au niveau bas, mais pendant au moins  $60 \mu s$ . Pour entamer une communication, le maître – notre ATmega ici – réinitialise le bus. Pour ce faire, il tire le bus à la masse pendant plus de  $480 \mu s$ . Il attend ensuite la réponse des esclaves (ici, les capteurs de température), qui émettent une impulsion prolongée au niveau bas. Quand le maître veut communiquer avec un esclave donné, il compose son adresse et lance une procédure d'établissement de liaison (handshake). Quand l'esclave a répondu,

**r !**

le maître émet les instructions (spécifiques au composant) et attend la réponse. Un numéro de série unique de 64 bits est affecté à chaque composant à connexion « monofilaire ». Celuici, attribué à la fabrication, ne peut pas être modifié. Il existe plusieurs modèles de capteurs. Nous avons choisi le DS1820 ou son successeur, compatible broche à broche et doté des mêmes fonctions, le DS18S20, également marqué « DS1820 ». Le **tableau 1** présente ses caractéristiques et la **figure 1**, son schéma fonctionnel. Vous trouverez le brochage des deux modèles de boîtier sur la **figure 2**.

La longueur maximale du bus dépend de la résistance de rappel au niveau

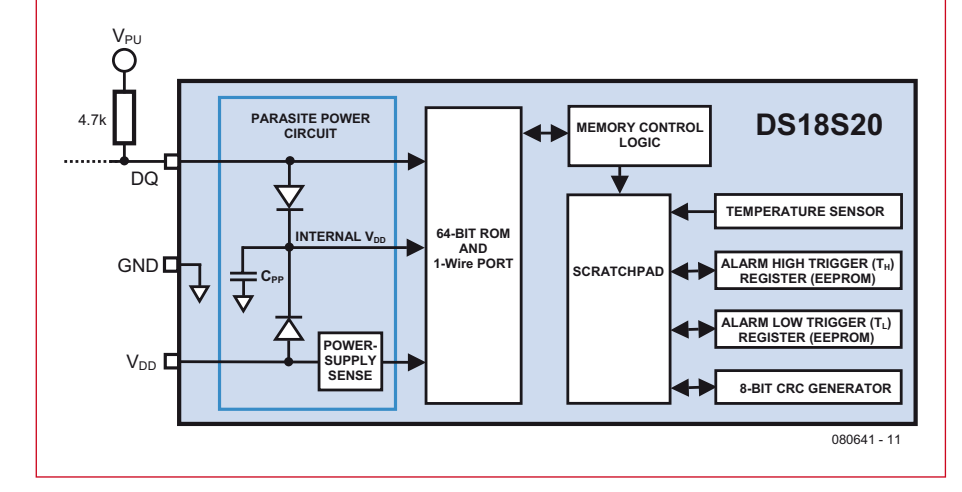

Figure 1. Schéma fonctionnel extrait de la fiche technique du DS18S20.

haut, câblée entre la ligne de données DQ et le plus de l'alimentation  $V_{CC}$ (+5 V). La pratique montre qu'un bus de 80 m est fiable. Des portées plus étendues sont possibles, mais les perturbations de l'extérieur augmentent avec la longueur du réseau. Le câblage d'une résistance de rappel au niveau haut supplémentaire de 1,5 à 10 kΩ (entre ligne de données et  $V_{CC}$ ) permet d'augmenter la longueur du câble. Comptez, dans ce cas, avec une petite dégradation de la précision de mesure due au plus grand échauffement des capteurs. Il est recommandé de bloquer l'alimentation (en exploitation sur trois fils) des capteurs avec des condensateurs céramique de 100 nF.

### **Tableau 1**

Caracteristic production

00000000000000000

### **Caractéristiques du DS18S20**

- Code série de 64 bits en ROM
- Résolution de 9 bits, 0,5 K (de -10 à  $+85^{\circ}$ C)
- Mesure de température de -55 à +125 °C
- Forme de boîtier : TO-92 à trois broches et SO à 8 broches
- Tension d'alimentation : 3,0 à 5,5 V
- Consommation : 1 mA, veille: 750 nA!
- Temps de conversion T : 750 ms
- $\bullet$  Dérive  $\pm 0.2$  degré

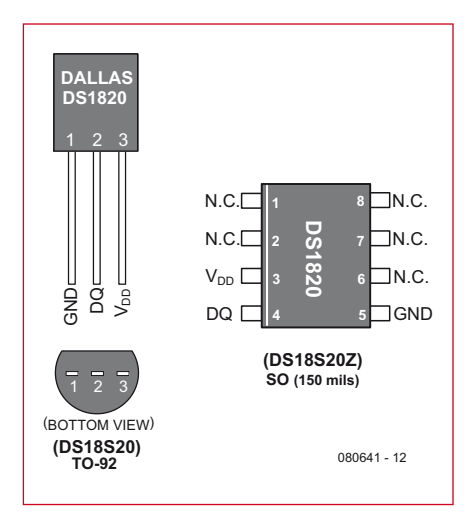

**+5V GND DATA**  $2x\,$  DS1820 **C**  $\frac{1}{2}$  **CLA**  $\frac{1}{2}$  Ext $\frac{1}{2}$  CLK  $\frac{1}{2}$   $\frac{1}{2}$   $\frac{1}{2}$   $\frac{1}{2}$   $\frac{1}{2}$   $\frac{1}{2}$   $\frac{1}{2}$   $\frac{1}{2}$   $\frac{1}{2}$   $\frac{1}{2}$   $\frac{1}{2}$   $\frac{1}{2}$   $\frac{1}{2}$   $\frac{1}{2}$   $\frac{1}{2}$   $\frac{1}{2}$ *LCD 20 x 4* **1 3 1 3 2 2 1 = GND 2 = DQ**  $3 = V_{DD}$ **4k7** 080641 - 13

**Figure 2. Connexions du TO-92 et de la version CMS.**

Figure 3. Schéma de câblage avec capteurs de température sur un bus bifilaire, résistance de rappel au niveau haut et afficheur.

Nous avons ainsi essayé des longueurs de liaison de 300 m.

### **Construction simple et facile**

La construction est très simple et se limite à la connexion d'un afficheur à cristaux liquides et du câble de bus bifilaire avec les capteurs et la résistance de rappel au niveau haut de 4,7 kΩ (**figure 3**). Le câblage peut également se vérifier dans le code source du projet en C, ATM18\_DS1820\_Network. Le module LCD se connecte à PB1 (clock) et PB2 (Data). Les broches  $V_{DD}$  et GND du DS1820 sont à connecter à la broche GND de la carte d'essai ATM18, la ligne de données s'applique en PD5 (vous pouvez changer de broche dans « application.h »). N'oubliez pas de connecter la résistance de rappel au niveau haut de 4,7 kΩ à V<sub>CC</sub>. Sans elle, rien ne fonctionne, même avec une alimentation externe.

Quand tout est bien connecté et que le programme [2] a été enregistré sur le contrôleur, c'est parti. Les données reçues sont envoyées à 38400 bauds par l'interface sérielle et le LCD affiche l'état du réseau (figure 4). Le programme en BASCOM ne commande pas l'afficheur, les données sont envoyées en série au PC.

### **Alimentation**

Si nous comptons la masse, le bus monofilaire est bifilaire. Le capteur de température DS1820 a même trois broches et cette troisième broche  $V_{DD}$  pose question. De nombreux circuits intégrés de Dallas se contentent de deux lignes, la ligne de données et GND, la ligne de données prenant également l'alimentation à sa charge. Il en va de même pour le DS1820. Certaines situations font pourtant qu'il demande plus de courant que ne laisse passer l'habituelle résistance de rappel au niveau haut de 4,7 kΩ. On applique alors  $V_{DD}$ au +5 V (trois fils!) ou on commute la ligne DQ dans certaines situations contre  $V_{CC}$  à basse impédance. Si vous cherchez sur Internet des exemples de programme pour le DS1820, vous risquez de butter sur ce point. L'auteur a peut-être utilisé  $V_{DD}$ , mais le programme ne le montre pas. Si vous en restez aux deux fils, vous vous demanderez pourquoi ça ne fonctionne pas.

La fiche technique présente les deux variantes d'alimentation. On peut, maintenant, utiliser V<sub>DD</sub> (figure 5) ou envoyer la tension de service par la ligne de données (**figure 6**).

La seconde variante permet de se contenter de la paire torsadée – comme nous l'avons décrit – à laquelle les capteurs sont connectés. Le FET nécessaire qui conduit à la tension d'alimentation du microcontrôleur, est déjà présent dans l'ATmega88. Il suffit de configurer le port correspondant en sortie et de le commuter au niveau haut. Cette mesure est nécessaire dans deux situations : la première est celle des mesures de température pour lesquelles le composant a besoin d'une ration supplémentaire d'énergie pendant 750 ms, la seconde est celle pendant laquelle des données sont à brûler en EEPROM interne, nous devons dépenser plus de courant pen-

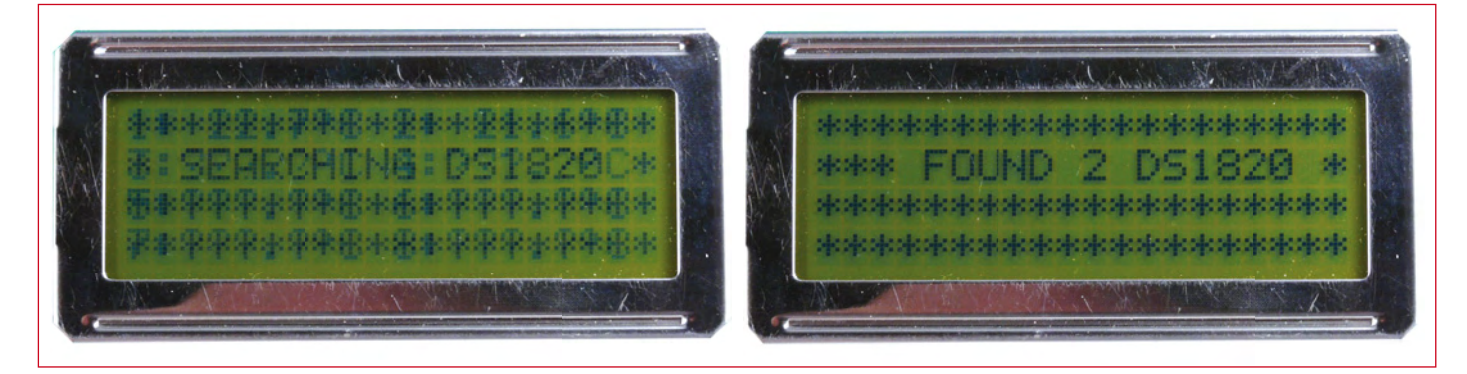

**Figure 4. Chercher et trouver.**

dant 10 ms.

On peut connecter un seul ou plusieurs capteurs. Pour un seul capteur, le programme n'a pas la même allure que pour un système de bus. En temps normal, il n'est pas nécessaire d'identifier toutes les puces de capteur du bus monofilaire avant de s'adresser à l'un d'eux. Pour l'utilisation d'une seule puce de capteur, Dallas a mis à disposition une procédure simplifiée qui se passe d'adressage. Les premiers exemples en BASCOM doivent utiliser cette procédure simplifiée.

### Un fil – un circuit

BASCOM dispose d'instructions spéciales pour le bus monofilaire. Le programmeur n'a donc pas grand-chose à faire si ce n'est de décider de la connexion de port, elles sont nombreuses, qui doit commander le bus. Cette décision est aléatoire et le choix est tombé sur le port D.5 (Config 1wire  $=$  Portd.5).

Chaque action est engagée par une réinitialisation du bus (1wreset). Il est possible, ensuite, d'écrire et de lire des données. La fiche technique [3] précise ce qu'il faut exactement faire. Pour s'adresser à une seule puce, on utilise la commande SKIP ROM [CCh]. La puce sait que l'on s'adresse à elle bien que son adresse n'ait pas été indiquée. Tout se passe comme dans un très petit village où il n'est pas nécessaire de numéroter les maisons.

Ce préalable est suivi par une instruction de mesure de température CONVERT T [44h]. Tout de suite après, l'alimentation doit être appliquée. Le bus est, certes, de toute façon au niveau haut au repos, mais il doit l'être maintenant à basse impédance  $(Ddrd.5 = 1)$ . La mesure dure au maximum 750 ms. En maintenant cet état pendant 800 ms, nous sommes sûrs de ne pas la rater. Le port doit, ensuite, être commuté à nouveau en entrée  $(Ddrd.5 = 0)$ . Le DS1820 connaît maintenant la température et il ne nous reste plus qu'à la collecter. La procédure commence par une réinitialisation du bus, suivie de la commande Read Scratchpad [BEh]. Nous pouvons, ensuite, lire jusqu'à huit octets de la puce. L'extrait de la fiche technique de la *figure* 7 en indique la signification. La température occupe deux octets, l'octet de poids fort ne contient que le signe, (00) pour les températures positives et (FF) pour les négatives. La résolution des résultats serait

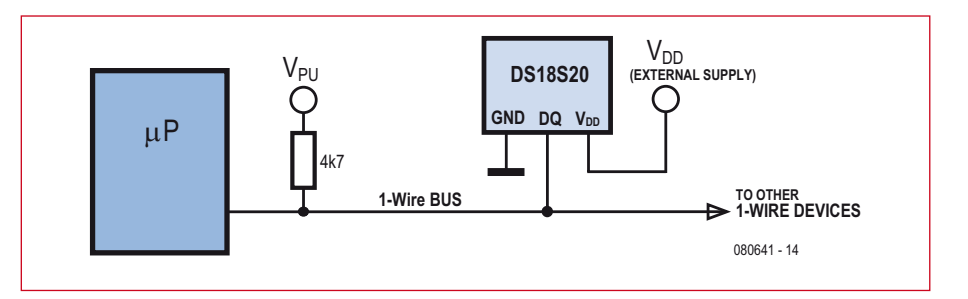

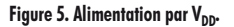

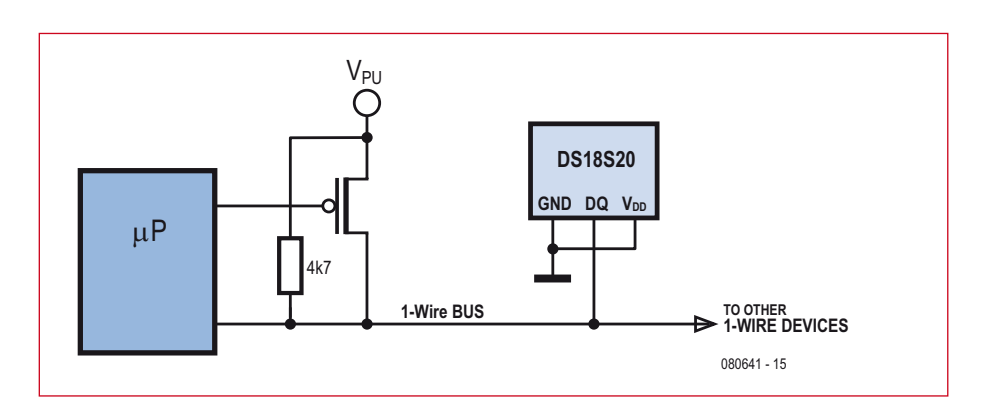

**Figure 6. Alimentation par DQ.**

meilleure si nous exploitions un plus grand nombre d'octets. Ce premier exemple y a toutefois renoncé.

Pour les premiers essais au laboratoire, nous pouvons nous attendre à ce que les températures soient positives et ne lire qu'un octet. Il contient les températures par pas de 0,5 K. On divise le contenu par deux pour obtenir des résultats entiers. Le **listage 1** propose un programme très simple qui envoie les mesures de température en degrés, sans décimales, à 38400 bauds au PC. Si, lors de vos propres expériences, vous mesurez en permanence une température de 85°C, la conversion de la température ne fonctionne pas ou votre montage a un problème d'alimentation puisque cette valeur est celle qui s'affiche à la mise sous tension, avant toute mesure.

L'affichage des températures n'est pas la seule exploitation possible. Le **listage 2** présente un commutateur à deux seuils. Quand la température atteint 25°C, la sortie D2 commute, à 30°C, D3 vient la compléter. Si vous n'avez pas d'idée pour une application nous pouvons vous suggérer d'utiliser le système avec deux LED pour un jeu de société : demandez à vos hôtes de tenir le capteur entre deux doigts et vous pourrez les classer en fonction de

### **Listage 1**

**Mesure de température avec un capteur**

'BASCOM-AVR 'DS18S20 1 wire PD.5

\$regfile = «m88def.dat»  $$crystal = 16000000$  $$baud = 38400$ Config 1wire = Portd.5 Dim Rom1 As Integer Dim Temp As Integer Wait 1  $Ddrd.2 = 1$ Ddrb.3 = 1  $D<sub>O</sub>$  1wreset 1wwrite &HCC 1wwrite &H44  $Ddrd = 1$ 

 Waitms 800  $Ddrd = 0$  1wreset 1wwrite &HCC 1wwrite &HBE  $Rom1 = 1$ wread $(1)$  1wreset  $Temp = Rom1 / 2$  Print Temp Waitms 100 Loop

End

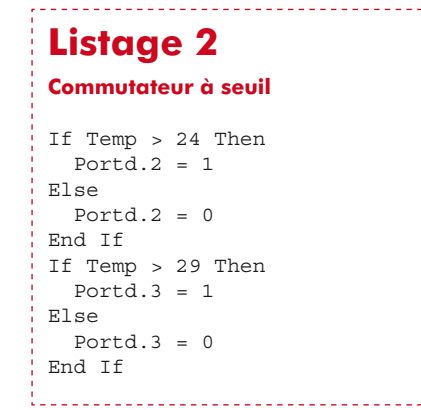

leur température en chauds, tièdes ou zombies. Vous trouverez certainement mieux.

### **Plusieurs DS1820 sur un bus**

Une puce monofilaire contient un numéro de 48 bits et ce numéro est propre à chaque puce (de Dallas, en tout cas). On collecte huit bits en tout pour les enregistrer. En les utilisant comme adresse, le programme peut adresser chaque puce du bus. Il n'est pas nécessaire que ces puces soient du même type puisque le type des puces monofilaires est également pris en compte ici (voir **figure 8**).

Le programme peut, ensuite, vérifier le nombre d'abonné au bus présent (1wirecount). Le protocole de bus de Dallas prévoit qu'au début, toutes les puces donnent leur numéro d'identification (ID). BASCOM les demande avec les deux fonctions 1wsearchfirst() et 1wsearchnext(). Il est indispensable d'y tenir à disposition un tableau de huit octets : Dim Id1(8) As Byte, Dim Id2(8) As Byte L'exemple du **listage 3** se limite à deux abonnés au bus. L'affichage des deux ID n'est là que pour satisfaire la curiosité. Les deux commencent par « 10 », code de famille du DS1820.

La mesure de température du **listage 4**  utilise d'abord le mode non adressé pour déclencher une nouvelle conversion. Tous les thermomètres du bus reçoivent donc la même commande et effectuent simultanément leur mesure. La temporisation de mesure est de 800 ms, après quoi, le programme ramasse les copies : il s'adresse à chaque puce et collecte son résultat. L'adressage utilise la commande MATCH ROM [55h] et envoie alors chaque fois les huit octets d'ID. Cela peut se faire avec des octets isolés dans une boucle ou d'une seule traite (1wwrite Id2(1) , 8). Une puce bien déterminée est ensuite adressée et elle seule répond à la commande de lecture. On

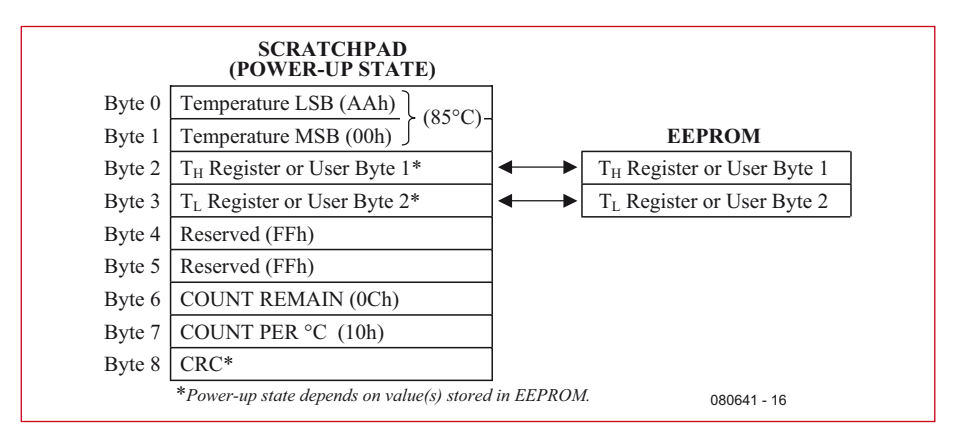

**Figure 7. Contenus de la ROM.**

### **Listage 3**

### **Utilisation de deux capteurs**

```
04FF49801080033
106F0099010800B3
```
'Atm18 DS1820 Bus

```
$regfile = «m88def.dat»
$crystal = 16000000Baud = 38400
```
'\*\*\*\*\*\*\*\*\*\*\*\*\*\*\*\*\*\*\*\*\*\*\*\*\*\*\*\*\*\*\*

```
'DS18S20 1 wire PD.5
```
'BASCOM-AVR

\$regfile = «m88def.dat»  $$crystal = 16000000$  $\frac{1}{2}$  = 38400 Config 1wire = Portd.5

Dim Rom(8) As Byte Dim Temp As Single Dim Tempdif As Single Dim Id1(8) As Byte Dim Id2(8) As Byte Dim I As Integer

 $Id1(1) = 1$ wsearchfirst() Id2(1) = 1wsearchnext()

 $I = 1$ wirecount () Print I

```
For I = 1 To 8
    Print Hex(id1(i));
Next
Print
For I = 1 To 8
     Print Hex(id2(i));
Next
Print
```
### **Listage 4**

```
Mesure à deux capteurs
```
Wait 1  $Ddrd.2 = 1$ Ddrh  $3 - 1$  $D<sub>O</sub>$  1wreset 1wwrite &HCC 1wwrite &H44  $Ddrd.5 = 1$  Waitms 800  $Ddrd.5 = 0$  1wreset 1wwrite &H55 For  $I = 1$  To 8 1wwrite Id1(i) Next I

> 1wwrite &HBE  $Rom(1) = 1$ wread $(1)$

```
. . . . . . . . . . . . . . . . .
Temp = Rom(1) / 2 Print Temp;
 Print « «;
 1wreset
```
 1wwrite &H55 For  $I = 1$  To 8 1wwrite Id2(i) Next I

 1wwrite &HBE  $Rom(1) = 1$ wread(8)  $Temp = Rom(1) / 2$ 

```
Tempdif = 16 - \text{Rom}(7) Tempdif = Tempdif / 16
Tempdif = 0.25 * Tempdif
 Temp = Temp + Tempdif
 Print Fusing(temp , «#.##»)
 Waitms 100
```
Loop

peut maintenant collecter un octet ou les huit octets à la fois, pour augmenter la résolution de la mesure (Rom(1)  $= 1$ wread $(8)$ ).

La résolution plus élevée des mesures est obtenue par l'exploitation du septième octet collecté (COUNT REMAIN). Il contient des valeurs comprises entre 1 et 16 que l'on doit interpréter comme des seizièmes de degré. Attention, toutefois ! Le bit de poids faible de l'octet de poids faible de la température (0,5 K) est également le bit de poids fort de Count-Remain-Register. Il est donc nécessaire d'arrondir en degrés entiers avant d'ajouter les seizièmes au résultat.

La meilleure résolution possible est donc voisine de 0,06° (1/16). Le résultat est représenté avec deux chiffres après la virgule. L'interprétation du dernier chiffre demande, naturellement, quelque précaution. Evitez de confondre « précision » et « résolution ». La précision effective est de l'ordre de 0,5°C (ou 0,5 K) sur la plage de température comprise entre -55°C et +85°C. La plus grande résolution permet toutefois de détecter de plus petites variations

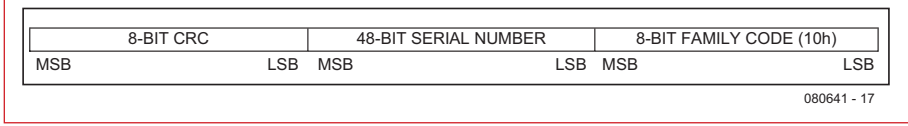

**Figure 8. L'adresse de la puce.**

### **Le projet ATM18 de** Computer:**club2**

Le projet ATM18 est un projet mené en commun par Elektor et le Computer:club2 (www. cczwei.de) en collaboration avec Udo Jürss et Burkhard Kainka. Wolfgang Rudolph de Computer:club2 présente tous les mois les dernières évolutions et applications du système ATM18 lors d'une émission de la NRW-TV (Düsseldorf), CC2-tv. La mesure de température avec le bus monofilaire sur la carte ATM18-AVR décrite ici a été présentée une première fois lors de la *27e émission* de CC2-tv, le 24 janvier 2009.

CC<sup>2</sup>-tv est émise par NRW-TV comme programme du câble NRW et en flux direct sur Internet (www.nrw.tv/home/cc2). CC2-tv est baladodiffusée par www.cczwei.de et, quelques jours plus tard, également par sevenload.de .

de température. Si vous mettez deux capteurs en contact thermique étroit pour comparer les températures, vous constaterez le plus souvent un écart inférieur à 0,1°C.

[1] http://fr.wikipedia.org/wiki/Thermométrie

[2] www.elektor.fr/080641

[3] http://datasheets.maxim-ic.com/en/ds/ DS18S20.pdf

(080641-I)

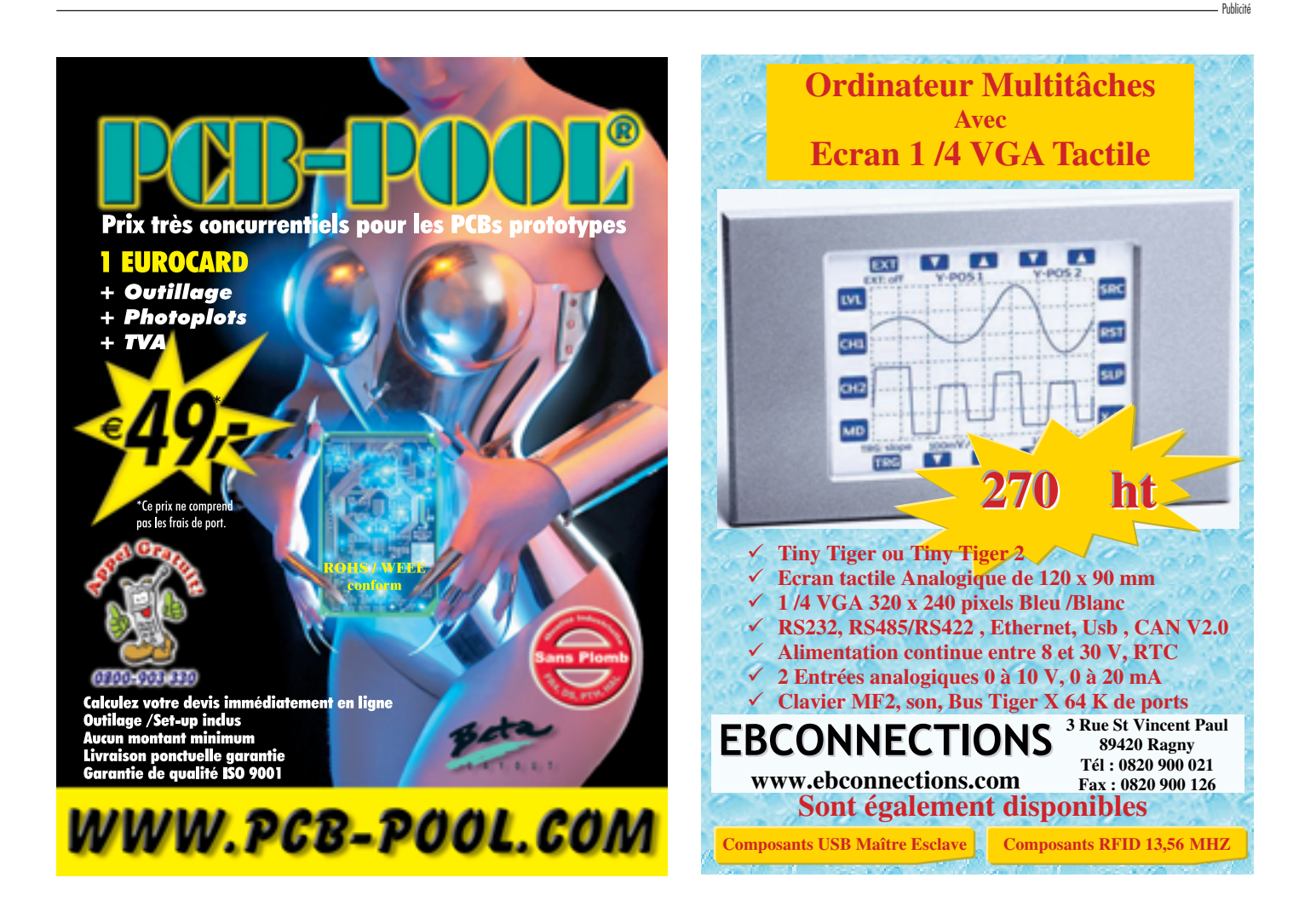

### SUPER Marché aux **Des composants comme s'il en**

Antoine Authier

**Pour lancer et suivre la production des fours de refusion d'Elektor, je me suis rendu en Chine deux fois. Lors de mon passage dans la ville de Shenzhen, berceau mondial de la production d'appareils électroniques, j'ai visité un lieu dont le souvenir hantera encore longtemps ma mémoire d'électronicien : un marché aux composants.** 

**... je m'égare. C'est la jungle !**

Comment décrire un tel lieu ? Marché, grand magasin, hypermarché… A première vue, la présentation en vrac de la marchandise évoque la profusion plus ou moins ordonnée d'un marché de fruits et légumes. Au centre du bâtiment sont regroupés les composants passifs, résistances, selfs et condensateurs, ainsi que les oscillateurs à quartz et certains semiconducteurs discrets et bon marché comme les triacs, les transistors, les LED… de même que les composants mécaniques tels les potentiomètres, poussoirs, inter-

rupteurs etc. ou encore les entretoises, rondelles et vis. Ça et là près des entrées, on vous propose quelques outils, comme par exemple des multimètres et des fers à souder.

Les semi-conducteurs à forte valeur ajoutée, difficiles à trouver au détail mais largement disponibles en bobines ou plateaux, sont vendus principalement dans de petits locaux vitrés sur la périphérie du bâtiment.

La répartition, l'abondance et la diversité des composants évoquent un hypermarché européen. Les prix sont incroyablement bas. Selon la rumeur, certains bonimenteurs vendraient des boîtiers vides. J'ignore si c'est vrai, en tout cas les oscillateurs de l'un de nos prochains projets que j'ai trouvés sur place fonctionnent parfaitement.

Passé ce premier stade de l'émerveillement, une pause s'impose : j'avise des escalators qui vont me permettre de prendre de la hauteur et découvrir l'immensité du local que je venais d'arpenter. D'étage en étage, la visite s'allonge, et, faute d'indications compréhensibles pour localiser tel ou tel produit, je m'égare. C'est la jungle.

Si tout ça ressemble à un grand magasin, il me paraît bien mal organisé. Je sors un instant pour prendre un bol d'air, pas moins pollué à l'extérieur qu'il n'est vicié à l'intérieur. Une fois dehors, il suffi t de traverser la rue pour pénétrer dans un nouveau bâtiment qui abrite un autre marché aux composants, similaire au précédent. Le centre de Shenzhen est ainsi constitué d'un bloc entier de gratte-ciel immenses, intégralement voués à la vente de matériel électronique.

On y vend tout ce qu'il est possible d'imaginer, depuis les antiques transistors en boîtier TO3, jusqu'au dernier cœur ARM, en passant par les bobines de câble, les modules OEM, les appareils de mesure… Pour l'Occidental en

goguette, la difficulté (s'il ne parle pas chinois), c'est de trouver…

Coincés chacun dans sa minuscule échoppe carrée, les vendeurs se tiennent le plus souvent derrière un comptoir transparent pour présenter leur cœur de métier et leurs produits phares, avec autour des étagères surchargées sur les trois autres côtés. La vente ne se fait pas à la criée, l'ambiance est heureusement plutôt calme. Malgré le nombre impres-

sionnant de climatiseurs, l'air est chaud et lourd. L'activité est intense, mais dans l'enfilade interminable des boutiques, il n'est pas rare de tomber sur des

vendeurs assoupis, ou de jeunes mères affairées avec leur bébé. Et quand ils n'attendent pas patiemment leurs clients, les vendeurs sont souvent en train de jouer sur leur ordinateur portable qui tient lieu de caisse enregistreuse.

Le spectacle est fascinant. J'ai observé par exemple une jeune femme qui, à une vitesse improbable, triait sans jamais se tromper des oscillateurs en minuscule boîtier CMS.

Qui sont donc les clients qui fréquentent ces lieux ? Difficile à dire. Il y a beaucoup de petites sociétés de production électronique dans cette région ; j'imagine que les petits patrons viennent faire leur marché pour leur production iournalière. On rencontre aussi quelques touristes, faciles à repérer.

Dans ces marchés, comme

partout en Asie, on mange et on boit à n'importe quelle heure. La chaleur y est intense en été, il est donc conseillé de se munir d'un petit ventilateur et de boisons fraîches. Un calepin et un stylo ainsi qu'un bon sens de l'orientation se révèleront bien utiles. Communiquer avec les

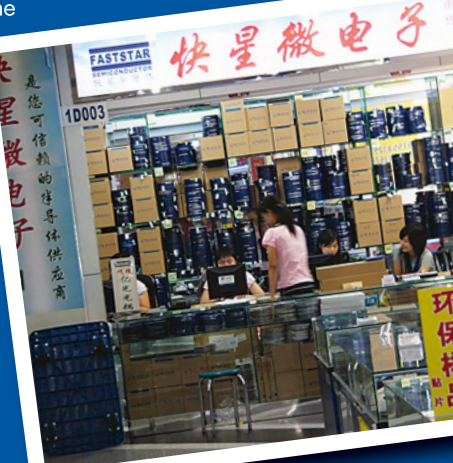

## **Puces ! pleuvait…**

Chinois en Chine, et en particulier dans un tel lieu, m'a paru très difficile, voire impossible en anglais, la présence d'un interprète s'impose à qui ne maîtrise pas (encore) le mandarin.

A Hong-Kong, point de marché aux composants. Cette activité peu rentable dans la mégalopole beaucoup plus développée s'est déplacée vers la Chine continentale voisine. En revanche il existe des rues entières, notamment Apliu Street dans le quartier de Sham Shui Po à Kowloon, de

magasins d'outillage pour l'électronique, d'appareils de test, et de produits finis : amplificateurs à tubes, montres, téléphones mobiles, ordinateurs et leurs pièces détachées. Ici les prix sont comparables aux prix européens, les taxes en moins, bien sûr.

Le voyageur occidental épris d'électronique ne devrait en aucun cas se priver des impressions profondes que lui laisseront quelques heures d'immersion totale dans un de ces marchés de composants électroniques chinois comme ceux de Shenzhen. L'expérience, aussi bien technique que culturelle est inoubliable.

081192-1

## **R32C et famille Du R8C/13 au R32C/111**

Marc Oliver Reinschmidt et Bernd Westhoff

**De nombreux lecteurs d'Elektor se rappelleront avec plaisir une série d'articles sur le R8C/13. Ce petit contrôleur16 bits est rejoint par son grand frère fort en maths,**  le R32C/111, qui offre une architecture 32 bits, une unité à virgule flottante et une **fréquence d'horloge de 50 MHz. Le R32C, comme le R8C, est basé sur la famille M16C. La transition au système 32 bits bien plus puissant s'effectue en douceur.**

Les microcontrôleurs 32 bits se sont imposés depuis des années dans un nombre croissant d'applications. Le 8 ou 16 bits qui donnait le meilleur de lui-même fait dorénavant place à un engin haut de gamme répondant aux

exigences actuelles. C'est pourquoi Renesas a introduit le R32C, un contrôleur 32 bits qui vient élargir la famille M16C bien connue.

Comme la périphérie et la programmation du R32C sont basées sur celle de

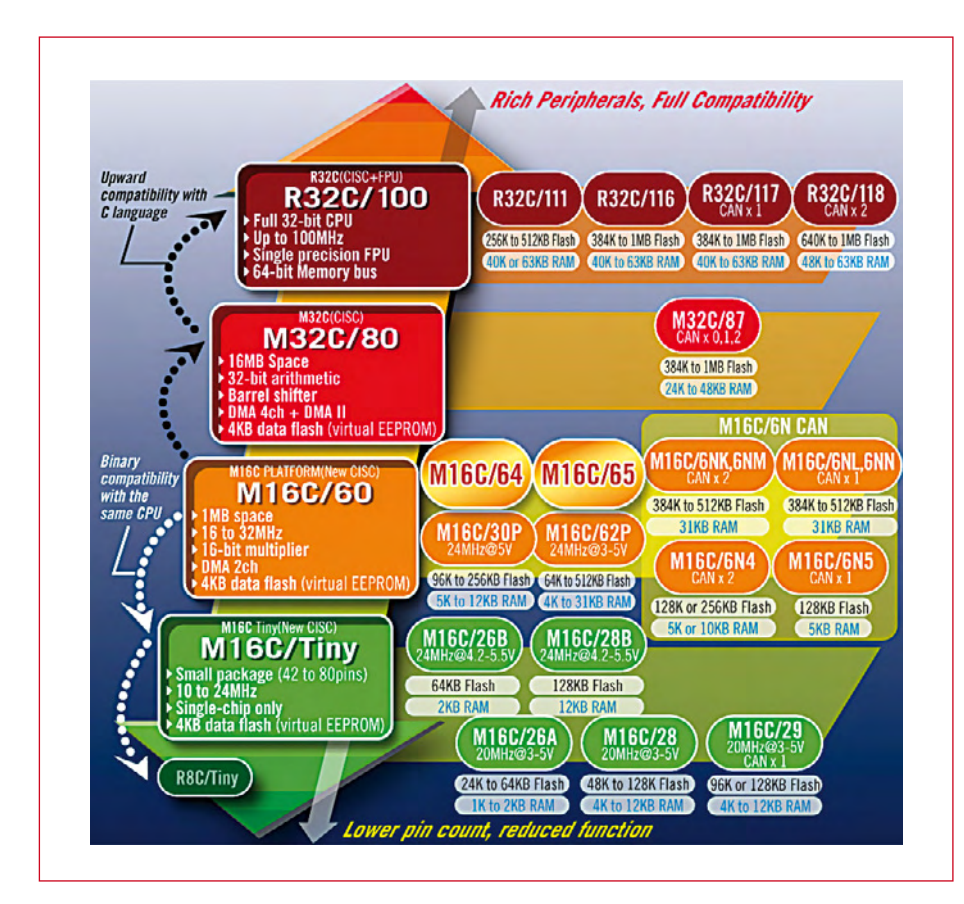

Figure 1. La plate-forme M16C s'étend du R8C/Tiny à la série R32C100 à CPU 32 bits. Supplémentaire lors de la phase de

la famille M16C (figure 1), le code et les fonctions déjà mises au point peuvent être repris presque sans restriction. Seul le cœur a été remplacé et offre dorénavant une architecture intégrale 32 bits. L'avantage saute aux yeux : si vous êtes déjà familier avec la structure du microcontrôleur – par exemple avec celle du R8C – le passage à la nouvelle version 32 bits ne vous demandera pas un grand effort.

00000000

**GJ3** 

### **Tailles mémoire**

Le R32C dispose d'une mémoire interne fl ash de 256 ko à 1 Mo selon besoins. La RAM est aussi disponible en plusieurs tailles et pour le R32C/111 même indépendamment de la capacité de la mémoire flash.

Cette flexibilité est indispensable pour répondre à la variété d'applications possibles. Des tableaux résidants pour l'affichage de texte en plusieurs langues nécessitent par exemple beaucoup de mémoire flash mais n'ont aucune influence sur la taille de la RAM. L'utilisation comme composant de communication est un bon contre-exemple. La gestion de piles de communication requiert une capacité de RAM assez élevée. La taille de la mémoire flash, par contre, joue un rôle secondaire. Renesas a baptisé *FlatRAM™* les possibilités de combinaison reproduites dans la **figure** 2.

Cette flexibilité offre déjà un avantage

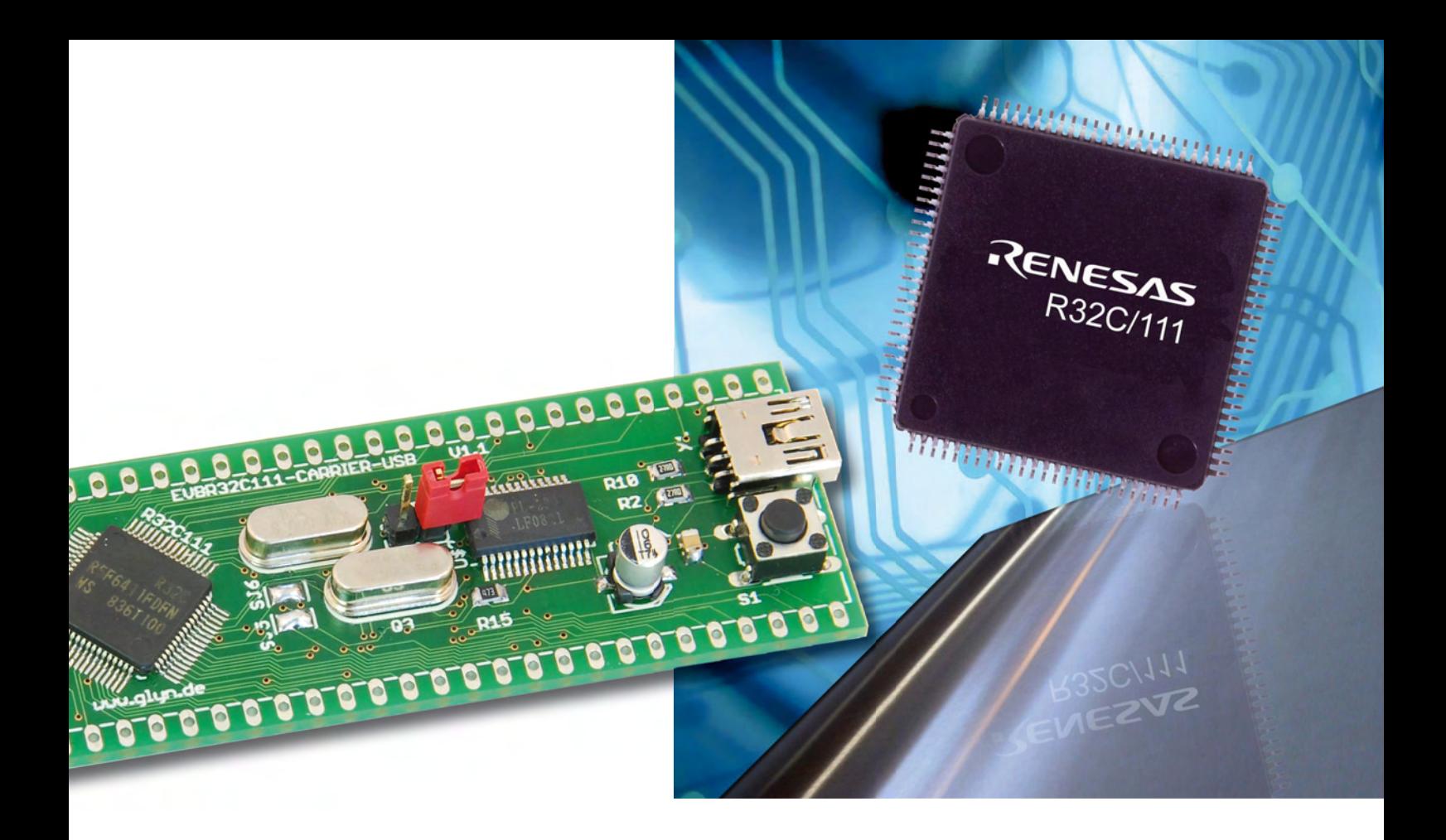

développement. On peut tout d'abord choisir une puce offrant les ressources mémoire les plus étendues. La taille de la RAM et celle de la flash pourront être réduites au minimum indispensable lors de la fabrication en série. C'est bon pour le budget, ce dont aucun département de vente ne se plaindra.

### **Un cœur d'ordinateur**

Le schéma fonctionnel du R32C/111 est reproduit dans la *figure* 3. La nouvelle unité MCU CISC 32 bits servant de cœur est basée sur l'architecture bien connue de *von Neumann*. Elle comporte deux bancs de registres contenant en tout seize registres 32 bits d'adressage à usage général et quatre registres 32 bits « frame base »/« static base ». La plupart des 108 instructions CPU n'ont besoin que d'un à trois cycles d'horloge du CPU, ce qui explique les performances élevées du cœur CISC.

D'autres caractéristiques améliorent encore la vitesse de traitement, particulièrement dans le domaine des calculs mathématiques :

- multiplicateur hardware : 32 bits  $x$  32 bit = 64 bits ;
- Repeat MultiPly and Accumulate (RMPA) avec 32 bits  $x$  32 bits  $+64$  $bits = 64 bits$ :
- $\bullet$  unité à virgule flottante (FPU) simple précision selon la norme IEEE-754 ;
- registre à barillet (*barrel shifter*) 32 bits ;
- $\bullet$  file d'attente des instructions de 64 octets.

La fréquence d'horloge la plus élevée de la famille R32C/111 est de 50 MHz. La durée de cycle minimale des instructions atteint donc 20 ns. Les performances globales du contrôleur atteignent 42 MIPS Dhrystone.

Mais ce n'est pas tout : la réduction à 1 octet des codes d'opération les plus importants et les plus fréquemment utilisés raccourcit et optimise encore le code du programme. Il est donc possible d'augmenter encore la vitesse de traitement et de réduire la taille nécessaire de la flash.

### **Expert en maths**

Considérons de plus près les aptitudes mathématiques du contrôleur :

Une unité à virgule flottante a été intégrée au CPU du R32C. Cette Floating Point Unit (FPU) accélère particulièrement les calculs connus auparavant pour la lenteur de leur exécution. La vitesse est accrue par un facteur 50. Les calculs à virgule flottante sont particulièrement concernés. Citons les quatre opérations, les conversions, les comparaisons et l'arrondi. FPU non désiré ? Une option du compilateur dans l'environnement de développement permet de le désactiver sans peine.

Le R32C offre également un multiplicateur 32 bits, un registre à barillet

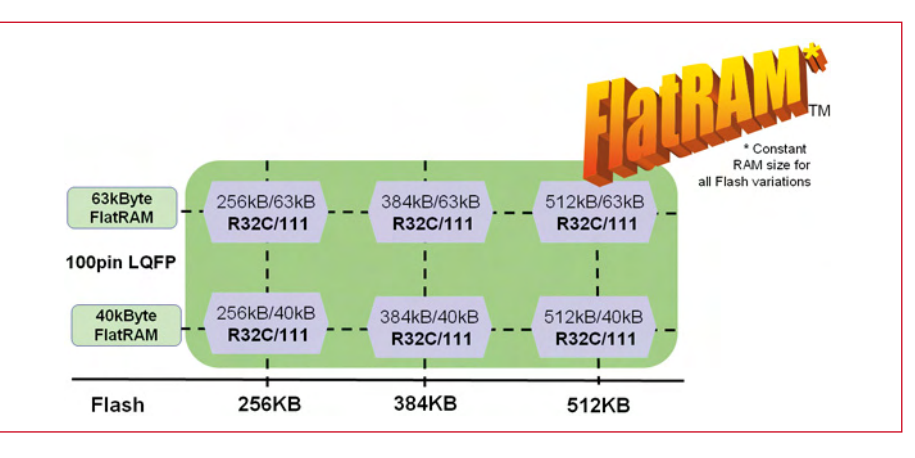

Figure 2. Avec le R32C/111, Renesas offre toutes les versions flash sans modification de taille de la RAM.

32 bits et la fonction multiplicationaccumulation répétée (*repeated multiply-accumulate*) particulièrement utile dans le calcul de filtres. Cet équipement mathématique complet permet d'utiliser aussi le R32C dans de nombreuses applications qui requièrent une fonctionnalité DSP.

La réaction rapide lors d'une interruption externe au système est une autre caractéristique intéressante pour les applications les plus récentes. C'est la raison pour laquelle les jeux de registres du cœur R32C sont présents en double. Un appel dû à une interruption provoque un échange rapide des bancs de registres. Il est donc possible d'avoir accès à la pile en évitant la lenteur des instructions Push et Pop. Cet échange s'effectue en positionnant un simple indicateur (voir **figure** 4). Le temps nécessaire pour répondre à l'interruption n'est plus que de  $0,1 \mu s$ .

Un coup d'œil supplémentaire sous le « capot » noir du R32C nous révèle rapidement quelques autres secrets de son architecture interne. La liaison interne du CPU est assurée par un bus mémoire large de 64 bits, ce qui assure un transfert des données aussi rapide que possible. Quant au bus 16 bits des périphériques, il est équipé des composants éprouvés de la famille M16C, accessibles avec un débit de 32 MHz. Le bus externe 16/8 bits atteint aussi 32 MHz. L'utilisation des quatre lignes Chip-Select lui permet d'adresser jusqu'à 64 Mo externes avec des états d'attente individuels pour chaque domaine sélectionné.

L'unité Bus Interface Unit (BUI) pilote les bus internes.

### **Périphérie**

Parvenu à ce point, on pourrait conclure par exemple que « on les connaît tous quand on en connaît un ». La périphérie est basée sur la structure éprouvée de la famille M16C. On peut donc réutiliser le code existant ou profiter du savoir-faire acquis auparavant.

Le R32C ne laisse aussi rien à désirer pour ce qui est de l'immunité aux perturbations et des émissions. La réduction des EMI, une EMS (*electromagnetic shielding*) élevée et une dissipation de puissance réduite facilitent déjà le tracé au stade de la conception. Comme tous les contrôleurs de la famille M16C, le R32C est compatible au niveau du brochage avec ses

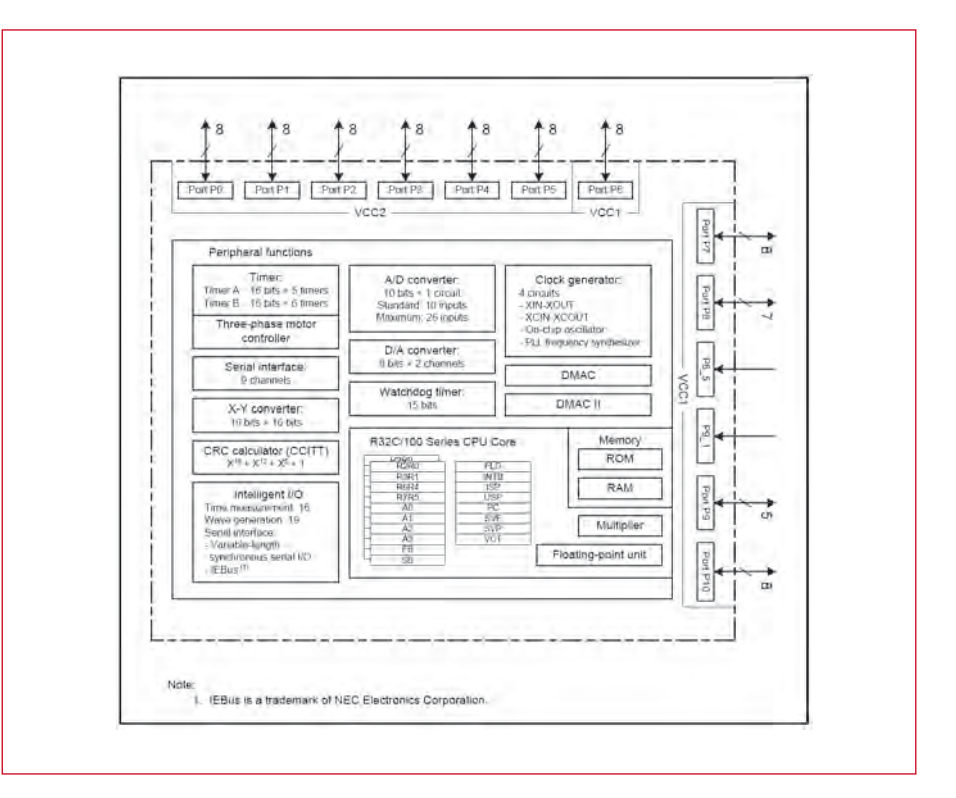

**Figure 3. Schéma fonctionnel du R32C/111.**

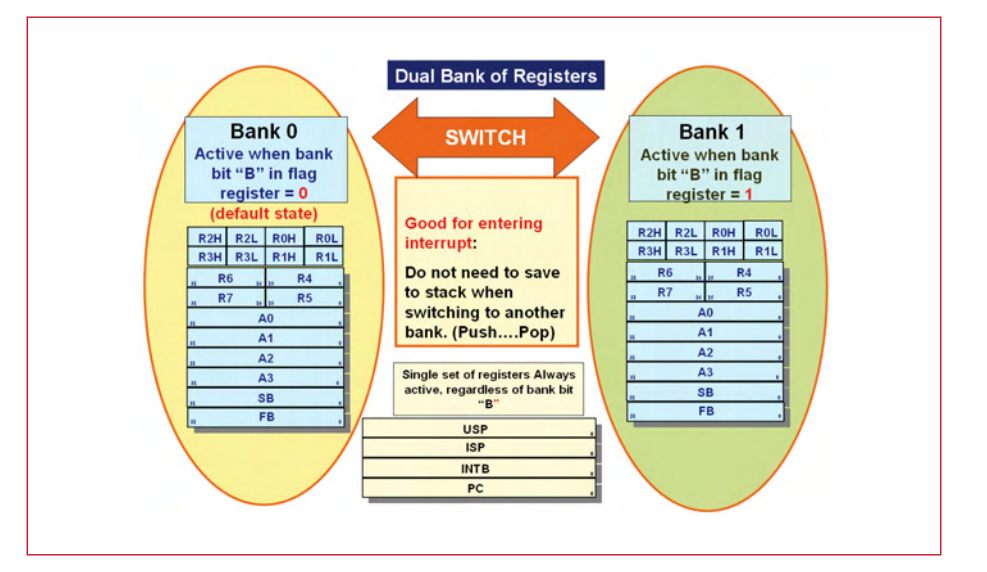

**Figure 4. Les jeux de registres du cœur R32C sont présents en double ce qui réduit à 0,1 µs le temps de réaction lors d'une interruption.**

prédécesseurs, par exemple avec le M16C62P. Un contrôleur aux performances insuffisantes peut donc être remplacé sans difficulté.

Voici le résumé des principaux éléments de la périphérie :

Le R32C dispose de 11 temporisateurs 16 bits, d'interfaces synchrones et asynchrones, d'un DMAC 4 canaux, d'un convertisseur AN 10 bits possédant jusqu'à 34 canaux et d'un convertisseur NA 8 bits. N'oublions pas les trois unités E/S intelligentes. Elles peuvent être programmées en fonction des applications les plus diverses. Elles permettent d'implémenter une fonction Input-Capture/Output-Compare, une interface sérielle supplémentaire à caractères de longueur variable et des filtres numériques.

La famille R32C comporte aussi des contrôleurs disposant d'une ou de deux interfaces CAN. Le développement basé sur une famille de processeurs permet donc d'optimiser selon les besoins le prix et les performances. Le contrôleur se distingue aussi par sa faible consommation ne dépassant pas 28 mA à 3 V et sa fréquence d'horloge de 50 MHz. En abaissant la fréquence d'horloge, on peut réduire le courant à moins de 8  $\mu$ A par l'oscillateur interne de 125 kHz ou par un quartz externe de 32 kHz. Le R32C se contente d'une tension d'alimentation de 3 V ou 5 V sans restriction de la fréquence d'horloge.

### **Utilisation**

Le R32C est conçu pour les applications grand public et industrielles comme les autres contrôleurs de la famille M16C. La diversité des fonctions offerte par cette puce permet de l'utiliser pour l'automation industrielle, les équipements de sécurité, les fonctions d'interconnexion, la régulation de moteurs et les distributeurs automatiques. Quelques émulateurs sont disponibles pour la phase de développement. La version la plus simple du débogage sans matériel supplémentaire est basée sur l'interface sérielle comme avec le R8C/13. Cette fonction sera considérée plus en détail dans un prochain numéro d'Elektor. Il est possible de faire appel aux débogueurs E8a ou E30a pour un débogage plus convivial ou plus élaboré.

L'environnement logiciel disponible se nomme HEW4 (High-performance Embedded Workshop). Ce progiciel comporte un éditeur, un compilateur C, un débogueur et une gestion de projet réunis dans une même interface et peut être téléchargé gratuitement à partir du site Web de Renesas. Le compilateur peut être utilisé sans restriction après la première installation. Il sera toutefois bridé après 60 jours par une limitation du code à 64 ko. Il existe toutefois une alternative sans limite : le compilateur C KPIT GNU en préparation. HEW se charge du débogage.

Rendez-vous au prochain numéro qui traitera du logiciel et des téléchargements.

(080082-I, trad. Softcraft)

### **Les auteurs**

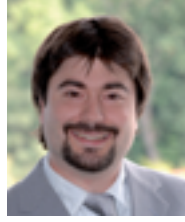

**Marc Oliver Reinschmidt** est ingénieur en applications chez Glyn. Il est en particulier responsa-

ble de la famille M16C/R32C de

microcontrôleurs. Il prépare un petit exemple d'application basé sur la carte-support R32C pour le prochain numéro d'Elektor. Cette carte sera aussi disponible auprès d'e-choppe. Une carte d'application est aussi mise au point en collaboration avec le labo d'Elektor.

### **Bernd Westhoff**

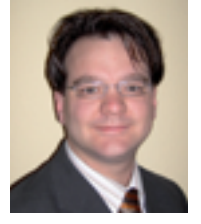

est responsable de la commercialisation des produits M16C, M32C et R32C pour les comptes grand public, industrie et distributeurs chez

Renesas Technology Europe.

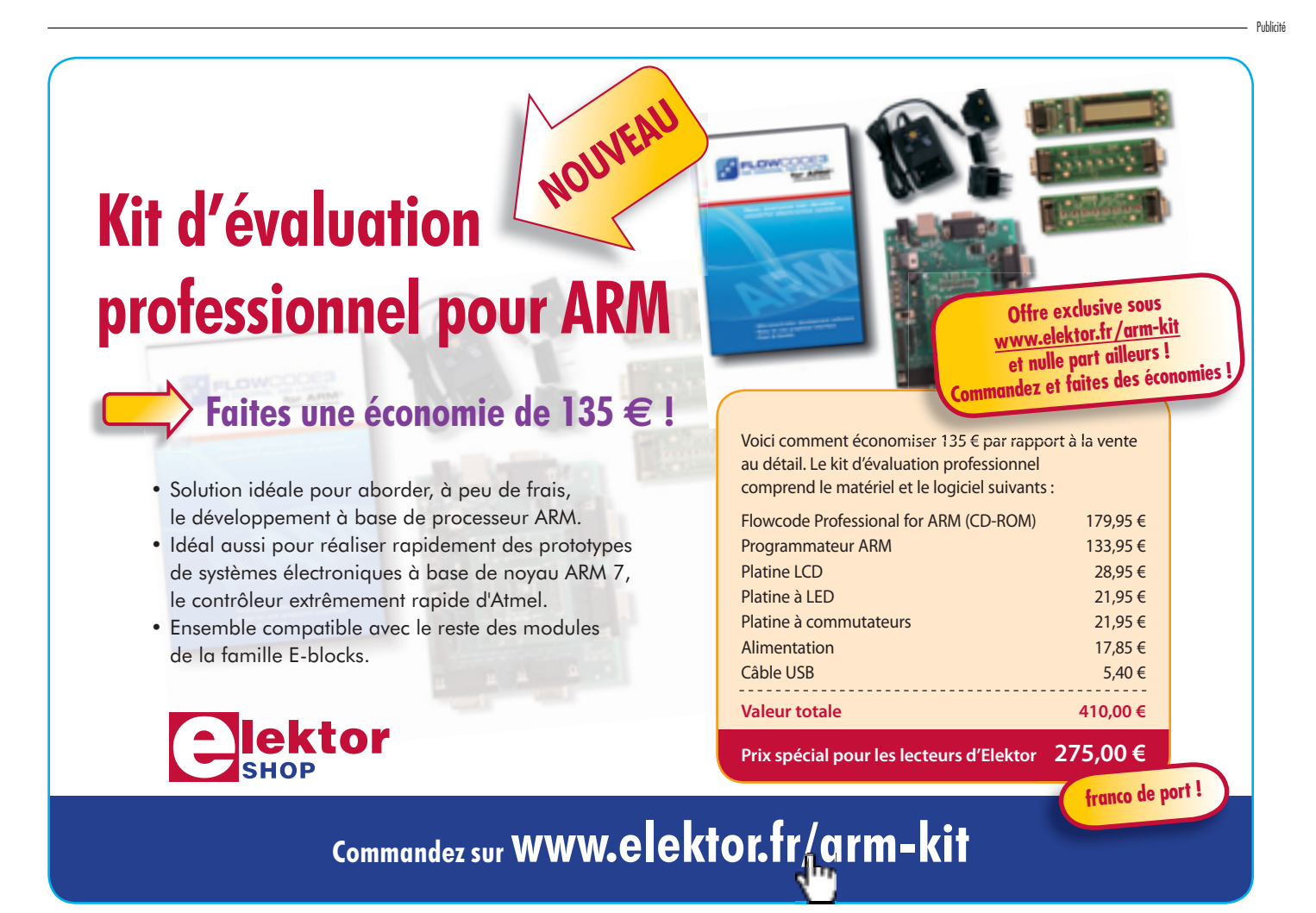

**TECHNIQUE UNITÉS**

## **1 kilooctet vaut-il e**

1

Manolo MAQUAIRE

**Combien d'octets comporte donc un kilooctet ? 1024, répondront la majorité des lecteurs d'Elektor... Et pas seulement eux ! On peut aussi citer sans trop de risques d'erreur la majorité des enseignants en électronique, la majorité des étudiants, la majorité des informaticiens, la majorité des vendeurs du rayon informatique et j'en passe.**

Alors quoi, la majorité aurait-elle « tout faux » ? La terre serait-elle redevenue plate ? Oui. Enfin, oui, on a tendance à se tromper. Et ce depuis quelques années déjà.

Et en parlant d'octet, d'ailleurs, quel est le symbole exact de cette unité ?

### **Remontons un peu le temps**

Depuis la nuit des temps (1 pp), les préfixes des unités utilisés en binaires sont des puissances de 2 : 210 (1 024) pour le kilo, 220 (1 048 576) pour le méga, 230 pour le giga, etc. Les préfixes de toutes les autres unités sont des puissances de 10 : 10<sup>3</sup> (1 000) pour le kilo, 10<sup>6</sup> (1 000 000) pour le méga, 10<sup>9</sup> pour le giga, etc.)

Ceci pour des raisons pratiques ; en numérique, le fait de parler du kilo comme étant 1024 au lieu de 1000 permet d'utiliser l'intégralité des possibilités du binaire et on évite, *de facto*, de dire 1,024 kilo.

Personne n'en n'a jamais souffert, sauf parfois les utilisateurs qui ne comprenaient pas bien que deux logiciels puissent leur donner des tailles différentes pour un même fichier... l'un effectuant un ratio de 1000 et l'autre de 1024.

L'autre point, plus gênant, est celui du symbole de l'unité « octet ». Cette unité un peu barbare, qui signifie « 8 bits » en France, est parfois symbolisée par un O (majuscule ou

### **kilooctet, kilo-octet ou (exclusif) kiloctet ?**

Dans le domaine des octets, il reste un grand débat concernant la dénomination exacte et l'écriture d'un ensemble de 1000 octets. Le SI est pourtant très clair là-dessus : « Lorsque le nom de l'unité est accolé au nom d'un préfixe d'un multiple ou sous-multiple, il n'y a pas d'espace ni de tiret entre le nom du préfixe et celui de l'unité. L'ensemble formé du nom de préfixe et de celui de l'unité constitue un seul mot. » (le Système international d'unités SI, 8ème édition, 2006).

L'unité « octet » précédée du préfixe « kilo » est donc un « kilooctet ». Cette terminologie est d'ailleurs utilisée au sein même de la norme 60027-2.

minuscule, c'est selon), parfois par un B (souvent majuscule, la minuscule étant généralement associée au bit) pour son homologue anglais *byte*. La confusion ne pouvait pas durer, ni perdurer, d'autant plus qu'objectivement, nous ne sommes pas bien loin du début de l'ère du numérique.

kilooctet 1024

**octets** 

### **Dirigeons-nous vers l'an de grâce 2000**

Début 1999, la CEI [1] publie un amendement puis, fin 2000, elle l'incorpore définitivement à la deuxième version de la norme CEI 60027-2, norme qui spécifie les symboles littéraux à utiliser en électrotechnique (le « -2 » est relatif à la partie

« Télécommunications et électronique »). La troisième ver-

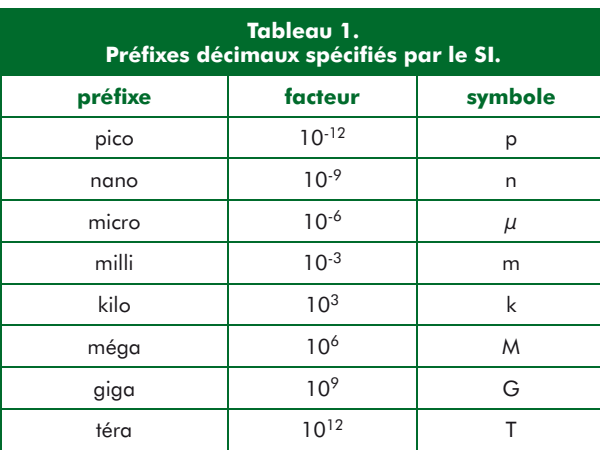

## **ncore 1024 octets ?**

sion, en vigueur ce jour, date de 2005.

Ca y est, on sait enfin où poser les pieds. Un kilo sera toujours considéré comme une puissance de 10, et il sera de même pour tous les autres préfixes. On a donc, pour nous électroniciens, le **tableau 1**. On remarque en passant que le k de kilo est en minuscule bien que le facteur soit supérieur à 1. Le jour où nous devons parler de bits ou d'octets, il faut commuter une partie de notre cerveau et utiliser le **tableau 2**. Plusieurs remarques semblent importantes :

– Il n'est pas prévu de symboles pour les facteurs inférieurs à 1, les sous-multiples, car ils ne sont raisonnablement jamais utilisés ;

– Le K de Ki est, cette fois, en majuscule. On retrouve bien le principe de la majuscule pour les préfixes supérieurs à 1 et la minuscule pour ceux inférieurs à 1 (principe seulement bafoué par les préfixes montant au facteur kilo);

– Le « bi » des noms de préfi xes vient de « binaire ». Autrement dit, un kibi est un kilo binaire.

> On profite aussi de cette norme pour donner un symbole à notre chère unité « octet » : le « o ». Du moins en France, car le « B » de *byte* est adopté

à l'international. L'unité

du bit, elle, est défini comme... « bit » !

Attention toutefois car le bit

en tant qu'unité est invariable.

Du coup, un espace-mémoire de 4096 octets pourra être spécifié comme étant de taille 4096 o, 4 Kio ou 4,096 ko. Au choix.

### **Revenons du passé et analysons**

### **un exemple concret**

Prenons un composant bien connu de nos lecteurs, le PIC 16F877A de Microchip, et analysons ses entrailles. Le constructeur nous donne les capacités suivantes :

- 256 o de EEPROM ;
- 368 o de SRAM ;
- 14,3 ko [2] de Flash.

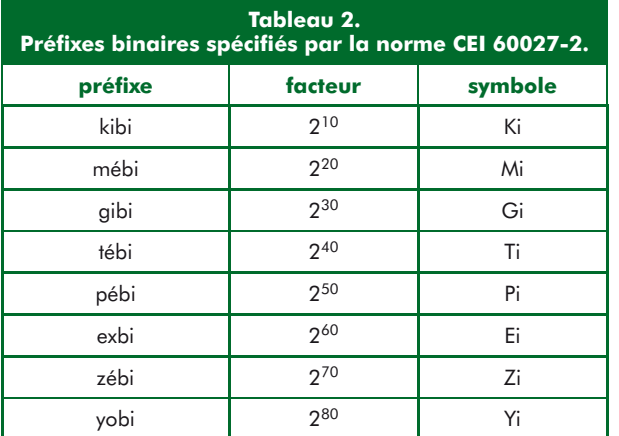

Intéressons-nous plus particulièrement à la troisième ligne. Le constructeur nous spécifie, ailleurs dans la documentation, que le circuit intègre 8192 mots de 14 bits. La taille disponible est donc de 8192×14, soit 114688 bits. Soit encore 14336 octets. Dès lors, lors de la rédaction de la documentation, on peut soit indiquer une valeur de 14 Kio, soit une valeur de 14,3 ko. Commercialement, il est évident que la deuxième proposition est meilleure : d'une part, la valeur indiquée est plus importante (effet psychologique), et d'autre part, peu de personnes jonglent à l'heure actuelle avec les kibi et autres mébi (effet d'inertie).

Les constructeurs de mémoires de masse se régalent probablement en travaillant avec des facteurs 1000 alors que tout le monde achète en réfléchissant en facteurs 1024...

### **Et le futur ?**

Certains enseignants commencent à s'arracher des cheveux pour expliquer une chose (relativement) récente à des esprits auxquels un savoir différent est déjà bien ancré, et s'arrachent d'autres cheveux pour faire en sorte que les sujets d'examens évitent d'aborder cette partie qui pourtant doit l'être...

Et ceux qui n'ont pas pour mission d'apporter cette connaissance ? Certains profitent de ce flou artistique, comme on l'a vu plus haut, les programmeurs de logiciels y réfléchissent peu à peu [3], et les utilisateurs, ma foi... ne peuvent que laisser faire les choses, faute de moyens... Qu'en est-il de vous ?

(080969-I)

### **Notes**

[1] CEI : Commission Electrotechnique Internationale, organisme de normalisation international dans le domaine électrique. Les autres domaines sont pris en charge par l'ISO (*International Organization for Standardization*, soit Organisation Internationale de Normalisation en français).

[2] Le k est, de façon erronée, en majuscule dans la documentation du constructeur.

[3] Linux Ubuntu, par exemple, respecte cette norme.

### **En résumé**

Préfixes décimaux (SI) : ratio de 1000 (kilooctet ko, mégaoctet Mo, gigaoctet Go, etc.)

Préfixes binaires (60027-2) : ratio de 1024 (kibioctet Kio, mébioctet Mio, gibioctet Gio, etc.)

### **Symbolique (60027-2) :**

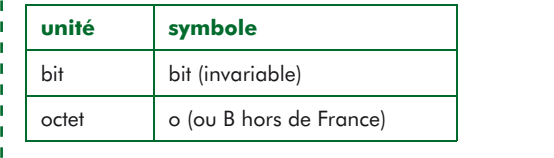

### **C plus que C Programmes pour PC avec .NET et C# deuxième partie**

Veikko Krypczyk

L'environnement de développement .NET (dot net) simplifie la vie du programmeur tout en **ne coûtant rien. Dans la première partie nous avons opté pour le langage C# (C sharp) dont nous avons présenté les rudiments. Nous abordons maintenant la programmation orientée objet en C# via un petit grapheur vectoriel en 2D.**

Une difficulté pédagogique provient de ce qu'on doive commencer par expliquer la programmation orientée objet avec des mots issus de la programmation classique.

Imaginons en programmation classique la structure de données suivante : un tableau (un répertoire) qui inventorie mes amis, leur nom, prénom, taille, le lieu de naissance, âge. En programmation orientée objet, tout est conçu pour que la définition de la structure (création du canevas), l'écriture en son sein (définition d'attributs), la récupération de données (lecture d'attributs) et l'exécution de certains traitements (méthodes) se fasse de façon élégante avec du code évident qui se laisse lire.

```
Listing 1. La classe « Répertoire »
class Répertoire
{
   // Attributs
  float Taille;
  string Lieu de naissance;
   int Age;
   // Méthodes
   public void Dormir()
 {
     // le code pour le sommeil ainsi
     // par exemple, ne rien faire !
 }
   public void Manger()
 {
     // le code correspondant
 }
   public void Apprendre()
\{ // le code correspondant
 }
}
// création de deux objets de la 
  classe « Répertoire »
Répertoire Pierre = new Répertoire (); 
Répertoire Paul = new Répertoire ();
```
Jetons-nous à l'eau. Définissons la classe *Répertoire* (nom, prénom, taille, lieu, âge) et spécifions *Répertoire Pierre*. *Pierre* est ainsi de type *Répertoire*. *Pierre.Age = 47* définit que Pierre a 47 ans. Dans le jargon informatique, on dit que *Age* est un attribut. *T = Pierre.Age* permet de lire et de stocker l'âge de Pierre dans la variable *T*. Si l'on spécifie *Répertoire Paul = new Répertoire ()***,** on aura créé une nouvelle entrée, en l'occurrence *Paul*. Dans le jargon informatique, on dit que *Paul* est une nouvelle instance de la classe *Répertoire*. Les mêmes traitements, *méthodes* dans le jargon informatique, peuvent être appliqués, tant sur *Pierre* que *Paul*. Ici, dans notre exemple conceptuel, on a prévu différentes méthodes comme Dormir, Manger, Apprendre. Nous savons maintenant qu'une classe constitue un canevas qui ne demande qu'à être réutilisé. Le **Listing 1** montre un extrait de code.

### **Publique ou privée**

Etant donné le découpage de l'application en divers modules, se pose l'habituelle question de savoir si la classe peut éventuellement être définie comme privée, donc non manipulable par les autres modules. Il peut être judicieux de définir une classe comme publique, surtout s'il s'agit d'une classe-mère dont on va dériver d'autres classes portant d'autres noms. Ainsi, de notre classe *Répertoire*, définie comme publique en tant que canevas, on pourra localement dériver diverses classes telles *Ami* ou bien *Ennemi*. Noter que dans ce cas ci, la classe *Répertoire* ne contient même pas d'éléments, étant abstraite, en tant que pur canevas. Mieux encore, à-partir de la classe *Répertoire*, on peut facilement créer une classe spéciale qui en est dérivée, mais légèrement modifiée ou étendue, comme par exemple la classe *Elève* qui contient en plus la méthode *Note* (le bulletin). Gardons cela à l'esprit.

### **L'O.S. y met du sien**

En programmation orientée objet, toute la richesse du système d'exploitation s'exprime par les classes prédéfinies et les méthodes qui s'y appliquent. Un exemple : combien de

fois dans une application ne faut-il pas vérifier si tel bouton est cliqué ou si tel champ de formulaire est édité ? Cela va-t-il se solder par quantités d'appels ayant pour but de vérifier des coordonnées de curseur, à compter au pixel près en fonction de la taille et de la position du bouton ? Pas du tout ! Si l'on prend la peine de se documenter, on verra qu'il existe une classe-mère bien fournie, provenant de l'O.S. qui indique à tout instant si le bouton est cliqué ou si le champ de formulaire est édité. Il suffit d'utiliser la méthode *Cliqué*. On teste la valeur booléenne de l'expression *Bouton.Cliqué*. Si la valeur est à 0, le bouton n'est pas cliqué. Si la valeur est à 1, le bouton est cliqué. Aucun calcul de coordonnées ni de pixels n'est donc requis du programmeur.

### **Un grapheur en 2D**

A titre d'illustration nous avons conçu un exercice à balles réelles sous la forme d'un programme permettant de dessiner des graphiques vectoriels en 2D. Le code-source de cet exemple se trouve en téléchargement libre sur notre site web [2]. Une fois que l'on a installé l'environnement de développement Visual C# (voir la première partie de l'article), l'entièreté du projet apparaît en cliquant sur le fichier .csproj.

Notre approche des graphiques vectoriels est la suivante : définir différentes figures géométriques de haut niveau délimitées par un certain nombre de points de référence qui sont joints par des lignes droites ou des segments de cercle. Nous verrons que la programmation orientée objet nous permet de définir des formes complexes dérivées de différentes formes simples obtenues via l'O.S. Il devient facile d'étendre les fonctions du programme. Le programme contient deux niveaux distincts, sous la forme de deux classes distinctes :

- la classe *Grafic* qui opère le rendu graphique des objets de haut niveau et qui en permet la gestion - voir le fichier Grafic.cs
- la hiérarchie du projet qui liste toutes les classes qui ellesmêmes définissent la construction de figures géométrique de haut niveau à-partir d'objets de bas niveau fournis par l'O.S. - voir le fichier Objects.cs (Figure 1)

### **Architecture**

Notre application opère une distinction entre l'espace de traçage virtuel où sont dessinées toutes les formes géométriques, et l'espace physique de l'écran qui nous représente une portion de cet espace. Le traçage dans l'espace virtuel s'opère via la classe *System.Drawing.Graphics* qui fait partie de l'environnement .Net. La classe *Grafic* effectue le rendu à l'écran ce qui permet notamment de définir la plage d'affichage au moyen des ascenseurs (scrollbars) bordant la fenêtre (voir **Figure 2**). La gestion des différentes figures géométriques est localisée dans un tableau nommé *Figure*. Celui-ci est défini de la façon suivante :

public Object[] Figure;

Ce tableau est défini en tant qu'objet. C'est dans celui-ci que nous enregistrons toutes les figures géométriques qui constituent notre dessin 2D. Etant donné qu'il est possible de sélectionner et d'éditer un objet, on a prévu un mécanisme de recopie qui contient la version en cours d'édition de l'objet.

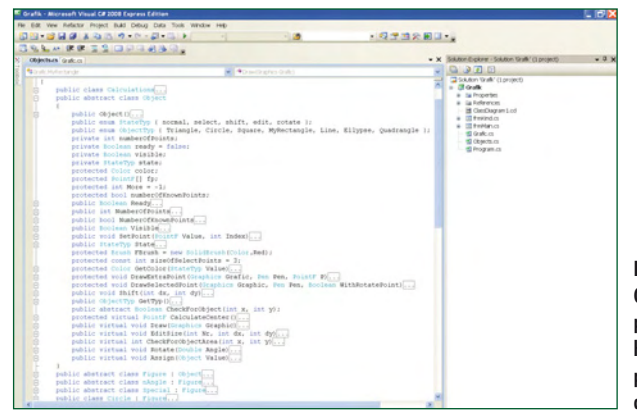

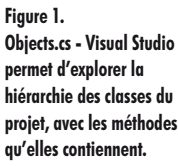

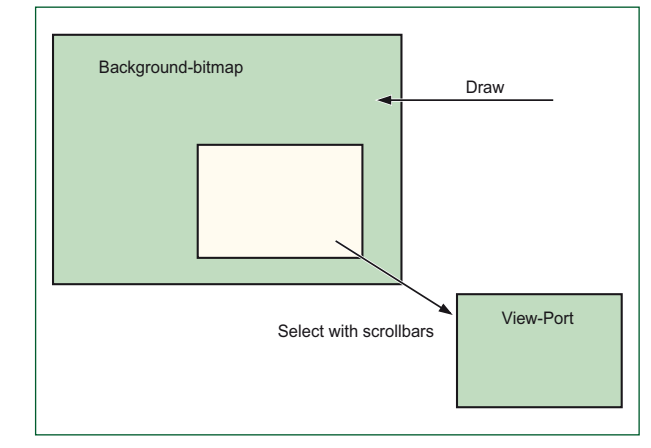

**Figure 2. Distinction entre l'espace virtuel de traçage et la fenêtre de représentation.**

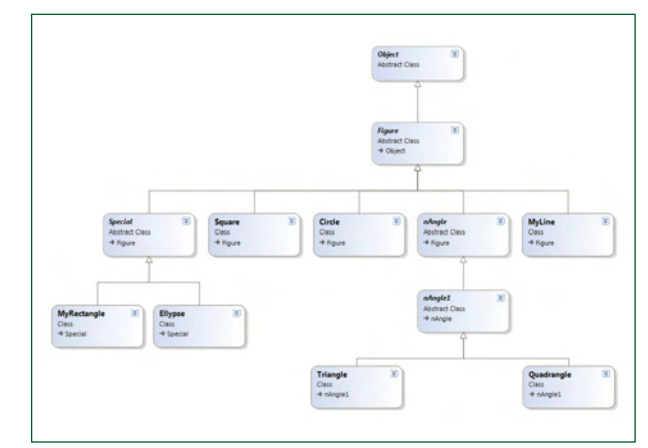

**Figure 3. Le diagram de classe montre lesquels des objets ont été dérivé d'autres objets.**

### **Les objets de base**

Ils sont fournis par l'environnement de développement .Net sous la forme d'objets, méthodes et classes élémentaires traitant de lignes, rectangles ou cercles. On ne devra donc pas réinventer la roue. La liste peut être trouvée en explosant le contenu de chaque classe qui est listée dans la section ClassDiagram1.cd de la classe Grafic (dans Solution Explorer). Ici nous nous sommes intéressés à la classe-mère de type abstrait nommée *Object* (voir **Figure 3**). La classe *Object* est située au niveau le plus élevé, dont sont tirées quantités d'instances. Elle-même ne contient pas d'instances, c'est uniquement un moule, et c'est pour cela qu'elle est de type abstrait. Ce qu'il faut retenir à ce stade est que par conséquent, grosso-modo, on aura toujours un accès identique. Lire attentivement ce qui est affiché sous la classe abs**TECHNIQUE PROGRAMMATION DE PC**

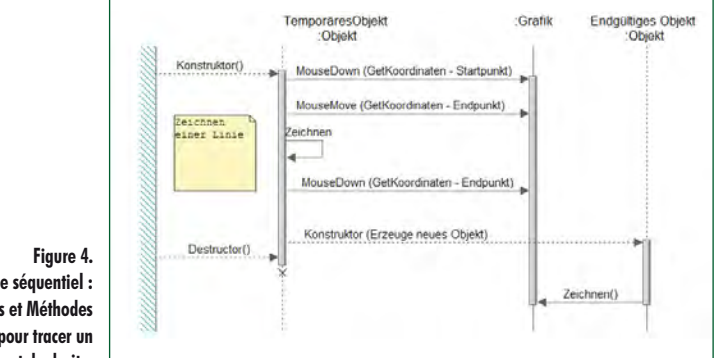

**Diagramme séquentiel : les étapes et Méthodes à franchir pour tracer un segment de droite.**

> traite *Object* : on voit tout d'abord que via *ObjectTyp*, on peut définir l'objet élémentaire graphique : triangle, cercle, carré, rectangle, … C'est heureux ! Mais cela ne s'arrête pas là. Une fois ceci compris, on réalise que quelque soit l'objet élémentaire graphique, on arrive au résultat élégant et structuré que l'accès aux différentes propriétés et modalités habituelles est forcément identique. Ceci vaut pour déterminer la présence, la taille, la couleur, la visibilité, etc. On voit que l'environnement .Net prévoit même les rotations (*Rotate*). Mais il n'y a pas que la classe abstraite *Object* ici explicitée. Au bas de Class.Diagram1.cd, on remarque la présence d'une autre classe abstraite dénommée *Figure* (qui renvoie à *Object*) et une autre classe abstraite dénommée Special (qui renvoie à *Figure*). Tout ceci contribue à définir d'autres méthodes pour d'autres objets graphiques, pas élémentaires cette fois, mais en tant que figures géométriques de haut niveau. Nous voyons donc comment se constitue la bibliothèque des classes, avec ce souci de standardisation provenant de .Net, mais aussi ce souci de pouvoir y définir des particularités.

### **Interactivité**

L'interactivité est décrite dans le diagramme séquentiel (**Figure 4**). L'O.S. fournit toutes sortes d'événements liés à la souris, et détectés au sein des objets en tant que méthodes. Tels sont les changements d'état du bouton de gauche de la souris (MouseDown et MouseUp) et le déplacement de la souris (MouseMove). La **Figure 4** inventorie les étapes à franchir, permettant de dessiner un segment de droite allant d'un point A à un point B. On remarque que toute

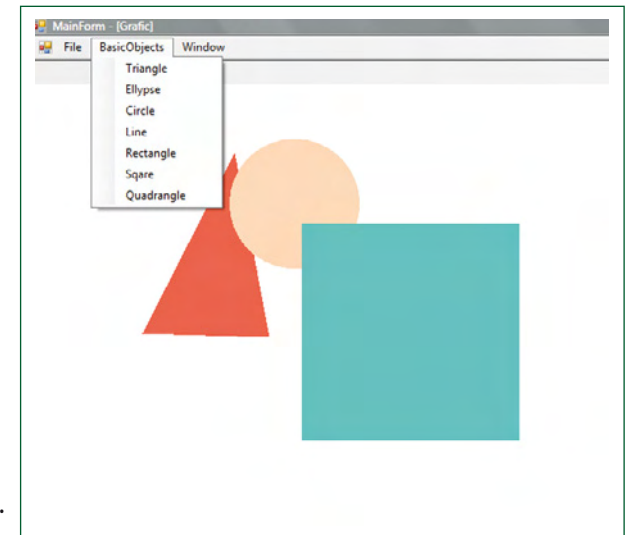

l'édition se fait via un objet temporaire (*TempObject*), et qu'une fois l'édition terminée, l'objet modifié est recopié (Object) puis dessiné (Grafic).

Sachant que l'utilisateur peut sélectionner un objet en vue de l'éditer, regardons comment cela est implémenté. Tout d'abord il faut déterminer si il y a quelque chose sous l'emplacement du curseur de la souris, au moment du clic. C'est le rôle de la méthode *CheckForObject (int x, int y)*, présente dans la classe *Object*. Les paramètres x et y sont bien évidemment les coordonnées du curseur. La méthode adopte le type booléen. Cela veut dire que si appelée, la méthode renvoie uniquement un état logique, soit vrai (il y a une forme ou un tracé sous le curseur) soit faux (il n'y a rien sous le curseur). De façon analogue, nous trouvons la méthode *EditSize* qui, munie des paramètres adéquats, permet de redimensionner chaque figure géométrique. Insistons sur le fait qu'il s'agit de méthodes générales, élégamment définies une seule fois, à un seul endroit, cependant applicables à n'importe quel objet (sauf si stipulé dans *Special*). Voilà la beauté de la programmation orientée objet, avec certes un coup de pouce provenant de l'environnement .Net qui dispense de devoir réinventer la roue.

### **Extensibilité**

Et voilà, en **Figure 5**, à quoi ressemble notre petite application. Les différentes figures géométriques sont dessinées dans la fenêtre de travail (MainForm), positionnées où l'on veut, de la taille et de la couleur que l'on veut. Et si à-présent, on créait un nouveau type de figure géométrique, par exemple un diagramme en barres ? Commençons par défi nir un petit fichier au format texte qui contient les différentes valeurs à afficher (data.txt). Etudions maintenant comment il est possible, au moindre effort, de créer un tel objet (diagram), qui dans la mesure du possible, héritera de tous les avantages et méthodes déjà défi nies dans la classe *Figure* (nos objets graphiques de haut niveau). Nous voulons que ce nouvel objet soit manipulable via l'ensemble des méthodes déjà définies. Mais cet objet est cependant différent.

Comment concilier ce qui paraît inconciliable ? C'est là qu'intervient la classe *Special*, classe abstraite déjà repérée plus haut, en relation avec *Figure*. On va créer une instance de classe spéciale appelée *Diagram*. Coup de zoom sur *Diagram* au **Listing 2**. On voit qu'elle est défi nie via l'instruction *public class Diagram : Special*. C'est le fait d'avoir utilisé le suffixe : Special qui la définit comme instance de la classe virtuelle *Special*. Par conséquent, elle hérite des méthodes, celles de la classe virtuelle *Special*. Ses spécificités vont pouvoir être exprimées, ici. Nous trouvons tout d'abord l'instruction *public Diagram ()* qui initie la construction de la classe *Diagram*. S'ensuit la liste des méthodes spécifiques, nouvelles ou modifiées, qui s'appliquent à cette classe.

Notons le préfixe *override* qui permet à une méthode d'être spécifique. En quise d'exemple, la méthode *Rotate* porte le même nom que la méthode *Rotate* de la classe *Objects*, mais ici on fait en sorte que si l'on applique la méthode *Rotate*, en réalité aucun traitement n'est fait, considérant qu'il n'est pas souhaitable qu'on puisse faire tourner un diagramme en barres. Le code vide se substitue donc au code habituel ! Là où il faut déployer quelques efforts, c'est à la méthode *Draw*, qui nécessite d'expliciter comment on exploite le contenu du petit fichier data.txt afin de tracer les différentes barres. Sans surprise, nous voyons que chaque barre est dessinée par différentes méthodes telle Grafic. *DrawRectangle*. Inutile à ce stade d'entrer dans les détails,

**Figure 5. Le programme en action.**

nous nous y perdrions. Le résultat est que notre application comporte maintenant l'entrée « Plot Data » au menu « Extra ». Voir **Figure 6**. Et nous observons à l'usage que comme toutes les autres figures géométriques, nous pouvons redimensionner et déplacer le diagramme en barres. Alors que nous n'avons créé aucune ligne de code à ce sujet. C'est là qu'on réalise que cette classe nouvellement construite dispose non seulement des méthodes nouvelles ou modifi ées écrites dans la classe *Diagram*, mais qu'elle a hérité des méthodes de la classe *Special*, elle-même ayant hérité des méthodes de la classe *Figure,* elle-même ayant hérité des méthodes de la classe-mère .Net *Object*. On voit donc comment un tel code-source constitue une plate-forme extensible à moindre effort. Ce code est disponible en téléchargement libre sur notre site web [2].

(080752-I, trad. Cnockaert)

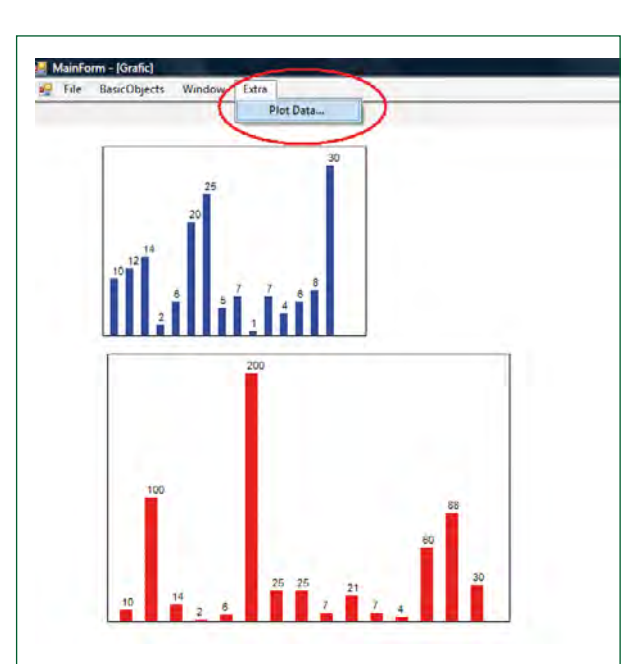

**Figure 6. Et voilà notre nouvelle fi gure géométrique, en réalité un diagramme en barres doté des mêmes facultés de déplacement et d'agrandissement via la programmation orientée objet.**

### **Weblinks**

[1] veikko2000@yahoo.de [2] www.elektor.fr/080752

### **Listing 2. Diagram (extrait)**

```
public class Diagram : Special
    {
       int[1 data = new int[15]; public Diagram()
\left\{ \begin{array}{c} \end{array} \right. NumberOfPoints = 2;
            fp = new PointF[NumberOfPoints];
 }
…
        public override void Rotate(Double Winkel)
\left\{ \begin{array}{c} \end{array} \right. }
        public override void Draw(Graphics Grfc)
\{…
                    Grfc.DrawPolygon(Stift, fp);
                   int maxValue = 0;
                   for (int i = 0; i < data. Length; i++)\{ if (data[i] > maxValue) maxValue = data[i];
 }
                   int maxWidth = (int) (fp[2].X - fp[0].X);int maxHeigth = (int) (fp[2].Y - fp[0].Y) - 20;int width = maxWidth / 31;
                   int buttom = (int)fp[2].Y;int left = (int)fp[0].X + width; Brush brush = new SolidBrush(Color2);
                    if (maxValue != 0)
\{for (int i = 0; i < 15; i++)\{int currentHeigth = maxHeight * data[i] / maxValue; Rectangle rect = new Rectangle(left + 2 * 
   i * width, buttom - currentHeigth, width, currentHeigth);
                           Grfc.FillRectangle(brush, rect);
                            Grfc.DrawString(data[i].ToString(), new Font("Arial", 8), new 
   SolidBrush(Color.Black), new PointF(left + 2 * i * width, buttom - currentHeigth - 15));
 }
 }
…
        public override void SetData(int[] Data)
\{ Data.CopyTo(data, 0);
 }
   }
```
**PRATIQUE ATELIER**

# **Mesure d'opacité sur**

Jose Luis Basterra

**L'opacité est la capacité des objets ou des substances à être imperméables aux radiations. Nous nous intéressons ici à la lumière, dans le spectre visible par l'œil humain. Ce mois-ci, nous examinerons comment un PC peut faire des mesures de l'opacité du papier pour nous, à prix raisonnable bien sûr !**

La courbe (simplifiée) de la sensibilité relative de l'œil humain illustrée à la **figure 1** nous montre qu'il est plus sensible à la lumière verte qu'au jaune.

Afin de pouvoir mesurer l'opacité visuelle nous avons besoin idéalement d'un photodétecteur dont la sensibilité spectrale est similaire à celle de l'œil humain. Le classique BPW34 dispose d'une bonne sensibilité dans une partie du spectre visible par l'œil humain, bien que sa courbe de réponse soit différente (cf. **figure 2**). La réponse dépend aussi du type de lumière avec lequel l'objet est éclairé. Si nous utilisons une DEL jaune, nous pouvons voir une distribution de l'émission à peu près comme dans la **figure 3**.

Si une DEL jaune est utilisée comme source de lumière, le détecteur verra seulement la partie jaune du spectre, d'où résultera une meilleure approche de la réponse spectrale de l'œil humain. La comparaison est illustrée par les graphiques des **figure 4** et **figure 5**. L'usage de DELs jaune et verte conjointes donne de meilleurs résultats bien que ceux obtenus avec une jaune seule soient déjà très bons.

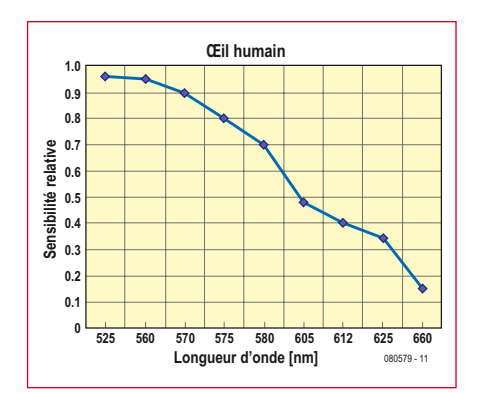

Figure 1. Afficher la sensibilité de l'œil humain en fonction de **la longueur d'onde résulte en un graphique comme celui-là.**

### **L'électronique**

L'opacimètre est basé sur la variation de fréquence obtenue sur un oscillateur contrôlé par l'intensité de la lumière détectée par un photodétecteur BPW34. La **figure 6** montre le schéma. L'oscillateur est constitué d'une porte NAND type 4093. Sa fréquence (10-100 Hz) est déterminée par C3 et R3, combiné au potentiomètre P1 et au BPW34 (D3) dans le circuit de rétroaction. Le signal de sortie du « LCO » (oscillateur contrôlé en lumière) est numérisé par trois portes du même CI. L'oscillateur et les DELs (une jaune et une rouge) sont alimentés par un régulateur de tension construit autour d'un 7809. La DEL rouge est un témoin marche/ arrêt et aide par ailleurs à positionner l'unité de lecture sur la surface du papier.

Le circuit de l'interface PC est illustré à la **figure 7**. L'interface avec l'ordinateur est réalisée au moyen du port Centronics et d'une série d'optocoupleurs, quatre dans la puce PC817, dont trois sont utilisés. Les liens entre le circuit et le port LPT1 (« imprimante parallèle ») sur l'ordinateur sont comme suit :

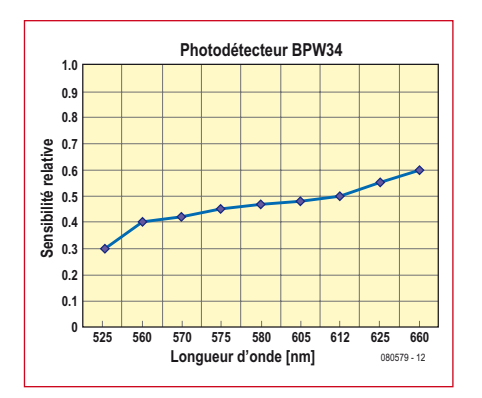

**Figure 2. La réponse du BPW34 dans le spectre visible par l'œil n'est pas plate.**

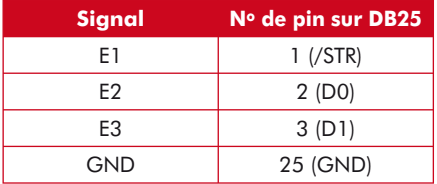

La sortie de l'oscillateur attaque l'interface sur J1. Le circuit charge un condensateur tantale électrolytique de  $47 \mu$ F (C1) à environ 4,5 V, niveau où la diode Zener D2 devient passante. La LED de l'optocoupleur IC2 s'éclaire. Cela entraîne un niveau logique bas sur E1, donnant l'ordre au programme en cours d'exécution sur l'ordinateur de stopper son compteur. Le processus comprend les phases suivantes :

1. Par un niveau haut sur l'entrée E2, le PC bloque les impulsions d'oscillateur.

2. Avec C1 déchargé, la sortie E1 est maintenue au niveau haut (désactivée).

3. Via E2, le logiciel autorise de nouveau l'arrivée des impulsions d'oscillateur.

4. La période nécessaire pour que le condensateur se charge à 4,5 V et force au niveau bas E1 représente un temps T, qui est comparé à une tableau dans

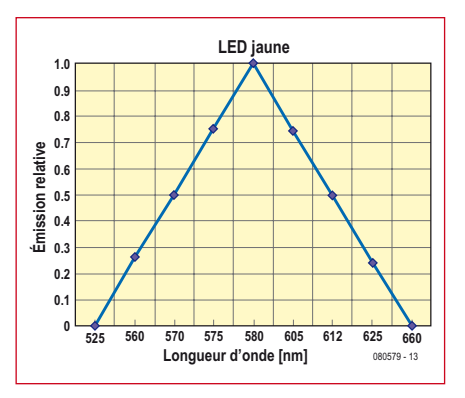

Figure 3. Distribution très simplifiée de la lumière **émise par une DEL jaune.**

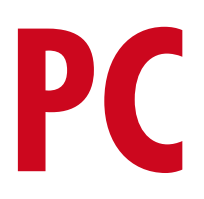

le logiciel afin de déterminer la valeur de l'opacité relative.

La valeur ainsi obtenue sera une approche raisonnable de l'opacité dans la majorité des cas. Le tableau stocké dans le logiciel est calibré pour des valeurs d'opacité comprises entre 78 et 92%.

### **Logiciel**

Du BASIC sous sa forme la plus simple a été utilisé pour le programme de contrôle. Fidèle à la tradition de la rubrique Atelier, tous les lecteurs sont invités à améliorer le programme, trouver d'autres solutions, voire développer du code pour Linux, C, plates-formes ARM 32 bits, avec comme seule limite votre imagination ! Le prototype montré ici n'est qu'une incitation !

Le programme a été écrit pour mesurer, stocker et afficher le « graphique » des valeurs moyennes instantanées de l'opacité des feuilles de papier. Vous pouvez télécharger le logiciel (fichier **080579-11.zip**) sur le site Web Elektor. L'adresse &H378 est l'adresse de base du port d'imprimante LPT1 sur le PC ; &H37A est le registre de contrôle à [base+2]. Le premier est utilisé pour envoyer des commandes à l'interface du lecteur via les lignes de données D0 et D1 du port LPT, et la deuxième pour lire le niveau de charge du condensateur à l'aide de la ligne bidirectionnelle /STR (strobe).

(080579-I, trad. Nicolas FRADIN)

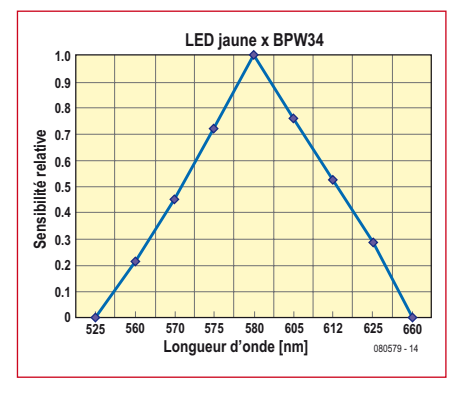

**Figure 4. Réponse obtenue à partir d'une combinaison BPW34 + DEL jaune.**

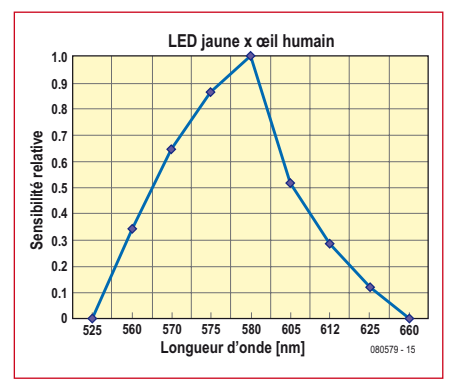

**Figure 5. Pareil que pour la Figure 4, mais avec la combinaison BPW34 + œil humain.**

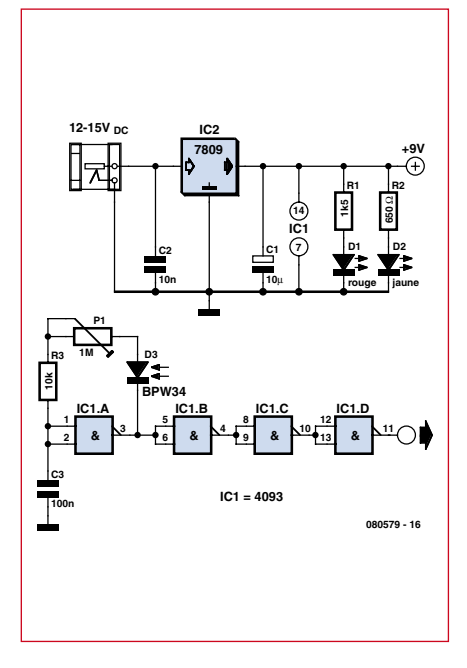

**Figure 6. Schématique de l'oscillateur contrôlé par le BPW34.**

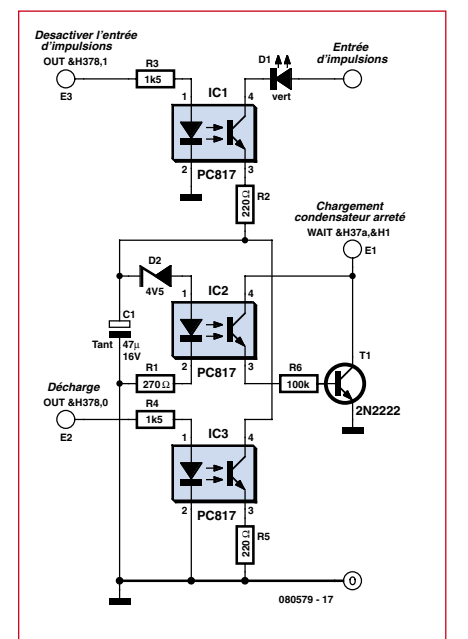

**Figure 7. L'interface PC est principalement constituée d'optocoupleurs connectés aux pins du port Centronics.**

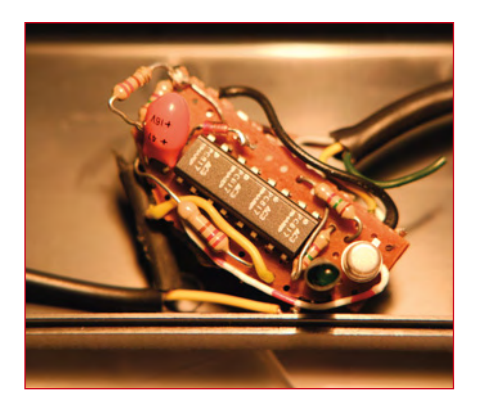

**Figure 10. Le quadruple optocoupleur PC817 est de loin la partie la plus imposante de l'interface PC.**

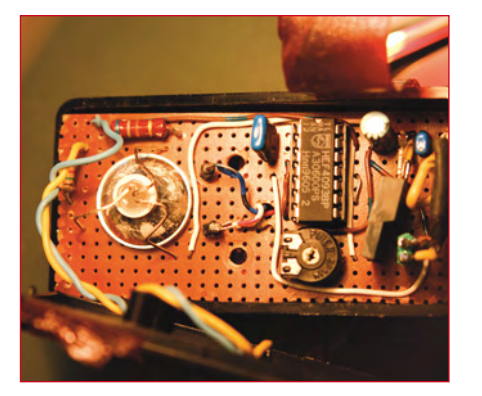

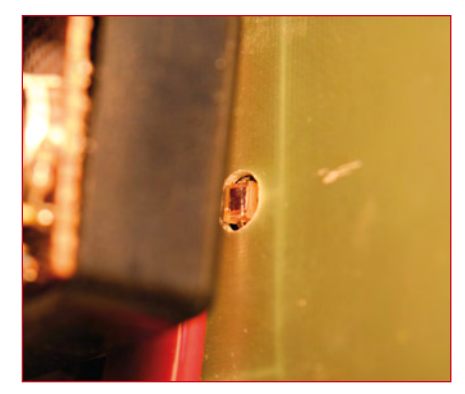

**Figure 8. Vue interne du lecteur d'opacité. Figure 9. L'allure du photodétecteur BPW34 dissimulé dans un petit trou.**

### **T-reg Régulateur haute tension pour amplis à tubes**

Jan Didden

**Cet article présente un design original et simple de régulateur haute tension qui offre d'excellentes performances. La tension de sortie est entièrement réglable avec une simple résistance, sans impact sur les performances. L'étage de sortie pourra être constitué de plusieurs types de tubes ou MOSFET.**

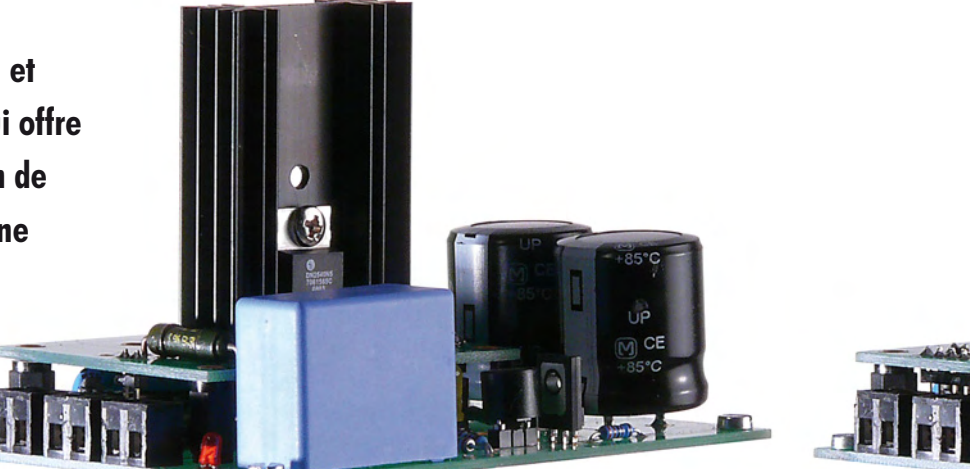

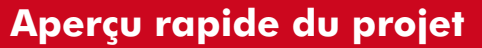

- **Design universel, tension de sortie réglable facilement avec une résistance**
- **Faible impédance de sortie et faibles bruit et ronflement sur toute la bande audio**
- **Tension de sortie réglable de 0 à 500 V, courant de sortie jusqu'à 1 A**
- **Utilisable avec les pré-amplificateurs à tubes et les amplis de puissance de type single-ended**
- **Commutation retardée de la haute tension (30 s)**
- **Trois carte filles en option pour l'étage de sortie : tube 6528 (max. 600 mA), tube EL84 ou EL86 (max. 50 mA), ou MOSFET DN2540 MOSFET (max. 1 A)**

Les amplificateurs à tubes tirent profit d'alimentations régulées et stabilisées, surtout les pré-amplificateurs sensibles, mais aussi les amplis de puissance *single-ended* (étage de sortie constitué d'un seul tube). Notre fil conducteur sera la recherche d'une source de tension continue exempte de ronflement, bruit ou ondulation. Mais, il y aura toujours l'ondulation et le bruit du secteur passant à travers les circuits de redressement et de lissage. Même en utilisant les plus exo-

tiques circuits C-L-C-etc, le résultat n'est jamais parfait. Et le courant de charge, qui varie avec la fréquence du signal en entrée de l'ampli, traverse la résistance interne de l'alimentation faisant varier sa tension de sortie.

Tous les amplis ont une caractéristique appelée *Power Supply Rejection Ratio*. Elle rend compte de la fraction des parasites de l'alimentation qui se retrouvent sur leur sortie. Sa valeur varie suivant l'ampli, mais elle

est toujours présente. Ce sont surtout les circuits *single-ended* qui posent problème.

Donc, une alimentation régulée qui minimise l'ondulation, le ronflement et le bruit est très utile à un son propre, sans distorsion. Souvent, les régulateurs ajoutent des tubes, de la complexité, des pertes d'énergie, et n'obtiennent pas facilement de bonnes performances.

Cet article présente un design original qui a le mérite d'être simple et d'offrir d'excellentes performances. La tension de sortie est réglable avec une seule résistance, sans changer les performances.

### **Le Concept**

Le concept du circuit est visible en figure 1 (l'origine de l'idée est décrite dans l'encadré). C'est un régulateur HT, mais sans composants spécifiques, chers ou introuvables. C'est pour cela qu'il y a une alimentation flottante basse tension « au dessus » de la sortie HT. Elle alimente les circuits de contrôle et de référence, qui peuvent

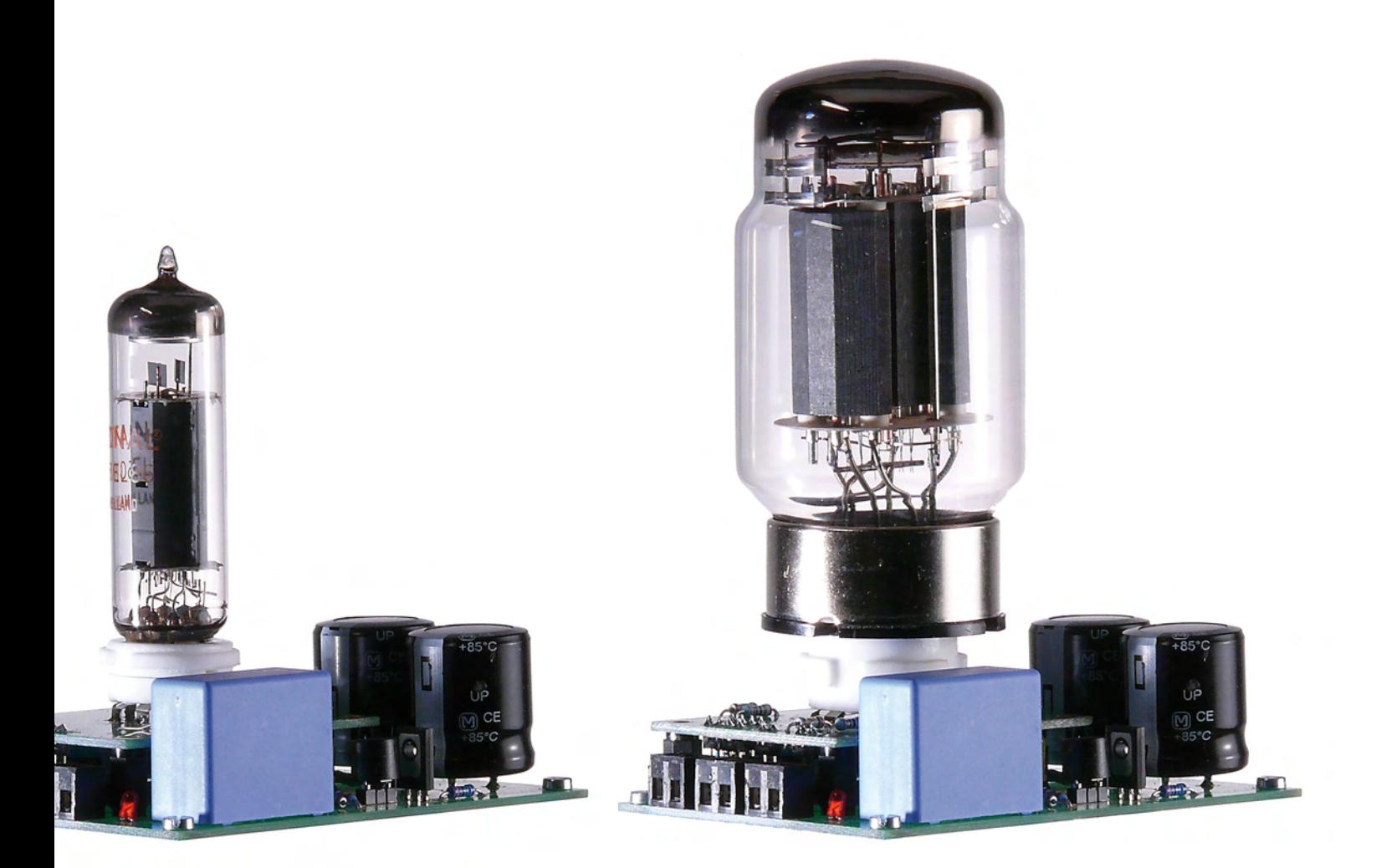

être en BT, à partir de la tension de chauffe du tube.

Ce type de régulateur est toujours structuré de la même manière. Un ampli d'erreur compare une tension de référence à la tension de sortie. Il commande alors le composant de l'étage de sortie afin de la maintenir constante.

Ici, la tension de référence provient de la résistance R3, polarisée par la source (flottante) de courant constant constituée par T1. T2 et T3 forment l'ampli d'erreur. C'est un amplificateur différentiel formé de transistors complémentaires. Il fonctionne de la même manière qu'un traditionnel : la référence est en entrée de T3 et la tension de sortie en entrée de T2. Si la tension de sortie descend sous la valeur de consigne, T2 commence à conduire et la tension de commande du composant de sortie (aux bornes de R5) augmente, ce qui augmente la tension de sortie jusqu'à la valeur de consigne. Quand  $V_{\text{out}}$  devient trop haute, la commande est réduite, rabaissant $V_{\rm out}$  à la valeur de consigne. Étant donné que  $\rm V_{out}$  est égale à  $\rm V_{ref}$  à  $\rm 2V_{be}$  près, en principe

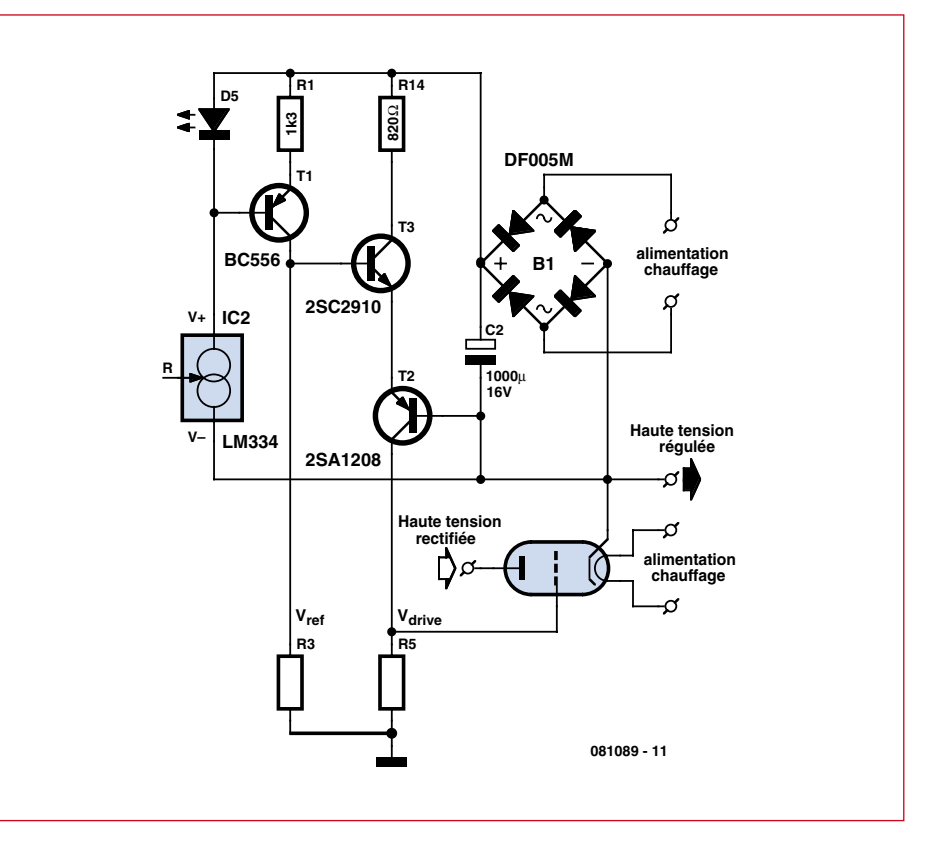

**Figure 1. Concept du T-reg.**

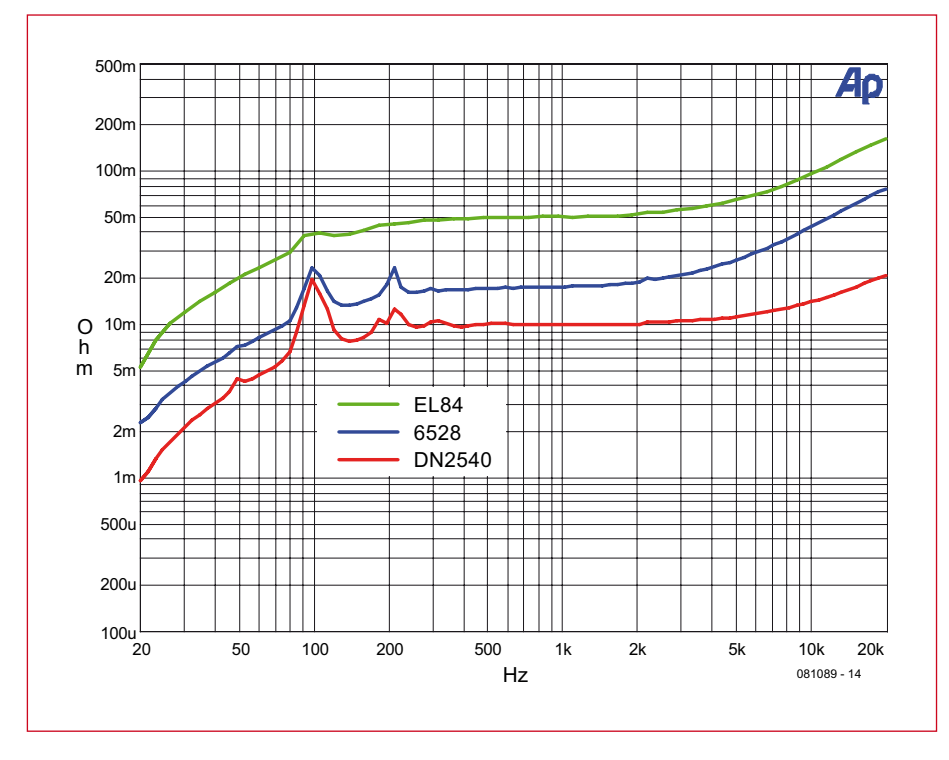

**Figure 2. Graphique d'impédance de sortie du T-reg.**

vous pouvez régler à la tension de sortie à n'importe quelle valeur juste en choisissant R3.

C'est un gros avantage par rapport aux montages plus classiques. En général, la tension de référence est une fraction de V<sub>out</sub>, et il faut diviser celle-ci avant la comparaison. Pour changer  $V_{\text{out}}$ , on change alors le facteur de division. L'inconvénient est que ceci change aussi le gain de la boucle de contrôle. Cela signifie que les performances et la stabilité changent avec la tension de sortie. En utilisant une tension de référence égale à  $V_{\text{out}}$ , comme l'auteur l'a

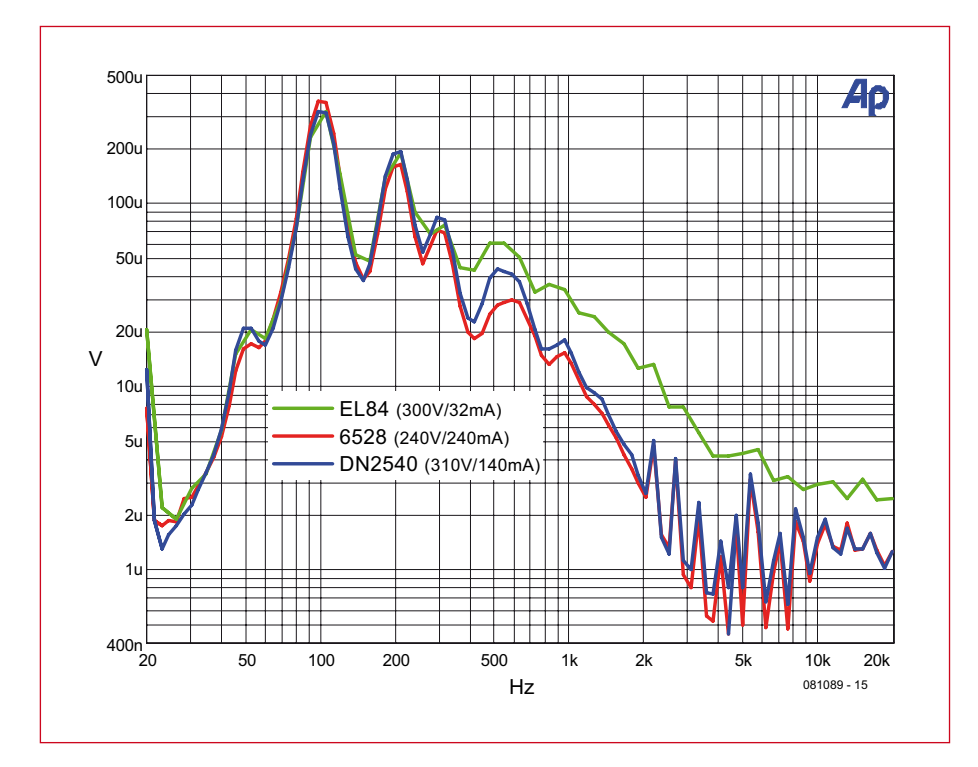

Figure 3. Graphiques de ronflement & bruit du T-reg.

fait, la stabilité et les performances ne varient pas avec la tension de sortie.

L'amplificateur d'erreur est un circuit simple plutôt qu'un AOP *high-end*. Les circuits à très haut gain à base d'AOP amènent leur lot de problèmes comme la stabilité, par exemple. En fait, le circuit est déjà plutôt performant comme on peut le voir sur les figures 2 et 3. Une des raisons à cela est que la résistance de charge de l'ampli d'erreur (R5) est entre  $V_{\text{drive}}$  et la masse. Si l'étage de sortie est à tube, cette résistance est la résistance de grille ; sa valeur se situe autour de 500 kΩ suivant le tube. Donc, même une très petite erreur entre la base et l'émetteur de T2 entraînera un courant dans R5 relativement important, et par conséquent, une variation importante également de V<sub>drive</sub>. Le gain de boucle est plutôt grand au regard de la simplicité du circuit.

### **En pratique**

Ce circuit fonctionnant avec des tubes, il y a quelques précautions à prendre. Il faut par exemple attendre avant d'appliquer la tension d'anode, pas seulement pour le tube de sortie mais aussi pour l'ampli à alimenter. Le circuit complet (sans le composant de sortie) est en figure 4. IC1 est un banal 555 utilisé pour mettre en conduction la LED contenue dans IC3 un certain temps après la mise sous tension. Le retard est réglable par R8 et C3 et est d'environ 30 s avec les valeurs données. Une fois que la LED contenue dans IC3 est allumée, l'opto-triac déclenche le thyristor TH1, qui applique la HT redressée au tube de l'étage de sortie.

L'auteur a utilisé la tension de chauffage du tube pour alimenter les circuits de référence et de contrôle à travers le pont B1 et C2.

Un facteur important est la « propreté » de la tension de référence. Les parasites sur la référence seront fidèlement reproduits par l'ampli d'erreur sur la sortie. La source de courant constituée par T1 obtient son V<sub>BE</sub> de référence à travers la LED D5. En choisissant une valeur de 1,3 kΩ pour R1, le courant de référence vaut presque exactement 1 mA, facilitant la sélection de la résistance R3 : 1 kΩ pour chaque volt désiré en sortie. La LED D5 se comporte comme une source de tension ; elle est commandée par le régulateur de courant IC2, un LM334, pour améliorer la précision.

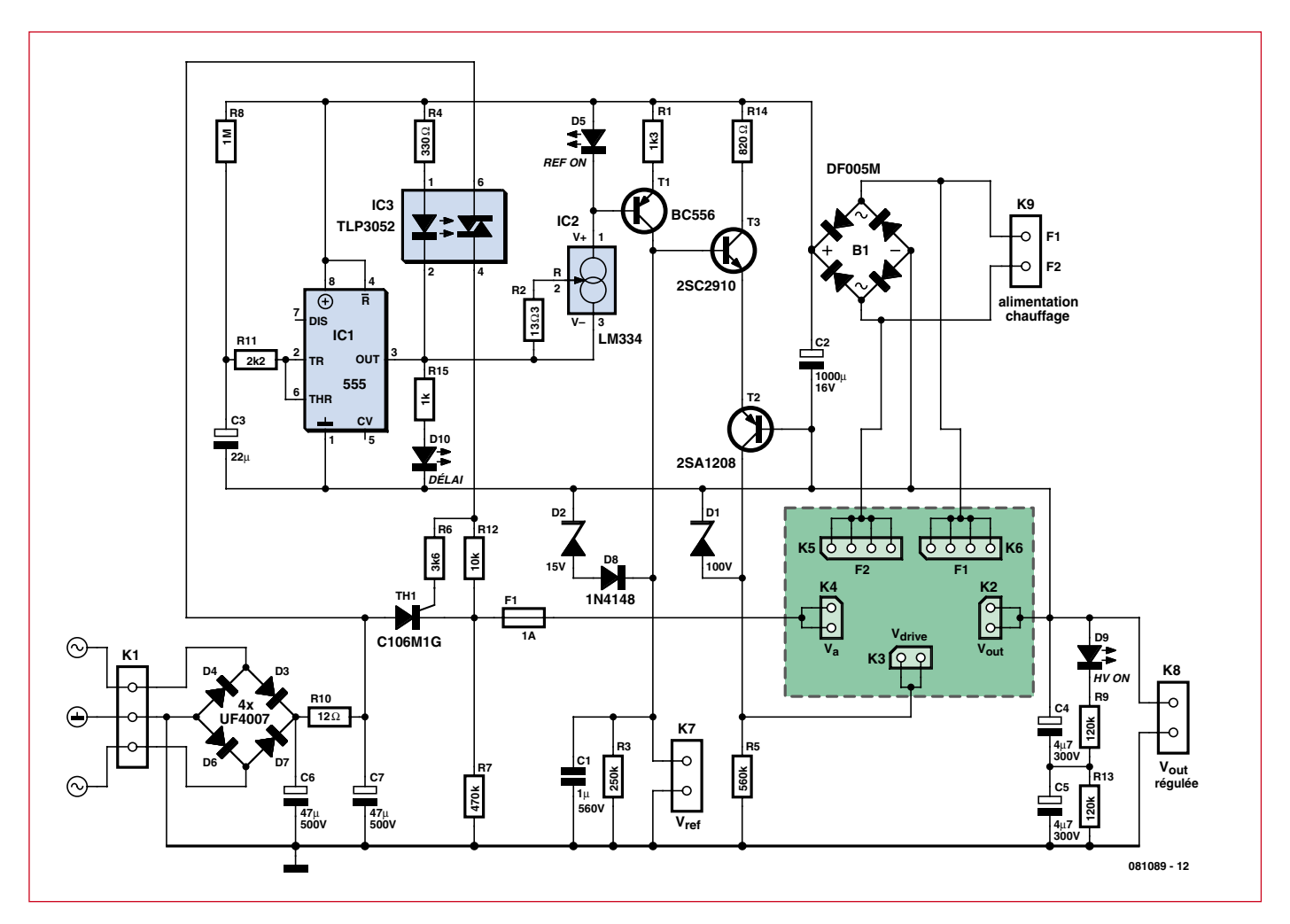

### Figure 1. Schéma simplifié du ML1466.

### **Obsolète ?**

L'idée pour ce projet m'est venue alors que je réparais sur une alim de laboratoire Lambda 250 V des années 70. Après quelques heures, je trouvai le problème : un CI régulateur de tension à 14 pattes (un Lambda FBT-00031) défectueux. Le support technique de Lambda m'a aimablement fourni une doc d'une page pour le circuit. Il aura fallu plusieurs semaines avant qu'un internaute identifie le circuit comme étant un Motorola MC1466 (figure 1) re-marqué. Obsolète, bien sûr.

J'ai trouvé deux sources de surplus : une très à l'est à 280 \$ pièce avec une commande minimum de 4 (!) pièces, l'autre en Allemagne à 6 pièce. J'en ai commandé quelques-uns, puis j'ai remplacé le CI et l'alim était réparée. Je trouvais le concept utilisé dans ce circuit, avec ampli d'erreur flottant et réglage par une seule résistance, si intriguant que je décidai de voir si cela était applicable à un régulateur haute tension à tube. Cet article est le résultat.

Jusqu'ici tout va bien. J'ai par la suite reçu par mail le numéro de Juin 2008 de LT Magazine. Il mettait en avant le tout nouveau régulateur

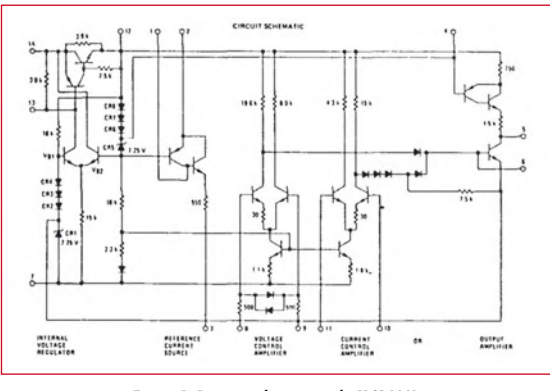

**Figuur 1. Principeschema van de MC1466L.**

linéaire LT3080 (figure 2) qui ressemble trait pour trait au MC1466, déclaré obsolète il y a plus de dix ans. Cerise sur le gâteau, ce CI a été sélectionné par EDN comme innovation de l'année alors que le directeur technique de LT Bob Dobkin a été nommé « innovateur de l'année » (Innovator of the Year). Je commence à croire qu'il faut être très prudent vis à vis des circuits déclarés obsolètes...

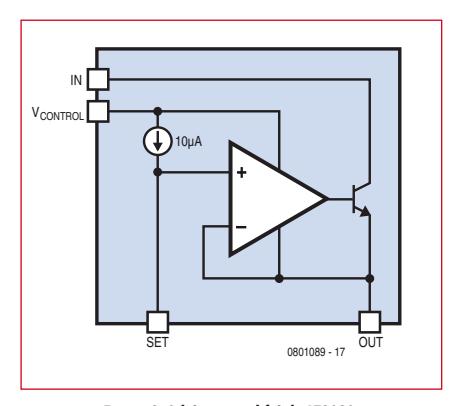

Figure 2. Schéma simplifié du LT3080.

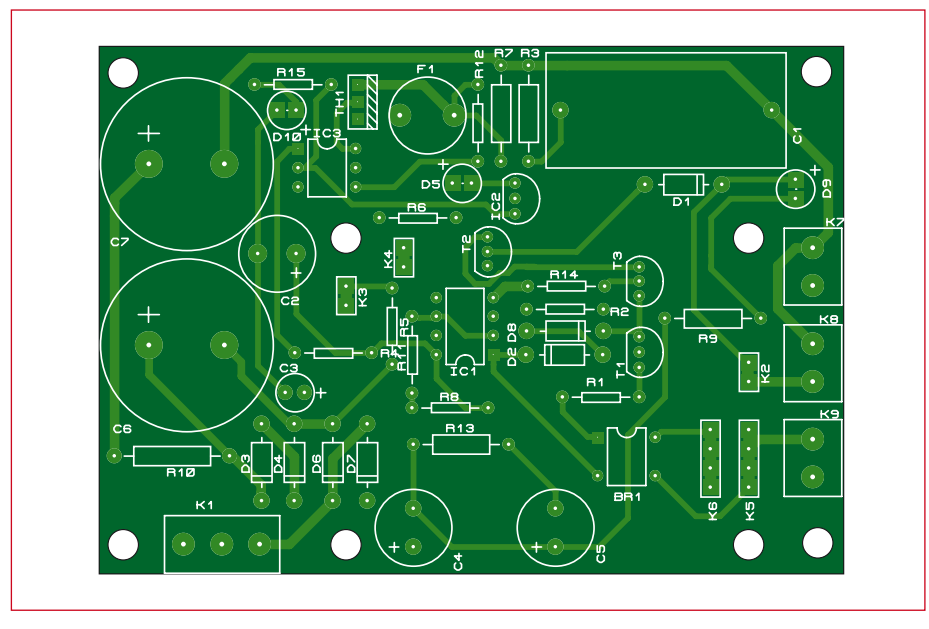

**Figure 5. Schéma d'implantation de la carte principale.**

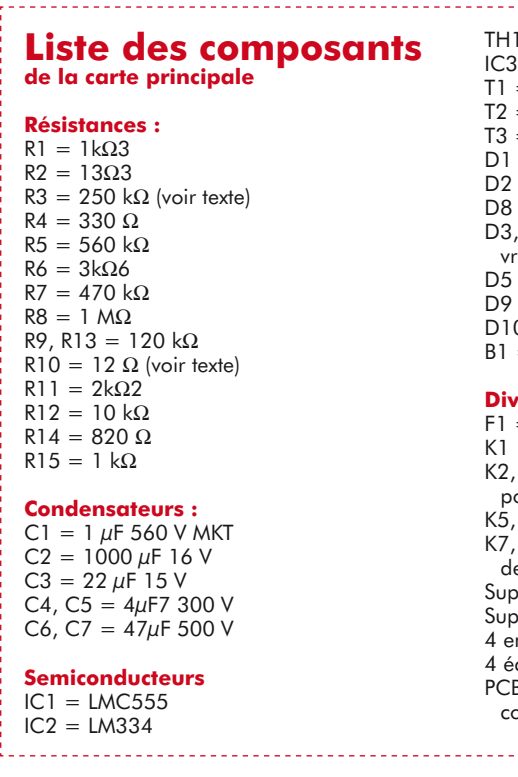

D'autres composants sont présents sur le schéma, à des fins de protection. Le fusible F1 protège la HT. Voyons les protections des transistors. Par exemple, à l'apparition de la HT commandée par TH1, la tension de référence au collecteur de T1 n'atteindra sa valeur finale qu'une fois C1 chargé. Le couple D2/D8 limite le  $V_{CE}$  de T1 durant la mise en route. T2 nécessite également une protection pour les mêmes raisons : le  $V_{CE}$  de T2 est limité à 100 V par D1. Cela veut dire que  $V_{\text{drive}}$  ne

 $1 = C106M1G$  (thyristor 600 V 2,5 A)  $=$  TLP3052  $=$  BC556  $= 2$ SA1208  $= 2$ SC2910  $=$  diode Zener 100 V 5 W  $=$  diode Zener 15 V 0,5 W  $= 1N4148$ D3, D4, D6, D7 = UF4007 (diode à recouement rapide 1000 V 1 A)  $=$  LED jaune  $=$  LED rouge  $0 =$  LED verte  $=$  DF005M (pont de diodes 50 V/1 A) rers : = fusible 1 A , rond, à souder  $=$  bornier à vis 3 voies au pas de 5 mm K2, K3, K4 = barrette sécable femelle 2 points  $K6 =$  barrette sécable femelle 4 points  $K8$ ,  $K9$  = borniers à vis 2 voies au pas e 5 mm port CI DIL-06 port CI DIL-08 ntretoises M3 x 12 mm crous M3 B, réf. 081089-1 sur www.thepcbshop. com

peut être plus de 100 V au dessous de  $V_{\text{out}}$  qui est la tension de cathode du tube de sortie. Cette valeur devrait suffire même avec des triodes à faible mu et des faibles courants de charge. R14 limite le courant qui passera à travers les transistors petits-signaux lors de la mise sous tension et des transitoires.

### **Modulaire**

Puisque cette alimentation est plutôt universelle du point de vue de la tension de sortie, l'auteur a essayé de la rendre aussi flexible vis à vis du courant qui peut être fournit. Le redresseur ainsi que les circuits de contrôle et de référence logent sur une carte imprimée type « carte mère » (figure 5). Il y a ensuite une petite carte enfichable sur cette carte mère qui supporte les composants de sortie et quelques résistances. De cette manière, vous pouvez utiliser le régulateur avec différents composants de sortie suivant le courant de charge désiré. L'auteur possède trois de ces cartes (voir illustration d'entête) : pour les amplis de puissance, celle avec une double triode 6528 peut fournir jusqu'à 600 mA (avec un transformateur adéquat). Elle accepte également un tube 6080.

A cause de son mu plus faible, il a un Z<sub>out</sub> légèrement plus élevé et produit plus de ronflement et de bruit, mais si vous en avez déjà un, il pourra être utilisé avec de bons résultats. La carte fille visible sur la photo est équipée d'une petite pentode pour préamplis ou charges similaires (jusqu'à 50 mA) utilisée comme triode. Enfin, pour ceux qui veulent une version « écolo » et économiser les 10 W utilisés pour le chauffage du tube de sortie, il y a une carte utilisant des MOSFET à déplétion DN2540. Cette carte peut supporter deux DN2540 avec leurs dissipateurs, autorisant un courant de sortie de plus de 1 A, en fonction de la dissipation due au  $V_{\text{DS}}$ .

Les schémas sont visibles en **figure 6**. Étant donné que les 6528 (6080) sont des doubles triodes, il y a des petites résistances de cathode afin d'équilibrer les courants lors de fortes charges. Le même principe est utilisé sur la carte à DN2540 si vous en utilisez deux afin d'accroître les possibilités de charge (vous pouvez *shunter* la résistance de source avec un seul DN2540).

Les cartes supportent également une résistance de grille facilitant la stabilité. La carte à DN2540 possède des diodes Zener 100 V/5 W supplémentaires (D5/D6) pour protéger les MOSFET durant la mise sous tension et les variations de charges, et des diodes Zener de protection de grille. Elle supporte également deux dissipateurs thermiques. Les cartes sont connectées entre elles par des connecteurs standard au pas de 2,54 mm. Notez que si vous utilisez la carte à MOSFET, vous n'avez pas besoin des connecteurs pour la tension de chauffage. Les cartes sont

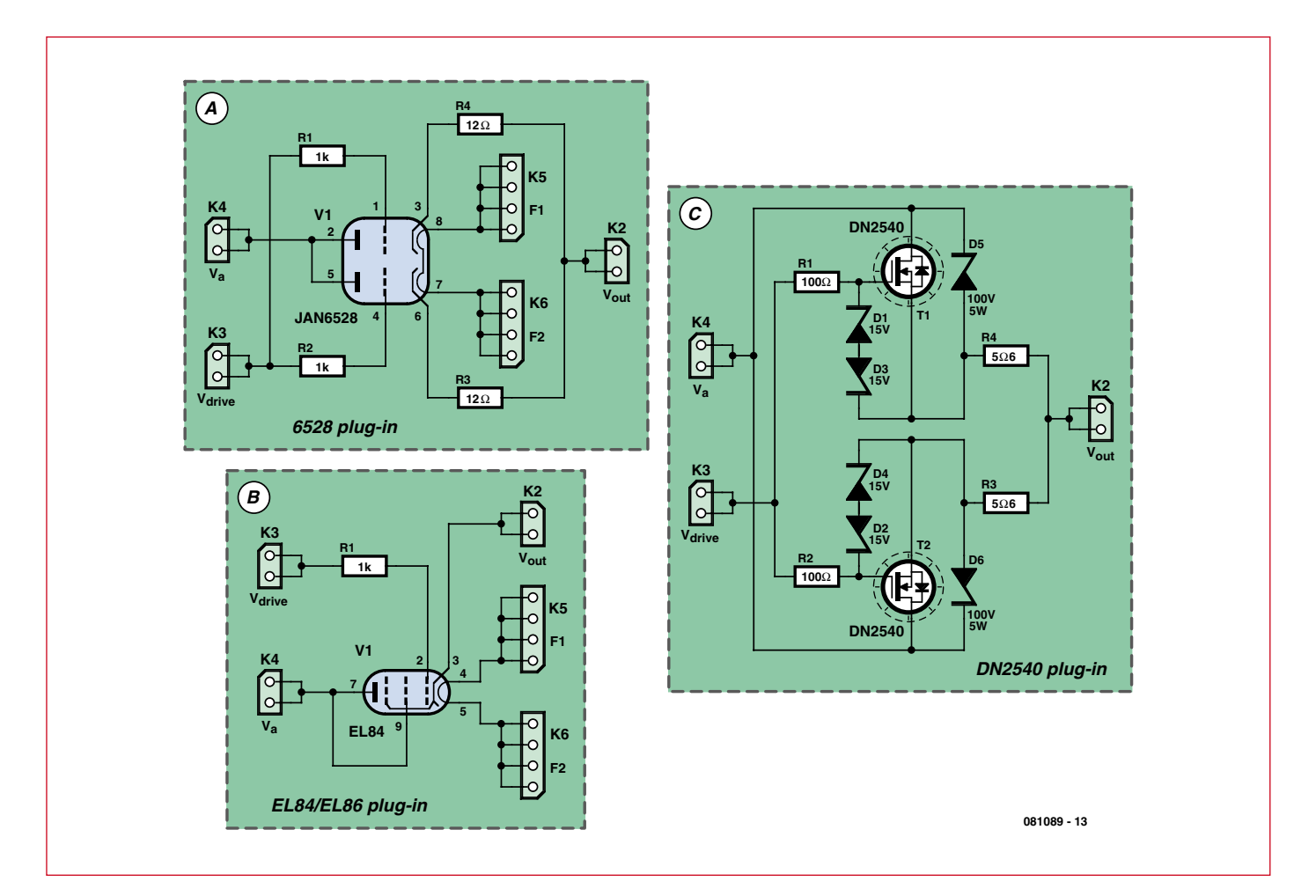

Figure 6. Trois exemples de cartes filles.

fi xées à la carte mère par des entretoises de 12 mm et des écrous M3.

### **Performances**

Les **figures 2 et 3** montrent l'impédance de sortie ainsi que le bruit et le ronflement des différentes versions sur la bande audio. Ils restent typiquement au dessous de 500  $\mu$ V<sub>RMS</sub> sur une bande de 20 kHz pour toutes les versions. Le DN2540 est le meilleur à cause de sa grande transconductance ; il a un autre avantage : une plus faible tension de déchet. Le DN2540 se contente de seulement 10 ou 15 V de  $V_{DS}$  (en fonction de l'ondulation en entrée), alors que les versions à tubes ont besoin de quelques dizaines de volts entre anode et cathode pour fonctionner proprement. Cela signifie, qu'à transfo égal le DN2540 vous donne 10 à 15 V de plus en sortie et dissipe moins. Mais il n'est pas question que de chiffres, vous pouvez préférer un régulateur à tube dans un ampli à tubes pour d'autres raisons parfaitement louables. Le choix vous appartient !

La figure 7 montre les schémas d'implantation des composants des cartes filles.

### **Adaptation**

Si vous avez besoin d'une tension de sortie supérieure à 500 V, vous pouvez remplacer D3, 4, 6, 7 par des modèles supportant une tension plus grande, de même pour C6, C7. Notez que les diodes doivent être spécifiées pour une tension d'au moins deux fois la valeur maximum de la tension redressée, de préférence plus. Vous pouvez utiliser un transformateur à secondaire unique connectée entre les broches 1 et 3 de K1, ou un modèle à point milieu, celuici étant connecté à la broche 2. Dans le dernier cas, les diodes D4 et D6 sont bien sûr inutiles.

La carte dispose d'un emplacement pour une petite résistance entre les deux condensateurs de filtrage (R10) pour éliminer les fronts raides de la tension d'ondulation. Les 12  $\Omega$  sont peut-être un peu trop pour des courants de charge de plus de 100 mA, vous devriez faire vos propres tests. Abaisser l'ondulation de la tension redressée n'entraînera pas d'amélioration directe sur  $\rm V_{out}$  puisque alors l'ondulation de V<sub>ref</sub> sera alors prédominante. Tel quel, les performances sont plutôt bien équilibrées.

Le réglage de V<sub>ref</sub> s'effectue avec R3. Le courant de référence étant d'environ 1 mA, on a  $V_{ref}$  (en V) = R3 (en kΩ). Il est aussi possible d'utiliser un potentiomètre connecté à K7 pour régler  $V_{out}$ mais assurez-vous qu'il est capable de supporter 500 V. Un potentiomètre carbone standard de 0.25 W brûlera !

Le  $V_{out}$  minimum dépend de la tension (négative) de commande de la grille dont le composant a besoin ; si vous faites en sorte que  $V_{ref} = 0$  en court-circuitant R3, le DN2540 s'approche certes de zéro, mais un 6528 ne descendra pas en dessous de quelques volts ou même dizaines de volts (suivant la charge) à cause de la nécessité d'une polarisation négative de la grille.

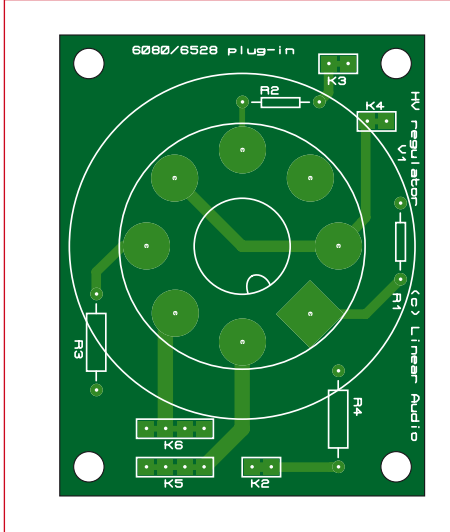

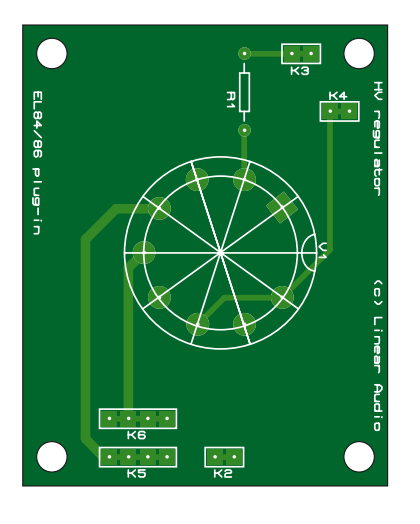

Figure 7. Schémas d'implantation des cartes filles.

### **Liste des composants Carte fi lle à 6528**

R1, R2 = 1 kΩ 0,5 W, 1% R3, R4 = 12  $\Omega$  2 W, 1%  $V1 = 6528$  or 6080 K2, K3, K4 = barrette sécable 2 points K5, K6 = barrette sécable 4 points Support octal pour CI PCB, réf. 081089-2 sur www.thepcbshop.com

### **Liste des composants Carte fille à EL84**

 $R1 = 1 k\Omega$  0,5 W, 1%  $V1 =$  EL84 or EL86 K2, K3, K4 = barrette sécable 2 points K5,  $K6$  = barrette sécable 4 points Support noval pour CI PCB, réf. 081089-3 sur www.thepcbshop.com

### **Liste des composants Carte fille à DN2540**

R1, R2 = 100  $\Omega$  0.5 W, 1% R3, R4 = 5Ω6 2 W, 1% D1 à D4 = diode Zener 15 V 0.5 W D5,  $D6 =$  diode Zener 100 V 5 W  $T1$  T2 = DN2540 K2, K3, K4 = barrette sécable 2 points Dissipateur(s) 4 K/W (Wakefield 637-20ABPE) PCB, réf. 081089-4 sur www.thepcbshop.com

### **Fabrication**

Cette alimentation contient des tensions et courant mortels, comme par exemple les dissipateurs des DN2540 ! Vous êtes responsables de votre propre sécurité, pas l'auteur, ni Elektor. Vérifiez (et re-vérifiez !) que l'entrée HT est déconnectée ou hors tension avant toute manipulation sur la carte. Déchargez les condensateurs HT avec une résistance de 1 kΩ. Prenez l'habitude de garder une main dans la poche quand vous touchez des cartes sous tension avec une sonde, afin d'éviter un contact bipolaire. Même les charges subsistant dans les condensateurs après la mise hors tension sont dangereuses.

Attention : la tension de chauffage du tube de sortie est aussi utilisée pour les circuits de contrôle et de référence, et flotte au dessus de la haute tension régulée. Ne PAS utiliser cette alim pour d'autres tubes. Si vous utilisez la carte avec DN2540, vous aurez quand même

besoin d'une alim flottante séparée pour les circuits de contrôle et de référence. Vous pourriez

aussi utiliser un petit transfo 5 ou 6  $V_{AC}$ , si l'isolation de son secondaire est suffisante pour lui permettre de flotter au dessus du  $V_{\text{out}}$ maximal.

Mieux vaut commencer avec les petits com-

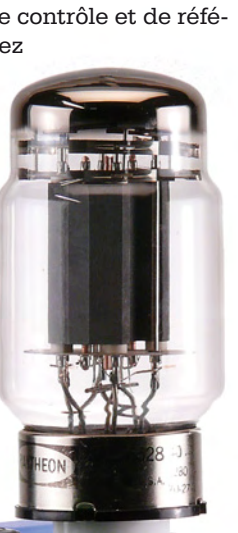

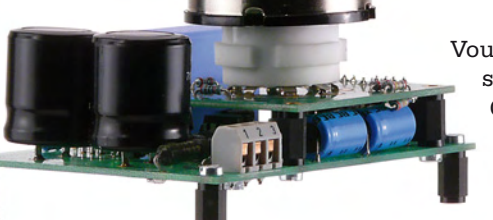

posants sur la carte mère ; laissez les gros condensateurs pour la fin. Prenez soin de monter les picots et connecteurs bien droits, afin que l'insertion soit facile. Les transistors se trouvent au dessous de la carte fille et devront être coudés sur le CI. Idem pour C4 et C5. Vous pouvez tester la carte mère seule, pour vérifier le fonctionnement de la mise sous tension retardée et du thyristor. La LED D10 devrait s'allumer à la mise sous tension tandis que D5 ne s'allumera qu'après le retard (D9 ne s'allumera pas sans carte fille). La tension présente sur K4 doit aussi apparaître retardée. Puis, assemblez une carte fille, montez la sur la carte mère et testez l'ensemble.

Vous pouvez contacter l'auteur via son site web www.linearaudio.nl. Conseils et suppléments y seront postés. Bonne construction et bonne écoute !

(081089-I, trad. Kévin PETIT)

### **Cours BASCOM-AVR Générateur DDS avec ATmega32 6ième partie**

Burkhard KAINKA (Allemagne)

**Les 5 premières parties du cours ont déjà permis d'illustrer de nombreuses techniques de programmation et de possibilités d'utilisation de l'ATmega. La dernière partie, consacrée à une application pratique, illustre encore quelques astuces de développement.**

Pour se faire une idée de toutes les possibilités offertes par Bascom et un ATmega, il suffit de jeter un coup d'œil à l'assistance de BASCOM, en particulier aux nombreuses commandes Config (figure 1). Un grand nombre d'éléments de circuit ont déjà été utilisés dans ce cours et dans le projet ATM 18. Ce sont :

- matériel et logiciel d'interfaces COM ;
- ports, entrée, sortie, pull-up ;
- convertisseurs CAN ;
- $\bullet$  temporisateurs et compteurs ;
- interruptions du temporisateur ;
- sorties PWM
- réception RC5 ;
- $\bullet$  master I<sup>2</sup>C ;
- impulsions de servocommande ;
- $\bullet$  bus unifilaire (dans ce numéro).

On utilise encore bien d'autres circuits internes et externes. Plus on traite des cas particuliers et plus les contrôleurs diffèrent. Il est parfois impossible d'éviter une étude attentive des descriptifs techniques.

L'exemple présenté ici traite de la conception d'un générateur BF selon le principe DDS (*Direct Digital Synthesis*, la synthèse numérique directe). Cela donnera aussi l'occasion de raccorder du nouveau matériel – un LCD en l'occurrence. Il suffit de quelques lignes de ports disponibles.

Le générateur DDS engendre un signal sinusoïdal à une sortie PWM. Deux touches permettent d'ajuster la fréquence par pas de 10 Hz. La fréquence actuelle est affichée sur un LCD et envoyée à l'interface COM. Le Mega32, très répandu et possédant un grand nombre de sorties, est utilisé dans l'exemple. D'autres contrôleurs de la série ATmega peuvent être utilisés moyennant quelques modifications.

### **Le principe**

Le schéma fonctionnel facile à comprendre (**figure 2**) représente le circuit externe du microcontrôleur. Un filtre

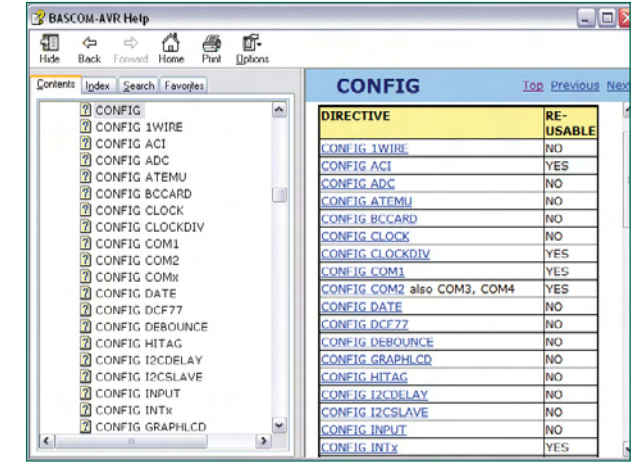

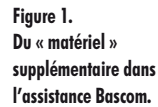

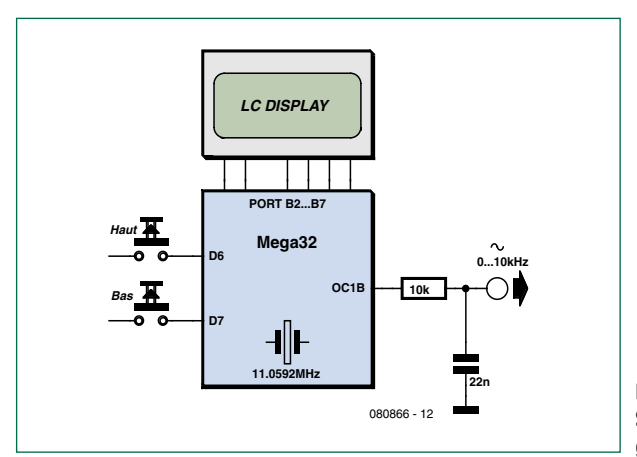

**Figure 2. Schéma fonctionnel du générateur DDS.**

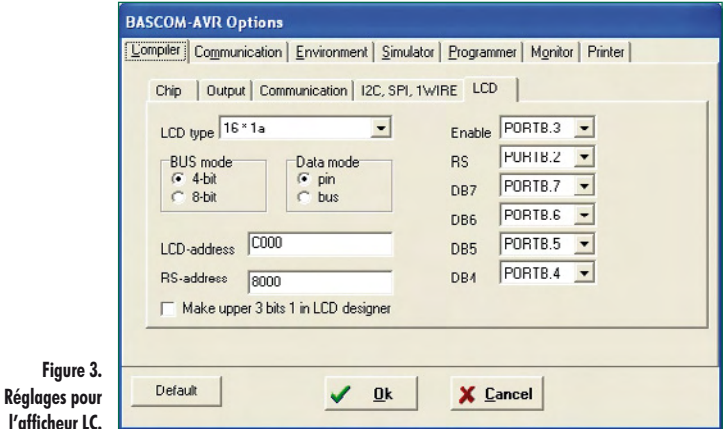

### **Listage 1**

**Initialisation et utilisation du LCD**

```
Config Lcdpin = Pin , Db4 = Portb.4 ,
 Db5 = Portb.5 , Db6 = Portb.6 , 
Db7 = Portb.7 , E = Portb.3 , Rs =Portb.2
Config Lcd = 16 * 2Initlcd
Cls
Lcd «DDS»
```
### **Listage 2**

```
Table de sinus et réglage de fréquence
For N = 1 To 256
 A = N - 1A = A * 3.1415A = A / 128B = Sin(a)B = B * 120B = B + 128Table(n) = Int(b)Next N
Freq = 10
Do
  Locate 2 , 1
   Lcd Freq
  Lcd \times HzIf Pind.6 = 0 Then
     Freq = Freq + 10 Print Freq
   End If
  If Pind.7 = 0 Then
     Freq = Freq - 10 Print Freq
   End If
  Wair + me 10A = Freq '43200/65535
   B = A / 0.65918
  F = Int(b)Loop
```
passe-bas convertit le signal PWM à la sortie OC1B en un sinus. Ce filtrage élémentaire est loin d'être idéal mais suffit pour des essais préliminaires. Il serait idéal de disposer d'un filtre multipolaire à flancs abrupts avec une fréquence limite de 15 kHz. Il est par contre possible de raccorder sans filtre un simple vibreur piézoélectrique.

### **Affi cheur LC**

Normalement, 6 lignes de ports suffisent pour utiliser un LCD directement et sans composants supplémentaires dans votre projet (ajoutons bien entendu la tension d'alimentation, la masse et la tension de réglage du contraste). Le LCD est généralement piloté en mode 4 bits. Chaque octet est transmis en deux moitiés. Ajoutons encore 2 lignes de commande E et RS aux 4 lignes de données disponibles.

Les lignes utilisées peuvent être choisies dans le menu Options/Compiler/LCD (figure 3). Spécifier de préférence les lignes dans le texte du code source (Contig Lcdpin). Particulièrement recommandé lors de l'utilisation de différents systèmes. Indiquer aussi au même endroit le type de LCD (Config Lcd =  $16 * 2$ ). Le LCD mis sous tension affiche une ligne sombre et une ligne claire. La ligne sombre s'éclaircit aussi lors de l'initialisation (Initlcd). On peut alors afficher du texte (Lcd «Texte») ou des valeurs numériques (LCD Freq). La position d'écriture avance automatiquement, mais la deuxième ligne ne suit pas automatiquement la première. Pour écrire par exemple à une position déterminée de la deuxième ligne, il faut tout d'abord s'y placer (Locate 2,5). L'affichage peut être intégralement effacé sur commande (Cls).

L'exemple de **Listage 1** écrit un texte sur la première ligne. La fréquence et l'unité « Hz » sont écrites sur la ligne suivante. Comme la longueur des nombres peut varier, il est prudent d'ajouter quelques espaces (voir **Listage 2**). On écrase ainsi tout reste précédent d'écriture encore affiché.

### **Table de sinus et réglage de fréquence**

Le générateur DDS proprement dit doit disposer d'une table de sinus. Elle comporte 256 points d'échantillonnage en format byte. Ce sont les valeurs analogiques présentes à la sortie du modulateur PWM quand celui-ci est actif.

La fréquence de sortie au démarrage est Freq=10 Hz (voir **Listage 2**). Les 2 touches à PD6 et PD7 permettent d'accroître et de réduire la fréquence par pas de 10 Hz. La fréquence actuelle est écrite continuellement sur la deuxième ligne du LCD. Le PC ne reçoit un message que lors d'un changement. Le LCD n'est donc pas indispensable. Rien n'empêche de choisir la fréquence du générateur DDS pour accorder un instrument de musique au « la » normal (440 Hz). Un facteur convertit la fréquence en Hz en une valeur de commande F. Une variation de F agit immédiatement sur la fréquence de sortie. Cette réaction instantanée est obtenue grâce à un sous-programme d'interruption.

### **Temporisateurs et DDS**

Le générateur de sinus fonctionne selon le principe DDS avec une table de sinus contenant des valeurs d'échantillonnage en format byte. La valeur constante de la variable F est ajoutée cycliquement à un accumulateur de phase (variable Accu). Cela détermine une nouvelle position dans la table de sinus. En fait, seul l'octet de poids élevé de l'accumulateur 16 bits est utilisé comme pointeur d'adresse. Si

F contient 1, 256 dépassements de la capacité du temporisateur sont nécessaires pour atteindre la valeur suivante de la table. Le signal sinusoïdal est engendré à une fréquence de 0,65918 Hz. Cette fréquence correspond aussi à la résolution du réglage de fréquence : plus les valeurs de F sont élevées et plus la table est rapidement parcourue. Des valeurs d'échantillonnage sont sautées si F dépasse 256, mais le signal reste sinusoïdal. À la fréquence limite de 10 kHz le nombre d'échantillons du sinus à la sortie est d'environ quatre. Un bon filtre passe-bas permet toutefois d'obtenir un signal propre, même dans ces conditions.

Le programme comporte 2 temporisateurs. Timer 1 engendre le signal PWM 8 bits. Dans ce cas, la fréquence PWM est de 11 059 200 Hz / 256 = 43 200 Hz. Le temporisateur 8 bits Timer 0 produit un dépassement de capacité sans prédiviseur à cette même fréquence de 43,2 kHz. Le sous-programme d'interruption est appelé à cette fréquence. Il calcule chaque fois une nouvelle valeur de sortie et l'écrit dans le registre PWM (**Listage 3**).

Quand une interruption de temporisation se produit à fréquence élevée sans prédiviseur, il ne reste que 256 impulsions d'horloge pour effectuer l'intégralité du traitement. Ce laps de temps doit suffire pour traiter les lignes de code dans le sous-programme d'interruption, ainsi que pour effectuer la sauvegarde des registres de travail sur la pile et leur restauration. Le temps de calcul disponible peut devenir critique. Il est donc indispensable d'évaluer le pourcentage utilisé. La méthode la plus simple fait appel à un port placé à l'état haut (Portb.0 = 1) au début du sous-programme d'interruption et remis à l'état bas (Portb.0 = 0) à la fin. Il suffit alors d'un oscilloscope pour observer directement le temps de calcul. Dans notre cas, le rapport impulsion/ pause n'atteint pas encore 50%. Le temps restant est à la disposition du programme principal. L'introduction d'un délai (Delayms) provoque déjà une augmentation notable de l'unité de temps.

Deux lignes du sous-programme d'interruption sont commentées. Supprimez les marques de commentaire et vous disposerez d'un générateur de balayage (sweep generator). La fréquence augmente continuellement. On obtient environ 3 cycles de 0 à 10 kHz par seconde. L'oscilloscope affiche alors la courbe de réponse de notre simple filtre passe bas (**figure 4**). Raccordez un convertisseur piézo et il émettra un gazouillis caractéristique.

(080866-I, trad. Softcraft)

### **BASCOM-AVR complet à prix réduit**

Une version complète à prix réduit de BASCOM-AVR est désormais disponible (uniquement par téléchargement) dans l'e-Choppe. Pour plus d'informations connectez-vous à www.elektor.fr/bascom-avr.

**Cette offre a une durée limitée.**

### **Listage 3 Le générateur DDS**

```
Config Timer1 = Pwm , Prescale = 1 , Pwm = 8 .
   Compare A Pwm = Clear Down
   Compare B Pwm = Clear Down
Config Timer0 = Timer , Prescale = 1On Ovf0 Tim0 isr
Enable Timer0
Enable Interrupts
Pwm1a = 127Pwm1b = 0Tim0_isr:<br>'Timer 43.2 kHz at 11,0592 MHz
   Portb.0 = 1P_{CCD} = P_{CCD} + PN = High (accu)Pwm1b = Table(n)'F = F + 1'If F > 15000 Then F = 1Portb.0 = 0Pathr<sub>n</sub>
```
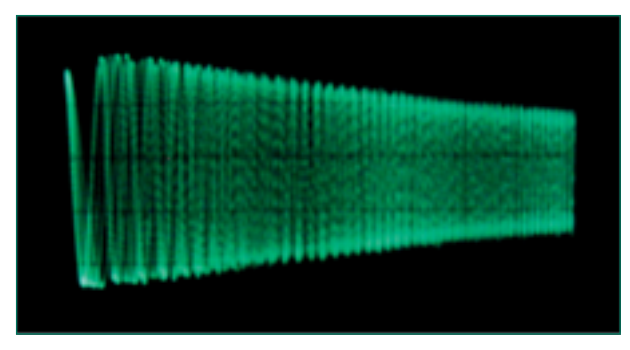

**Figure 4. Le signal de balayage vu à l'oscilloscope.**

Anzeige

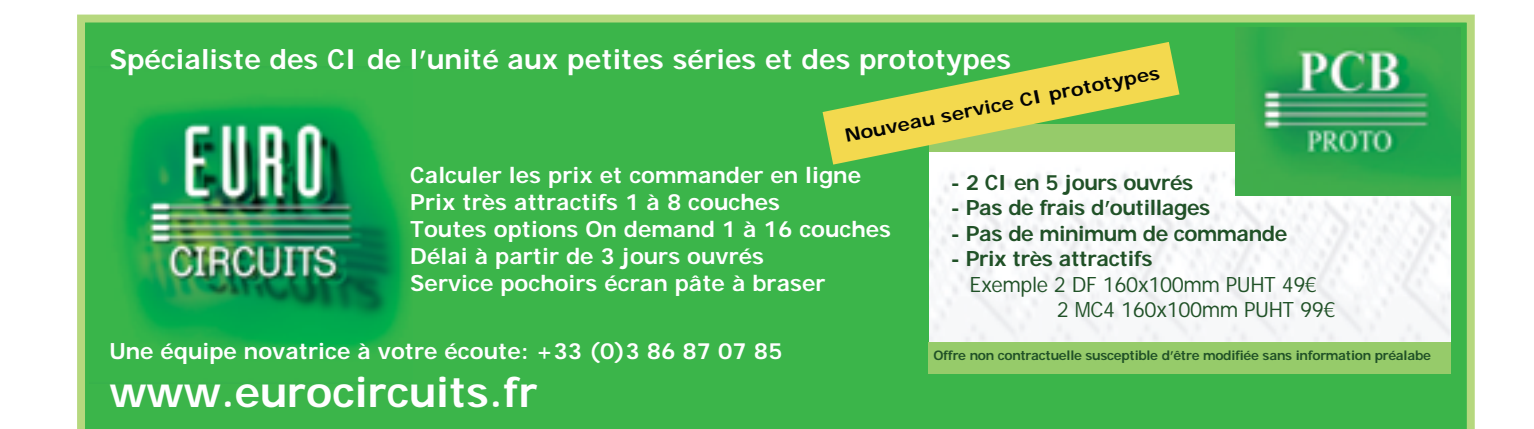

### $Rowteur + somnette sans fil = s$ **Recyclage électronique pratique**

Enrico Müller

**Une fois de plus, voici un projet de recyclage bon teint, la métamorphose d'un vieux routeur**  téléphonique et d'une sonnette sans fil en un système d'alarme radio. À part quelques **composants, un écran LCD et un morceau de platine à trou-trou, il n'en faudra pas plus.**

**Figure 1. On a le droit de s'en réjouir : les blocs fonctionnels du routeur sont irréprochablement séparés.**

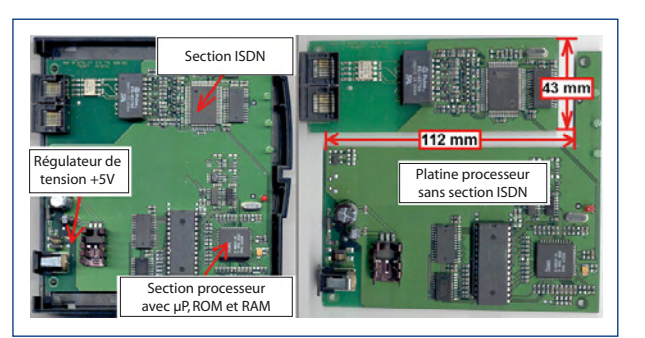

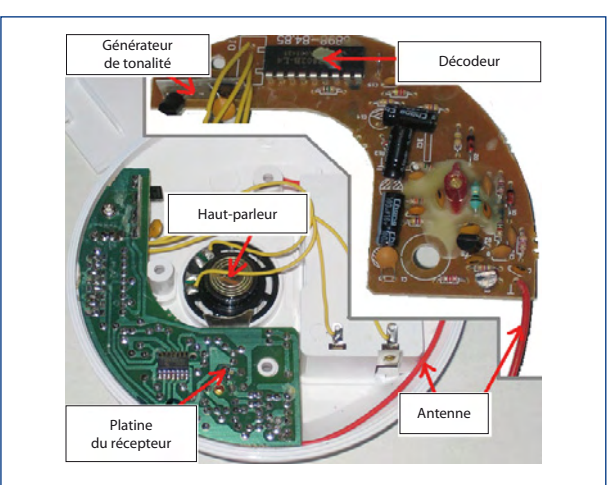

**Figure 2. Dans la sonnette aussi, on a un peu fait le ménage.**

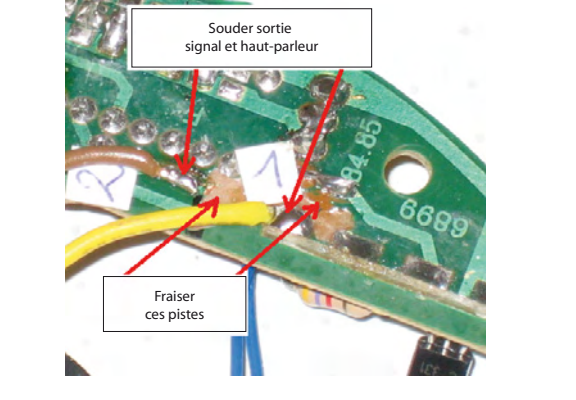

**Figure 3. On intervient entre la sortie signal et le générateur de signaux.** L'avez-vous remarqué ? Le développement dans le domaine de l'électronique avance de plus en plus vite. L'appareil que, la mine radieuse, vous choisissez aujourd'hui dans le rayon, en réalité, il est déjà dépassé. Ainsi s'amoncelle au fil des jours une masse de surplus électroniques. Si l'on veut leur trouver un réemploi ou exploiter des surplus de pièces de rechange, la tâche est ingrate et nécessite des ateliers spécialisés. L'usage de platines multicouches et les descriptions incomplètes, si pas totalement absentes, des composants rendent l'identification des circuits très difficile. Il est alors d'autant plus réjouissant de trouver un ancien appareil auquel on peut rendre une seconde vie.

### **Comment tout commença**

J'avais mis au grenier depuis plus de deux ans un petit routeur bon marché (LCR) pour répartir le RNIS sur plusieurs postes. L'aspect de l'emballage m'agaçait chaque fois que j'allais au grenier. Dans le courant de 2006, j'ai repris le carton pour voir s'il n'y avait pas possibilité de faire servir l'appareil à autre chose. Au premier coup d'oeil, j'ai repéré un bloc d'alimentation secteur, un câble RNIS, un boîtier et une platine couverte à 95% de CMS. Quelque peu déçu, j'ai mis l'appareil de côté.

Des semaines plus tard, j'ai de nouveau observé la platine (cf. figure 1) plus attentivement. Il m'est vite apparu que c'était peine perdue. Je me suis rendu compte que l'ingénieur de chez Teles avait séparé physiquement les différents blocs fonctionnels du routeur. D'un côté se trouve le RNIS, de l'autre la partie processeur ainsi que l'alimentation stabilisée. La deuxième surprise fut de découvrir la structure « classique » de la zone de calcul : un dérivé du 8051 câblé comme dans le livre d'école ! On y trouve un microprocesseur 80C32, 32 Koctets de mémoire de travail (RAM) 64 Koctets de mémoire de programme (ROM) et aussi une EEPROM sérielle. Après étude des feuillets de caractéristiques [1] [2], une autre bonne nouvelle. La puce de ROM est une sorte d'hybride d'EPROM Flash et OTP. Une telle EPROM MTP (*Multiple Time Programmable*) peut être reprogrammée jusqu'à une centaine de fois. Fort de cette connaissance, mais à défaut d'idée concrète, j'ai encore tout remballé.

Fin 2006, une occasion favorable s'est présentée de jouer un peu avec la platine. Le démontage des organes pour le RNIS prenait beaucoup de temps. Sans hésiter, je me suis

### **ystème d'alarme**

armé d'une scie à main arquée, j'ai pris les mesures et j'ai complètement enlevé à la scie la partie RNIS (cf. figure 1). Sur le circuit imprimé, il y avait quatre diodes électroluminescentes qui sans arrêt gémissaient : « s'il te plaît, fais nous briller de nouveau ! » Un simple multimètre m'a permis d'identifier les broches responsables du port du 80C32. Un petit programme en langage machine m'a finalement permis d'exaucer le voeu de ces petites lucioles.

### **Accouchement difficile**

Au début de l'été 2007, je m'inquiétais d'une série de cambriolages de caves dans notre quartier. Soudain, une pensée me traversa la tête. Et si j'installais un système d'alarme ? Mais tirer des câbles qui doivent traverser les étages est une opération coûteuse et disgracieuse, il ne pouvait donc être question que d'un système sans fil. En compulsant les catalogues appropriés, j'ai vite saisi que leur prix d'achat s'écrivait en trois chiffres ! Mes recherchent furent interrompues par la sonnerie du téléphone. Une connaissance me faisait savoir qu'elle avait commandé une sonnette de porte à transmission radio mais qu'elle n'en avait plus l'usage. Du coup, c'est dans ma tête qu'il y eut un tintement : l'heure était venue de mettre au monde le projet « Système d'alarme sans fil ».

Alors, tout a été très vite. Exactement comme pour le routeur, j'ai examiné attentivement la sonnette (**cf. figure 2**) et j'ai encore eu une bonne surprise. Pour un prix d'achat modeste de 4,95 euros, l'article disposait d'un codage (simple). J'ai isolé la sortie du signal du circuit décodeur. Cette sortie était directement reliée à un petit générateur de signal, je n'ai donc eu qu'à interrompre la piste conductrice et à souder un fil d'une quinzaine de centimètres (figure 3).

J'ai relié ces deux lignes à la platine du processeur du routeur là où se trouvaient deux LED. Vite, écrire un petit programme pour la « détection de sonnette » et faire déjà un premier test. Insérer une pile dans le support et plein d'espoir, appuyer sur le bouton. Côté récepteur, une LED rouge était allumée, mais cela n'avait aucune connivence avec mon montage d'essai.

Au multimètre, j'ai mesuré le niveau de sortie du décodeur quand on appuie sur le bouton de sonnette. Il était suffisant. Sur le processeur même, le signal arrivait bien. C'est à ce moment que la pointe de test a dérapé et a occasionné un court-circuit entre deux broches contiguës du port. Du coup, la sonnerie a retenti et la LED rouge de la platine processeur s'est mise à clignoter. J'ai mesuré le contact en question et j'y ai trouvé  $\tilde{O}$  V. Très étrange : l'alarme ne devrait-elle pas se déclencher uniquement sur un « 1 » logique ? En débranchant l'appareil de mesure, je me suis aperçu que j'avais oublié la ligne d'égalisation de potentiel. Après avoir relié ensemble toutes les masses, le circuit a fonctionné comme il faut. Ainsi, le premier prototype de mon installation était opérationnel.

### **Première application**

Pendant les jours suivants, j'ai ajouté à ma platine d'expérimentation un bouton de mise à zéro. Il fallait aussi « déplumer » la platine du générateur de signal. La puce

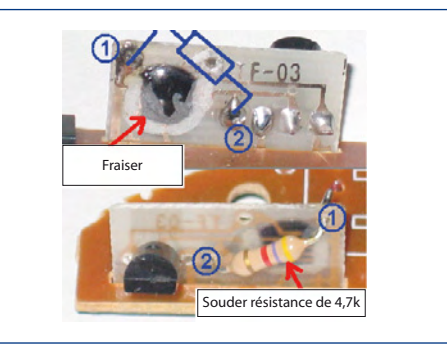

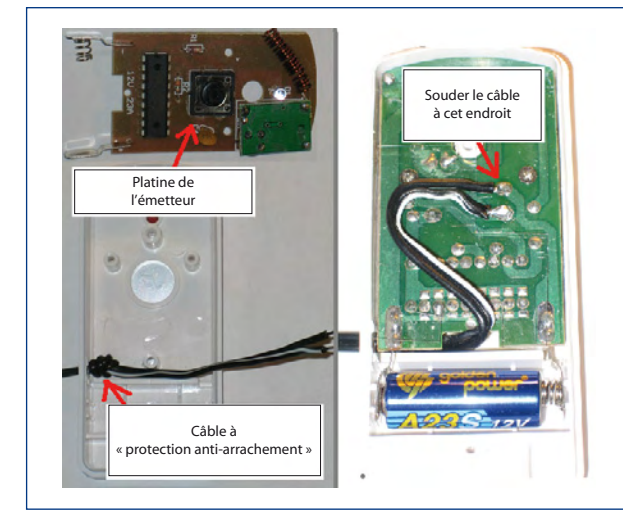

**Figure 4. La puce de signalisation sonore est partie. La musique, nous la ferons nous-mêmes !**

**Figure 5. Un câble conduit du relais à lame souple à la platine d'émetteur. Et le capteur radio est terminé !**

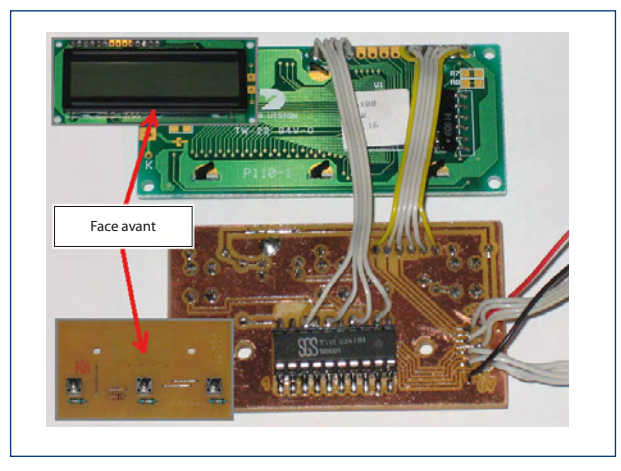

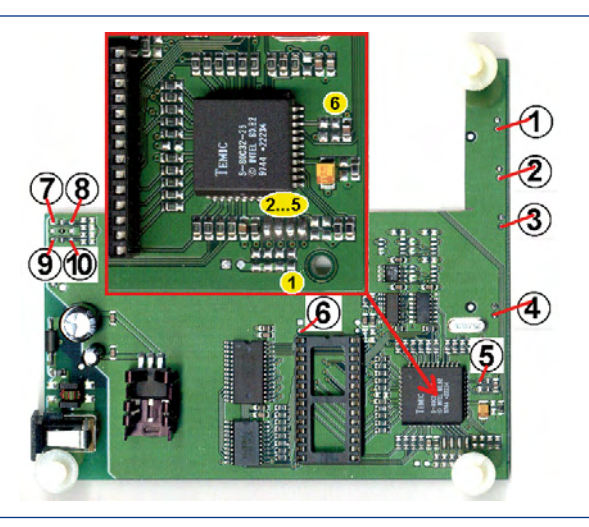

**Figure 6. Un écran LCD et trois boutons constituent notre interface homme/machine.**

**Figure 7. L'interface utilisateur se raccorde à ces dix lignes.**

### **PRATIQUE ATELIER**

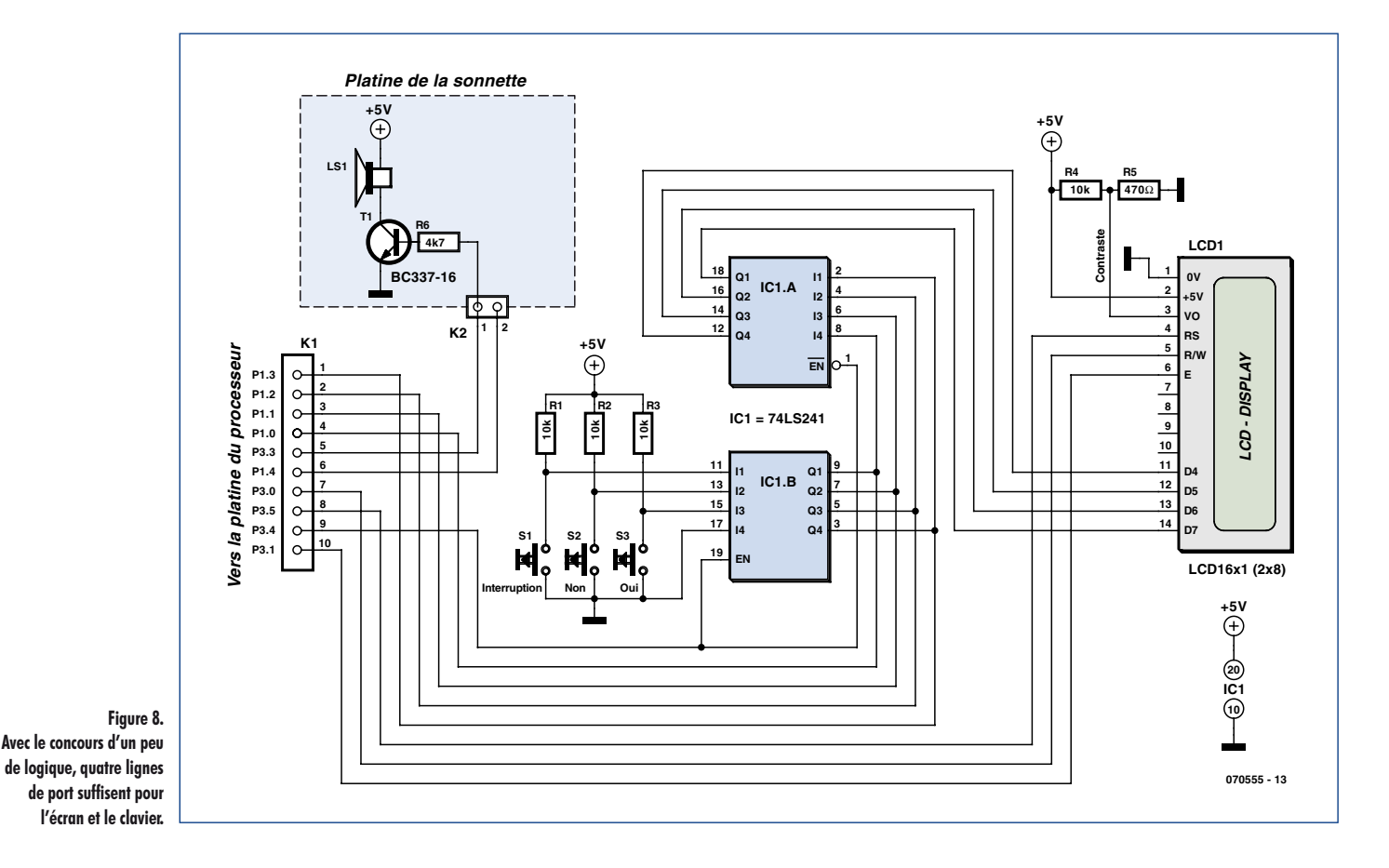

de commande a été complètement éliminée à la fraise et le transistor tampon a été doté d'une résistance de polarisation de base (cf. **figure 4**) de 4,7 kΩ. Il devenait alors possible de fournir une tonalité propre de signalisation. J'ai

### **Composants**

Ce qui sert de coeur du projet est un Least-Cost-Router (LCR) pour brancher plusieurs appareils sur une connexion RNIS. Il s'agit du modèle « Teles.iLCR Box » de la firme Teles, que l'on peut acheter aujourd'hui pour moins de 10 euros. Ne pas confondre avec les S0-Box, 2S0-Box, etc. du même fabricant. On trouve souvent sur Internet des offres de routeurs téléphoniques du type « Teles.iLCR Box » TAG 9552. Si vous n'en dénichez pas, n'hésitez pas à vous adresser à l'auteur (u881emr@habmalnefrage.de).

Le deuxième ingrédient est un ensemble pour sonnette de porte sans fil. Il se compose d'un émetteur portatif et d'un récepteur avec signalisation incorporée. Cet ensemble est évidemment interchangeable avec tout autre appareil similaire. En raison du faible coût d'un ensemble neuf (on en trouve à partir de 5 euros), l'acheter tout fait au magasin du coin ou par correspondance est tout indiqué.

À côté d'une poignée de composants (référez-vous à la liste), un LCD et un morceau de platine perforée, il ne faut que peu de pièces supplémentaires. Tout compris, les frais de matériel devraient se situer autour de 25 à 35 euros. La platine est à simple face, on peut facilement la fabriquer soi-même à bas coût. On trouve les dessins correspondants en fichier zip (070555-UK.zip) sur le site d'Elektor [3] et le téléchargement est gratuit. La réalisation ne demande, outre l'outillage habituel, qu'un graveur d'EPROM MTP pour effacer et enregistrer. Des modèles plus simples qui permettent d'écrire dans la 27C512 peuvent convenir si nécessaire. Dans ce cas, il faudra quelques EPROM du type 27C512 et un effaceur à UV.

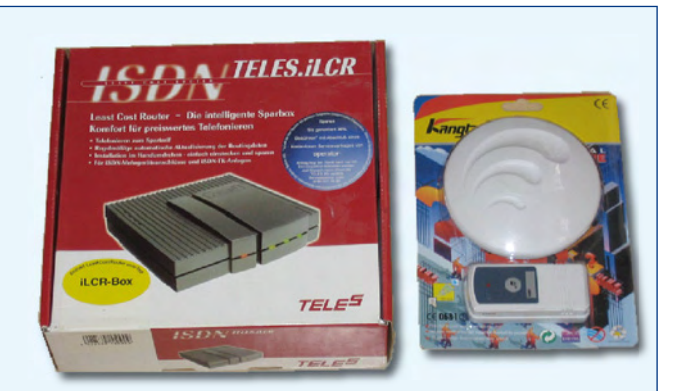

### **Liste des composants**

**Résistances :** R1 à R4 = 10 kΩ (1/4 W)  $R5 = 470 \Omega (1/4 W)$  $R6 = 4kΩ7 (1/4 W)$ 

### **Semi-conducteurs :**

 $IC1 = 74LS241$ T1 = déjà présent

### **Divers :**

S1 à S3 = bouton-poussoir miniature  $(6x 4 mm, hauteur = 9 mm)$  $LCD1 = \text{affichage LCD 1x16} (8x8)$ platine d'expérimentation à pastilles support 20 broches pour circuit intégré

retiré définitivement du boîtier la platine du récepteur et le haut-parleur de la sonnette radio que j'ai mis à la place devenue vacante dans le boîtier du routeur LCR. En outre, j'ai relié directement l'alimentation à la platine du processeur. Pour éviter de réduire l'espérance de vie des composants à cause de l'augmentation de la tension, il convenait de fournir l'alimentation à travers deux diodes en série.

Après une petite adaptation du programme, j'ai pourvu l'émetteur d'un câble (cf. figure 5) au bout duquel j'ai soudé un relais à lame souple. À titre expérimental, j'ai installé un aimant, le relais et l'émetteur sur ma boîte à lettres. Dès lors, l'installation signale si le facteur a ouvert le clapet pour déposer du courrier.

### **On avance…**

Malgré un fonctionnement parfait de ma première installation, quelque chose me chiffonnait. La LED du système d'alarme fixé au mur était peu, voire pas du tout visible. Aussi ai-je décidé d'adjoindre au projet un écran LCD et un petit clavier. J'avais en réserve un ancien LCD de 1x16 caractères (**figure 6**). Pour maintenir l'emploi aussi simple que possible, il suffisait d'ajouter trois boutons. Toutes les fonctions peuvent être mises en service par trois actions : « Oui/Non/Arrêter ». De quoi compléter l'interface homme/machine indispensable.

La mise en oeuvre d'un module LCD compatible HD44780 (en mode à 4 bits) réclame au minimum sept lignes de port. Il en faut trois pour les boutons et puis une pour l'entrée du signal et une pour la sortie. Voilà qui nous amène à trouver

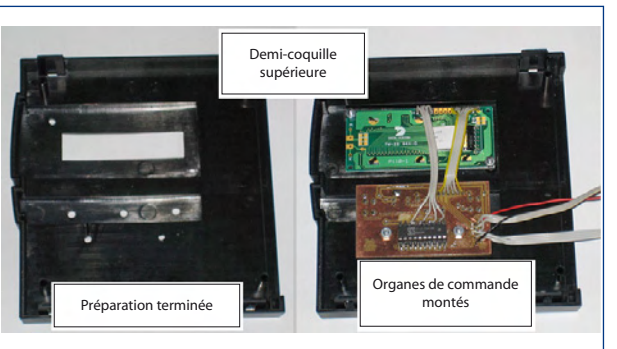

**Figure 9. Le boîtier aussi a subi quelques « manipulations ».**

12 lignes d'E/S libres sur la platine du processeur. Seulement, il n'y en a que dix disponibles (cf. **figure 7**). D'où la nécessité de faire servir certaines d'entre elles à deux usages. Je me suis alors décidé à coupler les quatre bits de données (D7 à D4) du LCD et les trois lignes des boutons, à travers une logique appropriée, à quatre broches de port du processeur (cf. figure 8). On en arrive ainsi à un besoin total de 10 lignes, y compris les liaisons pour basculer d'entrée en sortie et inversement les quatre lignes de port. J'ai installé la console sur les deux faces, les boutons, résistances et ponts côté composants et un 74LS241 (avec support) côté pistes, leur câblage réalisé sur la face cuivrée.

### **… et on aboutit !**

Il me fallait encore pratiquer les découpes et forer les trous dans la coquille supérieure du boîtier (figure 9), aux me-

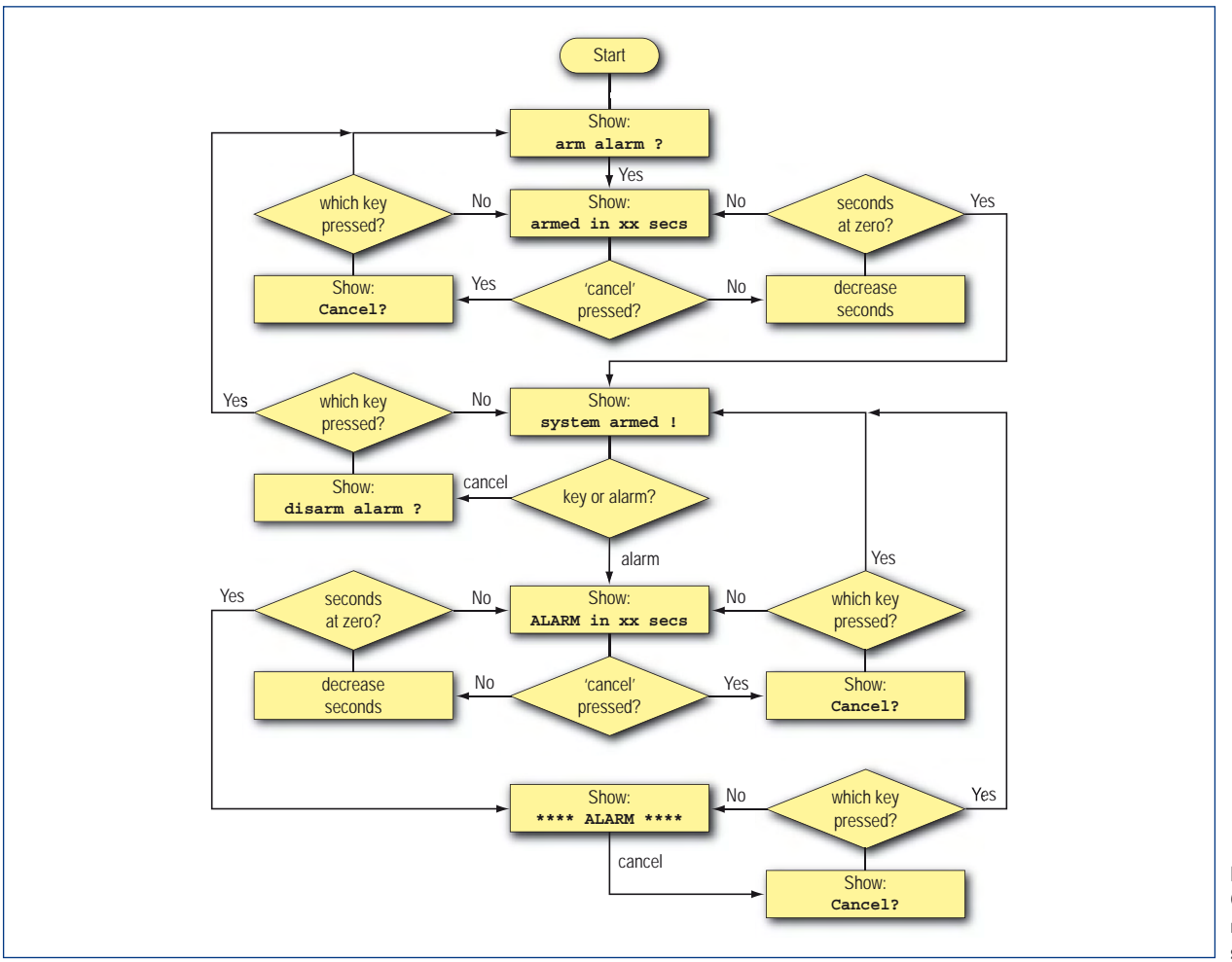

**Figure 10. C'est volontairement que le micrologiciel a gardé toute sa simplicité.**

sures de l'écran et des organes fonctionnels déjà installés sur la platine.

Je me suis arrangé pour que le micrologiciel soit très simple. Comme on le voit à la **figure 10**, l'appareil dispose d'une temporisation à commutation précise préréglée sur 60 secondes et une temporisation d'alarme de 30 secondes. Le signal sonore s'arrête au bout de deux minutes.

Celui qui voudra réaliser le même projet trouvera un plan de montage, un modèle de platine ainsi que le logiciel comme fichiers ASM et .EX, disponibles au téléchargement sur le site d'Elektor [3]. Les composants nécessaires et les détails de construction sont repris en encadrés.

**Détails de construction et test**

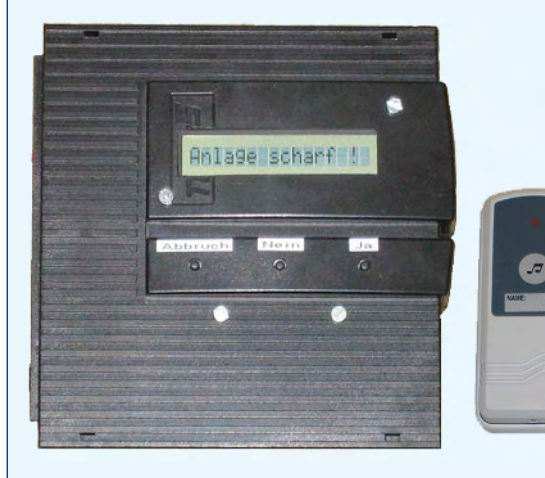

Pour isoler la platine du processeur, le mieux est d'utiliser une scie à main équipée d'une lame pour le métal. Après la scie, il faut passer un papier de verre fin pour ébarber les bords prudemment puis les examiner à la loupe pour déceler d'éventuels contacts indésirables entre pistes conductrices ou avec le +5 V ou la masse. Enlevez ensuite les résistances CMS 1 et 6 (jaune) reproduites à la figure 7. Dans le fichier transféré [3] se trouve un programme simple de diagnostic (en allemand) du nom de « test1\_uk.hex » avec lequel on peut vérifier le fonctionnement de la carte. La sortie 5 donne en permanence un niveau voisin de 2,5 V. Vous trouverez d'autres détails et messages en anglais dans le code source « test1\_IK.asm ». Si tout fonctionne bien, il reste à enlever toutes les LED (points de raccordement blancs 1 à 4) et à remplacer les résistances CMS 2 à 5 (jaune) par des ponts.

Sur la platine du récepteur de la sonnette (cf. figure 2), il faut remplacer les conducteurs d'alimentation par des fils d'une quinzaine de centimètres et insérer la platine dans la place libre sur le plancher du boîtier du routeur (voir la figure de l'encadré). La fixation s'opère par vis en veillant à garder un intervalle de 5 mm avec le boîtier.

Vérifiez que le bec de la coquille supérieure entre encore dans l'encoche prévue à cet effet. Fixez le petit haut-parleur à la colle à chaud entre la platine et la coquille inférieure. Pour éviter que la colle chaude ne se répande, on peut interposer un petit morceau de carton à la place voulue sur l'extérieur du boîtier.

Retirez le groupe du processeur de la coquille inférieure. Reliez les fils de données de l'afficheur et du clavier (il faut huit fils de données et deux d'alimentation d'une longueur de 20 à 30 cm) Naturellement, chacun peut l'agrémenter à sa sauce. La platine du processeur du LCR offre encore, tant au niveau de la RAM libre que de l'EEPROM, d'amples réserves !

> $(11881 \text{emr@hahmalnefrane de})$ (070555-I)

### **Liens Internet**

- [1] www.alldatasheet.com/view.jsp?Searchword=80C32
- [2] www.alldatasheet.com/view.jsp?Searchword=MX26C512A
- [3] www.elektor.fr (fichier 070555-11 UK.zip)

ainsi que la platine du récepteur avec celle du processeur. Pour retrouver l'ordre des fils et savoir qui est qui, reportez-vous au tableau (la numérotation est visible à la figure 7). Les fils d'alimentation n'y sont pas comptabilisés. On maintient ces fils ensemble en les torsadant (+5 V avec +5 V, masse avec masse) et on les soude directement sur les pattes du régulateur de tension. Il faut le faire avec soin pour ne pas provoquer de court-circuit.

Dans le fichier téléchargé se trouve un autre programme de

diagnostic appelé « test2\_uk.hex » qui permet de vérifier la fonction de « câblage ». Si vous avez tout réalisé convenablement, vous verrez le message « Wait for any key», (en attente d'un bouton). Chaque fois que vous poussez sur l'un d'eux (S1, S2 ou S3) apparaît le message « Key X pressed » (bouton X enfoncé, le X pouvant prendre la valeur 1, 2 ou 3). Si l'alarme est activée, l'avis sera « Alarm fired », auquel cas le haut-parleur émettra un signal sonore. On peut appuyer autant de fois qu'on veut sur tous les boutons et activer le signal d'alarme dans n'importe quel ordre. Quand tout va comme il faut, notre projet peut devenir un système d'alarme avec

« fua51 uk.hex » (cf. fichier téléchargé). Comme touche finale, vous pourrez porter les inscriptions de gauche à droite : Stop, Non, Oui (cf. photo en tête d'article).

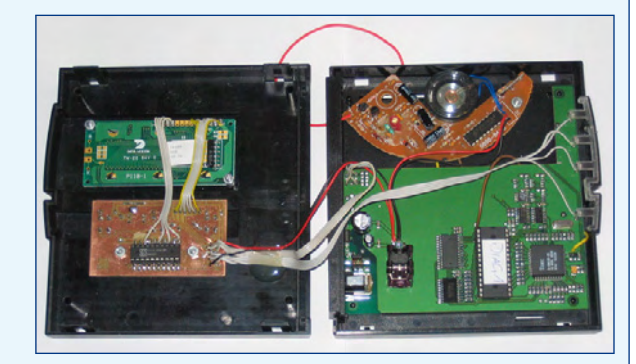

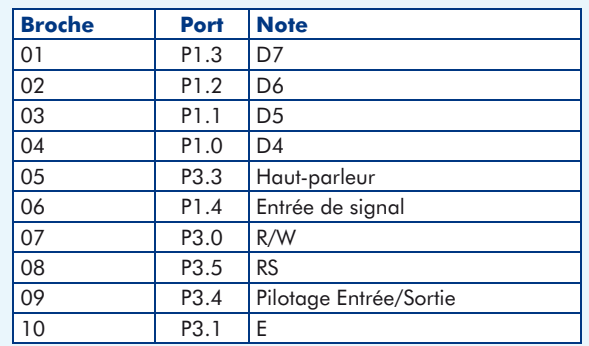

### **Gert Baars**

En technique à haute fréquence, on utilise couramment la multiplication de fréquence, par exemple celle d'un quartz, pour en obtenir une plus élevée. On y arrive d'habitude en utilisant un amplificateur non linéaire à transistors dont la sortie est appliquée à un circuit accordé sur un multiple de la fréquence d'entrée. Il est aussi possible d'atteindre le même objectif à l'aide d'une PLL, une boucle à phase asservie. Dans ce cas-ci, le facteur de la multiplication est déterminé par le diviseur de la boucle. On peut pourtant faire plus simple et, intérêt supplémentaire, à plus large bande que par les méthodes ci-dessus.

Voici la table de vérité d'une porte OU exclusif (EXOR) :

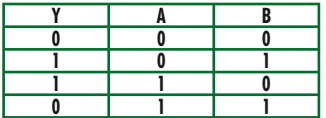

Si A et B sont des signaux TTL de même fréquence, mais de phase différente, le passage par la porte OU exclusif fournit en sortie, selon la table de vérité, un signal de fréquence double tel qu'à la **figure 1**. Celle-ci illustre un cas où le déphasage entre les deux signaux mesure exactement 90 °. C'est ce qui fait que le signal Y présente un rapport cyclique de précisément 50%. Si le déphasage était plus petit que 90 °, mais supérieur à 0 ° ou encore de plus

de 90 ° tout en restant inférieur à 180°, le rapport cyclique serait différent, mais la fréquence resterait inchangée à chaque fois. Nous avons expérimenté à l'aide de ce circuit et le résultat vous est proposé à la fiaure 2. La rotation de phase s'obtient par l'intermédiaire d'un réseau RC très simple qui permet de modi-

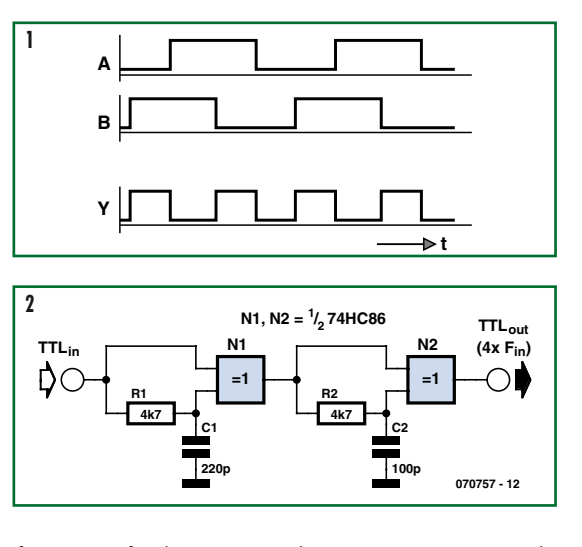

fier le rapport cyclique par sortie en fonction de la fréquence. Si le déphasage devient très petit, l'étage suivant ne fonctionne plus très bien. En principe, on peut faire se succéder quatre étages de ce genre, mais alors la plage de fréquence se rétrécit.

Avec le circuit de la figure 2, nous avons mesuré, dans une gamme

de fréquence d'entrée de 0,1 à 1,5 MHz un signal de sortie de 0,4 à 6 MHz comme prévu. Le rapport cyclique du signal de sortie est irrégulier du fait qu'il est multiplié deux fois. Pour un synthétiseur de fréquence dans les circuits à haute fréquence, il sera nécessaire de placer un filtre en sortie pour éliminer les harmoniques indésirables les plus élevées ainsi engendrées. Mais si par

exemple vous comptez utiliser ce circuit comme horloge d'une bascule TTL ou d'un compteur, les harmoniques supérieures ne vous causeront aucun souci. Pour ces entrées, la seule chose qui importe est le nombre d'impulsions, elles ne tiennent aucun compte du rapport cyclique.

(070757-I)

### **E/R de données pour câble LNB**

### **Sajjad Moosavi**

Cette électronique a été conçue et utilisée pour la transmission de commandes par le biais d'un câble LNB coaxial. Un LBN (ou LNC = *Low-Noise block downConverter*) est un convertisseur abaisseur utilisé le plus souvent pour la réception de télévision satellite. Il est monté au point focal d'une antenne

Ce schéma repose sur la génération sur le bus d'un signal modulé pouvant être décodé par un circuit décodeur de tonalité tel que le très connu LM567 de National Semiconductor. Les diodes D1 et D2 font subir aux signaux de données une fonction logique OU avec la porteuse. Le transistor T1 fait office de source de courant dont l'intensité de courant est déterminée par la valeur de R3.

L1 et C5 constituent un circuit résonant (amorti) pour la fréquence centrale axée sur la porteuse. C6

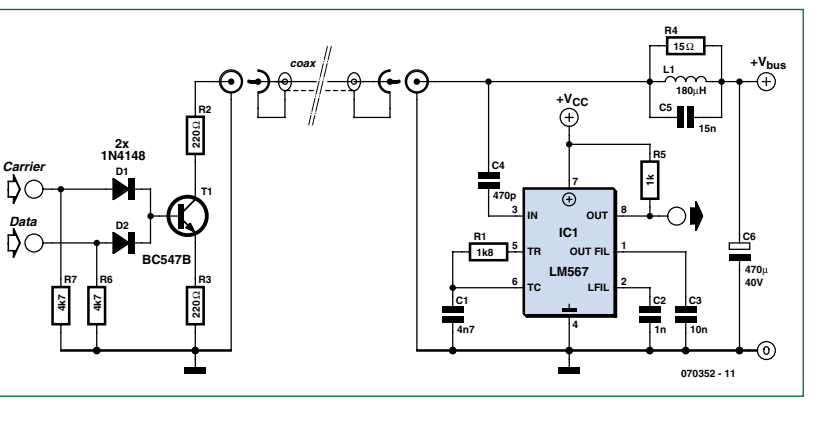

officie en tant que filtre passe-bas à impédance très faible, de sorte que l'impédance détectée par T1 à la fréquence de la porteuse possède à peu près la valeur de la résistance R4. Lors du passage d'un courant dans R4, la tension qu'il produit aux bornes de celleci peut être détectée par IC1 dont l'entrée est couplée au bus par le biais du condensateur C4.

La faible résistance CC (courant continu) de la self L1 permet la circulation de courant vers la circuiterie connectée au bus.

Les composants R1 et C1 pilotent la fréquence centrale du décodeur, C2 en déterminant la bande passante. Si les formules vous intéressent, vous les trouverez dans la fiche de caractéristiques du LM567. Le condensateur C3 remplit une fonction de filtre de sortie; la valeur à lui donner sera fonction de la fréquence des « données ».

Pour respecter les exigences formulées dans la fiche de caractéristiques du LM567, la fréquence de la porteuse doit être, au minimum,

20 fois plus élevée que la fréquence du signal de « données ». La fréquence de porteuse maximale pouvant être détectée est de l'ordre de 500 kHz. La seule fonction de R5

est de servir de charge pour IC1 dont la sortie est un signal en phase avec les « données ».

On pourra générer la fréquence de la porteuse à l'aide de n'importe quel générateur de signal rectangulaire.

En ce qui concerne l'application de l'auteur, la fréquence de la porteuse était de l'ordre de 100 kHz pour des données transmises à 1 200 bauds, la porteuse et les données étant toutes deux produites par un microcontrôleur. L'émetteur (*transmitter*) et le récepteur ont été montés à chacune des extrémités du câble LNB de manière à constituer un E/R (Émetteur/Récepteur, *transceiver* en anglais) semi-duplex.

(070352-I)

### **16 en partant de 4 Extension de ports avec les composants 74HC595**

Frank Link

**Il n'est pas rare que le microcontrôleur retenu ne dispose pas de tous les ports nécessaires au pilotage de toutes les fonctions du circuit. Nos platines astucieuses pour l'extension des ports sont la solution puisqu'elles se contentent de quatre lignes. La première platine offre 16 sorties tout ou rien ; la**  deuxième platine, pilotée tout aussi simplement, permet de connecter un afficheur à cristaux liquides **compatible HD44780. Le tout est accompagné par une bibliothèque en C pour les contrôleurs AVR.**

### **Caractéristiques**

- **extension de port de 4 lignes vers 16 sorties**
- **platine supplémentaire pour le pilotage d'un afficheur LCD (compatible HD44780) par 4 lignes**
- **pilotage par protocole SPI avec des broches de port quelconques**
- **montage en cascade prévu**
- **charge totale des sorties d'environ 70 mA**
- **routines de l'extension de port et du pilotage d'afficheur dans une bibliothèque en C pour contrôleur AVR**

L'auteur a développé il y a quelque temps avec un ATmega8 une carte de commande pour un potentiomètre motorisé. De nombreuses sorties parallèles du contrôleur ont été mises à profit pour économiser un circuit de pilotage de moteur. De ce fait, il ne restait plus que cinq lignes de port libres, ce qui rendait très difficile la mise en œuvre de nouvelles fonctions. Faisant sienne la devise « à cœur vaillant rien d'impossible », l'auteur s'est lancé sur l'Internet dans la recherche intensive d'une solution simple pour l'extension des ports. Il a fini par se décider à développer lui-même une solution matérielle et logicielle simple. La base est un circuit intégré bien connu, le registre à décalage 74HC595, qu'on peut piloter par l'interface SPI. Mais, comme les broches de l'interface SPI matérielle de l'ATmega8 étaient déjà occupées, il a fallu créer une interface SPI logicielle. Il en est sorti une solution utilisable sur n'importe quel microcontrôleur. Le pilotage de l'extension de ports n'a besoin que de quatre lignes libres. Nous proposons au téléchargement une bibliothèque en C pour les micros AVR, mais le code source ne devrait pas être trop difficile à adapter à d'autres familles. Cette bibliothèque permet de piloter non pas un 74HC595, mais un nombre quelconque.

### **Platines**

Pour une mise en œuvre encore plus simple, l'auteur a conçu deux platines qui ont été re-dessinées au labo d'Elektor. On peut se procurer l'une et l'autre auprès d'Elektor [1]. Commençons par la première des cartes à 74HC595, celle qui offre 16 sorties. S'il en faut davantage, les cartes peuvent être montées en cascade.

La **figure 1** montre le principe de la commande du 74HC595. La ligne SERIAL DATA IN (SDI) reçoit un train de données. Chaque impulsion sur la ligne SHIFT CLOCK (SFTCLK) pousse les données à la queue leu leu dans le registre à décalage. Pour finir, une impulsion sur LATCH CLOCK (verrouillage) transfère les données du registre temporaire vers le registre de sortie et la valeur transmise apparaît sur les sorties.

La broche /OE remplit une fonction particulière dans le 74HC595. Pour éviter que le circuit intégré prenne à la mise sous tension un état indéfini, cette broche peut être polarisée au niveau haut par une résistance (JP1 de la **figure 1**). On s'assure ainsi que toutes les sorties sont à un niveau défini (bas) à la mise sous tension du 74HC595.

Sans le cavalier, la broche /OE peut être portée au niveau haut ou bas par le microcontrôleur, au prix d'une ligne supplémentaire, naturellement. L'activation du 74HC595 par /OE est mise en œuvre dans la bibliothèque, mais on peut aussi bien l'ignorer.

On trouve le schéma et le circuit imprimé aux *figures* 2 et 3. Pour doubler le nombre de sorties disponibles, on connectera deux circuits 74HC595 l'un derrière l'autre. En clair, cela signifie que les broches d'horloge et de verrouillage sont connectées en parallèle, alors que l'entrée de données du
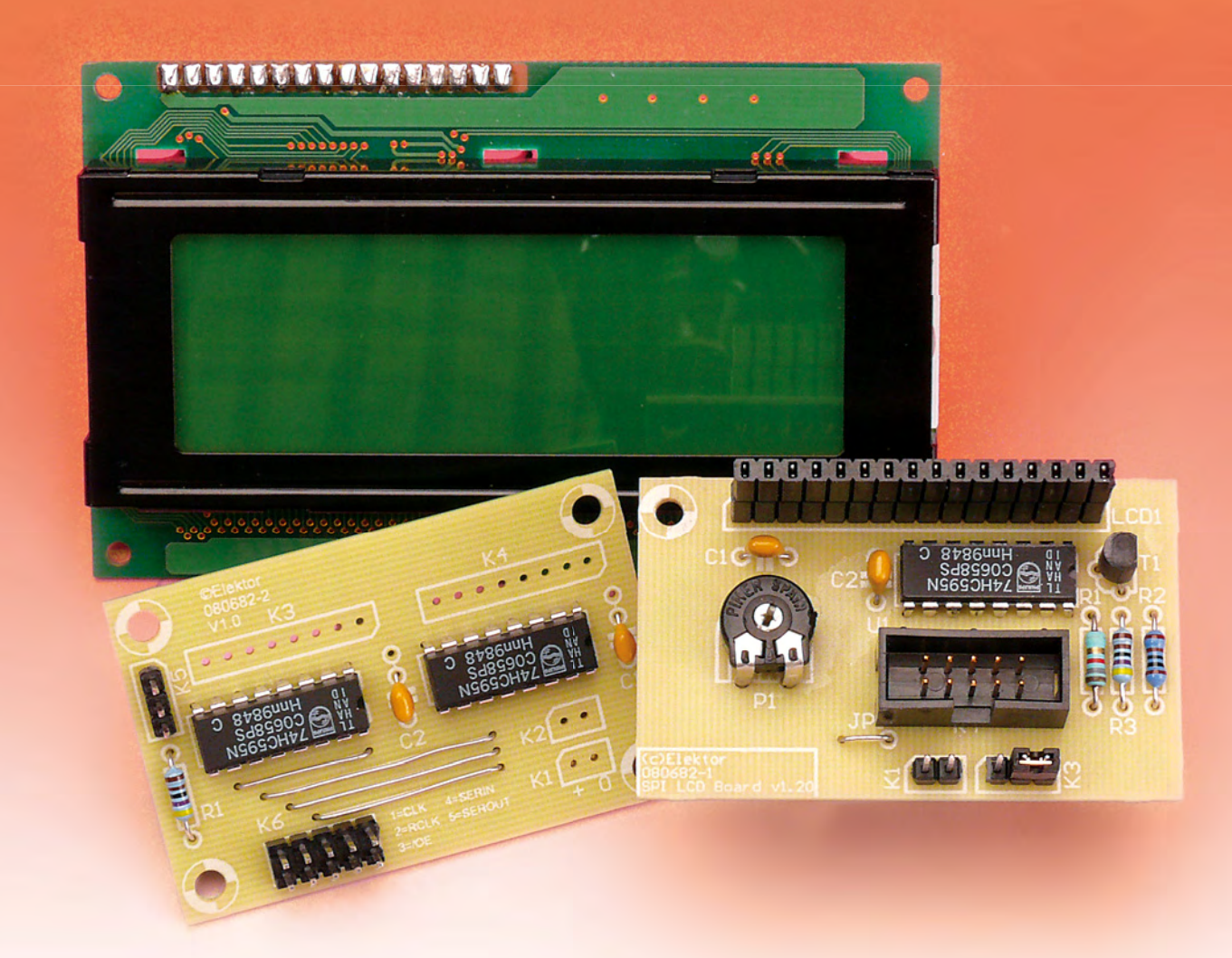

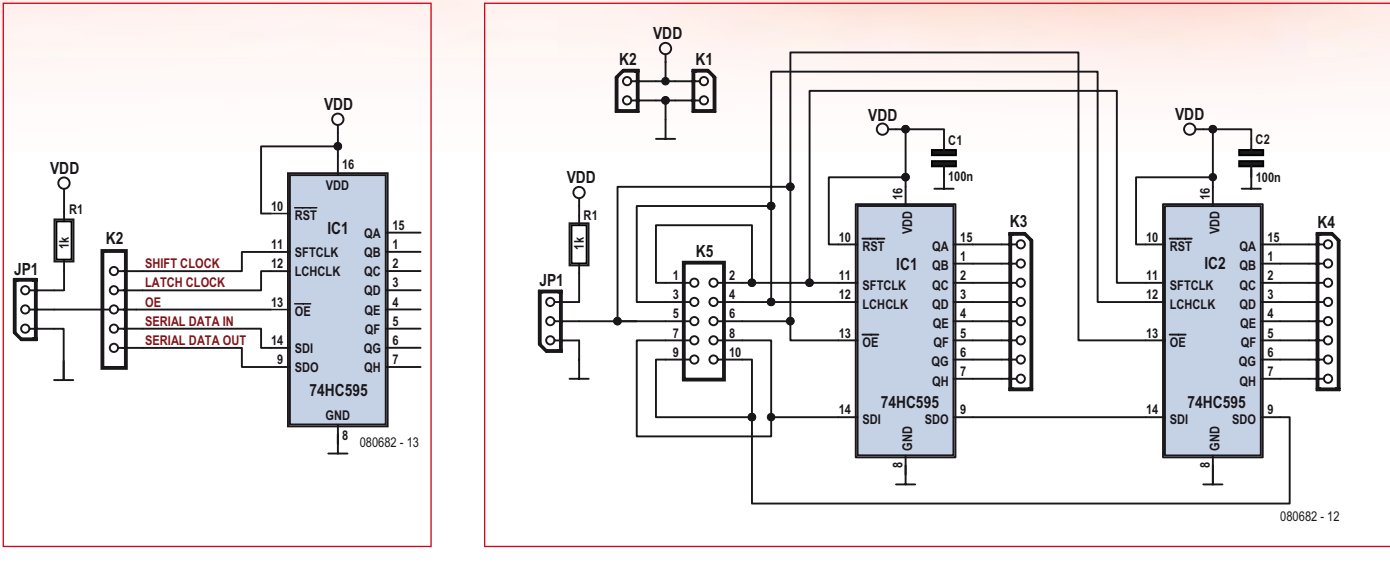

**Figure 1. Schéma de principe de pilotage d'un 74HC595.**

**Figure 2. Schéma de l'extension de ports.**

deuxième est connectée à la sortie de données du premier. Les bits de données, au rythme des impulsions d'horloge, transitent par le premier registre à décalage pour arriver dans le deuxième.

Le microcontrôleur est raccordé à K5. Comme les cinq broches des barrettes à double rangée sont reliées ensembles, on peut amener les signaux à une autre carte d'extension et ainsi ajouter de nouveaux 74HC595. Il faut seulement faire attention à raccorder la broche SDI de la deuxième carte à la broche SDO de la première.

Le connecteur K1 sert à l'alimentation de la platine ; K2 permet d'alimenter d'autres platines ; K3 et K4 sont les ports de sortie des 74HC595. Le cavalier JP1 permet de configurer la broche /OE.

#### **Logiciel**

La bibliothèque logicielle est composée comme d'habitude de deux parties. Le fichier d'en-tête (header) contient les déclarations des fonctions, mais aussi les définitions des ports et le nombre de puces 74HC595 (COM74HC595\_ SIZE). Le code des fonctions C pour le pilotage des ports est contenu dans un fichier source (.c). Suivant les broches utilisées, l'utilisateur devra bien sûr adapter le fichier d'en-tête. Il y a une contrainte à respecter : toutes les broches doivent appartenir au même port. Ce port est désigné dans le fichier .h par PORT\_COM74HC595.

#### **Listing 1. Fonction com74hc595\_out()**

```
void com74hc595_out()
{
  unsigned char anz = COM74HC595 SIZE;
   unsigned char* serp = com74hc595 + COM74HC595_SIZE;
   do
 {
     unsigned char bits;
     /* chercher un octet dans le tableau com74hc595 */
    unsigned char data = *--serp; /* écrire les 8 bits de chaque octet */
    for (bits = 8; bits > 0; bits --)
\left\{\begin{array}{ccc} \end{array}\right\}PORT_COM74HC595 &= ~1<<PORT_SER);
       if (data & 0x80)
\{PORT\_COM74HCS95 = (1 \leq PORT\_SER); }
      data <<= 1;
       /* l'impulsion sur SCK pousse les 
          données à la queue-leu-leu */
        /* un cran plus loin dans chaque registre à décalage */
      PORT\_COM74HC595 \&= \sim (1\lt PORT\_SCK);PORT COM74HC595 |= (1<<PORT SCK);
     }
 }
  while (-\text{anz} > 0);
   /* l'impulsion sur RCK transfère les données du 
      registre à décalage dans les bascules de sortie */
  PORT_COM74HC595 &= ~1 <<PORT_RCK);
  PORT COM74HC595 | = (1<<PORT RCK);
}
```
Le programme utilisateur doit appeler avant tout la fonction com74hc595\_ init(). Elle permet d'initialiser toutes les variables et constantes de la bibliothèque. Après cet appel, toutes les sorties des 74HC595 sont mises à zéro. Les fonctions com74hc595\_setBit() et com74hc595\_unsetBit() actionnent les broches individuellement. L'écriture d'un motif de bits donné sur

\_\_\_\_\_\_\_\_\_\_\_\_\_\_\_\_\_\_\_\_\_\_\_\_\_\_\_\_\_\_\_\_\_

#### **Listing 2. Petit chenillard**

```
#include <avr/io.h>
#define F_CPU 3686400
#include <util/delay.h>
#include "com74hc595.h"
int main(void)
{
  com74hc595init();
   while(1)
   {
    for ( int i = 0; i < com74hc595 BYTES; i++ )
\{ com74hc595_setBit( i );
       com74hc595_out();
       delay ms( 2000 );
        _delay_ms( 2000 );
       com74hc595_unsetBit( i );
       com74hc595_out();
       _delay_ms( 2000 ); 
      \overline{\text{delay}} ms ( 2000 );
     }
 }
   return 0; 
}
```
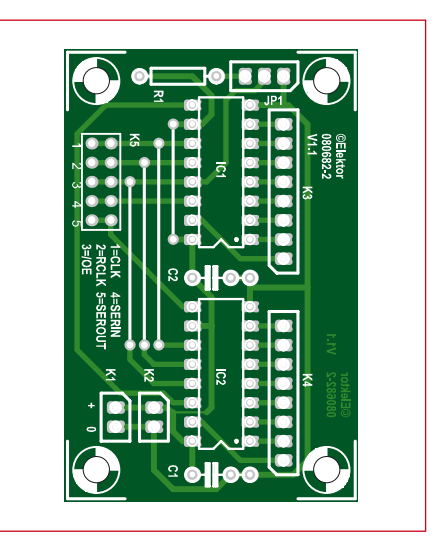

**Figure 3. Platine de l'extension de ports.**

#### **Liste des composants de l'extension de ports**

\_\_\_\_\_\_\_\_\_\_\_\_\_\_\_\_\_\_\_\_

**Résistances :**  $R1 = 1$  kΩ

**Condensateurs :**  $C1$ ,  $C2 = 100$  nF

#### **Semi-conducteurs :** IC1, IC2 =  $74HC595$

#### **Divers :**

K1,  $K2 =$  barrettes 2 points K3, K4 = barrettes 8 points  $K5 =$  barrette 2x 5 points JP1 = barrette 3 points avec cavalier Platine 080682-2 [1]

un port s'effectue par les fonctions com74hc595\_setPort() et com74hc595\_ unsetPort(). Les fonctions com74hc595\_ setall() et com74hc595\_unsetall() permettent de mettre en une seule commande toutes les sorties au niveau haut ou bas.

La fonction com74hc595 out() se charge du travail effectif (**listing 1**). C'est elle qui pousse les bits -qui se trouvent dans un tableau nommé com74hc595- à la queue leu leu à travers les puces 74HC595 utilisées. Le processus se déroule en marche arrière et commence par le dernier bit. Le basculement de la ligne CLOCK de haut en bas et inversement transmet chaque bit à la chaîne de composants. Une fois tous les bits transmis, une impulsion négative (front descendant suivi d'un front montant) est appliquée sur RCK.

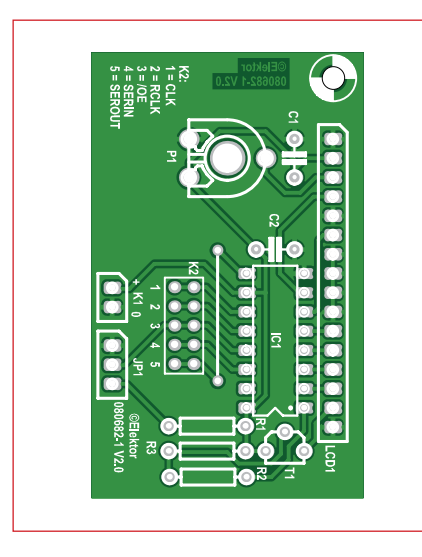

**Figure 4. Platine du pilote LCD.**

#### **Liste des composants de la platine LCD**

**Résistances :** R1,  $R2 = 1 k\Omega$  $R3 = 4kO7$ P1 = trimmer 10 kΩ

**Condensateurs :**  $C1, C2 = 100$  nF

**Semi-conducteurs :**  $T1 = BC557$  $IC1 = 74HC595$ 

#### **Divers :**

 $K1 =$  barrette 2 points  $K2 =$  barrette 2x 5 points JP1 = barrette 3 points avec cavalier Platine 080682-1 [1]

Un petit exemple (chenillard simple) est donné dans le **listing 2**.

#### **Pilotage de LCD**

La nécessité émerge de plus en plus souvent, dans l'électronique à usage quotidien, de visualiser l'état des variables dans les applications à microcontrôleur. D'où l'idée de pouvoir commander par quatre lignes seulement un afficheur LCD compatible HD44780. Accessoirement il est possible aussi de commander le rétroéclairage par le microcontrôleur.

Le résultat de l'étude se trouve dans **figure 4** et **figure 5**. L'afficheur LCD est connecté aux sorties du 74HC595. Comme on doit le commander en mode quatre bits, il faut raccorder à la masse ses lignes D0 à D3. Nous connaissons déjà, par la carte d'extension de port, la fonction de K1, K2 et JP1.

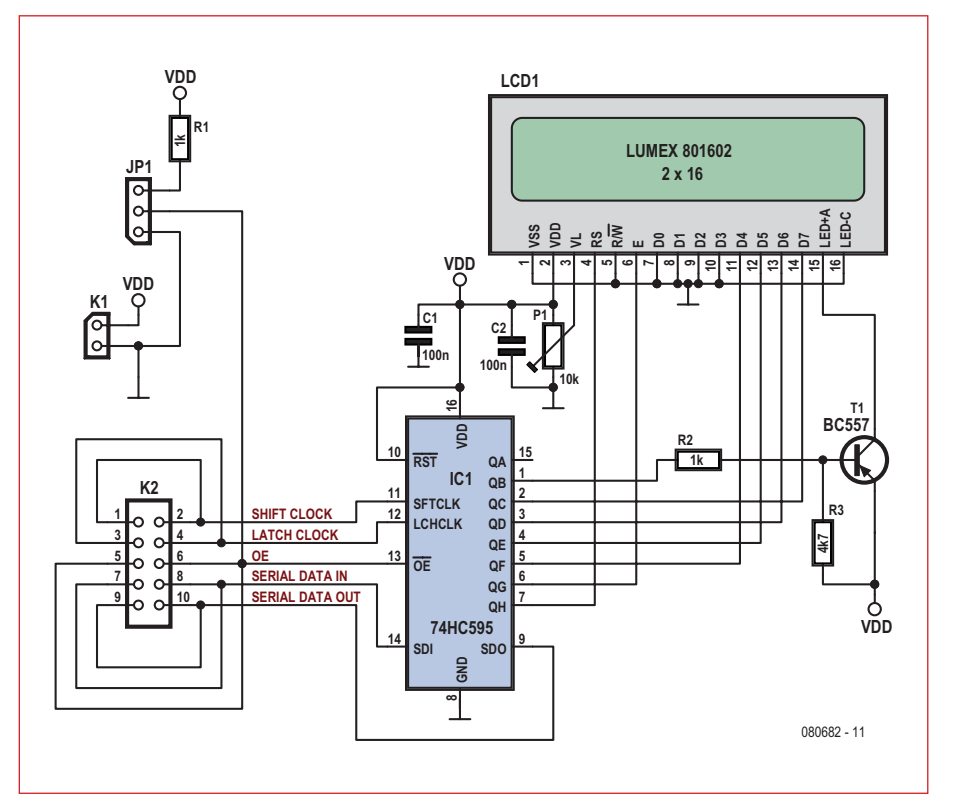

**Figure 5. Schéma du pilote LCD.**

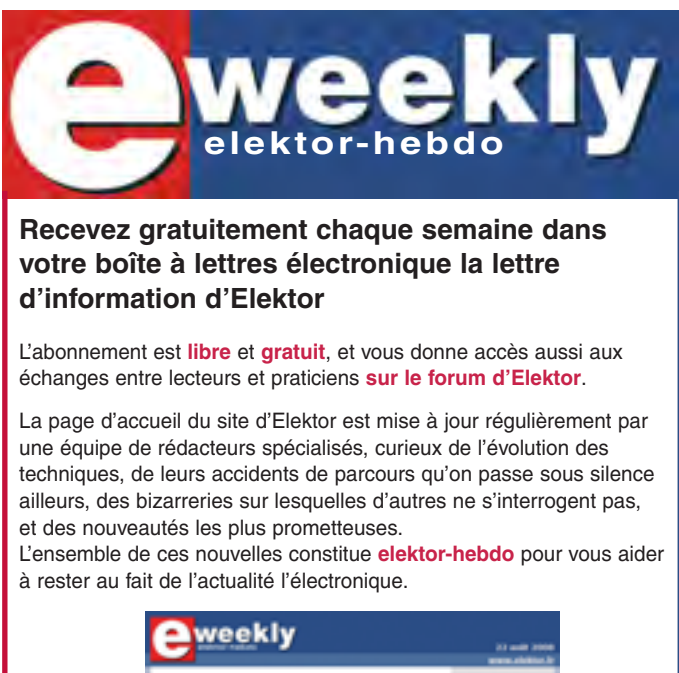

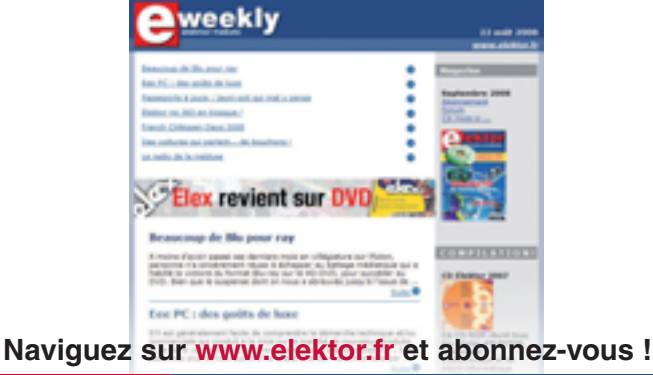

Le potentiomètre ajustable de 10 k $\Omega$ sera monté du côté cuivre, de façon à permettre après coup le réglage du contraste de l'afficheur. Tous les autres composants se trouvent sous le module afficheur et sont recouverts par lui.

L'auteur a prévu également pour le pilotage de l'afficheur des fonctions groupées dans une bibliothèque, composée aussi d'un fichier d'en-tête (com74hc595 LCD.h) et d'un programme source. Le noyau est constitué par les fonctions com74hc595\_lc\_nibble() et com74hc595\_ lcd\_enable() ; toutes les autres fonctions s'appuient sur ces deux routines ou les appellent en interne.

Dans la fonction com74hc595\_lcd\_nibble() (**listing 3**) les quatre bits sont d'abord remis à zéro. Ensuite on vérifie pour chaque bit s'il doit être mis à un. Comme l'état du rétroéclairage est stocké dans le même tableau de bits, il doit être vérifié aussi et le bit correspondant doit être mis à un le cas échéant. Enfin les informations sont envoyées au 74HC595 par com74hc595\_out().

Avec com74hc595\_lcd\_enable() (**listing 4**) on fait savoir à l'afficheur compatible

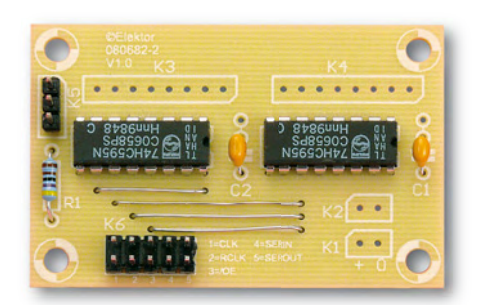

HD44780 que des données sont disponibles. Pour cela la broche enable (EN) de l'afficheur est portée au niveau haut et ramenée au niveau bas  $20 \mu s$  plus tard. Pour pouvoir utiliser la bibliothèque, il suffit d'adapter quelques réglages du fichier d'en-tête [1]. L'un des réglages fixe la fréquence de fonctionnement du microcontrôleur. Sa valeur est nécessaire pour le calcul correct de la synchronisation de l'afficheur. Si la platine à LCD est insérée dans une chaîne de plusieurs 74HC595, la macro LCD\_ PORT définit sa position dans la chaîne des composants utilisés. Naturellement il faut aussi définir les broches de ports qui servent d'interface SPI.

Le **listing 5** montre le message traditionnel « Hello World ». On voit que les deux bibliothèques doivent d'abord être initialisées, à la suite de quoi les fonctions LCD sont disponibles. Le jeu d'instructions complet se trouve dans le document complémentaire qu'on peut télécharger (comme le code source) de la page consacrée à ce projet [1]. L'auteur travaille sur une autre extension, les lecteurs intéressés peuvent le contacter par courriel [2].

#### **Liens ouèbe**

- [1] www.elektor.fr/080682
- [2] FrankLink61@aol.com

```
(080682-I, trad. Brodier)
```
#### **Listing 3. La fonction lcd\_nibble**

```
void com74hc595_lcd_nibble ( unsigned char d )
{
 com74hc595_unsetBit( LCD_B4 );
  com74hc595_unsetBit( LCD_B5 );
   com74hc595_unsetBit( LCD_B6 );
 com74hc595_unsetBit( LCD_B7 );
  if ( d \& 1<<4 ) com74hc595 setBit( LCD B4 );
 if ( d \& 1<<5 ) com74hc595 setBit( LCD B5 );
  if ( d \& 1<<6 ) com74hc595_setBit( LCD_B6 );
 if ( d \& 1<<7 ) com74hc595 setBit( LCD B7 );
  if ( BackLightState == ON ) com74hc595 unsetBit( LCD LIGHT );
  if ( BackLightState == OFF ) com74hc595_setBit( LCD_LIGHT );
  com74hc595_out();
}
```
#### **Listing 4. La fonction lcd\_enable**

```
void com74hc595_lcd_enable(void)
{
 com74hc595 setBit( LCD EN );
 com74hc595out();
  delay us(20);com74hc595 unsetBit( LCD EN );
 com74hc595out();
}
```
#### **Listing 5. Hello World!**

```
#include <avr/io.h>
#include "com74hc595.h"
#include "com74hc595_LCD.h"
int main(void)
{
  com74hc595_init();
   com74hc595_lcd_init();
 com74hc595 lcd light on();
   com74hc595_lcd_data('T');
 com74hc595_lcd_data('e');
 com74hc595_lcd_data('s');
   com74hc595_lcd_data('t');
  com74hc595_set_cursor(0,2);
  com74hc595_lcd_string("Hello World!");
   while(1)
 {
 }
  return 0;
}
```
## **Les montages Elektor et la Compatibilité ElectroMagnétique, consignes générales de réalisation**

#### **La réglementation CEM**

À compter du 1er janvier 1996, tout appareil de réalisation personnelle doit tenir compte de la réglementation CEM. Cette réglementation dit qu'un appareil, quel qu'il soit, ne doit pas produire de rayonnement gênant (parasites) et qu'il ne doit pas non plus être sensible aux rayonnements parasites extérieurs. Sous le terme générique de parasites on entend toutes sortes de phénomènes tels que champs magnétiques et décharges électrostatiques, sans oublier le parasitage des lignes du secteur dans l'acceptation la plus large de cette notion.

#### **La législation**

Même l'amateur n'est autorisé à utiliser son appareillage que lorsqu'il s'est assuré que celui-ci répond à la législation en vigueur. Les hautes instances sont relativement réticentes lorsqu'il s'agit d'appareils de réalisation personnelle et ne procédera à un contrôle du respect des dispositions légales qu'en cas de plainte. S'il s'avère que l'appareillage en question ne respecte pas les recommandations de la législation l'utilisateur (vous en l'occurrence) peut être tenu pour responsable des dommages encourus.

#### **La marque CEM**

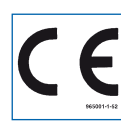

**L'amateur de réalisations personnelles n'est pas**  tenu à apposer la marq **d'approbation CEM sur son appareil.**

#### **Elektor**

Les réalisations proposées par Elektor s'attachent à respecter la recommandation légale. Nous faisons de notre mieux dans le cas de réalisations critiques, de donner le maximum d'informations additionnelles dans l'article. Il n'y a cependant aucune obligation légale à ce sujet pour Elektor qui ne peut pas non plus être tenu pour responsable des (ou mis en cause pour les) conséquences au cas où un appareil ne répondrait pas aux exigences fixées par la recommandation. Cette page donne un certain nombre de mesures pouvant être prises pour que le montage réponde aux exigences de la réglementation Cela ne signifie en rien qu'il soit nécessaire à chaque fois de recourir à ces mesures. Ce n'est que dans certains cas qu'il pourra s'avérer nécessaire d'appliquer les recommandations données ici. Il y a bien longtemps que d'autres mesures, pour l'appareillage audio en particulier, sont prises et il n'y a donc rien de neuf sous le soleil.

#### **La CEM, pourquoi ?**

L'avantage majeur (à long terme) pour le consommateur est que tous les appareils électriques et électroniques pourront, chez soi ou au bureau fonctionner tranquillement les uns avec les autres.

#### **Émission**

La forme la plus ancienne et la plus courante de problème CEM est une émission trop importante : l'appareil émet de l'énergie HF gênante par l'intermédiaire de son boîtier ou de ses câbles. Il est bon de savoir qu'il existe, outre des limites à l'émission, également une interdiction d'appliquer à la ligne du secteur une énergie source de parasites même s'ils se trouvent dans le spectre des **basses fréquences.** 

#### **Immunité**

Les exigences posées au niveau de l'insensibilité (ou immunité) sont elles au contraire toutes neuves. L'appa-

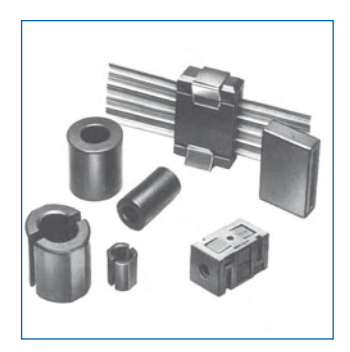

**Exemples de filtres de ferrite pouvant être utilisés pour le passage de câbles.**

reil doit, dans un environnement pollué électriquement dans certaines limites définies bien entendu, continuer de fonctionner normalement. Les exigences sont très variées et s'adressent à toutes les sources de parasites imaginables.

#### **Appareillage micro-informatique**

Les appareils micro-informatiques forment le groupe concerné par l'application de la recommandation. Non seulement en raison du fait que les ordinateurs et les microprocesseurs sont des générateurs notoires de parasites mais aussi parce qu'ils sont, de par l'exécution séquentielles des instructions, particulièrement sensibles aux parasites. Le fameux crash sans raison d'un PC en est l'expression la plus courante.

#### **Le boîtier selon CEM**

Un micro-ordinateur de réalisation personnelle ne pourra respecter les exigences CEM que s'il a été mis dans un coffret métallique. Il faudra au minimum faire en sorte que le fond et le dos du coffret aient une forme de L en une seule pièce. Tous les câbles se rejoignent sur la dite pièce ou y subissent un filtrage. Si l'on a besoin de connecteurs sur la face avant il faudra utiliser un fond de coffret en U. On obtient encore de meilleurs résultats par la mise en place sur toute la largeur de la face arrière d'un ruban de cuivre (2 cm de large, 1 mm d'épaisseur). Ce ruban pourra être doté à intervalles réguliers de serre-câbles qui serviront à la fixation des câbles de terre. Le ruban est fixé tous les 5 cm à la face arrière à l'aide d'une liaison à vis non isolée. Un coffret fermé donne de meilleurs résultats qu'un fond en L ou en U. Il faut en outre s'assurer que les lignes de contact ont parfaitement étanches au rayonnement HF, caractéristique obtenue par l'utilisation d'un nombre suffisant de vis, caoutchouc conducteur ou ressorts de contact. Il ne faudra pas oublier d'enlever la couche de peinture ou d'oxydation éventuellement présente.

#### **L'alimentation selon CEM**

Il faudra tenir compte, lorsque l'on réalise une alimentation avec les parasites entrants et sortants. On utilisera donc un filtre secteur standard qui se trouve, par l'intermédiaire de son enveloppe métallique, directement en contact avec le coffret métallique ou la surface de terre en métal. Il n'est pas recommandé de tenter de réaliser soi-même de type de filtre sachant qu'il est extrêmement difficile de mettre la main sur les composants sophistiqués qu'ils nécessitent. On utilisera de préférence un exemplaire de filtre à entrée secteur incorporée (embase euro) éventuellement dotée d'un porte-fusible et d'un interrupteur marche/arrêt incorporés. La simple utilisation d'un filtre de ce genre permet quasi-automatiquement de respecter une bonne part des exigences de sécurité électrique. On terminera le primaire du filtre avec son impédance caractéristique, dans la plupart des cas à l'aide d'une résistance-série de 50  $\Omega/1$  W et un condensateur de 10 nF/250 V≈, classe X2.

#### **Les périphériques et leur mise à la terre**

Tous les câbles allant vers des périphériques, des capteurs de mesure, des relais de commande, etc doivent traverser l'enveloppe métallique ou le profil en L. Les lignes de terre des câbles sont reliés directement au ruban de mise à la terre à l'intérieur du boîtier à l'aide d'une liaison courte (< 5 cm). En cas d'utilisation d'embases le blindage devra être fixé à un connecteur métallique à blindage total. En principe, toutes les lignes de signal non blindées doivent être pourvues d'un filtre composé au minimum d'un tore de ferrite (30 mm) par câble, disposé le cas échéant autour de l'ensemble des câbles véhiculant des signaux. Il est permis de disposer ce tore à l'extérieur du boîtier (sur un PC par exemple). Les lignes dont il est admis qu'elles puissent avoir une résistance-série de 150 Ω seront dotées à l'intérieur du coffret d'une résistance-série de 150 Ω connectée au connecteur. Si cela est techniquement réalisable on pourra en outre doter ce point d'une capacité vers la masse (ruban de mise à la terre). Il est également admis d'utiliser des filtres en T ou en pi plus coûteux vendus dans le commerce. Dans tous les autres cas les liaisons doivent être faites à l'intérieur du boîtier à l'aide de câble blindé mis à la terre des 2 côtés sur le circuit imprimé d'un côté et sur le ruban de terre de l'autre. Les lignes symétriques sont faites de conducteur double blindé torsadé également mis à la terre à ses 2 extrémités.

Le plan de masse CEM du circuit imprimé du montage

doit être relié du mieux possible au ruban de masse, si possible même à l'aide d'une mise à la terre flexible ou d'un nombre de conducteurs parallèles, un morceau de câble multibrin par exemple.

#### **L'électricité statique**

Toutes les pièces du montage accessibles de l'extérieur doivent être constituées, de préférence, par du matériau antistatique non conducteur. Tous les organes traversant le boîtier et accessibles de l'extérieur (potentiomètres, inverseurs, interrupteurs et autres axes) doivent être reliés galvaniquement à la terre (par le biais d'une résistance de 1 MΩ dans le cas d'un appareil de classe II). Toutes les entrées et sorties dont les conducteurs ou les âmes d'embase sont accessibles doivent être dotées d'un blindage (un enclos métallique mis à la terre par exemple), par l'intermédiaire duquel pourront s'écouler d'éventuelles décharges. La solution la plus simple pour ce faire est d'utiliser des contacts en retrait (embase sub D par exemple) à protection métallique mise à la terre et/ou dotés d'une protection des contacts.

#### **Les alimentations**

Un transformateur d'alimentation doit être doté d'un réseau RC d'amortissement (snuber) tant au primaire qu'au secondaire. Les ponts de redressement doivent être filtrés à l'aide de réseaux RC. Le courant de charge (de crête) au secondaire dû aux condensateurs électrochimiques doit être limité par l'intermédiaire de la résistance interne du transformateur ou par le biais d'une résistance-série additionnelle. Il est recommandé de mettre du côté 230 V, un varistor (350 V/2 W) pris entre la phase et le neutre par rapport à la terre, ou entre la phase et le neutre. Il peut être nécessaire, côté secondaire, d'ajouter un suppresseur de transitoires que l'on placera de préférence en aval du condensateur de l'alimentation. Si l'alimentation est destinée à système numérique on pourra prendre, en vue de limiter les émissions, une self en mode commun dans les lignes alternatives du secondaire. Pour les applications audio il est recommandé en outre de prendre un blindage de terre entre le primaire et le secondaire du transformateur secteur. On reliera le dit blindage au ruban de mise à la terre à l'aide d'une courte liaison. L'alimentation doit être en mesure de compenser 4 périodes d'absence de tension du secteur et de supporter des variations de – 20 à +10% de la tension du secteur.

**Les montages audio** Dans le cas des montages audio c'est l'immunité qui constitue l'exigence la plus importante. On blindera de préférence tous les câbles. Cette précaution est souvent impossible dans le cas des câbles allant vers les hautparleurs de sorte qu'il faudra les doter d'un filtrage distinct. On trouve dans le commerce des filtres en T ou en pi spéciaux forts courants n'ayant pas d'effet péfaste sur la reproduction des graves. On implante un filtre de ce genre dans chaque ligne, filtre à placer dans le coffret de protection métallique entourant les bornes de connexion des câbles.

#### **Les champs magnétiques Basse Fréquence**

Les câbles blindés à l'intérieur du boîtier ne fournissent pas de protection contre les champs magnétiques BF générés par le transformateur d'alimentation; cela n'est vrai que pour une fréquence supérieure à quelques kHz. De ce fait, il faudra disposer ces câbles le plus près possible des parties métalliques du boîtier et les mettre, à l'une de leur extrémité, à la terre prévue pour les champs électriques. On pourra, dans les cas extrêmes, envisager de mettre l'alimentation dans un compartiment métallique distinct. On pourra obtenir une réduction additionnelle du ronflement par l'utilisation d'un transformateur spécial à anneau de distribution.

#### **Les champs Haute Fréquence**

Les champs magnétiques HF ne doivent pas pouvoir entrer dans le boîtier métallique (il est déconseillé d'utiliser un boîtier en plastique pour un système haut de gamme). Tous les câbles audio externes doivent être blindés et le blindage doit être fixé à l'extérieur du boîtier. Ici encore on utilisera uniquement des connecteurs totalement métalliques. Tous les blindages internes de câble doivent être connectés au ruban de mise à la terre à l'intérieur du boîtier. Il est recommandé d'utiliser un boîtier d'une épaisseur suffisante (> 2 cm) en raison de l'effet pélicullaire (skin effect), vu que sinon les champs intérieur et extérieur ne sont pas suffisamment séparés l'un de l'autre. Les éventuels orifices percés dans le

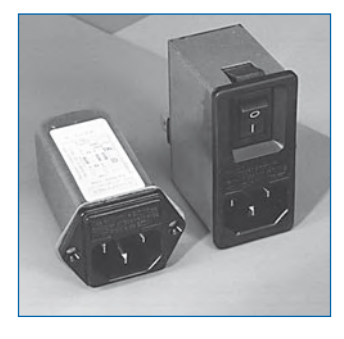

**Exemple de filtre secteur standard. Il comporte une entrée secteur euro, un interrupteur marche/arrêt et un filtre efficace. Son enveloppe en métal doit être reliée au métal du boîtier.**

boîtier doivent rester de faible diamètre (< 2 cm) et seront dotés de treillis métallique.

#### **Les radiateurs**

On mettra les radiateurs, que l'on placera de préférence à l'intérieur du boîtier, à autant d'endroits que possible à la terre par rapport au rayonnement HF. Les radiateurs d'une alimentation à découpage que l'on a omis de mettre à la terre sont une source garantie de problèmes ! On pourra éventuellement disposer un blindage de terre entre le transistor et le radiateur. Les orifices percés dans les radiateurs doivent être de faible diamètre et dotés de treillis métallique. Les ventilateurs aussi doivent être mis à l'intérieur du boîtier.

#### **Câbles**

Sous l'aspect CEM les câbles peuvent faire office d'antennes (d'émission) et sont éminemment aptes à émettre des parasites (voire à en capter). Ceci est également vrai pour les câbles blindés. Le blindage d'un câble (coaxial) doit venir se glisser dans un connecteur faisant contact sur tout son pourtour. Le blindage pourra être utilisé comme conducteur de retour de courant pour la réalisation d'un blindage magnétique HF. Il est préférable, pour la protection magnétique BF, d'utiliser des paires de câbles torsadés (twisted pair) avec blindage. Dans le cas d'un câble multibrin il est préférable que chaque ligne de signal soit séparée de l'autre par un conducteur de terre et que l'ensemble du câble soit doté d'un blindage général Les câbles dont une composante du signal qu'ils véhiculent dépasse 10 kHz, et qu'il n'est pas possible de filtrer à l'intérieur du boîtier seront dotés d'un tore en ferrite faisant office de self en mode commun.

#### **Mise en coffret**

Les circuits imprimés dessinés par Elektor sont actuellement dotés d'orifices de fixation entourés d'un îlot de cuivre nu relié à la masse du circuit. Il est facile ainsi, par l'utilisation d'entretoises métalliques, d'assurer automatiquement une bonne liaison (HF) entre la platine et le plan de terre. Des réalisations critiques ont un plan de terre que l'on pourra, par exemple, relier au ruban de terre à l'aide d'un morceau de câble multiconducteur à 25 brins. Sur ce type de platine il n'est pas prévu d'autres points de fixation; de même, les orifices de fixation ne comportent pas de cuivre et partant sont isolés.

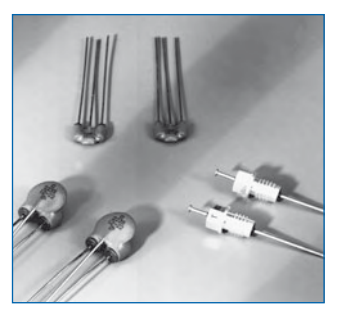

**Les filtres en T ou en pi évitent l'entrée ou la sortie de parasites par les lignes de signal. Il en existe divers modèles pour différents courants et plages de fréquence.**

## **RÉCRÉATION RÉTRONIQUE**

# **Elektor 'Digisplay' (1976-77)**

#### **Dirk Dral**

Lorsque je nettoyais le placard à instruments de mesure de notre magasin, je suis tombé sur un Digisplay que j'ai conçu et utilisé avec beaucoup d'enthousiasme il y a plusieurs années.

A cette époque, il m'arrivait fréquemment d'assembler des circuits avec des portes, des timers, des compteurs et des afficheurs, et c'était un miracle de connecter 14 à 16 signaux en même temps avec une pince de test et de voir les états de tous ces signaux en simultané sur un écran.

En mai 1976, Elektor publia un circuit connectable à un

oscilloscope qui permettait la visualisation de 16 signaux sur l'écran sous la forme de 1 et de 0. Apparemment, il y avait une forte demande pour ce circuit puisqu'Elektor décida de développer et de vendre un design de circuit imprimé (EPS 9376) en 1977.

A cette époque, je prévoyais de fabriquer un nouvel oscilloscope pour remplacer mon vieux kit oscilloscope de 1965 et j'avais déjà acheté un DG732 CRT dans ce but. Peu de temps après, Hameg sorti un kit oscilloscope

à un prix très attractif et je l'acheta immédiatement. J'avais alors un DG732 en trop. Il m'a donc paru une bonne idée de construire un Digisplay indépendant comprenant un tube pour oscilloscope et muni d'un seul bouton marche/arrêt. Pas besoin de compliquer davantage ma tâche quand j'avais déjà du pain sur la planche !

Le circuit imprimé n'était pas si compliqué puisque le schéma se composait essentiellement d'un circuit TTL 74150 qui convertissait les 16 signaux d'entrées en un code DCB. Deux portes servaient de générateur d'horloge interne et quelques compteurs, décodeurs et convertisseurs numéri-

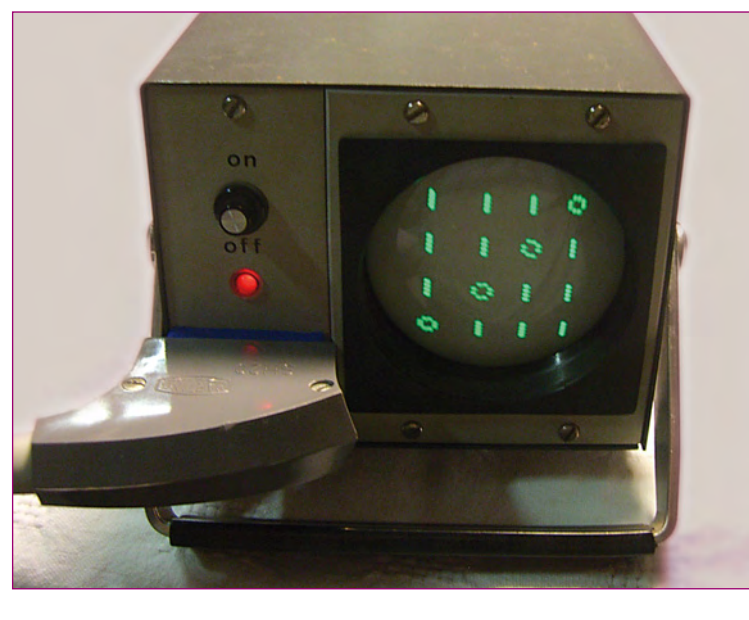

que analogique entraînaient la déviation des signaux X et Y pour le tube.

En ce qui concerne l'alimentation de mon oscilloscope basique, j'utilisai un schéma publié dans le magazine d'Elektuur (l'édition néerlandaise à l'époque) de décembre 1971. Je conçu une carte pour ce schéma avec des potentiomètres adaptés pour les réglages.

Les amplificateurs X et Y étaient une autre histoire, et après quelques recherches, je décida de copier ceux du kit Hameg. Je fis

les designs des circuits imprimés des deux schémas en utilisant du papier calque posé sur du papier quadrillé. L'œuvre d'art en ellemême était ainsi créée grâce à quelques tire-lignes. Puis, le tout était placé sur une plaque de circuit imprimé photosensible, gravé et rincé. Ensuite, il s'agissait juste de percer les trous, de fixer les composants et les cartes étaient prêtes à l'emploi.

Le transformateur que j'utilisa avait seulement deux enroulements secondaires : un enroulement de 250 V qui produisait

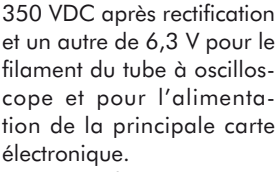

Au cours de ce projet, je réussi également à trouver un boîtier adapté : le modèle SQ4 de Philips destiné aux équipements audio, que j'avais conservé quelques temps plus tôt, était la bonne taille pour contenir le tube, l'alimentation et les cartes électroniques. Je fixai un connecteur à 22 broches sur la face avant du boîtier pour les 16 entrées, les 4 sorties en DCB et la masse.

L'écran de protection du tube était confectionné à partir de l'intérieur d'un vieux spot, et la poignée fût récupérée d'un vieux transistor. Ca c'est ce qu'on appelle du recyclage efficace et sachez que beaucoup d'électroniciens amateurs travaillent de cette manière – ils ne jettent jamais rien car ils trouvent toujours une utilité à tout.

La partie la plus excitante était toujours de tester un nouveau projet : est ce que tout allait se passer comme prévu, ou est ce que tout allait tomber à l'eau ? Après quelques réglages sans

gravité, je pus voir les 1 et les 0 sur l'écran. Un petit miracle que je pouvais partager en famille.

En pratique, j'utilisai plusieurs fois le Digisplay pour résoudre des problèmes avec divers circuits. Toutefois, je pense que la meilleure satisfaction est de construire quelque chose comme ceci soit même, car nous apprenons de nouvelles choses dans chaque projet et par conséquent élargissons notre savoir.

Un autre moment de plaisir, et certainement pas le moindre, se produit quand on le rebranche 30 ans après, l'allume et qu'il marche toujours à merveille !

(080926-I, trad. Florent PAVIN)

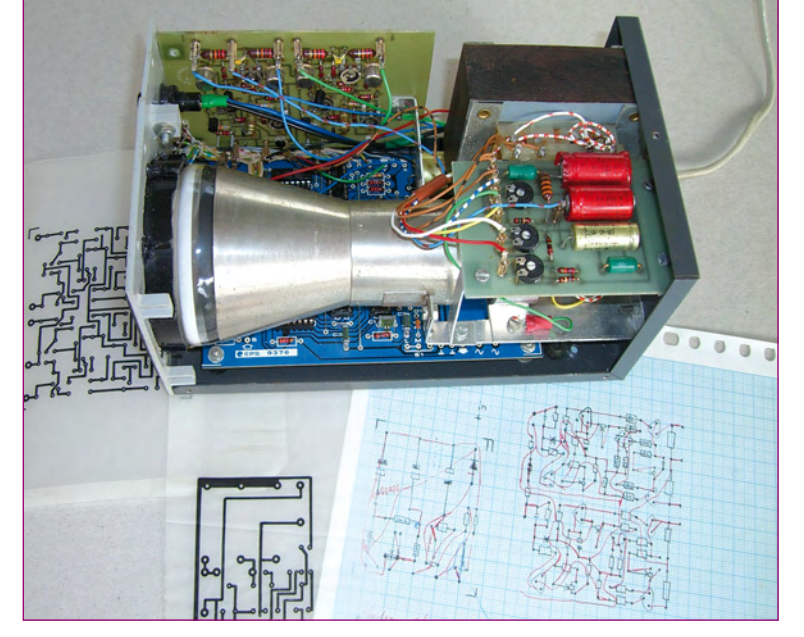

**Rétronique est une colonne mensuelle s'intéressant à l'électronique du siècle dernier y compris des montages de légende décrits dans Elektor. Nous sommes ouverts à toutes les contributions et suggestions. N'hésitez pas à nous envoyer un Email à : rédaction@elektor.fr, sujet : Rétronique Elektor.**

**HEXADOKU RÉCRÉATION**

# Hexadoku Puzzle pour les **électroniciens**

**Êtes-vous prêt ? Voici le nouveau Hexadoku de mars. Attrapez un crayon, installez-vous confortablement dans votre canapé, évitez d'être dérangé et essayez de mettre les bons chiffres dans les bonnes cases. Envoyez-nous votre solution et gagnez peut-être un superbe E-blocks Starter Kit Professional ou l'un des 3 bons-cadeau Elektor mis en jeu.**

Les instructions pour la résolution de ce puzzle sont enfantines. Le Hexadoku utilise les chiffres du système hexadécimal, à savoir de 0 à F. Du tout cuit pour les électroniciens et programmeurs !

Remplissez le diagramme de 16 x 16 cases de façon à ce que **tous** les chiffres hexadécimaux de 0 à F (0 à 9 et A à F) ne

#### **PARTICIPEZ ET GAGNEZ!**

Nous tirerons au sort l'une des réponses internationales correctes qui nous seront parvenues; son auteur recevra un

#### **E-blocks Starter Kit Professional**

d'une valeur de **€ 365,75**

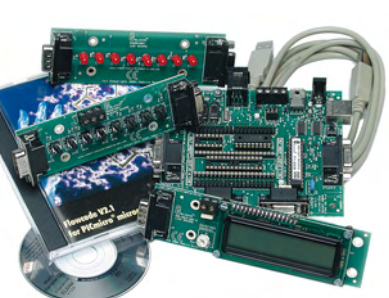

nous offrirons en outre **3 bons Elektor**

d'une valeur de **€ 50**

chacun. Faites travaillez vos méninges !

Tout recours est exclu de même que le sont, de ce jeu, les personnels d'Elektor International Media B.V. et leur famille.

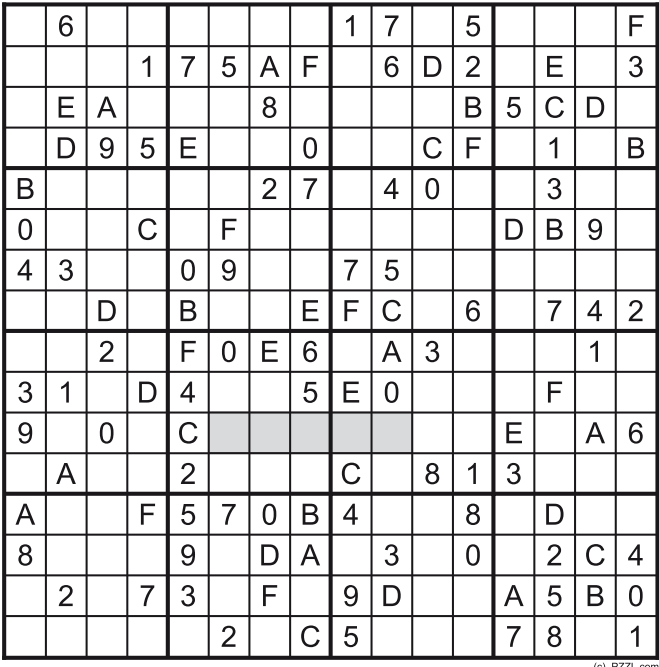

soient utilisés **qu'une seule et unique fois** dans chaque rangée, colonne et carré de 4 x 4 cases (identifiés par une ligne plus grasse). Certains chiffres sont déjà placés dans le puzzle et en définissent ainsi sa situation de départ.

La solution de ce puzzle vous permettra de gagner de jolis prix. Il vous suffit de nous envoyer la **série de chiffres** en grisé.

**OÙ ENVOYER ?** Envoyez votre réponse (les chiffres de la section grisée) **avec vos coordonnées** par E-mail, télécopie ou courrier **avant** le **23 mars 2009** à :

Elektor c/o Regus Roissy CDG

Le Dôme - 1, rue de la Haye

BP 12910 - 95731 Roissy CDG

Email : hexadoku@elektor.fr

#### **LES GAGNANTS**

La solution de l'Hexadoku du numéro 367 (janvier) est : **4395C**

Le gagnant du **E-blocks Starter Kit Professional** est : **George HARDILL** (Angleterre).

Les **3 bons Elektor** d'une valeur de **€50** chacun vont à : **Jean-Louis VIDAUD** (France), **Bernt HÖRMANN** (Allemagne), **Carsten BOHEMANN** (Allemagne). Nos félicitations aux lauréat(e)s !

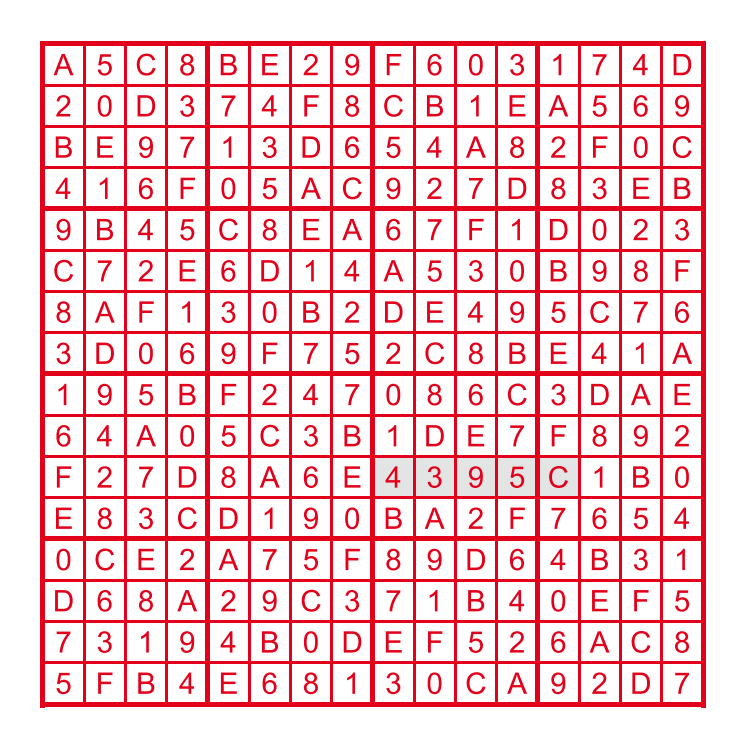

**e-CHOPPE LIVRES**

# **Morceaux choisis**

# **La bibliothèque des passionnés d'électronique**

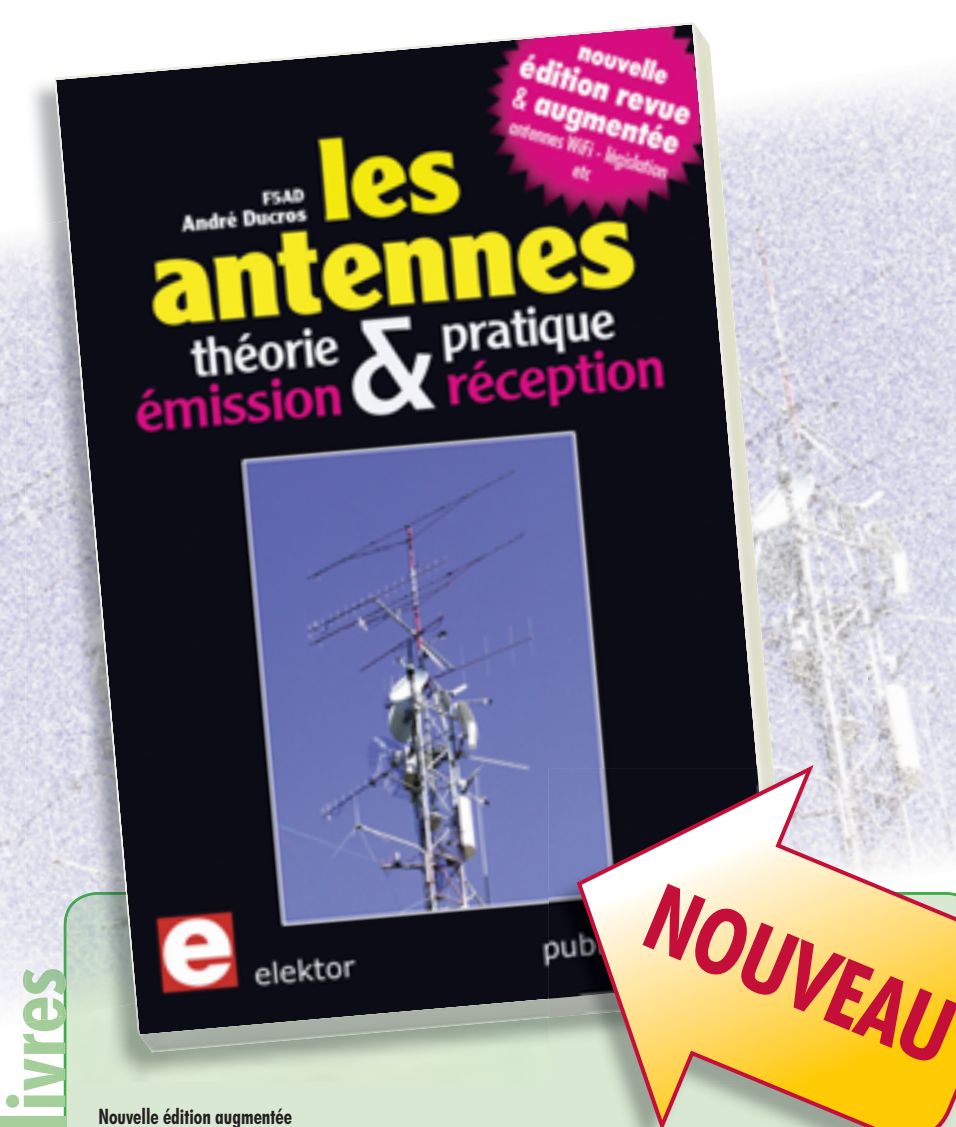

#### **Nouvelle édition augmentée Les antennes**

La première partie traite de la propagation des ondes dans l'espace et sur les lignes ainsi que des caractéristiques fondamentales des antennes (gain, rayonnement, courant, tension…). Cette étude théorique est suivie de réalisations pratiques : antennes fi laires, antennes à gain, antennes THF, antennes courtes, antennes à large bande et multibandes, antennes de réception.

La dernière partie est consacrée aux ultimes réglages : adaptation des impédances, appareils de mesure, conseils de sécurité (poussée du vent, résistance des matériaux, pylônes et haubans, foudre…).

**472 pages • ISBN 978-2-86661-165-1 • 48,50 €**

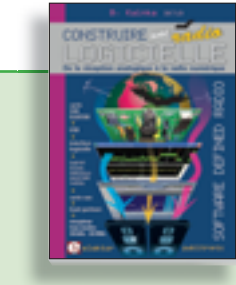

#### **Software Defined Radio Construire une radio logicielle**

Pour dessiner une radio à l'ancienne, prenez un HP et une antenne, et entre les deux des transistors, bobines, transformateurs, diodes, condensateurs etc. Pour une radio logicielle (ou définie par le logiciel), on garde juste l'antenne et les HP du PC. Entre les deux on écrit quelques équations appliquées par un traitement numérique du signal (DSP) sur l'ordinateur. Imaginez les possibilités inouïes de ce procédé !

Le matériel est certes extensible et adaptable, mais les logiciels, par nature, le sont infiniment plus. Ils sont tous mis à disposition gratuitement et enrichis en permanence par des auteurs passionnés.

#### **176 pages • ISBN 978-2-86661-163-7 • 33,50 €**

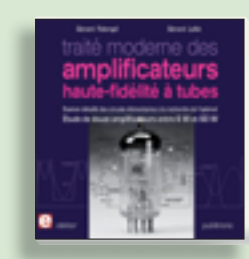

**À la recherche de l'optimal par l'étude des circuits élémentaires**

#### **Traité moderne des amplificateurs haute-fi délité à tubes**

Les amplificateurs haute-fidélité à tubes électroniques, restés les favoris des audiophiles, reviennent sur le devant de la scène. Pendant cinq ans, les deux auteurs, G. Fiderspil et G. Lallié, ont effectué 6000 simulations informatiques et disséqué pas moins de 1200 maquettes de circuits à tubes pour en livrer les secrets et en découvrir les limites. Dans ce livre, le lecteur acquiert une connaissance approfondie de la conception des amplificateurs à tubes pour mieux apprécier la qualité du matériel existant et optimiser ses propres créations.

**344 pages • ISBN 978-2-86661-160-6 • 45,00 €**

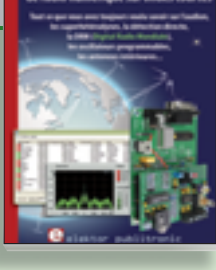

#### **Ecoutez la DRM, c'est magique ! Construire des récepteurs de radio numérique sur ondes courtes**

Ce livre d'Elektor dit tout ce que vous avez toujours voulu savoir sur les récepteurs superhétérodynes, à détection directe, pour les bandes amateur ou bien encore à tubes simples (audion), la transmission de données par radio, la radio numérique, les antennes intérieures, les oscillateurs programmables, les techniques de mesure... Mais il ne s'arrête pas là.

**210 pages • ISBN 978-2-86661-157-6 • 35,50 €**

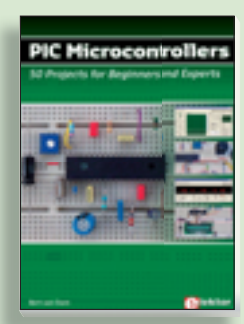

#### **Initiation aux microcontrôleurs PIC 50 réalisations à PIC, pour le débutant et l'expert**

parmi lesquelles variable speed flashing led, **dark activated switch, infrared object detection, pictures of light, electric candle, recording sound, tachometer etc.** Écrit à la demande d'Elektor pour ses lecteurs, tourné vers la pratique, ce livre s'ouvre sur la mise en route du matériel et du logiciel, puis s'articule autour de thèmes variés comme les moteurs, les capteurs, le son ou les mémoires. Idéal pour les débutants et les enseignants, il fait appel à quatre microcontrôleurs : 12F675, 16F628, 16F876A et 16F877, et propose une initiation au langage de programmation open source JAL (*Just Another Language*).

**446 pages • ISBN 978-0-905705-70-5 • 37,50 €**

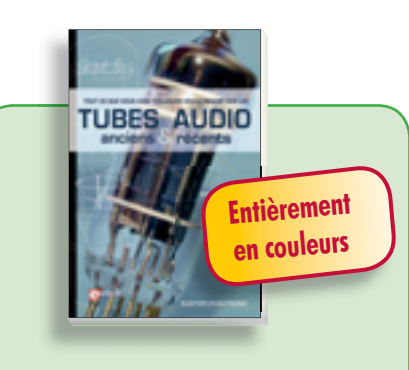

#### **Traité de paléoélectronique Tubes audio anciens & récents**

À l'heure des nano-technologies Western-Electric fabrique toujours la triode 300B. Qu'y-a-t-il donc de magique dans ces tubes de verre pour qu'ils continuent de nous enchanter ? Quels secrets les rendent irremplaçables à nos oreilles de mélomanes ?

Rien d'autre que le savoir faire transmis – et enrichi – sur plus de quatre générations d'hommes passionnés.

**128 pages • ISBN 978-2-86661-155-2 • 39,50 €**

**Informations complémentaires et gamme complète sur notre site www.elektor.fr flambant neuf !**

**Elektor / Publitronic SARL 1, rue de la Haye BP 12910 95731 Roissy CDG Cedex Tél. : +33 (0)1.49.19.26.19 Fax : +33 (0)1.49.19.22.37 E-mail : ventes@elektor.fr**

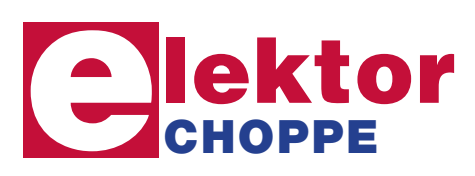

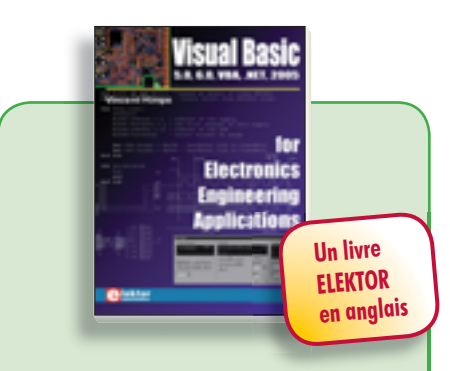

#### **La micro au service de l'électronique Visual Basic**

**for Electronics Engineering Applications**

Ce livre invite à un voyage sans passeport dans le monde plein d'imprévu qui s'ouvre derrière les connecteurs d'interface du PC. Avec ce livre dont le titre aurait pu être *Visual Basic as Rapid Application Development Tool* votre ordinateur devient une Machine Universelle. Pilotez vous-même, en Visual Basic, du matériel existant ou des circuits de votre cru !

**476 pages • ISBN 978-0-905705-68-2 • 42,50 €**

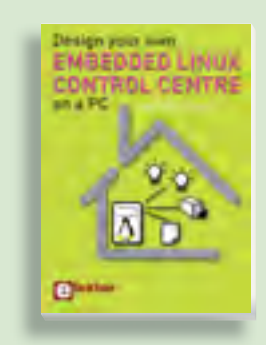

#### **Ce livre est intégralement en anglais Design your own Embedded Linux Control Centre on a PC**

Grâce à l'évolution récente des techniques de commande et de régulation qui permet une grande efficacité à partir de moyens techniques bien meilleur marché qu'il y a encore quelques années, la domotique est aujourd'hui un sujet encore plus passionnant pour les électroniciens. Ce nouveau livre en anglais ne traite ni de ZigBee, ni de Z-wave ni de X10 ni d'aucun autre protocole commercial, mais propose un système fait à la maison, à partir d'éléments récupérés.

**234 pages • ISBN 978-0-905705-72-9 • 32,50 €**

### **e-CHOPPE CD & DVD-ROM, KITS & MODULES**

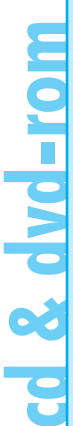

# **NOUVEAU**

#### **Inusable ! Indispensable ! DVD Elektor 2008**

Ce DVD-ROM réunit tous les articles d'Elektor, le mensuel d'électronique et de micro-informatique appliquées, parus au cours de l'année 2008. Il contient non seulement le texte des articles ainsi que les schémas, mais aussi tous les dessins des circuits imprimés, sous forme de fichiers à haute résolution. Ceci permet à l'utilisateur de modifier à sa guise les dessins existants à l'aide d'un programme adéquat.

**ISBN 978-90-5381-235-8 • 27,50 €**

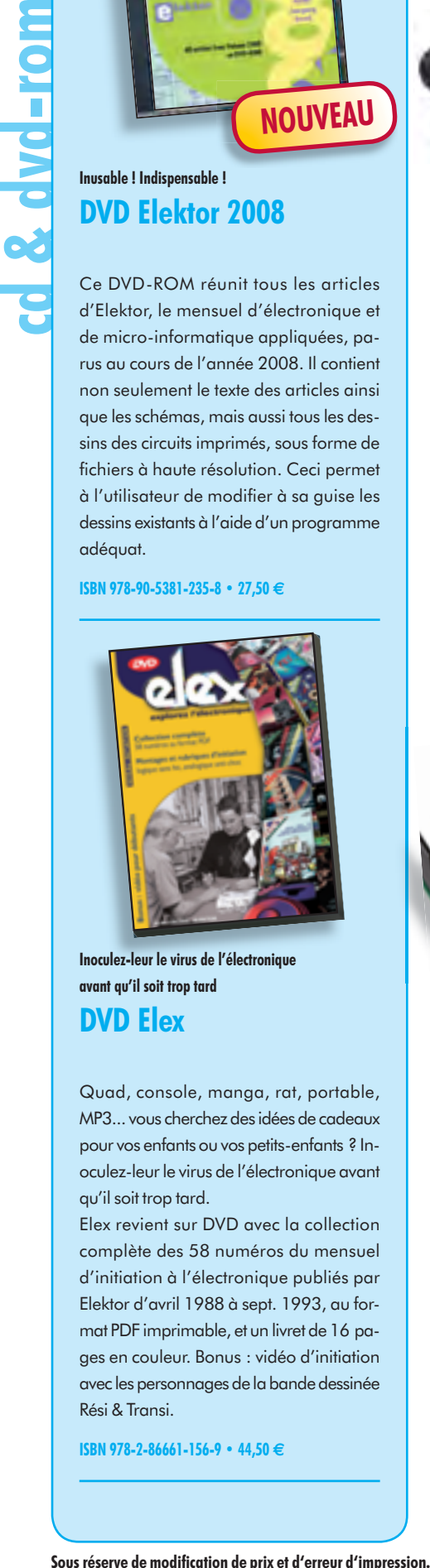

**Inoculez-leur le virus de l'électronique avant qu'il soit trop tard DVD Elex** 

Quad, console, manga, rat, portable, MP3... vous cherchez des idées de cadeaux pour vos enfants ou vos petits-enfants ? Inoculez-leur le virus de l'électronique avant qu'il soit trop tard.

Elex revient sur DVD avec la collection complète des 58 numéros du mensuel d'initiation à l'électronique publiés par Elektor d'avril 1988 à sept. 1993, au format PDF imprimable, et un livret de 16 pages en couleur. Bonus : vidéo d'initiation avec les personnages de la bande dessinée Rési & Transi.

**ISBN 978-2-86661-156-9 • 44,50 €**

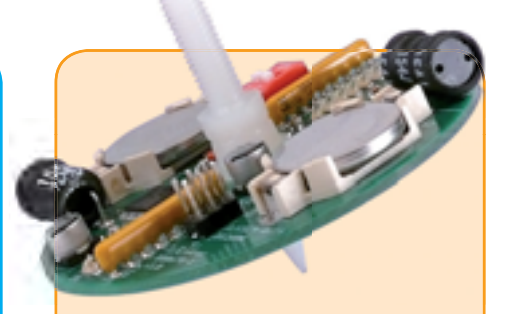

#### **Toupie électronique**

(Elektor décembre 2008)

Alignez et allumez quelques LED sur un plan. Mettez le tout en rotation et vous découvrirez une série de jolis anneaux concentriques. Plus excitant : ajoutez un microcontrôleur et moyennant un peu d'astuce vous pourrez afficher un motif, du texte ou un nombre. Reste la question du séquencement et de la synchronisation. Dès lors les applications s'étendent aux compte-tours et aux boussoles.

Kit composants, platine avec composants en CMS et contrôleur programmé montés

**Réf. : 080678-71 • 44,95 €**

#### **Télécommande par téléphone portable**

(Elektor novembre 2008)

MP3...vous dereinde des idées de content des idées de content des les telécommandes GSM<br>
pour vos enfins auvos pelis-enfins & Reinardous & Maria Constantinous en la constantinous de l'électronique ovant<br>
cépandues, les so S'il est vrai que les télécommandes GSM sont, dans une certaine mesure, assez répandues, les solutions bon marché et fiables manquent sous bien des aspects. Nous allons vous présenter un projet qui utilise, comme récepteur GSM avec sortie de données, des mobiles très répandus et à des prix extrêmement intéressants (récupération).

Kit comportant tous les composants avec la platine et le contrôleur programmé

**Réf. : 080324-71 • 69,95 €**

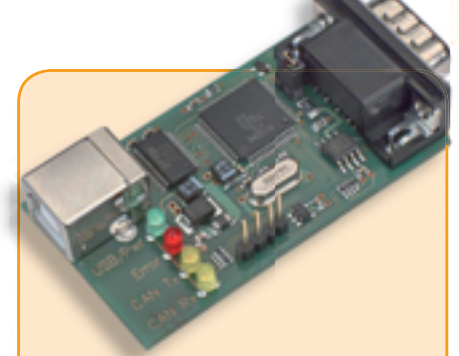

### **Adaptateur USB-CAN tous usages**

(Elektor septembre 2008)

Le protocole CAN est sériel, mais il n'est pas possible de le connecter directement à un ordinateur. L'adaptateur USB-CAN tous usages de cet article offre une solution compacte et pratique. Le logiciel qui l'accompagne permet de suivre le transfert de données et d'effectuer des traitements tels que filtrage ou enregistrement en un tour de main, ou plutôt par un clic de souris.

Platine partiellement montée

**Réf. : 071120-71 • 69,95 €**

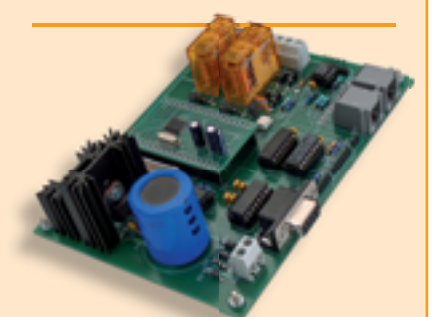

#### **Centrale de commande DCC**

(Elektor septembre 2008)

L'essentiel dans un réseau à commande numérique actuel est l'unité de commande qui produit les signaux numériques de conduite des locomotives, mais s'acquitte aussi de tâches annexes, telles que la communication avec un PC. Cette centrale de commande de réseau ferroviaire DCC utilise un puissant processeur ARM7 (celui de la carte de développement AR-Mee publiée par Elektor en avril 2005, fournie avec le kit).

Kit comportant tous les composants, platine nue comprise + carte de développement ARMee montée prête à l'emploi

**Réf. : 070989-71 • 119,95 €**

 $+++$  Retrouvez sur www.elektor.fr toutes les références disponibles  $+++$ 

#### **F368 février 2009 Traceur de courbes pour transistor**

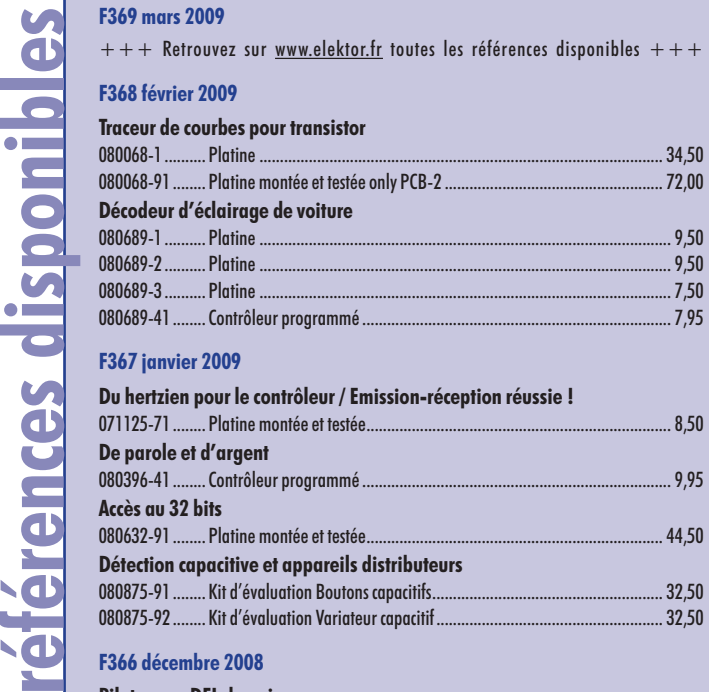

#### **F366 décembre 2008**

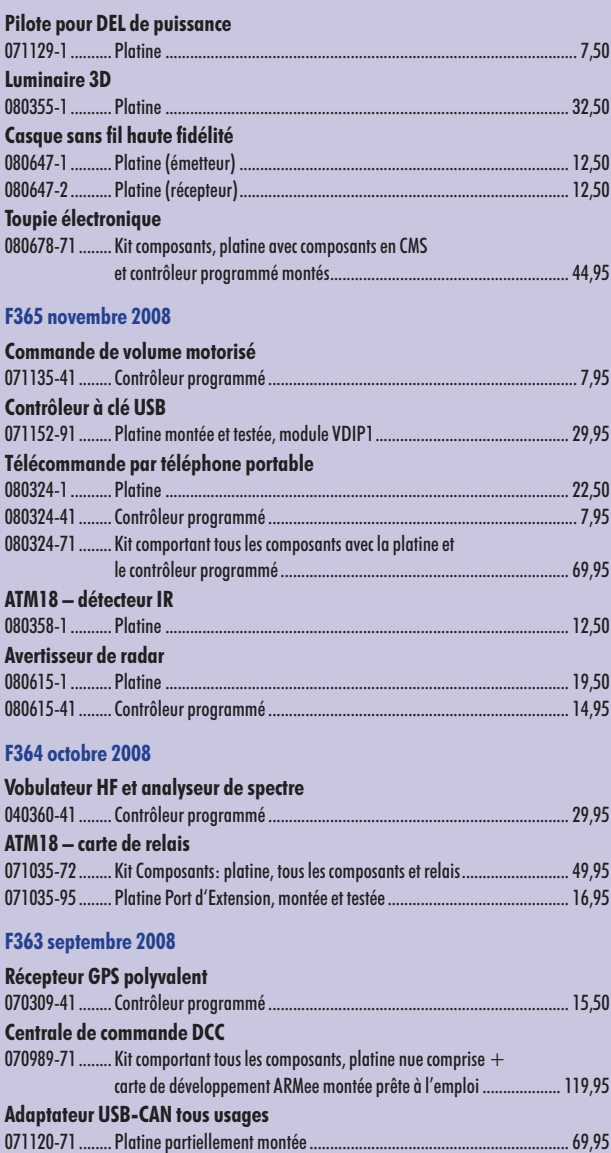

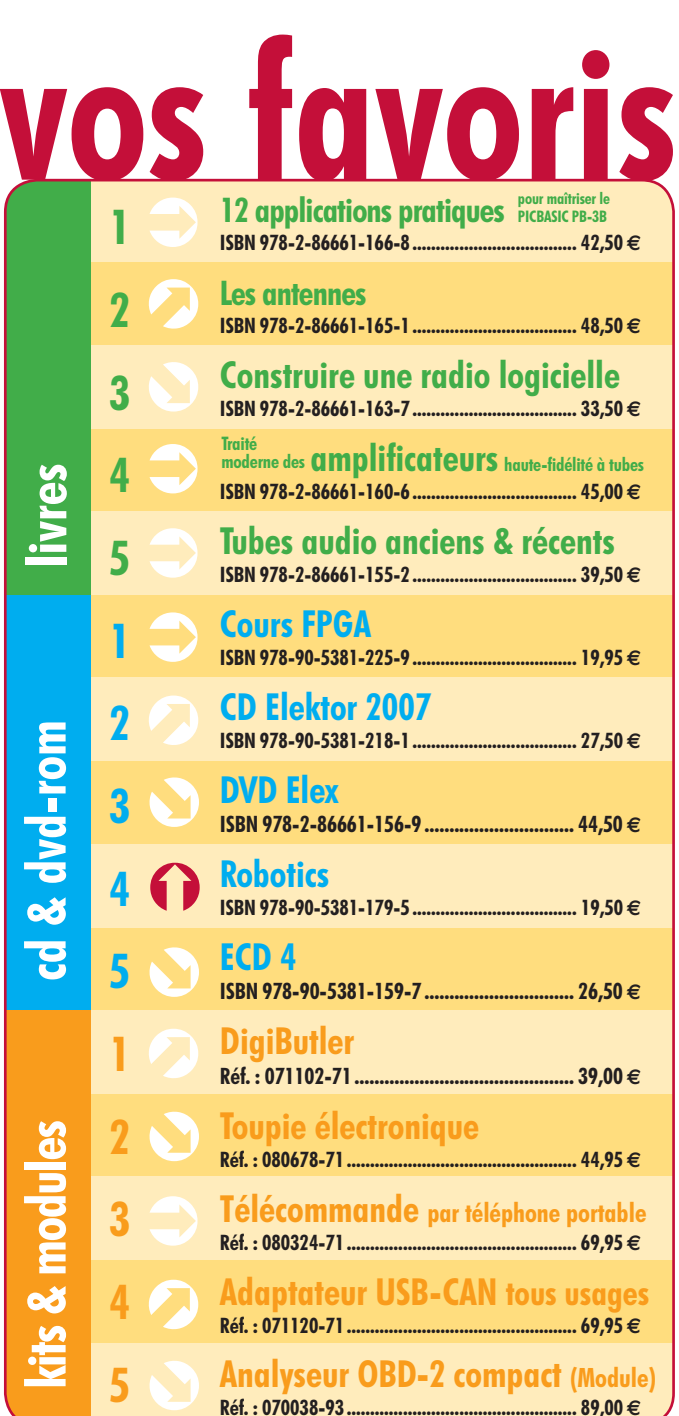

#### **Commandez tranquillement sur www.elektor.fr/e-choppe**

ou à l'aide du bon de commande encarté à la fin de la revue. **Les commandes en ligne de livres ou de CD & DVD-ROM bénéfi cient d'une remise spéciale de 5%.**

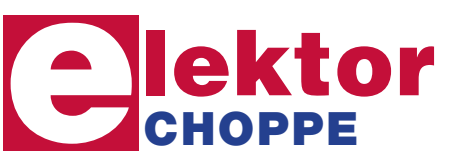

**Elektor / Publitronic SARL 1, rue de la Haye • BP 12910 95731 Roissy CDG Cedex Tél. : +33 (0)1.49.19.26.19 Fax : +33 (0)1.49.19.22.37 E-mail : ventes@elektor.fr**

#### **Banc de rodage automatique pour moteurs thermiques de modélisme**

Les moteurs thermiques de modélisme devraient être rodés avant de pouvoir délivrer leur puissance maximale. Le rodage est une opération laborieuse si on le fait manuellement. Le projet que nous présenterons le mois prochain a pour but d'automatiser cette importante opération. Grâce au servo standard qui pilote la commande des gaz, le banc fait subir des cycles d'accélération et de ralentissement au moteur. Pendant ces cycles, le régime du moteur ainsi que sa température sont mesurés et les données capturées peuvent être transmises à un PC pour le stockage et la visualisation.

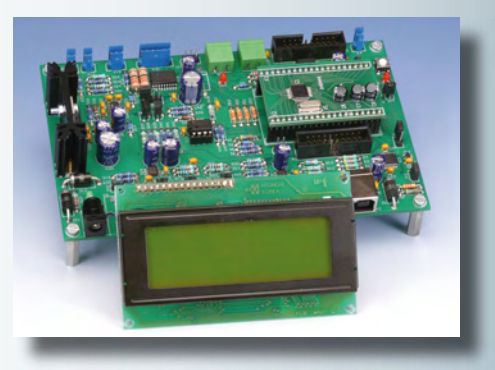

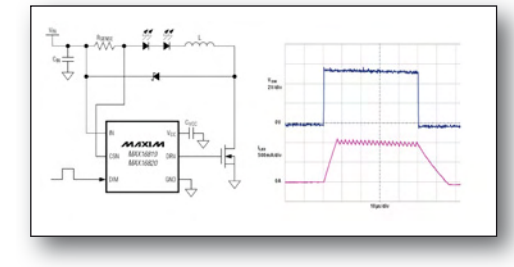

#### **La simulation SPICE des pilotes de LED**

 $80,50 \in$ 

Les pilotes de LED à hystérésis offrent une solution simple et bon marché avec seulement quelques composants externes pour piloter des LED. Ce genre de circuit est un système auto-oscillant souvent mal ou partiellement compris par les concepteurs, ce qui fait que l'on a du mal à dimensionner les composants du circuit. Dans cet article nous expliquerons comment simuler un tel pilote de LED dans un logiciel de simulation de circuit électronique comme par exemple SPICE.

#### **Carte microcontrôleur pour l'automobile**

Vu que l'on embarque de plus en plus d'électronique dans les voitures, les étudiants en technique automobile sont obligés d'apprendre de plus en plus sur l'électronique et les microcontrôleurs. Pour faciliter cet apprentissage Elektor a développé, avec l'association Timloto, une carte microcontrôleur, basée sur l'AT90CAN32 de chez Atmel, qui sera utilisé durant les cours de technique automobile dans plusieurs pays. Beaucoup de matériel de cours est déjà disponible gratuitement, mais bien entendu, il est aussi possible d'utiliser cette carte à d'autres fins.

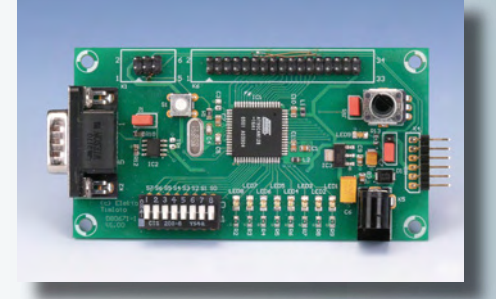

*Il arrive que la publication de certains articles soit retardée par des impératifs rédactionnels. Attention, le numéro d'avril 2009 devrait être en kiosque à partir du 18 mars.*

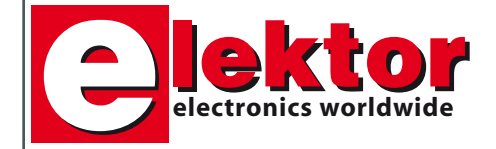

#### **Prix au numéro**

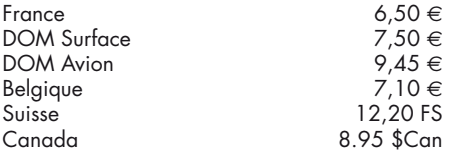

#### **Abonnement d'un an standard** France 68,00 €

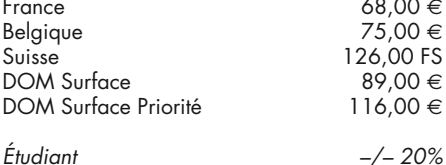

#### **Abonnement de 2 ans standard**

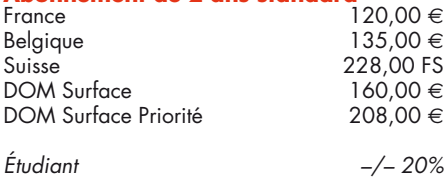

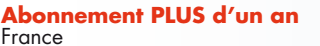

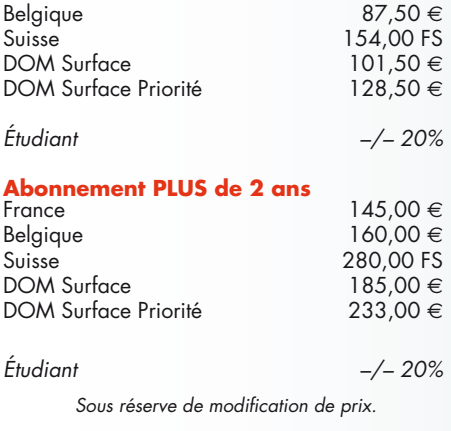

**Abonnements** 

E-mail : abonnements@elektor.fr

#### **Commandes/Ventes**

E-mail : ventes@elektor.fr

*Il est possible de faire démarrer un abonnement à tout moment. Nous vous rappellerons en temps utile l'approche de la fin de votre abonnement. La méthode la rapide et la moins chère de vous*  *abonner est de le faire par le biais de notre site Internet www.elektor.fr/abo, mais vous pouvez également le faire à l'aide du bon de commande*  se trouvant en fin de magazine. Il est possible de *commander d'anciens numéros dans la limite de leur disponibilité (cf. le bon de commande, leur prix est celui d'un numéro à l'unité).*

*Veuillez SVP nous fournir un changement d'adresse au moins 3 semaines auparavant en mentionnant votre numéro d'abonné (cf. le label accompagnant votre magazine), l'ancienne et la nouvelle adresse.*

#### *Le département Clients est accessible du lundi au jeudi de 8h30 à 17h00 et le vendredi de 8h30 à 12h30.*

*Si vous avez des questions concernant votre abonnement, vous pouvez appeler ce département au numéro 01.49.19.26.19.*

*Pour le traitement de votre abonnement, Elektor vous demande des données personnelles. Conformément à la loi «Informatique et Liberté», vous bénéfi ciez d'un droit d'accès à ces données*  et vous pouvez en demander la rectification. *Sauf refus écrit de votre part auprès du service Abonnement, ces informations pourront être utilisées par des tiers.*

# **d'abonnement annuel** d'abonnement annuel votre formule **votre formule Choisissez Choisissez**

le baladeur MP3 (2 Go).\* **le baladeur MP3 (2 Go).\*** et recevez gratuitement **et recevez gratuitement** 

# *lisez elektor*  lisez elektor

l'électronique imaginative *l'électronique imaginative*

Faites votre choix : **Faites votre choix :**

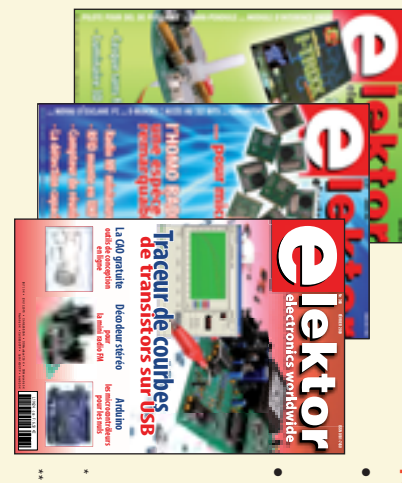

**Abonnement standard d'un an pour 68,00 (Belgique : 75,00**  y**)** 

**y** 

**• Abonnement PLUS d'un an pour 80,50**  Abonnement PLUS d'un an pour 80,50 € Pour 11 numéros y compris le numéro d'été double **(Belgique : 87,50**  Pour 11 numéros y compris le numéro d'été double y**)**

Vous économisez 31,95 (il coûte normalement 36,00 € port inclus) plus le DVD-ROM annuel 2009\*\* tout chaud Pour 11 numéros y compris le numéro d'été double (il coûte normalement 36,00 Pour 11 numéros y compris le numéro d'été double le DVD-ROM annuel 2009\*\* tout chaud <u>ጣ</u> port inclus).

*\*\* Le DVD-ROM annuel 2009 vous sera envoyé d'office dès sa parution \* Offre valable jusqu'à épuisement des stocks, uniquement si vous n'avez*  Offre valable jusqu'à épuisement des stocks, uniquement si vous n'avez prévue en février 2010. *prévue en février 2010.* Le DVD-ROM annuel 2009 vous sera envoyé d'office dès sa parution pas été abonné à elektor au cours des 12 mois précédents. *pas été abonné à elektor au cours des 12 mois précédents.*

Je commande les articles suivants : Je commande les articles suivants :

 $\prec$ 

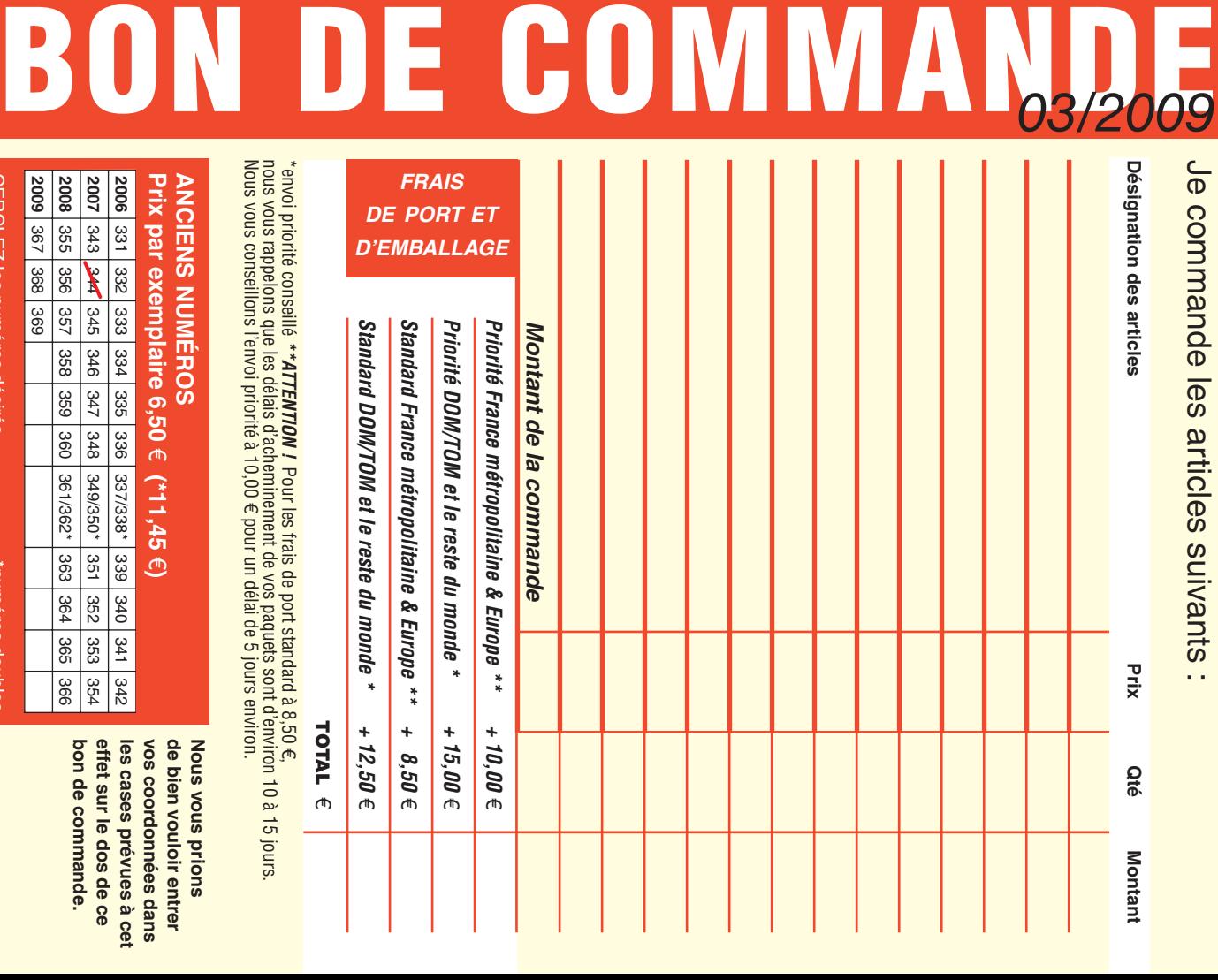

**CERCLEZ** les numéros désirés CERCLEZ les numéros désirés \*numéros doubles

**2009**

367 368 369

*03/09*

"mméros doubles

378 372 375

 $\mathcal{S}$ 

bon de commande. effet sur le dos de ce de bien vouloir entrer **bon de commande. effet sur le dos de ce**  les cases prevues à cet **les cases prévues à cet**  vos coordonnees dans **vos coordonnées dans de bien vouloir entrer** 

354

**Nous vous prions** 

**Nous vous prions** 

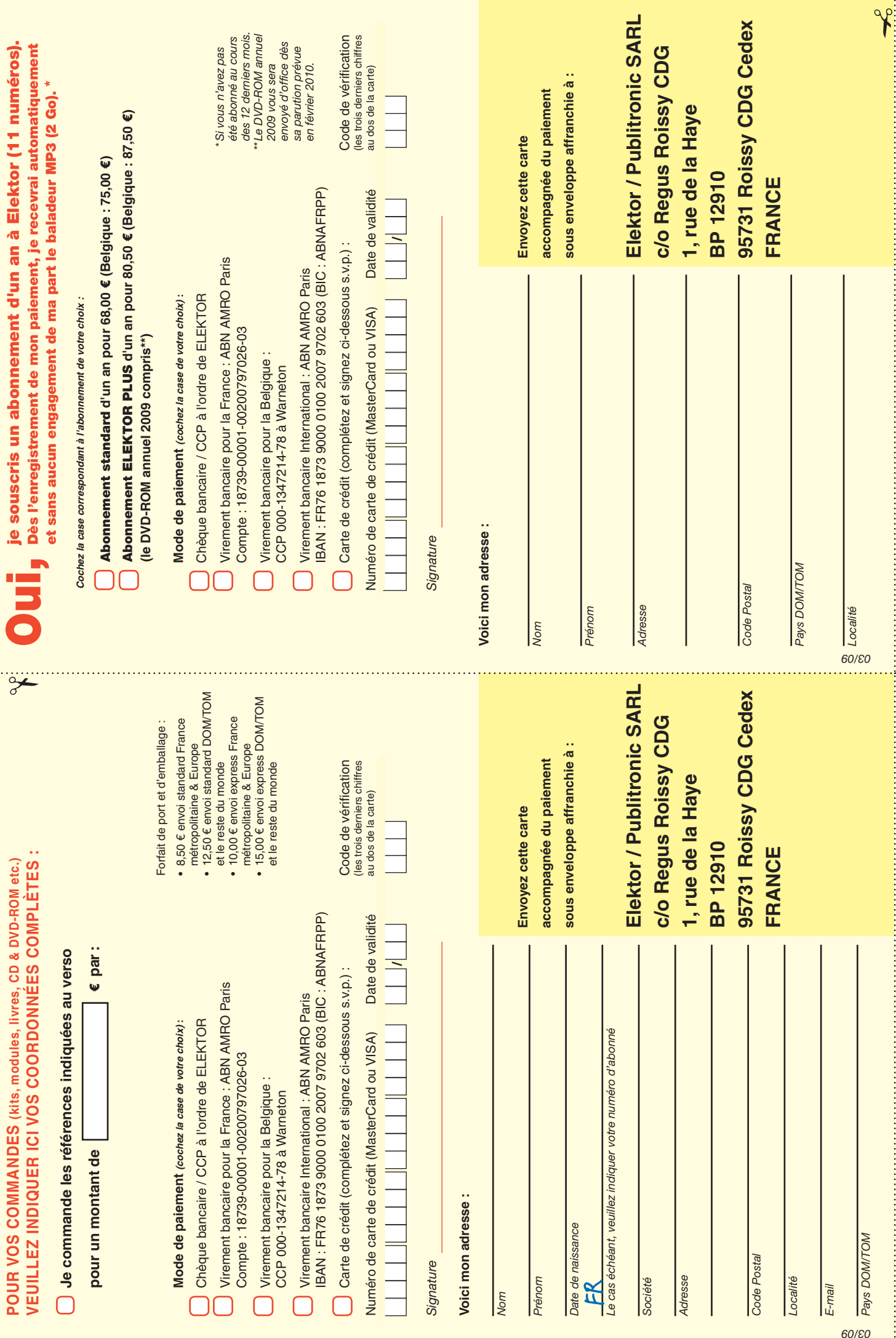

# *RUBRIQUE PUBLI-RÉGION*

*Liste d'annonceurs classés par pays, puis par région (fabricants, distributeurs, revendeurs, librairies...).*

#### **BE. RECHERCHE**

Ingénieur ou Electronicien compétent, esprit autonome, conception et programmes en langageC, spécialisé 'Microchip'. **Mission :**

- Evolution produits actuels, actualisés par nouveau concept breveté.
- A créer : Programme de saisie instructions sur ordinateur en Visual-Basic.
- Programme appareil de recueil des instructions par USB.
- Programmes des appareils contrôlés. Outils et environnement adaptable.

Poste à pourvoir dans le Pas de Calais. 25 Km de Lille CV+ Prétentions à : tstemp@jouvence.fr

**NOUVELLE ADRE REGION NORD FRANCHE COMTÉ (39)**

> **32, rue de l'Egalité - 39360 VIRY Tél: 03 84 41 14 93 - Fax: 03 84 41 15 24 E-mail: imprelec@wanadoo.fr**

**Réalise vos CIRCUITS IMPRIMES de qualité professionnelle SF ou DF, étamés à chaud et percés sur V.E. 8/10° ou 16/10°, Œillets, trous métallisés, sérigraphie, vernis d'épargne. Face aluminium et polyester multicouleurs pour façade. De la pièce unique à la série, vente aux** 

**entreprises et particuliers. Tarifs contre une enveloppe timbrée, par Tél. ou mail.**

**Pour tous renseignements sur cette rubrique, veuillez contacter SL Régie - Sophie Lallonder 12, allée des Crételles, 37300 Joué-Lès-Tours Tél. : 02 47 38 24 60 E-mail : sophie.lallonder@wanadoo.fr**

#### **Répertoire des annonceurs**

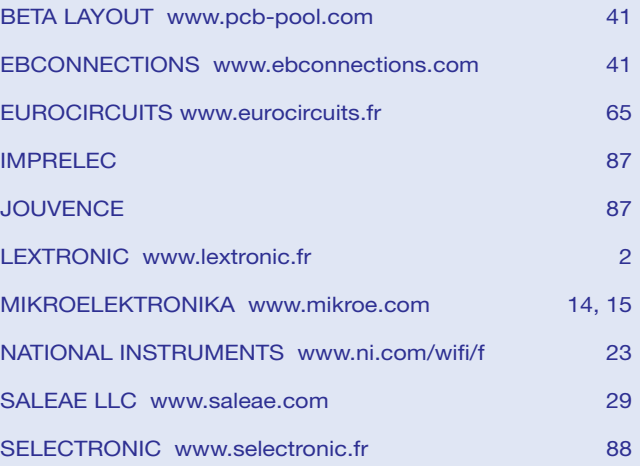

#### **Réservation d'espaces publicitaires**

Réservez dès aujourd'hui votre espace publicitaire dans le magazine Elektor du mois de Mai 2009 ! Date limite de réservation : **le 24 Mars 2009**

Pour toute information concernant la publicité aussi bien dans notre magazine que sur notre site internet www.elektor.fr contactez :

> SL Régie – Sophie Lallonder 12, allée des Crételles, 37300 Joué-Lès-Tours Tél. : 02 47 38 24 60 E-mail : sophie.lallonder@wanadoo.fr

# **12 applications pratiques**

## **pour maîtriser le PICBASIC PB-3B**

**Incontournables microcontrôleurs, d'accord. Insurmontables microcontrôleurs, non !**

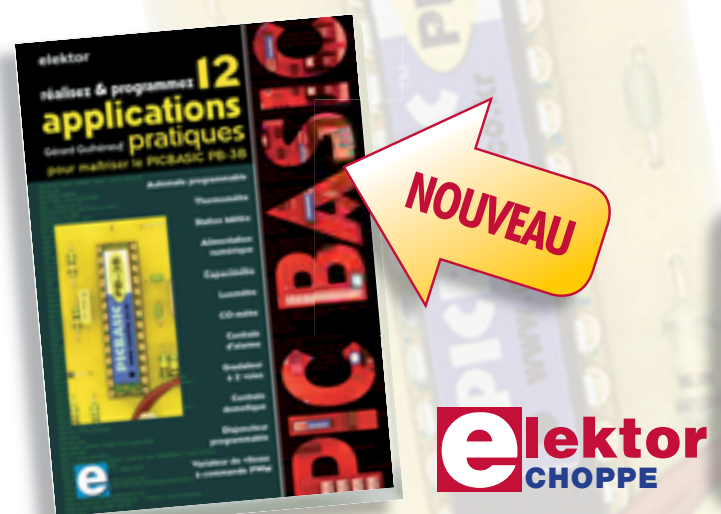

Si avant d'utiliser un tel composant il faut apprendre l'assembleur ou le langage C, l'amateur ou l'électronicien débutant risquent de décrocher bien avant le stade des premières satisfactions, celui à partir duquel tout devient possible. Grâce à la simplicité des microcontrôleurs PICBASIC programmables en langage BASIC, l'électronique numérique programmable est désormais à la portée de tous.

Ces 12 applications pratiques du microcontrôleur PICBASIC PB-3B couvrent des domaines variés : la domotique (gradateur à 2 voies pour convecteurs, thermomètre numérique, gestionnaire d'éclairage), la protection des biens (centrale d'alarme, disjoncteur programmable), la mesure (CO-mètre, luxmètre, capa cimètre, station météo), l'automatisation (automate programmable) et l'électronique de puissance (alimentation numérique, variateur de vitesse à commande PWM).

#### **280 pages • 17 x 23,5 cm • ISBN 978-2-86661-166-8 • 42,50 €**

Elektor / Publitronic SARL 1, rue de la Haye BP 12910 95731 Roissy CDG Cedex Tél. : +33 (0)1.49.19.26.19  $Fax: +33(0)1.49.19.22.37$ E-mail : ventes@elektor.fr

**Informations complémentaires et catalogue complet sur www.elektor.fr/e-choppe** 

# **Selectronic : offre** *spéciale* **microcontrôleurs**

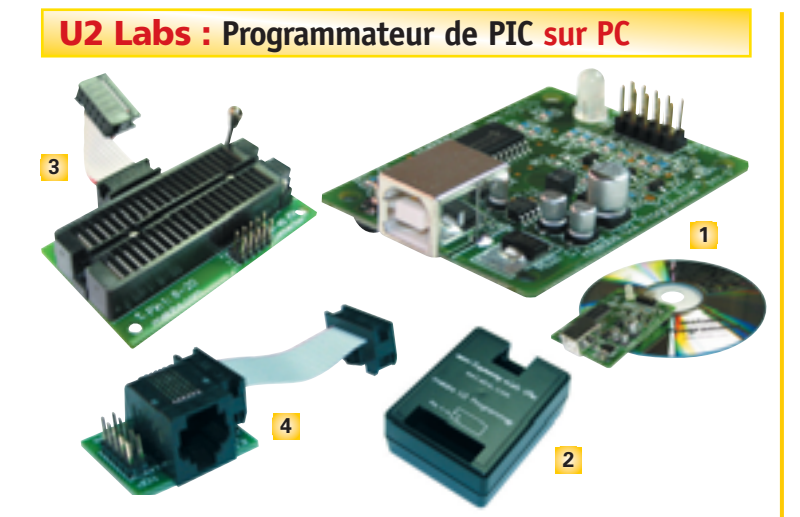

• **Permet de programmer rapidement et simplement la plupart des PIC** • Utilisable en tant que programmateur insitu ou en utilisant l'adaptateur ZIF ou ICD en option • Alimentation par le port USB • Fourni avec drivers • **Attention : Ne permet pas de programmer les PIC 16C5x ou 17C4x** • Fonctionne sous WIN98/ME/2000/XP

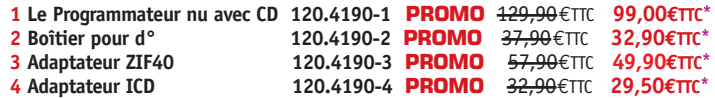

<u>PICE and generally denote</u>

**AT MICROCHIP** 

*Système de développement à base de 16F886 et du PICkit Serial Analyseur comportant une zone prototypage et intégrant un certain nombre de fonctions et périphériques tels que : I²C - USART - ISPC*

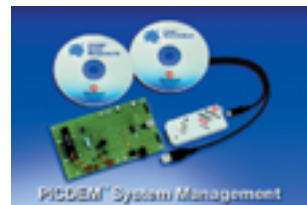

• Ventilateur commandé en PWM • Entrée de tachymétrie du ventilateur • Contrôle de T° d'une résistance chauffante • Capteur de T° MCP9700 • Horloge 32,768kHz • Emplacement pour pile lithium 3V • 4 Leds, boutons reset et interruption • Émulation mémoire 24LC02 et Horloge temps réel I²C • Gestion I²C du capteur de température • Gestion de ventilateurs 2,3 et 4 fils • Livré avec sa suite logicielle, CDs, alimentation et câble USB • **Notice en anglais.**

**Le PICDEM System Management 120.8667-2 PROMO** 129,00€TTC **99,50€TTC\***

#### **Carte de prototypage rapide** *autour du PIC 16F877 ou 18Fxxx + programmateur USB PX-200*

#### **Elle comporte:**

• PIC 16F877 à 20MHz • ISP et communication RS232 • Plaque de connections sans soudures 800pts et boite de fils • Commutateur RUN/PROG • Alimentation 5V 500mA à prévoir • Générateur d'impulsions 1Hz-1kHz • 4 poussoirs, clavier 12 touches, 4 potentiomètres • 32 LEDs, afficheur 3 digits, afficheur LCD • Buzzer, connecteur ibutton + DS1402 • Livré avec CD, **documentation en Anglais**.

**Le NX-877 PLUS II 120.8667-4 125,00€TTC**

#### **Microcontrôleurs**

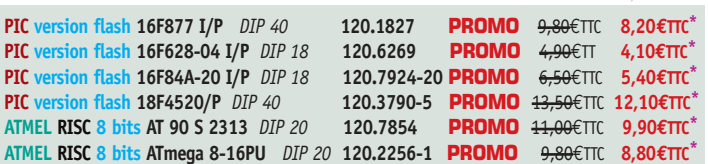

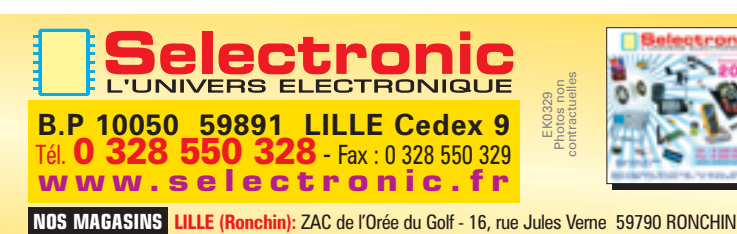

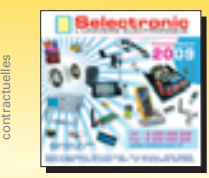

μC LAB PRO : **Programmateur de microcontrôleur**

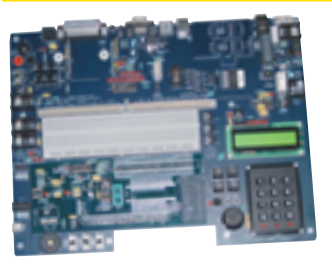

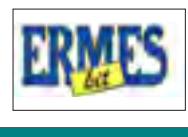

**LE TOP POUR LA PROGRAMMATION DES MICROCONTRÔLEURS !**

*Achetez un environnement universel et ne changez que la partie qui évolue, c'est à dire la carte microcontrôleur pour réaliser des interfaces vers le monde extérieur et relier votre système à son environnement.*

- **Le kit se compose** d'une partie fixe qui intègre les diverses interfaces (clavier, afficheur, ports //, série, USB, relais etc…) et de différentes cartes amovibles interchangeables qui supportent
- les microcontrôleurs et réunissent tous les contacts des interfaces de la valise. **• MOTOROLA :** pour travailler sur **68HC908**, mettez votre **platine GP32 MOTOROLA**.
- **• MICROCHIP :** pour travaillez sur **PIC**, mettez votre **platine PIC**.
- **Platine générique :** développez votre propre interface simplement.

**Le Kit Micro-LAB avec valise SANS cartes microcontrôleurs**

**120.6085-1 PROMO** 200,00€TTC **185,00€TTC\***

**Version montée 120.6085-6 PROMO** 325,00€TTC **319,00€TTC\***

#### **MICROCHIP** Plateforme d'expérimentation sur PIC

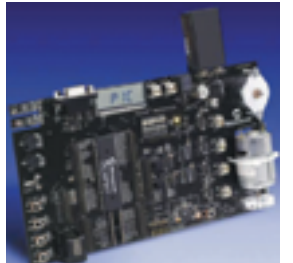

*Cette carte permet de développer une application sur moteur pas à pas ou sur moteur à courant continu. Elle est basée sur un PIC 16F917 tournant en interne à 8MHz*

**Elle comporte :** • 2 moteurs : courant continu et pas à pas • Drivers de puissance • Capteur de : courant, tachymétrie, T° et de lumière • Afficheur LCD et 8 LEDs • Horloge 32,768kHz • 4 boutons et 2 potentiomètres • Connecteurs RS232 et ICD • **Livré avec :** 12F509, 16F690, cavaliers et fils, CDs • Nécessite un programmateur externe (ICD2, PICKIT2) et une alimentation continue 9-12V/1A • **Notice en anglais.**

**Le Mechatronics Demonstration Kit 120.8667-3 PROMO** 179,00€TTC **143,50€TTC\***

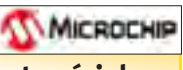

# **Outil de développement pour composants sériels**

*Outil de développement entre un PC sous Windows et un composant sériel à l'aide d'une interface graphique de communication*

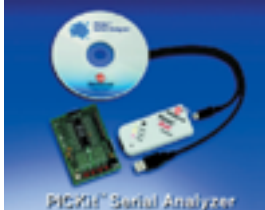

**Avec :**

• Carte de prototypage équipé d'un 16F886 • Suite logicielle • CD et câble USB • Supporte les protocoles : I²C Master et Slave · SPI Master · USART Synchrone et asynchrone • LIN (avec interface d'adaptation) • MICROWIRE • **Notice en anglais Le PICKit Sérial Analyser**

**120.8667-1 PROMO** 49,50€TTC **44,50€TTC\***

#### PCSU1000 : **Oscilloscope numérique USB**

#### *2 canaux • Un outil très puissant*

• **Fréquence d'échantillonnage 1 GHz** • Haute sensibilité: 0,15mV • Configuration très facile • Grâce à l'USB, plus besoin d'alimentation externe • Livré dans un boîtier vertical élégant et compact • Fourni avec DLL permettant la création d'une application personnalisée • Livré avec 2 sondes 60MHz, câble USB, logiciel sur CD, manuel d'utilisation. **L'oscilloscope 120.2623 PROMO** 495,00€TTC **462,50€TTC\***

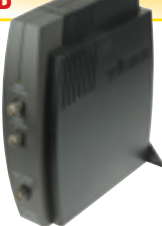

#### *\* : prix valables du 15 février au 31 mars 2009*

#### **Catalogue Général 2009** ❏ OUI, je désire recevoir le **"Catalogue Général 2009**" **Selectronic** *à l'adresse suivante (ci-joint 12 timbres-poste au tarif "lettre" en vigueur ou 8,00€ en chèque):* ❏ **Mr** ❏ **Mme :** ............................................................................. **Prénom :** ........................................................... **N° :** ...................................... **Rue :** ............................................................................................................................. **Ville :** ....................................................................... **Code postal :** ................................... **Tél :** ................................ Coupon à retourner à : **Selectronic BP 10050 - 59891 LILLE Cedex 9** EK

*"Conformément à la loi informatique et libertés n° 78.17 du 6 janvier 1978, vous disposez d'un droit d'accès et de rectification aux données vous concernant"* 

**PARIS:** 11 Place de la Nation - 75011 (Métro Nation) - Tél. 01.55.25.88.00 - Fax : 01.55.25.88.01 Conditions générales de vente : Réglement à la commande : frais de port et d'emballage 8,00€, FRANCO à partir de 150,00€. Livraison par transporteur : supplément de port de 18,00€. Tous nos prix sont TTC

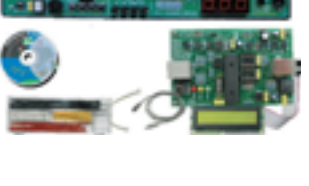